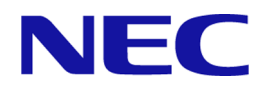

# iStorage Vシリーズ HA Command Suite Dynamic Link Manager ユーザーズガイド(VMware®用)

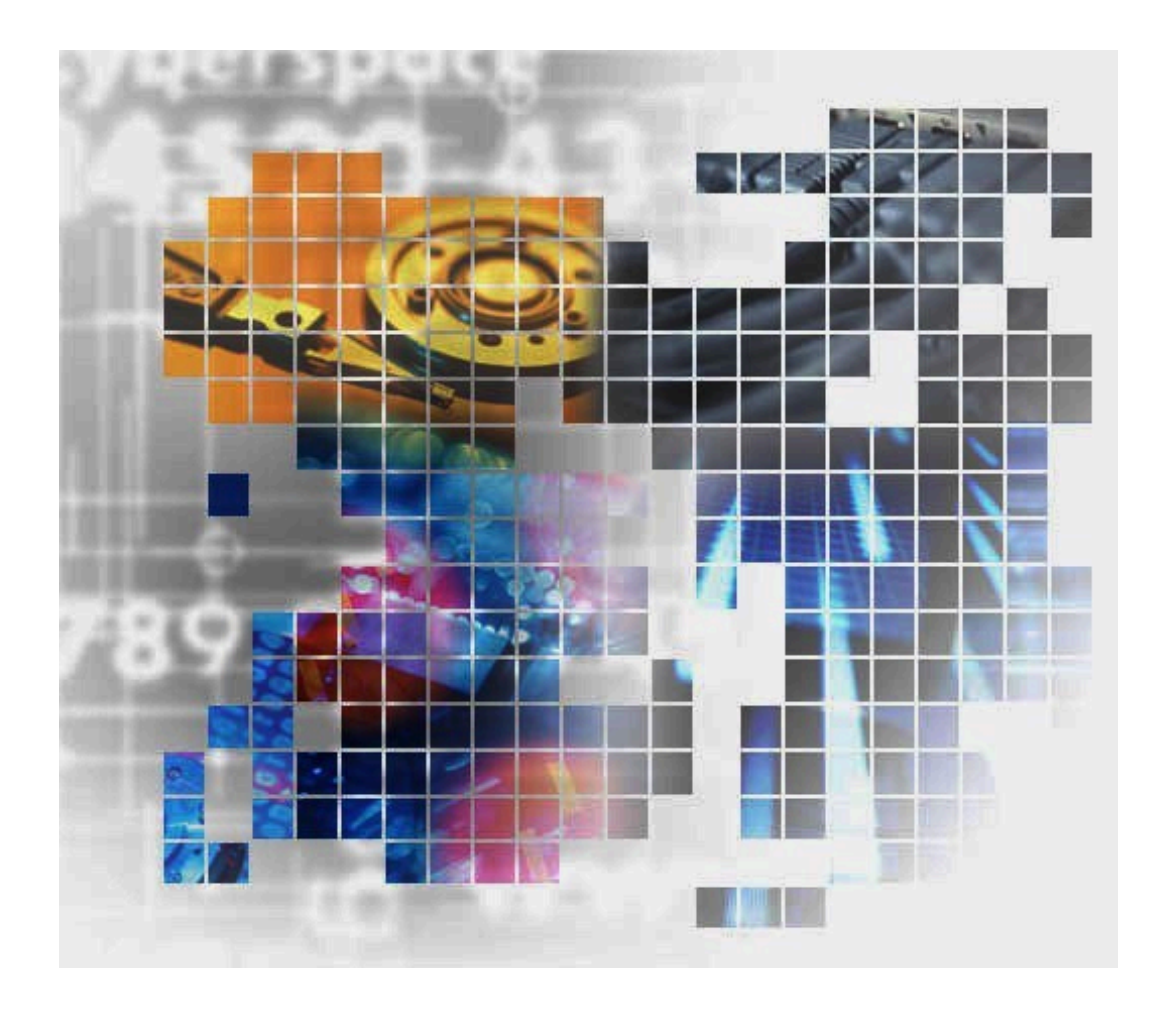

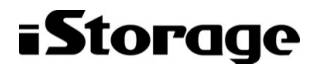

#### 対象製品

HA Dynamic Link Manager 8.8.6 適用OSの詳細については「ソフトウェア添付資料」でご確認ください。

#### 輸出時の注意

本製品を輸出される場合には、外国為替及び外国貿易法の規制並びに米国輸出管理規則など外国の輸出関連法規をご確認の上、必要な 手続きをお取りください。

なお、不明な場合は、弊社担当営業にお問い合わせください。

#### 商標類

Linuxは,Linus Torvalds氏の日本およびその他の国における登録商標または商標です。 Microsoftは,米国Microsoft Corporationの米国およびその他の国における登録商標または商標です。 OracleとJavaは,Oracle Corporation 及びその子会社,関連会社の米国及びその他の国における登録商標です。文中の社名,商品名等 は各社の商標または登録商標である場合があります。 PowerShellは,米国Microsoft Corporationの米国およびその他の国における登録商標または商標です。 Visual C++は,米国Microsoft Corporationの米国およびその他の国における登録商標または商標です。 Windowsは,米国Microsoft Corporationの米国およびその他の国における登録商標または商標です。 Windows PowerShellは,米国Microsoft Corporationの米国およびその他の国における登録商標または商標です。 Windows Serverは,米国Microsoft Corporationの米国およびその他の国における登録商標または商標です。 その他記載の会社名,製品名などは,それぞれの会社の商標もしくは登録商標です。

#### 発行

2023年10月 (IV-UG-211)

#### 著作権

© NEC Corporation 2021-2023

## 目次

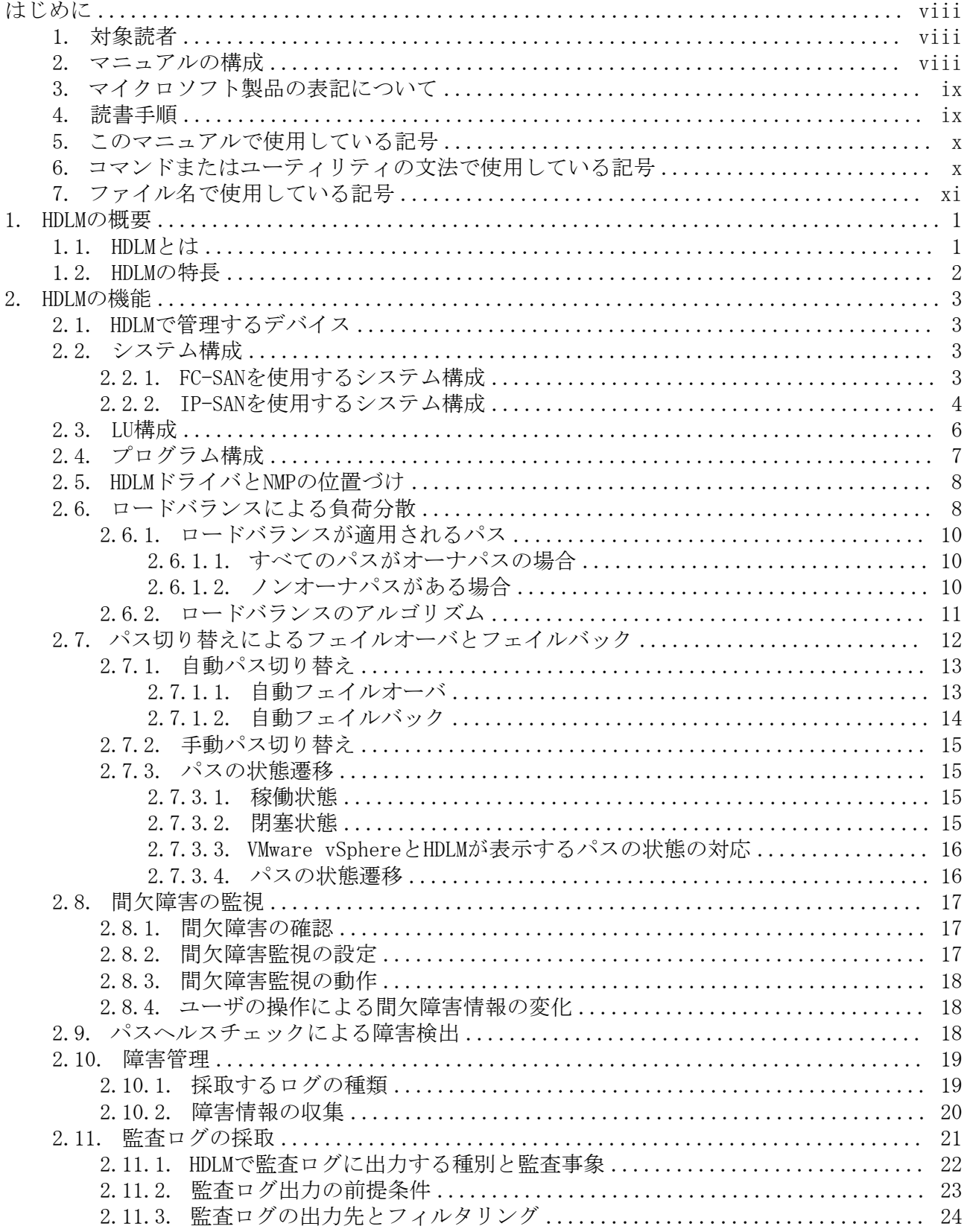

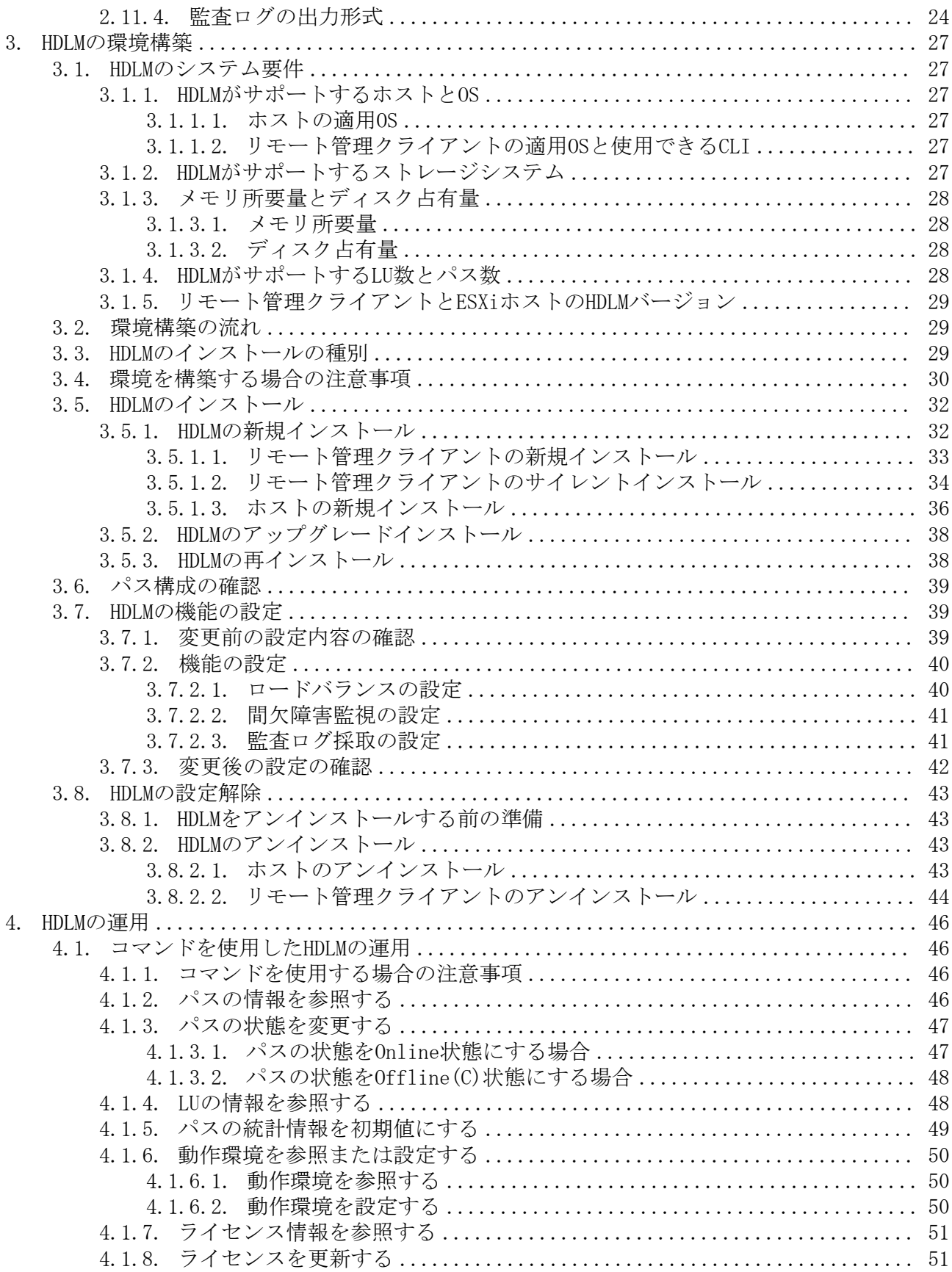

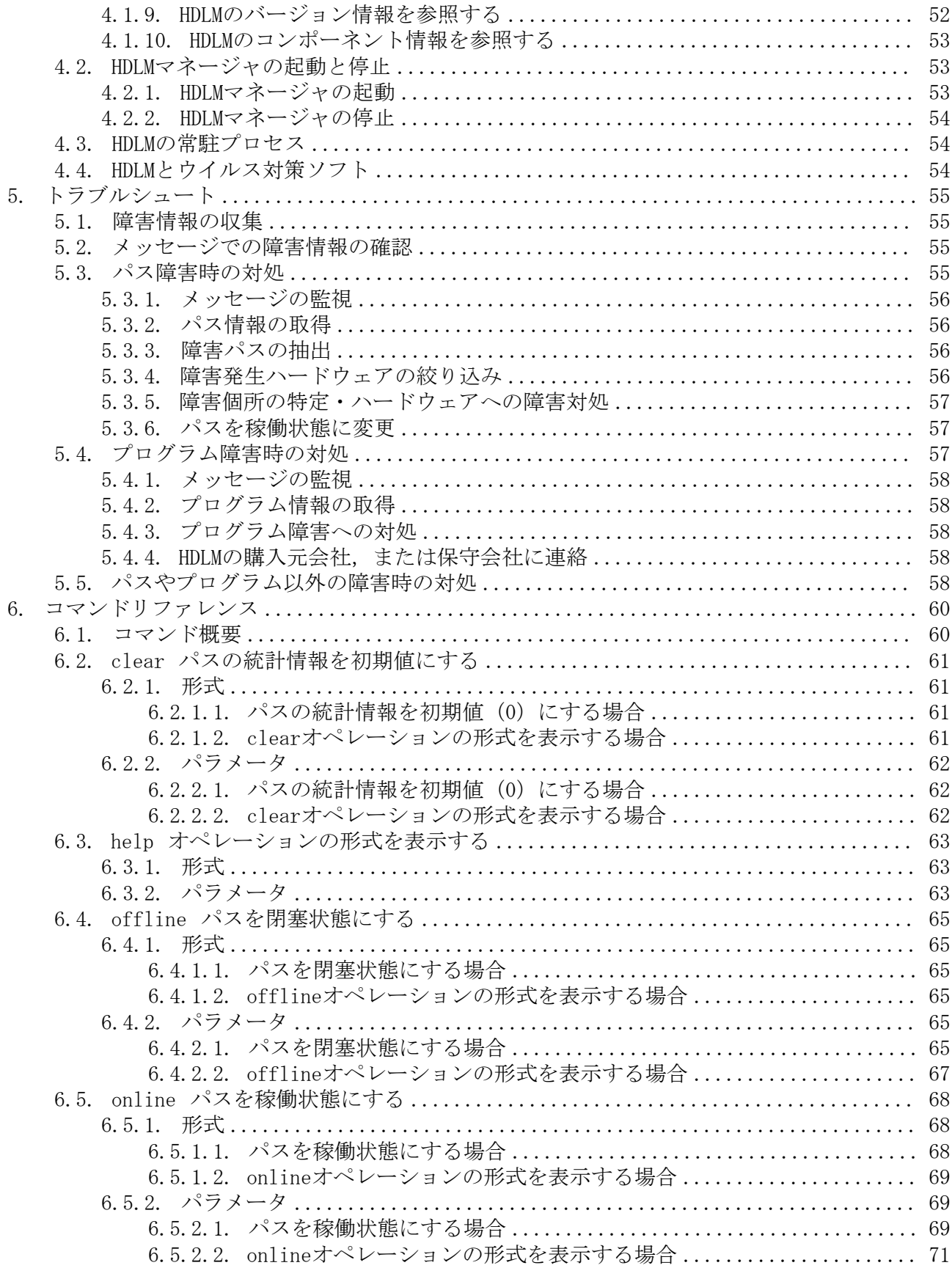

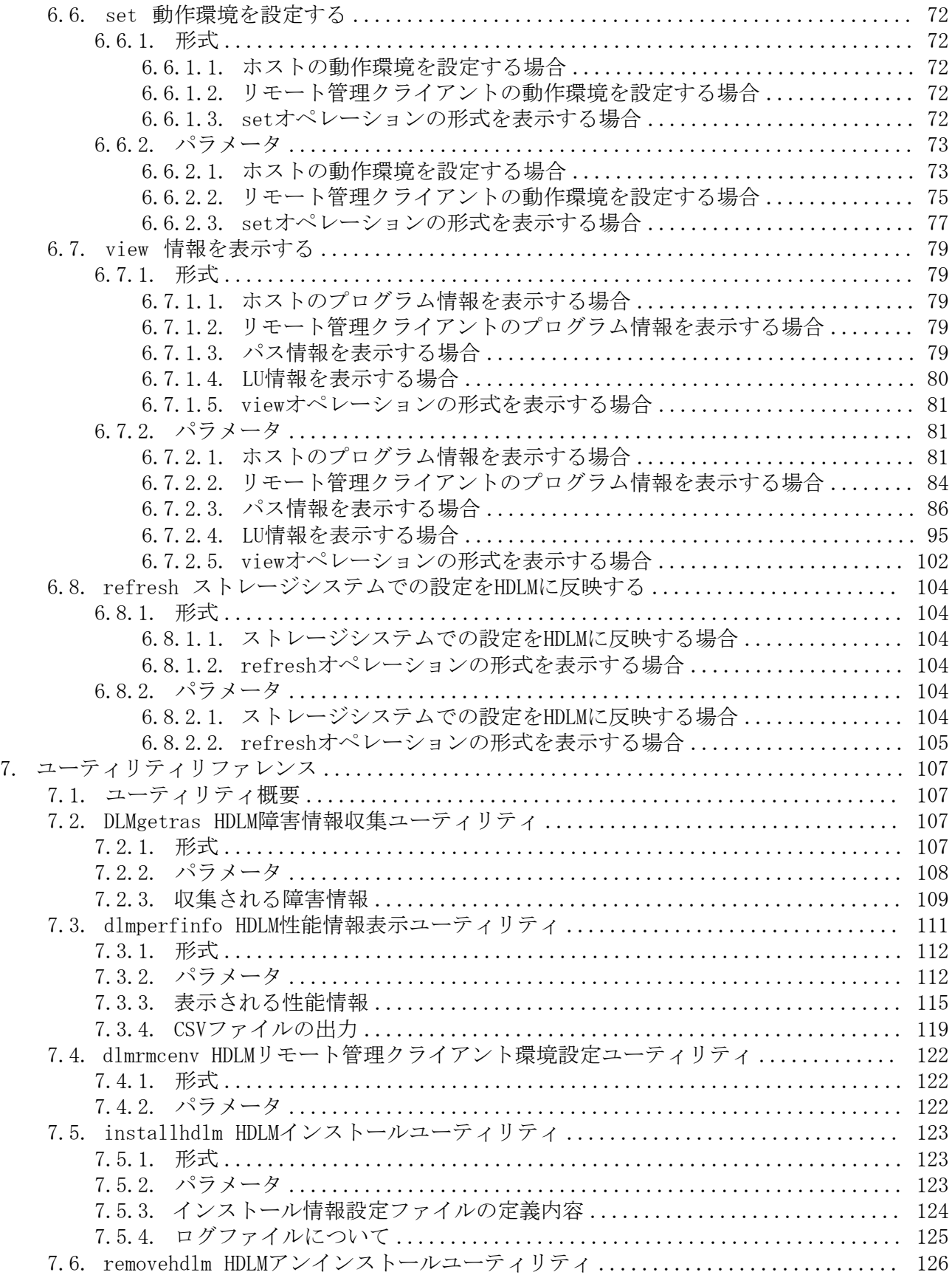

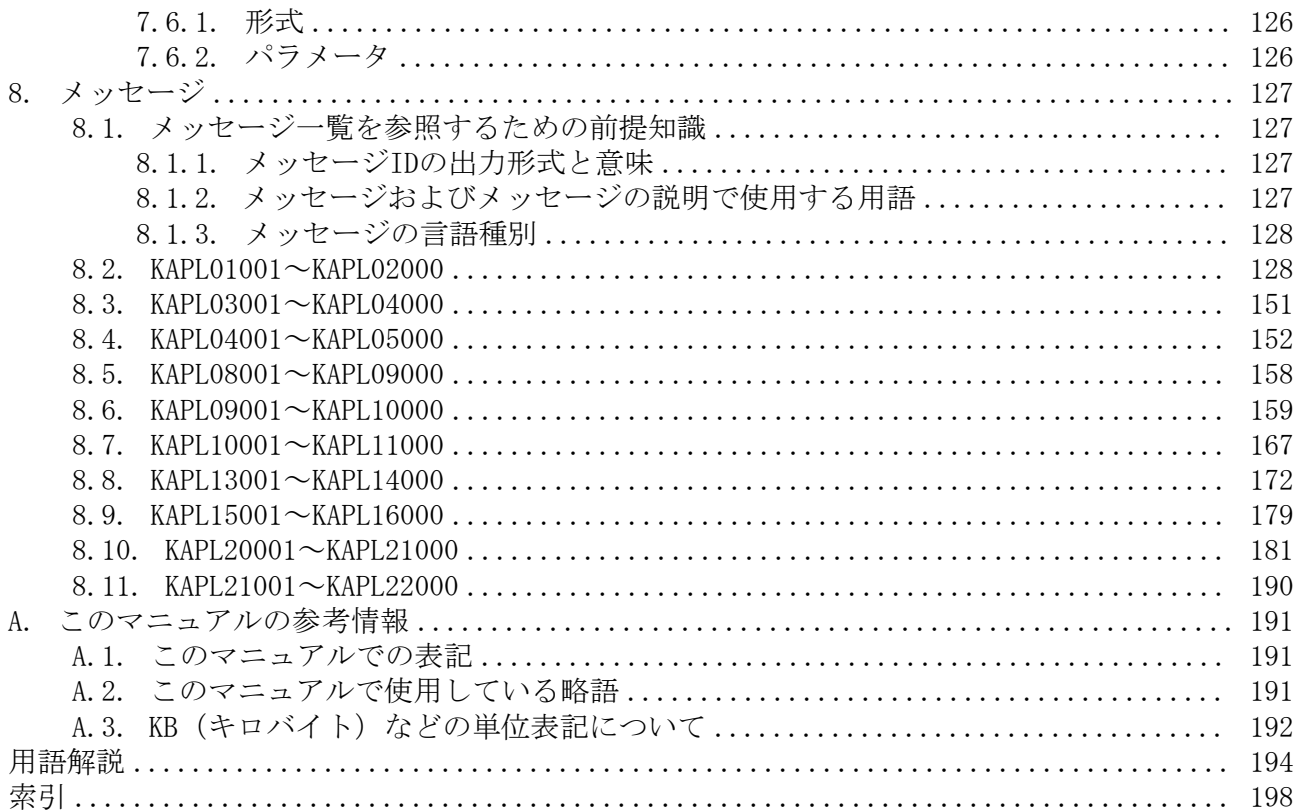

## <span id="page-7-0"></span>はじめに

このマニュアルは、次に示すプログラムプロダクトの機能と使用方法について説明したも のです。

・HA Dynamic Link Manager

## <span id="page-7-1"></span>1. 対象読者

このマニュアルは,HA Dynamic Link Manager (以降,HDLMと表記します)を使ってスト レージシステムの運用·管理をするシステム管理者を対象としています。また、次のこと について理解していることを前提としています。

- VMware vSphereの概要および管理機能
- ストレージシステムの管理機能

### <span id="page-7-2"></span>2. マニュアルの構成

このマニュアルは、次に示す章と付録から構成されています。

[第1章 HDLMの概要](#page-11-0)

HDLMの概要と特長について説明しています。

[第2章 HDLMの機能](#page-13-0)

HDLMの管理対象,システム構成,基本的な用語,および機能について説明しています。

[第3章 HDLMの環境構築](#page-37-0)

HDLMの環境を構築する手順および設定を解除する手順について説明しています。

[第4章 HDLMの運用](#page-56-0)

HDLMのコマンドを使用してHDLMを操作する方法,HDLMマネージャを手動で起動または停 止するための操作手順について説明しています。

[第5章 トラブルシュート](#page-65-0)

パスに障害が発生した場合,HDLMに障害が発生した場合,などの対処方法について説明 しています。

[第6章 コマンドリファレンス](#page-70-0)

HDLMで使用するコマンドについて説明しています。

[第7章 ユーティリティリファレンス](#page-117-0)

HDLMで使用するユーティリティについて説明しています。

[第8章 メッセージ](#page-137-0)

HDLMから出力されるメッセージを参照するときに知っておいてほしい情報について説明 しています。そのあと,HDLMから出力されるメッセージ,およびその対処について説明 しています。

[付録A このマニュアルの参考情報](#page-201-0)

このマニュアルを読むに当たっての参考情報について説明しています。

[用語解説](#page-204-0)

このマニュアルで使用している用語について説明しています。

## <span id="page-8-0"></span>3. マイクロソフト製品の表記について

このマニュアルでは,マイクロソフト製品の名称を次のように表記しています。

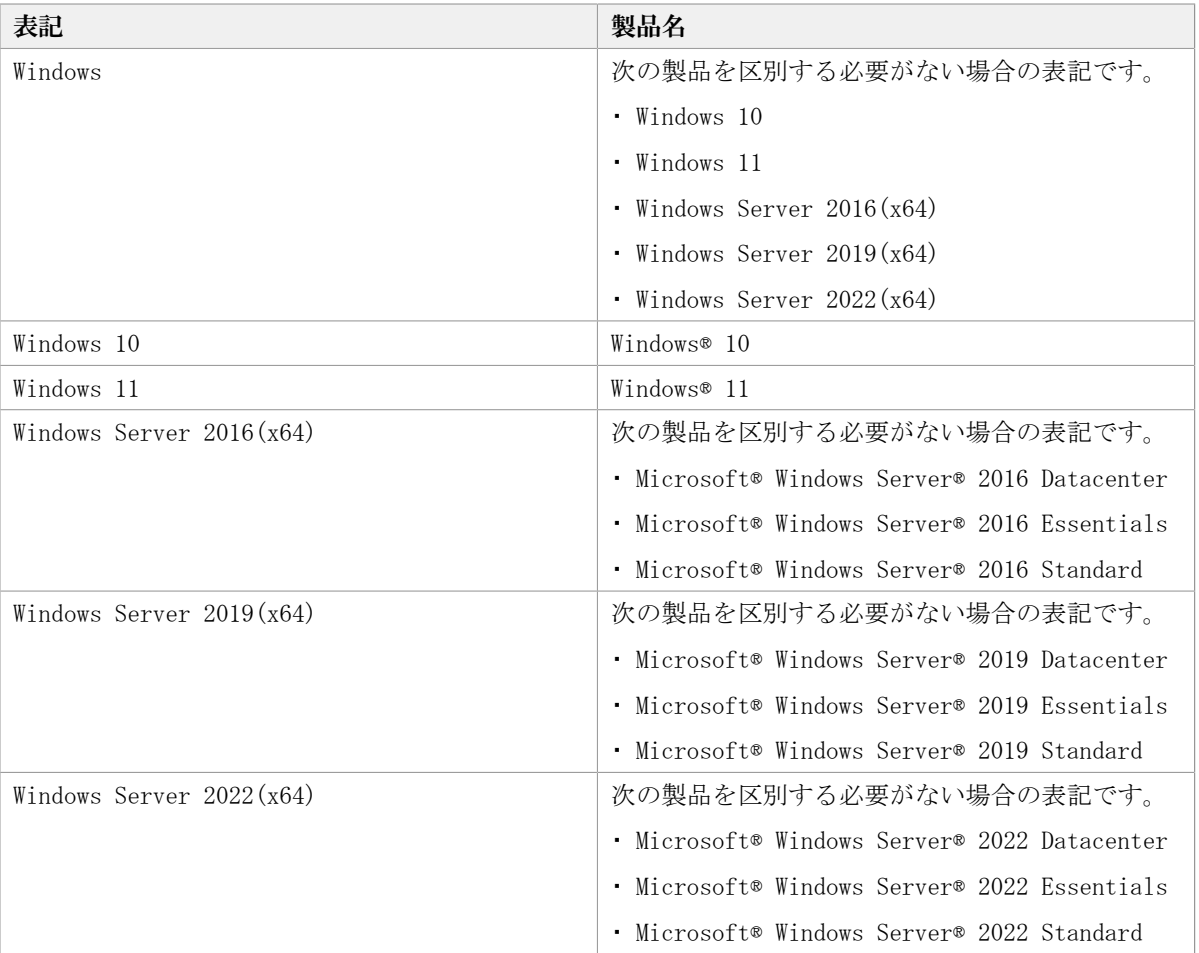

## <span id="page-8-1"></span>4. 読書手順

このマニュアルは,利用目的に合わせて直接章を選択して読むことができます。利用目的 別に,次の表に従ってお読みいただくことをお勧めします。

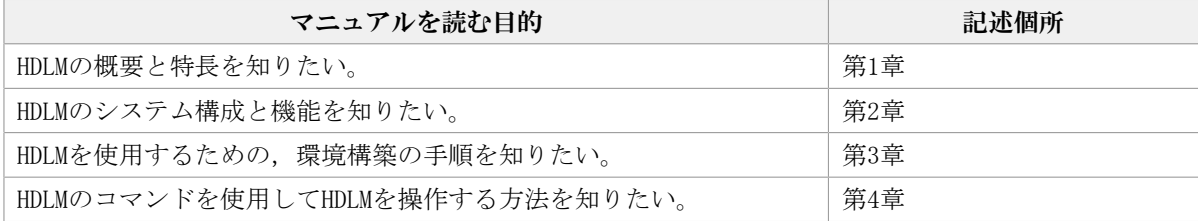

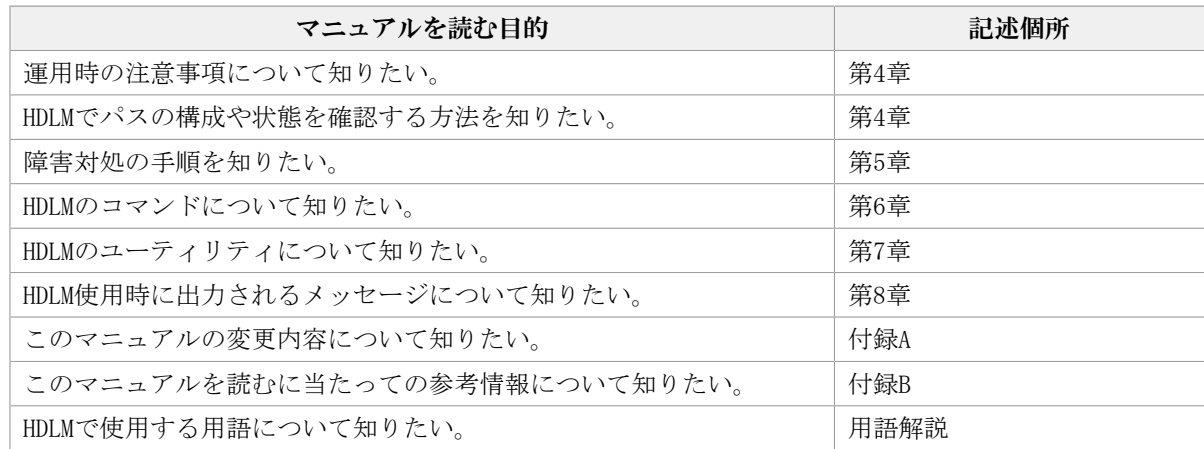

## <span id="page-9-0"></span>5. このマニュアルで使用している記号

このマニュアルでは、次に示す記号を使用しています。

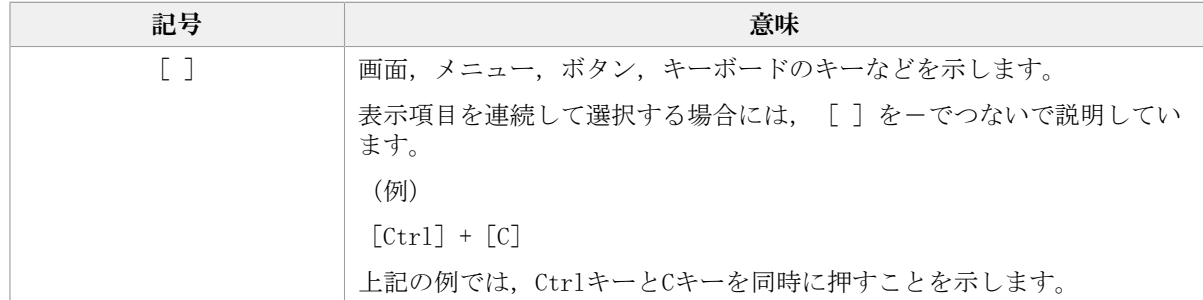

### <span id="page-9-1"></span>6. コマンドまたはユーティリティの文法で使用して いる記号

このマニュアルでは、次に示す記号をコマンドおよびユーティリティの文法説明に使用し ています。

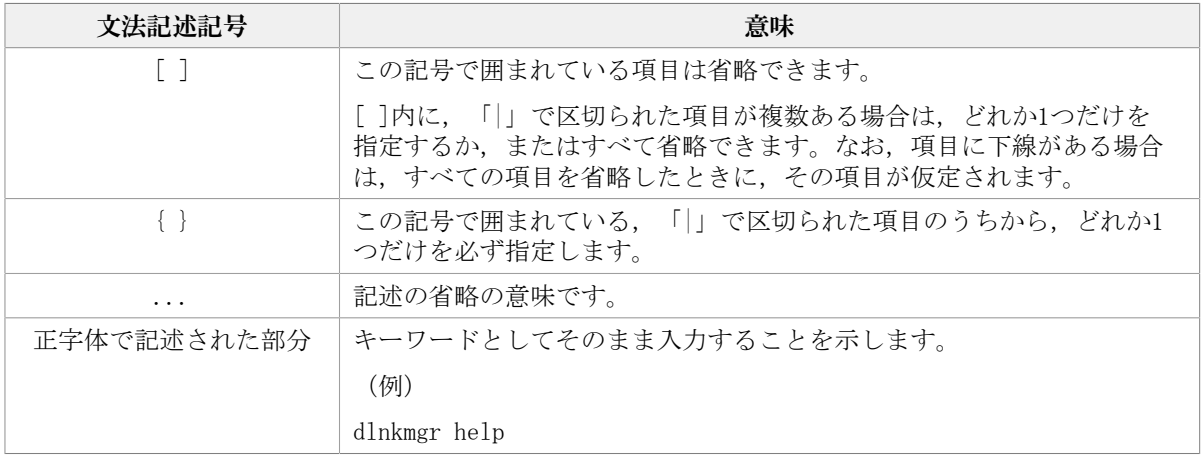

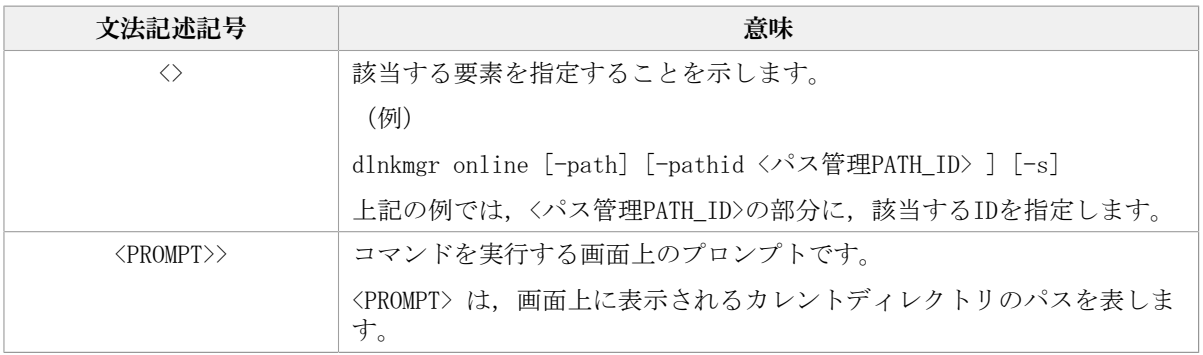

## <span id="page-10-0"></span>7. ファイル名で使用している記号

このマニュアルでは、次に示す記号をファイル名に使用しています。

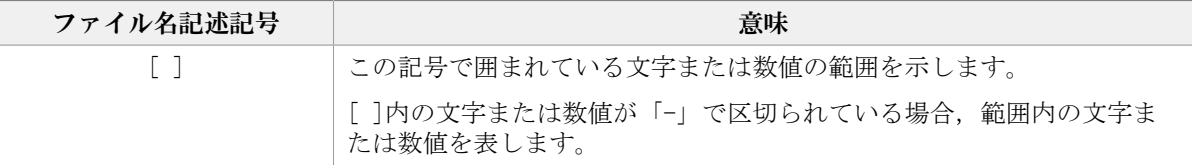

## <span id="page-11-0"></span>第1章 HDLMの概要

HDLMは,ストレージシステムとホストとを結ぶ経路を管理します。HDLMを使用すること で,経路に掛かる負荷を分散したり,障害発生時に経路を切り替えたりして,システムの 信頼性を向上できます。

この章では、HDLMの概要と特長について説明します。

## <span id="page-11-1"></span>1.1. HDLMとは

データウェアハウスの普及やマルチメディアデータの利用拡大によって,ネットワーク上 で大容量のデータを高速に利用する要求が高まっています。このような要求に応えるため に,SANなどのデータ転送専用のネットワークを使用してストレージシステムへアクセスす る運用が始められています。

HDLMはストレージシステムへのアクセス経路を管理するプログラムです。

HDLMは,経路に掛かる負荷を分散してバランスを取ったり,経路の障害時にほかの経路に 切り替えたりする機能を持ちます。HDLMを使用することでシステムの可用性と信頼性を向 上させることができます。

ホストとストレージシステムとの接続形態を次の図に示します。

SANを経由してストレージシステムと接続するESXiサーバを,ホストと呼びます。ま た,LANを経由してホストに接続し,コマンドやユーティリティを通じてホストを制御する ためのマシンを,リモート管理クライアントと呼びます。

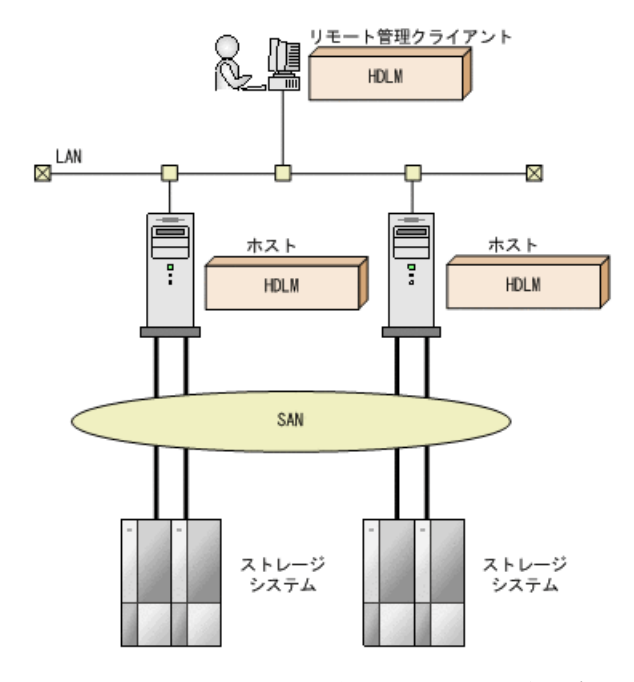

図1.1 ホストとストレージシステムとの接続形態

HDLMがサポートするストレージシステムについては,「 [3.1.2. HDLMがサポートするスト](#page-37-5) [レージシステム](#page-37-5) 」を参照してください。

### <span id="page-12-0"></span>1.2. HDLMの特長

HDLMには次の特長があります。

経路に掛かる負荷を分散できます (ロードバランス)

ホストとストレージシステムを複数の経路で接続している場合,負荷をそれぞれの経路 へ分散します。こうすることで,1つの経路に負荷が偏って処理速度が遅くなることを 防げます。

ロードバランスについては,「[2.6. ロードバランスによる負荷分散](#page-18-1)」を参照してくだ さい。

障害発生時にも処理を継続できます (フェイルオーバ)

ホストとストレージシステムを複数の経路で接続している場合,使用中の経路に障害が 発生したときに,自動的に経路が切り替えられます。こうすることで,経路に障害が発 生しても処理を継続できます。

フェイルオーバについては,「[2.7. パス切り替えによるフェイルオーバとフェイル](#page-22-0) [バック」](#page-22-0)を参照してください。

障害から回復した経路を稼働状態にできます(フェイルバック)※

経路が障害から回復したときに,経路の状態を稼働状態にできます。こうすることで, 稼働状態の経路をできるだけ多く確保します。

経路のフェイルバックは,手動または自動で実行できます。自動フェイルバックは, ユーザによって物理的な経路の障害を復旧したあと,ホスト側で経路を自動的に稼働状 態にします。

フェイルバックについては,「[2.7. パス切り替えによるフェイルオーバとフェイル](#page-22-0) [バック」](#page-22-0)を参照してください。

一定の時間間隔で経路の状態を自動で確認できます(パスヘルスチェック)※

一定の時間間隔で経路の状態を確認し,障害を検出します。これによって,ユーザは経 路の障害を把握し,必要な対処を取ることができます。

パスヘルスチェックについては,「[2.9. パスヘルスチェックによる障害検出](#page-28-2)」を参照 してください。

注※

VMware vSphere ESXiが提供する機能により実現しています。

## <span id="page-13-0"></span>第2章 HDLMの機能

この章では、HDLMの機能について説明します。はじめにHDLMの管理対象,システム構成, および基本的な用語について説明します。そのあとで経路への負荷分散や経路切り替えな どの機能について説明します。

## <span id="page-13-1"></span>2.1. HDLMで管理するデバイス

HDLMが管理できるデバイスと,管理できないデバイスを次に示します。HDLMが管理するデ バイスをHDLM管理対象デバイスと呼びます。

HDLMが管理できるデバイス

「[1.1. HDLMとは](#page-11-1)」で示したストレージシステムの次のデバイスを管理します。

- SCSIデバイス
- コマンドデバイス (例:NEC製RAID Managerのコマンドデバイス)

HDLMが管理できないデバイス

- 「[1.1. HDLMとは](#page-11-1)」で示したストレージシステム以外のSCSIデバイス
- ホストの内蔵ディスク
- ディスク以外のデバイス(例:テープデバイス)

### <span id="page-13-2"></span>2.2. システム構成

HDLMは、SCSIドライバを使用して、ホストとストレージシステムを結ぶ経路を制御しま す。ホストとストレージシステムは,FC-SANまたはIP-SANを使用して接続します。

### <span id="page-13-3"></span>2.2.1. FC-SANを使用するシステム構成

FC-SANでは,ホストとストレージシステムは,ファイバケーブルで接続します。ホスト側 のケーブルの接続口はホストバスアダプタ (HBA), ストレージシステム側のケーブルの接 続口はチャネルアダプタ (CHA) の持つポート (P) です。

ストレージシステムにはホストからの入出力対象になる論理ユニット(LU)がありま す。LU内の領域をDevと呼びます。

ホストとLU内のDevを結ぶ経路をパスと呼びます。

HDLMは,管理するパスにIDを割り当てます。このIDをパス管理PATH\_IDと呼びます。また, パスを管理対象物と呼ぶこともあります。

FC-SANを使用するHDLMのシステム構成を次の図に示します。

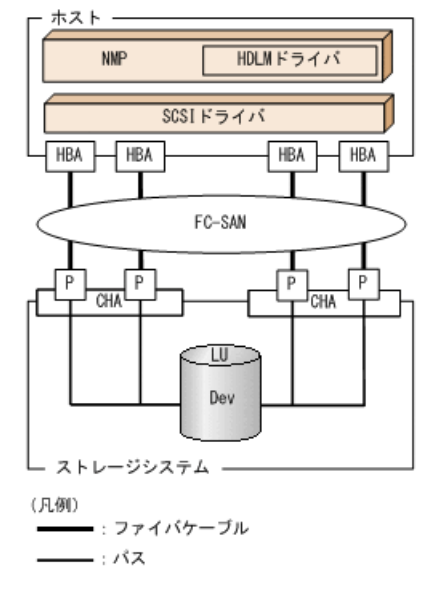

#### 図2.1 FC-SANを使用するHDLMのシステム構成

FC-SANを使用するHDLMのシステム構成要素を次の表に示します。

| 構成要素       | 説明                                                                                |
|------------|-----------------------------------------------------------------------------------|
| <b>HBA</b> | ホストバスアダプタです。ホスト側のケーブルの接続口です。                                                      |
| FC-SAN     | ホストとストレージシステムがデータ転送に使用する.専用のネットワークで<br>す。                                         |
| <b>CHA</b> | チャネルアダプタです。                                                                       |
| P          | CHAのポートです。ストレージシステム側のケーブルの接続口です。                                                  |
| Ы          | 論理ユニット(ストレージシステム側で定義した、論理的なボリューム)で<br>す。ホストからの入出力対象となる、ネットワークからアクセスできるユニッ<br>トです。 |
| Dev        | LU内の領域です。                                                                         |
| パス         | ホストとLU内のDevを結ぶ経路です。                                                               |

表2.1 FC-SANを使用するHDLMのシステム構成要素

### <span id="page-14-0"></span>2.2.2. IP-SANを使用するシステム構成

IP-SANでは,ホストとストレージシステムは,LANケーブルで接続します。ホスト側の ケーブルの接続口はiSCSI用ホストバスアダプタ(iSCSI HBA)またはネットワークインタ フェースカード(NIC)です。NICを使用する場合は,ホストにiSCSIソフトウェアがインス トールされている必要があります。ストレージシステム側のケーブルの接続口は,iSCSI接 続に使用するチャネルアダプタ (CHA) の持つポート (P) です。

ストレージシステムには、ホストからの入出力対象になる論理ユニット (LU) がありま す。LU内の領域をDevと呼びます。

ホストとLU内のDevを結ぶ経路をパスと呼びます。

HDLMは,管理するパスにIDを割り当てます。このIDをパス管理PATH\_IDと呼びます。また, パスを管理対象物と呼ぶこともあります。

<span id="page-15-0"></span>iSCSI HBAを使用するIP-SANのシステム構成を[「図2.2 iSCSI HBAを使用するIP-SANのシス](#page-15-0) [テム構成」](#page-15-0)に示します。iSCSIソフトウェアおよびNICを使用するIP-SANのシステム構成を 「[図2.3 iSCSIソフトウェアとNICを使用するIP-SANのシステム構成」](#page-15-1)に示します。

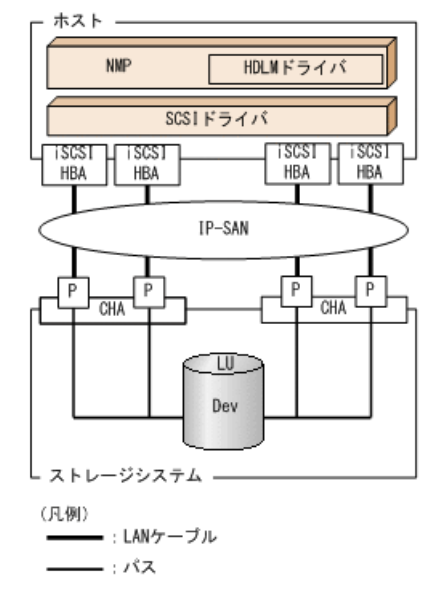

<span id="page-15-1"></span>図2.2 iSCSI HBAを使用するIP-SANのシステム構成

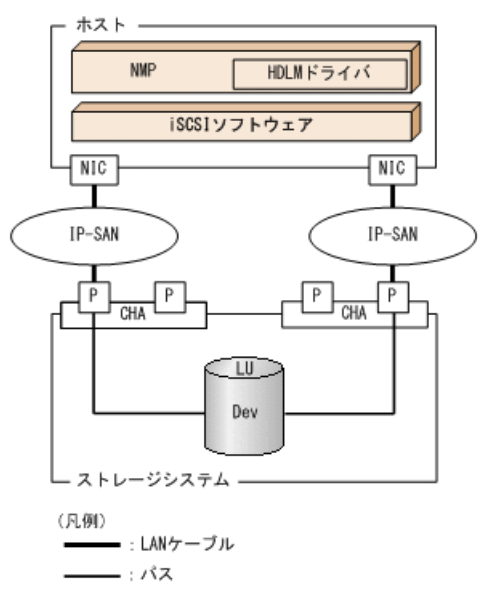

図2.3 iSCSIソフトウェアとNICを使用するIP-SANのシステム構成

IP-SANを使用するHDLMのシステム構成要素を次の表に示します。

表2.2 IP-SANを使用するHDLMのシステム構成要素

| 構成要素        | 説明                                                              |
|-------------|-----------------------------------------------------------------|
| iSCSIソフトウェア | iSCSIのイニシエータ機能を持つドライバソフトウェアです。                                  |
| iSCSI HBA   | iSCSIのイニシエータ機能を持つホストバスアダプタです。                                   |
|             | ホスト側のケーブルの接続口です。HDLMコマンドではHBAと表示します。このマ<br>ニュアルではHBAと呼ぶことがあります。 |

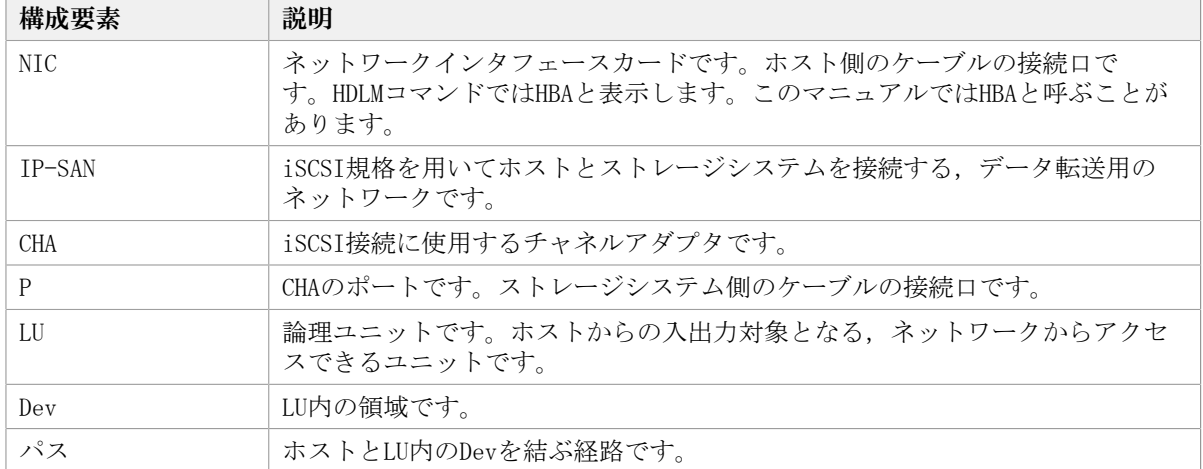

## <span id="page-16-0"></span>2.3. LU構成

HDLMをインストールしたあとに,ホスト側で認識されるLUの構成を次の図に示します。

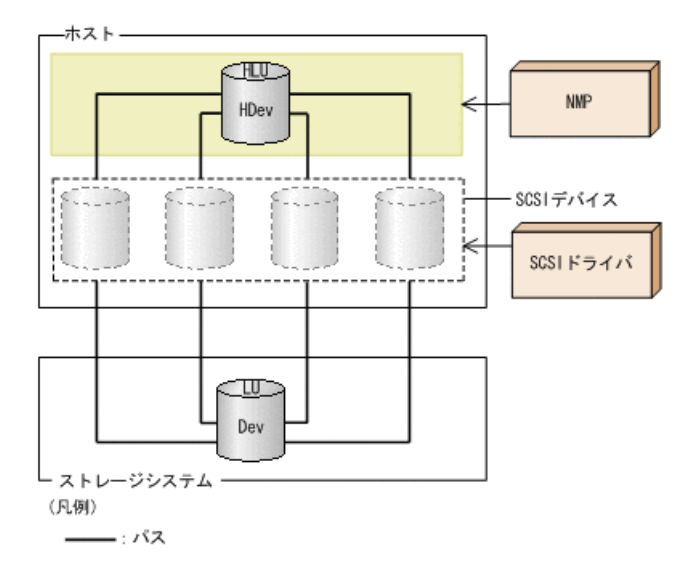

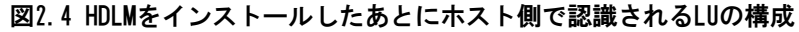

ホスト側で認識される要素を次の表に示します。

表2.3 ホスト側で認識される要素

| 構成要素 | 説明                                                                                         |
|------|--------------------------------------------------------------------------------------------|
| HLU  | HDLMドライバを通してホストが認識するLUです。ホストLUと呼びま<br>す。パスの数に関係なく、ストレージシステム側の1つのLUに対し<br>て1つのホストLUが認識されます。 |
| HDev | HDLMドライバを通してホストが認識する. LU内のDevです。ホスト<br>デバイスと呼びます。                                          |

## <span id="page-17-0"></span>2.4. プログラム構成

HDLMは幾つかのプログラムを組み合わせて動作します。HDLMの操作には各プログラムが関 わってくるため,それぞれの名称,位置づけ,役割を把握しておいてください。

HDLMのプログラム構成を次の図に示します。

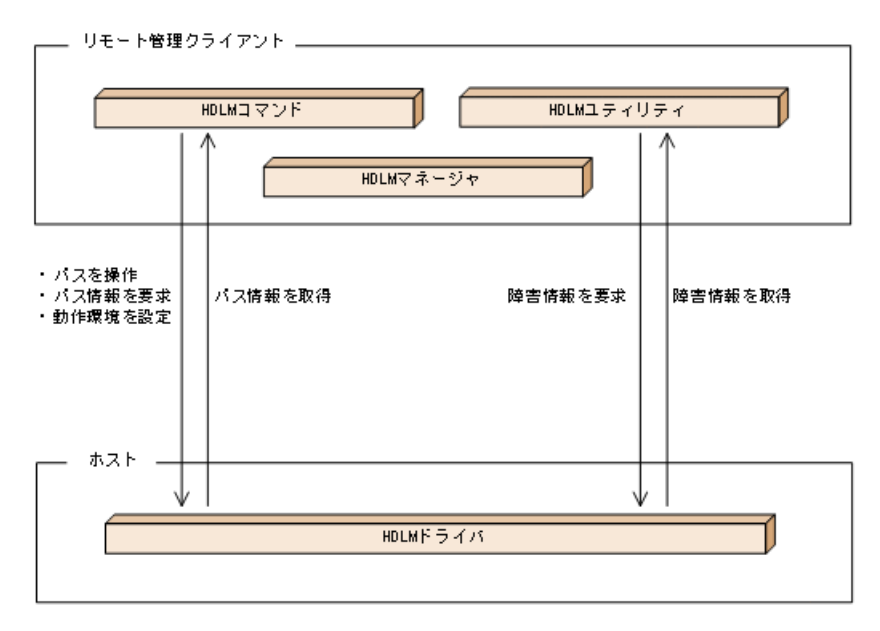

図2.5 HDLMのプログラム構成

各プログラムの役割を次の表に示します。

表2.4 HDLMの各プログラムの役割

| プログラム名      | 役割                                                     |
|-------------|--------------------------------------------------------|
| HDLMコマンド    | コマンドを使った次の機能を提供します。                                    |
|             | ・パスの管理                                                 |
|             | ・ 障害情報の表示                                              |
|             | ・HDLMの動作環境の設定                                          |
| HDLMユーティリティ | ユーティリティを使った次の機能を提供します。                                 |
|             | ・ 障害情報の収集                                              |
|             | ・ HDLMのサイレントインストール                                     |
|             | ・ HDLMのサイレントアンインストール                                   |
| HDLMマネージャ   | リモート管理クライアントの動作環境を保存します。                               |
| HDLMドライバ    | 機能の制御,パスの管理,および障害検知をします。                               |
|             | ・ HDLMの動作環境の設定保存                                       |
|             | ・ VMware vSphere ESXi機能と連携したパスヘルスチェックと自動<br>フェイルバックの実行 |
|             | · パス障害に関するメッセージをESXiのsyslogに出力                         |

## <span id="page-18-0"></span>2.5. HDLMドライバとNMPの位置づけ

NMPはVMware社が提供するマルチパスモジュールで、SATPとPSPを使用して、パスのフェ イルオーバやロードバランスを実行します。SATPはデバイスに対するパスのフェイルオー バーを処理するサブモジュールで,NMPがパス障害を検出したときに、パスの状態を変更し ます。PSPはデバイスに対するパスの選択を処理するサブモジュールで,NMPがI/Oを発行す るときに,発行先のパスを決定します。

HDLMドライバは、HDLMが提供するSATPとPSPです。HDLMがサポートするストレージシステム に対しては,HDLM SATPと,HDLM PSPまたはVMware PSPとが使用されます。

HDLMドライバとNMPはSCSIドライバの上位に位置します。ゲストOS上の各アプリケーション は,HDLMドライバとNMPを通してストレージシステム内のLUにアクセスします。

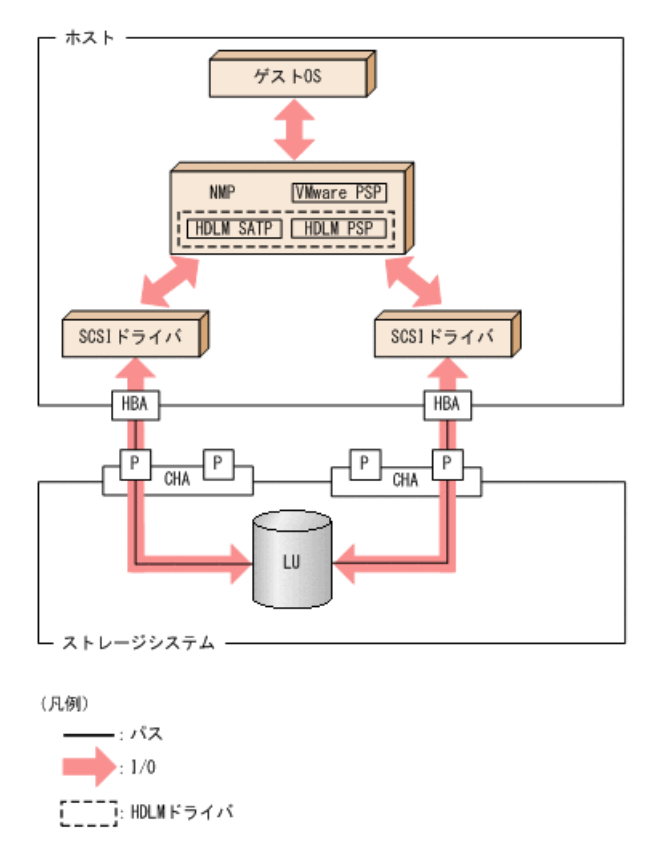

HDLMドライバとNMPの位置づけを次の図に示します。

図2.6 HDLMドライバとNMPの位置づけ

## <span id="page-18-1"></span>2.6. ロードバランスによる負荷分散

LUに対して複数のパスが接続されている構成の場合,複数のパスを使用してI/Oを発行する ことで,パスに掛かる負荷を分散します。この機能をロードバランスと呼びます。この機 能によって,1つのパスに負荷が偏ってシステム全体の性能が劣化することを防げます。

ただし,HDLMが管理するI/Oには,パスごとに分配できるI/Oと分配できないI/Oがありま す。したがって,ロードバランス機能を使用してもパスごとにI/Oが均等に割り振られない

場合があります。例えば、RAID Managerがコマンドデバイスへ発行するIOCTLは、パスごと に分配できません。

<span id="page-19-0"></span>ロードバランス機能を使用していないときのI/Oの流れを[「図2.7 ロードバランス機能を使](#page-19-0) [用していない場合のI/Oの流れ](#page-19-0)」に,ロードバランス機能を使用しているときのI/Oの流れ を「[図2.8 ロードバランス機能を使用している場合のI/Oの流れ](#page-20-3)」に示します。どちらの図 も,複数のアプリケーションから同一のLUにI/Oが発行された場合の例です。

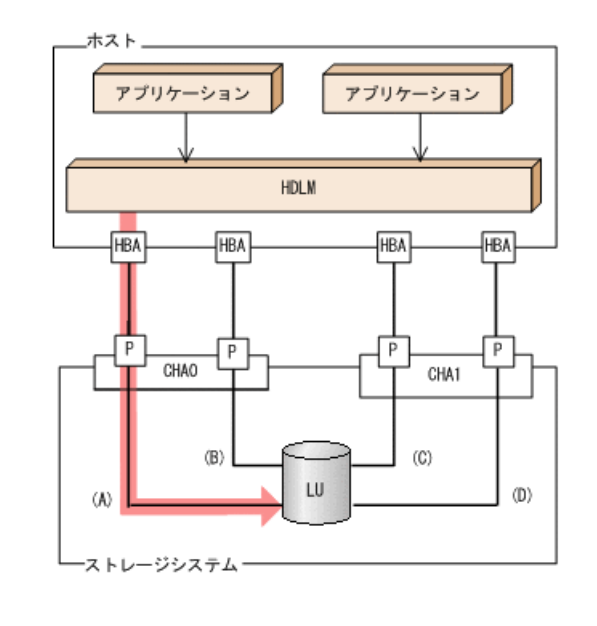

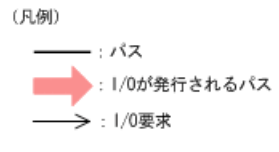

#### 図2.7 ロードバランス機能を使用していない場合のI/Oの流れ

ロードバランス機能を使用していない場合, (A)のパスにI/Oが集中して発行されます。(A) のパスへの負荷がボトルネックとなり,システム全体の性能が劣化する場合があります。

<span id="page-20-3"></span>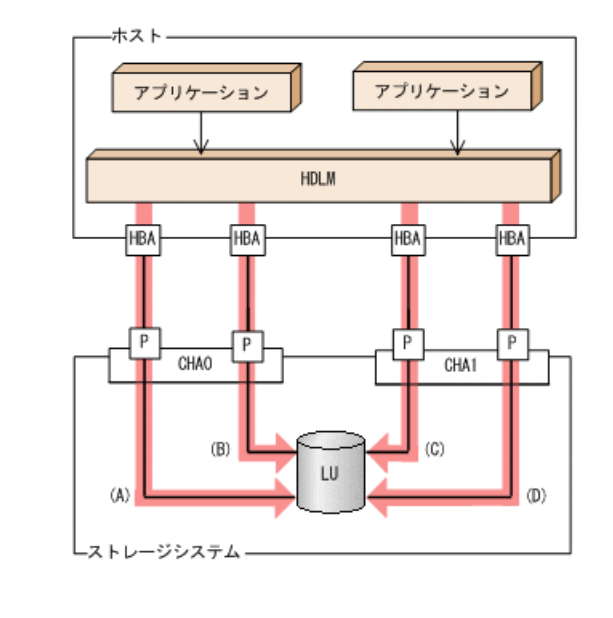

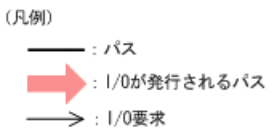

#### 図2.8 ロードバランス機能を使用している場合のI/Oの流れ

ロードバランス機能を使用している場合,I/Oは(A),(B),(C),(D)のパスへ分散して発行 されます。1つのパスに負荷が偏ってシステム全体の性能が劣化することを防げます。

### <span id="page-20-0"></span>2.6.1. ロードバランスが適用されるパス

ロードバランス機能を使用したときに適用されるパスについて、説明します。

#### <span id="page-20-1"></span>2.6.1.1. すべてのパスがオーナパスの場合

HDLMがサポートするストレージシステムは,通常すべてのパスがオーナパスになります。 この場合,同じLUにアクセスするすべてのパスの間でロードバランスが行われます。障害 などで,一部のパスが使用できなくなった場合,残りの使用できるパスの間でロードバラ ンスが行われます。

「[図2.8 ロードバランス機能を使用している場合のI/Oの流れ](#page-20-3)」の例で,LUにアクセスする 場合のロードバランスは, (A), (B), (C), (D)のパスの間で行われます。障害などで, ど れかのパスが使用できなくなった場合,残りのパスの間でロードバランスが行われます。

#### <span id="page-20-2"></span>2.6.1.2. ノンオーナパスがある場合

オーナパスとノンオーナパスがある場合,使用するパスはオーナパス,ノンオーナパスの 順で選択されます。システム全体の性能劣化を避けるために、オーナパスとノンオーナパ スとの間でのロードバランスは行いません。したがって,障害などで一部のオーナパスが 使用できなくなった場合,残りの使用できるオーナパスの間でロードバランスが行われま す。すべてのオーナパスが使用できなくなった場合,ノンオーナパスの間でロードバラン スが行われます。

<span id="page-21-1"></span>「[図2.9 オーナパスとノンオーナパスがある場合のロードバランス」](#page-21-1)の例で,(A)と(B)の パスがオーナパス,(C)と(D)のパスがノンオーナパスとします。このとき,LUにアクセス する場合のロードバランスは, (A)と(B)のパスの間 (オーナパス同士) で行われます。 障 害などで, (A)のパスが使用できなくなった場合, (B)のパスだけでLUにアクセスします。 (A)と(B)のパスが使用できなくなった場合, (C)と(D)のパスの間(ノンオーナパス同士) で行われます。

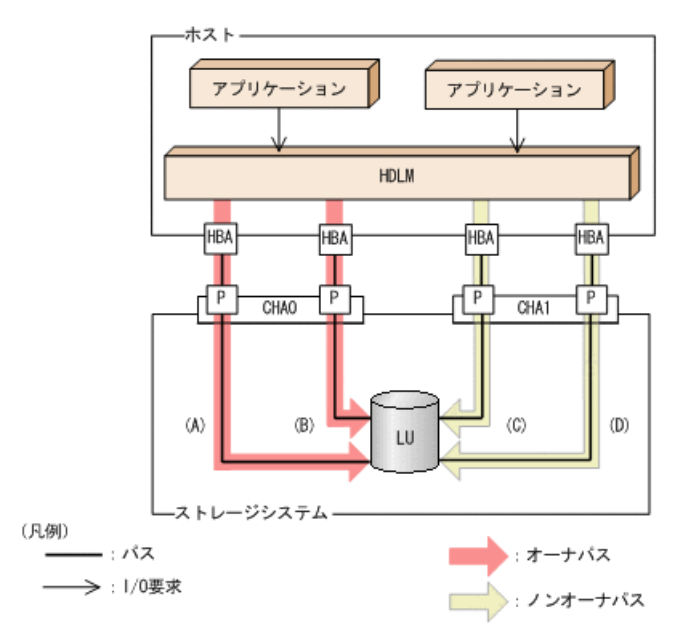

図2.9 オーナパスとノンオーナパスがある場合のロードバランス

ノンオーナパスがある場合について説明します。

▪ Active Mirrorを使用している場合で,non-preferred path optionを設定しているとき

Active Mirrorを使用している場合,ストレージシステムのデフォルトの設定では,すべ てのパスがオーナパスになり,Active Mirrorペアを構成する正副ボリュームにアクセス するすべてのパスの間でロードバランスが行われます。

しかし,正サイトと副サイトの距離が長距離の場合,ホストと異なるサイトにI/Oを発行 したときにI/O性能が低下することがあります。その場合は,ホストと異なるサイトの ストレージシステムでnon-preferred path optionを設定してください。non-preferred path optionを設定したパスはノンオーナパスとなり,すべてのオーナパスが使用できな くなるまで使用されません。

ストレージシステムでnon-preferred path optionを設定した場合は、HDLMコマンド のrefreshオペレーションを実行するか,またはホストを再起動してください。

### <span id="page-21-0"></span>2.6.2. ロードバランスのアルゴリズム

ロードバランス機能は,VMware vSphereのPSP,またはHDLMが提供するPSPを使用しま す。HDLMで使用できるロードバランスのアルゴリズムを次の表に示します。

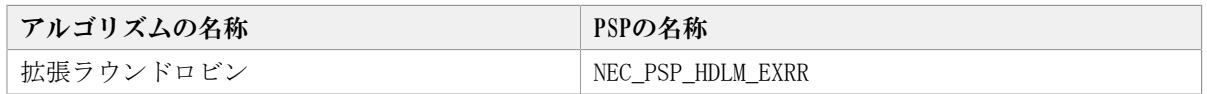

#### 表2.5 ロードバランスのアルゴリズム

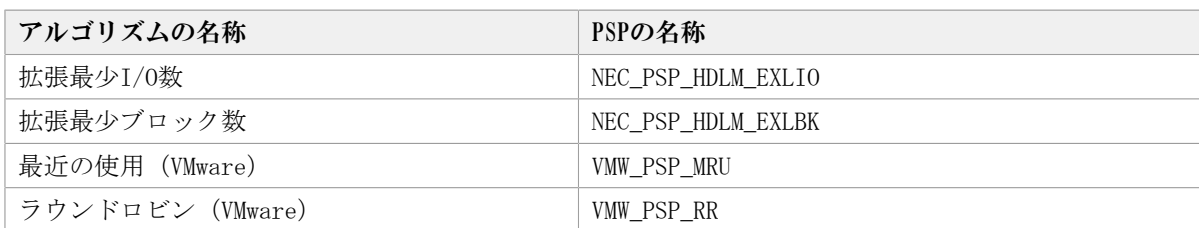

拡張ラウンドロビン,拡張最少I/O数,および拡張最少ブロック数のPSPは、HDLMと一緒に インストールされます。これらのアルゴリズムは,発行するI/Oが1つ前に発行したI/Oと連 続性があるかどうか(シーケンシャルなI/Oかどうか)を判別して、割り振るパスが決定さ れます。

1つ前に発行したI/Oと連続性がある場合,1つ前のI/Oを割り振ったパスが使用されます。 ただし、発行したI/O数が一定数に達したときは、次のパスに切り替わります。

1つ前に発行したI/Oと連続性がない場合,I/Oごとに使用するパスが選択されます。

• 拡張ラウンドロビン:

接続しているすべてのパスが順番に選択されます。

• 拡張最少I/0数:

接続しているすべてのパスのうち,処理中となっているI/O数が最も少ないパスが選択さ れます。

▪ 拡張最少ブロック数:

接続しているすべてのパスのうち,処理中となっているI/0のブロック数が最も少ないパ スが選択されます。

HDLMを新規にインストールしたときには,拡張最少I/O数がデフォルト値として設定されま す。アップグレードインストールしたときには従来の設定が引き継がれます。

使用しているシステム環境で,データアクセスの傾向に適したロードバランスのアルゴリ ズムを選択してください。データアクセスの傾向に特徴が見られない場合は,拡張最少I/O 数の適用を推奨します。

ロードバランス機能は,HDLMコマンドのsetオペレーションで指定します。setオペレー ションについては,「[6.6. set 動作環境を設定する](#page-82-0)」を参照してください。

### <span id="page-22-0"></span>2.7. パス切り替えによるフェイルオーバとフェイル バック

LUに対して複数のパスが接続されている構成の場合,使用中のパスに障害が発生したとき に,残りの正常なパスに切り替えてシステムの運用を継続できます。この機能をフェイル オーバと呼びます。

また,障害が発生したパスが障害から回復した場合,使用するパスを,障害から回復した パスに切り替えられます。この機能をフェイルバックと呼びます。

次の2種類の方法でフェイルオーバ、およびフェイルバックができます。

• 自動パス切り替え

▪ 手動パス切り替え

フェイルオーバ,およびフェイルバックは,パスの状態を変更してパスを切り替える機能 です。パスの状態は、稼働状態と閉塞状態の2つに大別できます。稼働状態とは、パスに対 してI/Oを正常に発行できる状態です。閉塞状態とは、次に示す理由で、パスに対してI/O を発行できない状態です。

- パスに障害が発生している
- · ユーザがHDLMコマンドのofflineオペレーションを実行した

offlineオペレーションについては,[「6.4. offline パスを閉塞状態にする」](#page-75-0)を参照し てください。

パスの状態と状態遷移については,「[2.7.3. パスの状態遷移](#page-25-1)」を参照してください。

### <span id="page-23-0"></span>2.7.1. 自動パス切り替え

自動的にパスを切り替える機能である,自動フェイルオーバと自動フェイルバックについ て説明します。

#### <span id="page-23-1"></span>2.7.1.1. 自動フェイルオーバ

使用中のパスで障害を検知した場合,そのパスを閉塞状態にして,ほかの稼働状態のパス を使用してシステムの運用を続けることができます。これを,自動フェイルオーバと呼び ます。自動フェイルオーバの対象となる障害は,パスに発生した次のレベルの障害です。

Critical

致命的で,システム停止の危険がある障害

Error

危険度は高いが,フェイルオーバなどで回避できる障害

障害レベルについては,「[8.1.1. メッセージIDの出力形式と意味](#page-137-2)」の[「表8.1 メッセージ](#page-137-4) ID (KAPL<nnnnn>-<1>)の形式と意味」を参照してください。

切り替え先のパスは,同じLUにアクセスするオーナパス,ノンオーナパスの順で選択され ます。

HDLMがサポートするストレージシステムは,通常すべてのパスがオーナパスになるため, 同じLUにアクセスするすべてのパスが同時に切り替え先の候補になります。例えば,「[図](#page-24-1) [2.10 パスの切り替え](#page-24-1)」で(A)のパスだけでLUにアクセスしている場合, 使用中のパスが閉 塞状態になったあとは,(B),(C),(D)のパスのどれかが切り替え先になります。

ノンオーナパスがある場合,切り替え先のパスは同じLUにアクセスするオーナパス,ノン オーナパスの順で選択されます。例えば,「[図2.10 パスの切り替え](#page-24-1)」でLUのオーナコント ローラがCHA0であるとします。(A)のパスだけでLUにアクセスしている場合,使用中のパス が閉塞状能になったあとは. (B)のパスが第1候補. (C)または(D)のパスが第2候補の切り替 え先になります。

注

ノンオーナパスがあるのは、次の場合です。

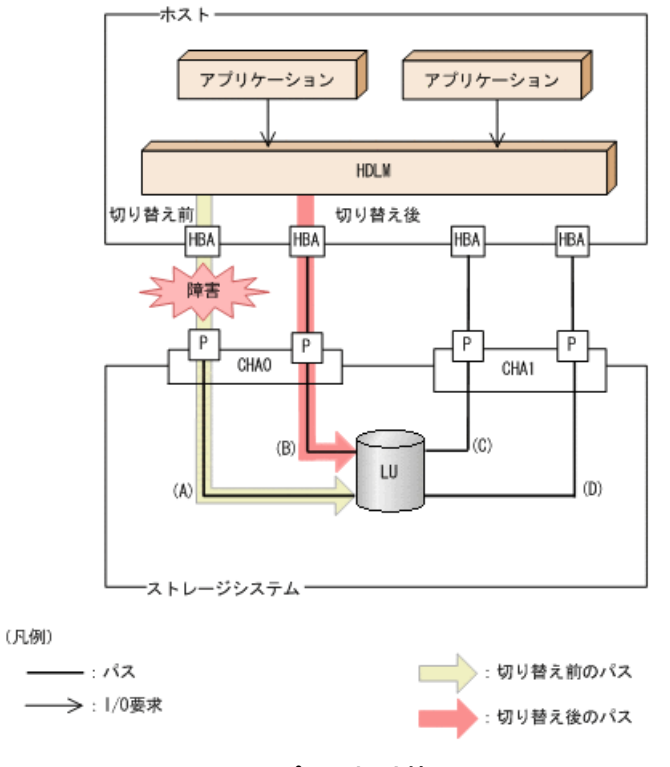

<span id="page-24-1"></span>・Active Mirrorを使用している場合で, non-preferred path optionを設定していると き

#### 図2.10 パスの切り替え

#### <span id="page-24-0"></span>2.7.1.2. 自動フェイルバック

使用中のパスが障害で閉塞状態になった場合,障害回復後に自動的に稼働状態にできま す。これを,自動フェイルバックと呼びます。

ノンオーナパスがある場合,使用するパスは,稼働状態のオーナパス,ノンオーナパスの 順で選択されます。すべてのオーナパスが閉塞状態でノンオーナパスを使用しているとき に,オーナパスの障害が回復して,自動的に稼働状態になると,使用するパスがオーナパ スに切り替わります。

なお、パスに間欠障害※が発生している場合は、自動フェイルバックによって閉塞状態と 稼働状態を繰り返すため,I/Oの性能が低下することがあります。その場合は,間欠障害監 視を設定して,間欠障害と見なされたパスを自動フェイルバックの対象外にすることをお 勧めします。

自動フェイルバック機能は、VMware vSphere ESXiが提供する機能により実現しています。 自動フェイルバック機能を無効にすることはできません。

間欠障害監視は,HDLMコマンドのsetオペレーションで指定します。setオペレーションに ついては,「[6.6. set 動作環境を設定する](#page-82-0)」を参照してください。

注

ノンオーナパスがあるのは、次の場合です。

・Active Mirrorを使用している場合で, non-preferred path optionを設定していると き

注※

間欠障害とは,ケーブルの接触不良などが原因で,断続的に発生する障害です。

### <span id="page-25-0"></span>2.7.2. 手動パス切り替え

パスを手動で稼働状態または閉塞状態にすることで,パスを切り替えられます。手動で一 時的にパスを切り替えることで,システムのメンテナンスなどができます。

次に示す方法で,パスを手動で稼働状態または閉塞状態にできます。

▪ HDLMコマンドのonlineまたはofflineオペレーションを実行する

onlineについては「[6.5. online パスを稼働状態にする」](#page-78-0)を, offlineについては[「6.4.](#page-75-0) [offline パスを閉塞状態にする」](#page-75-0)を参照してください。

ただし,あるLUに対する最後の稼働状態のパスは,手動で閉塞状態に切り替えられませ ん。また,障害が復旧していないパスについては,稼働状態に切り替えられません。

切り替え先のパスについては,自動パス切り替えの場合と同じです。

通常,同じLUにアクセスするすべてのパスが同時に切り替え先の候補になります。ただ し,ノンオーナパスがある場合は,オーナパスが第1候補,ノンオーナパスが第2候補の切 り替え先になります。

閉塞状態にしたパスは,onlineオペレーションを実行することで稼働状態にできま す。onlineオペレーションについては,「[6.5. online パスを稼働状態にする」](#page-78-0)を参照し てください。使用しているパスにノンオーナパスがある場合は、使用するパスは、稼働状 態のオーナパス,ノンオーナパスの順で選択されます。

注

ノンオーナパスがあるのは、次の場合です。

· Active Mirrorを使用している場合で, non-preferred path optionを設定していると き

#### <span id="page-25-1"></span>2.7.3. パスの状態遷移

「[2.7. パス切り替えによるフェイルオーバとフェイルバック](#page-22-0)」で説明した稼働状態と閉塞 状態のうち,閉塞状態はさらに2つの状態に分けられます。3つの状態を,稼働状態に含ま れるものと閉塞状態に含まれるものとに分けて説明します。

#### <span id="page-25-2"></span>2.7.3.1. 稼働状態

稼働状態に含まれるものを次に示します。

▪ Online状態

正常にI/Oを発行できます。

#### <span id="page-25-3"></span>2.7.3.2. 閉塞状態

閉塞状態に含まれるものを次に示します。

▪ Offline(C)状態

オペレーションの実行によって,パスが閉塞状態になっています。

Offline(C)の「C」は、コマンド属性を示します。コマンド属性とは、コマンドの操作に よって,パスが閉塞状態になっていることを示すものです。

▪ Offline(E)状態 障害が発生したため、パスが閉塞状態になっています。 Offline(E)の「E」は、エラー属性を示します。エラー属性とは、パスに障害が発生して いることを示すものです。

### <span id="page-26-0"></span>2.7.3.3. VMware vSphereとHDLMが表示するパスの状態の対応

VMware vSphereで表示されるパスの状態と,HDLMコマンドのviewオペレーションを実行す ると表示されるパスの状態の対応を次の表に示します。

| VMware vSphereが表示するパスの状態        | HDLMが表示するパスの状態 |
|---------------------------------|----------------|
| active, またはstandby              | Online         |
| off                             | Offline(C)     |
| dead, unavailable, またはperm_loss | Offline(E)     |

表2.6 VMware vSphereとHDLMが表示するパスの状態の対応

### <span id="page-26-1"></span>2.7.3.4. パスの状態遷移

パスの状態遷移を次の図に示します。

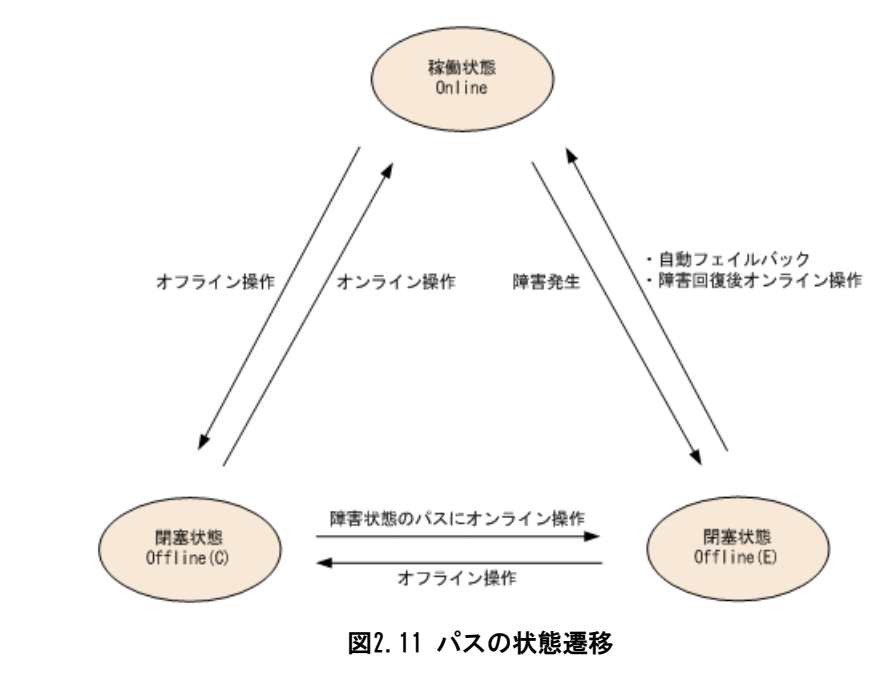

(凡例)

オンライン操作:HDLMコマンドのonlineオペレーションの実行

オフライン操作:HDLMコマンドのofflineオペレーションの実行

各LUに対する最後の稼働状態のパスは,offlineオペレーションでは閉塞状態にできませ ん。これは,LUにアクセスできなくなることを防ぐためです。offlineオペレーションにつ いては,「[6.4. offline パスを閉塞状態にする](#page-75-0)」を参照してください。自動フェイルバッ クによってパスが障害から回復すると,そのパスは自動的に稼働状態(Online)になりま す。

ただし,間欠障害を監視している場合,間欠障害と見なされたパスは,障害から回復 しても自動的に稼働状態(Online)になりません。この場合、パスを手動で稼働状態 (Online)にしてください。

注意事項

HDLMコマンドを使用してパスのオフライン操作を行った直後にパスに障害が発生する と,一度Offline(C)となった状態がOffline(E)に遷移する場合があります。オフライン 操作を実行した場合は,一定時間(2分程度)待ってから再度HDLMコマンドを使用して パスの状態を確認し, Offline(C)になっていることを確認してください。Offline(E)に なっている場合は,再度オフライン操作を実行してください。

### <span id="page-27-0"></span>2.8. 間欠障害の監視

間欠障害とは,ケーブルの接触不良などが原因で断続的に障害が発生する状態です。間欠 障害が発生すると,自動フェイルバックが繰り返し行われてI/O性能が低下することがあり ます。このような現象を防ぐため,HDLMでは間欠障害が発生しているパスを自動フェイル バックの対象から自動的に外すことができます。これを間欠障害監視といいます。

間欠障害監視を使用すると,一定の時間内に一定の回数の障害が発生したパスは,間欠障 害が発生していると見なされます。間欠障害が発生したと見なされたパスは,ユーザが HDLMコマンドのonlineオペレーションを使ってオンライン操作を実行するまで障害状態の ままとなり,自動フェイルバックは行われません。この状態を自動フェイルバック対象外 と呼びます。

#### <span id="page-27-1"></span>2.8.1. 間欠障害の確認

パスが間欠障害と見なされているかどうかは,HDLMコマンドのviewオペレーションの実行 結果で確認できます。

viewオペレーションについては,「[6.7. view 情報を表示する」](#page-89-0)を参照してください。

### <span id="page-27-2"></span>2.8.2. 間欠障害監視の設定

間欠障害監視を設定する場合,まず有効にするか無効にするかを指定します。有効にした 場合,間欠障害かどうかを判定するための条件(障害監視時間と障害発生回数)を指定で きます。間欠障害監視を有効にした場合,指定した監視時間(分)内に指定した回数の障 害が発生すると,HDLMはそのパスに間欠障害が発生していると見なします。

間欠障害監視は,HDLMコマンドのsetオペレーションで設定できます。

間欠障害監視の設定方法については,「[6.6. set 動作環境を設定する](#page-82-0)」を参照してくださ い。

### <span id="page-28-0"></span>2.8.3. 間欠障害監視の動作

間欠障害監視中は、HDLMは障害<sup>※</sup>が発生した履歴をパスごとに管理します。パスに障害が 発生すると,HDLMは障害が発生した時刻から障害監視時間をさかのぼり,その時間内に発 生した障害の回数を調べます。その回数が指定した条件に達している場合,間欠障害が発 生していると見なします。

例えば,障害監視時間に30,障害発生回数に3を指定していた場合,障害が発生した時刻の 30分前から障害発生時点までに3回障害が発生していると、パスに間欠障害が発生している と見なします。そして,そのパスを自動フェイルバックの対象から外します。自動フェイ ルバックの対象から外されたパスは,ユーザがHDLMコマンドのonlineオペレーションを実 行するまで,障害状態のままです。

注※

障害とは、パスの状態がOnlineからOffline(E)に遷移する事象を指します。

### <span id="page-28-1"></span>2.8.4. ユーザの操作による間欠障害情報の変化

間欠障害監視中に,間欠障害監視の設定値を変更したり,パスの状態を変更したりする と,HDLMが管理しているパスの障害履歴や,自動フェイルバック対象外となったパスの情 報が初期化されます。間欠障害情報が初期化されるユーザの操作と対象パスを,次の表に 示します。

| 間欠障害情報が初期化されるユーザの操作      | 間欠障害情報が初期化されるパス |
|--------------------------|-----------------|
| 間欠障害監視を無効(off)にする        | すべてのパス          |
| 間欠障害監視を再度有効 (on) にする     |                 |
| (設定値の変更なし)               |                 |
| 障害監視時間または障害発生回数を変更する     |                 |
| パスを閉塞状態 (Offline(C)) にする | 状熊を変更したパス       |
| パスを稼働状熊(Online)にする       |                 |
| ホストを再起動する                | すべてのパス          |

表2.7 間欠障害情報が初期化されるユーザの操作と対象パス

間欠障害監視が有効の場合,間欠障害情報が初期化されると,その時点から改めて間欠障 害監視が開始されます。自動フェイルバック対象外となったパスを自動フェイルバック 対象外のままとするには,間欠障害監視の設定を変更する前に,それらのパスを閉塞状態 (Offline(C))にしておいてください。

パスが間欠障害監視中かどうかは,HDLMコマンドのview -pathオペレーションで-iemパラ メータを指定することによって表示されるIEP項目で判断できます。この項目に0以上の数 値が表示された場合,間欠障害監視中です。

viewオペレーションについては,「[6.7. view 情報を表示する」](#page-89-0)を参照してください。

## <span id="page-28-2"></span>2.9. パスヘルスチェックによる障害検出

I/Oが行われていないパスに対してパスの状態を確認し,障害を検出する機能をパスヘルス チェックと呼びます。

パスヘルスチェック機能は、I/Oの発行の有無に関係なく、稼働状態(Online)のパスを一 定間隔でチェックします。障害発生時はパスの状態がOffline(E)に変更されるため,ユー ザはHDLMコマンドのviewオペレーションでパスの障害を確認できます。

パスヘルスチェック機能は,VMware vSphere ESXiが提供する機能により実現しています。 パスヘルスチェック機能を無効にしたり,チェック間隔を変更したりすることはできませ  $h_{\circ}$ 

### <span id="page-29-0"></span>2.10. 障害管理

HDLMでは,障害に対処するための情報をログファイルに採取します。HDLMが稼働するホス トで障害情報を採取するときのデータの流れを次の図に示します。

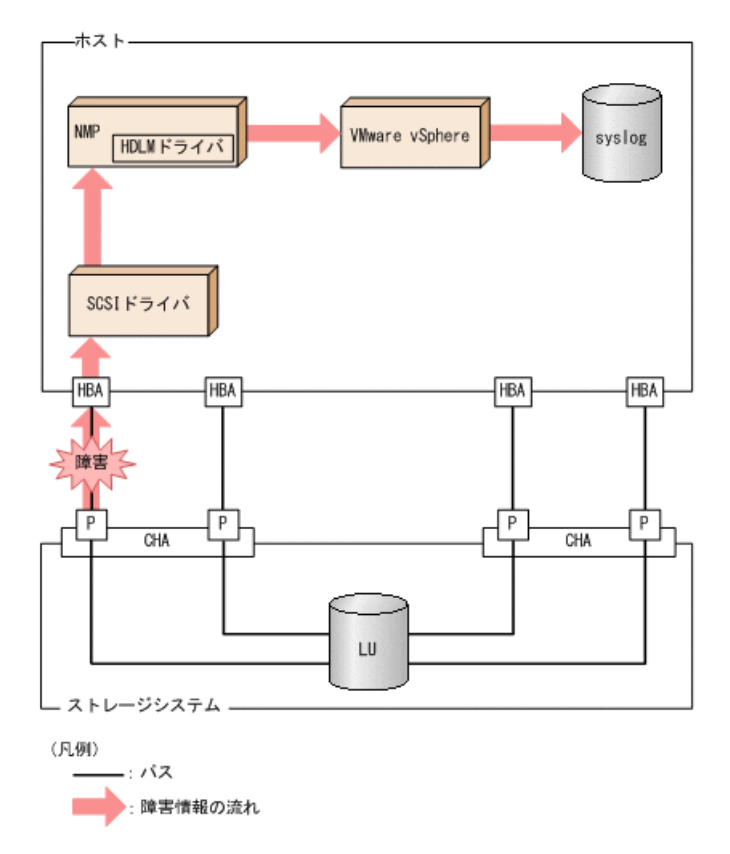

#### 図2.12 パス障害の情報を採取するときのデータの流れ

SCSIドライバなどのHDLMの下位層でも、ログが採取される場合があります。それらのログ については、VMware vSphereのマニュアルを参照してください。

### <span id="page-29-1"></span>2.10.1. 採取するログの種類

ESXiホストで発生した障害、およびリモート管理クライアントで発生した障害に対し、そ れぞれ障害情報が採取されます。

· ESXiホストで発生した障害に関するログは、ESXiホストのsyslogに出力されます。

I/Oエラーやパスステータスの変更のログが該当します。

▪ リモート管理クライアントで発生した障害に関するログは,リモート管理クライアント の障害ログとして出力されます。

この障害情報から,障害状況の把握や原因の解析ができます。

ESXiホストの障害情報について次の表に示します。

表2.8 ESXiホストの障害情報の種類

| ログ名                               | 内容                     | 出力先                                                             |
|-----------------------------------|------------------------|-----------------------------------------------------------------|
| 検知した障害などの情報が採取<br>syslog<br>されます。 | デフォルトのファイル名称を, 次に示します。 |                                                                 |
|                                   |                        | $\sqrt{var/log/wmkernel.}$ log                                  |
|                                   |                        | syslogのファイルパスの設定方法について<br>は、 VMware vSphereのマニュアルを参照してく<br>ださい。 |

障害レベルについては,「[8.1.1. メッセージIDの出力形式と意味](#page-137-2)」の[「表8.1 メッセージ](#page-137-4) ID (KAPL<nnnnn> <<< << >
1>
の形式と意味」を参照してください。

リモート管理クライアントの障害情報について次の表に示します。

#### 表2.9 リモート管理クライアントの障害情報の種類

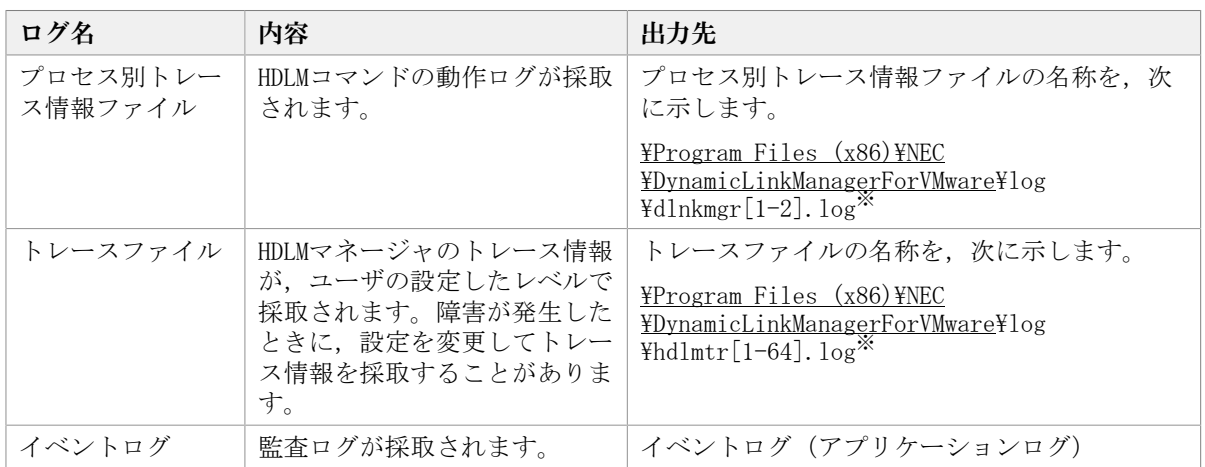

#### 注※

下線部はインストール時に指定したフォルダです。

これらのファイルを取得する場合は,必ず別のファイルにコピーしてください。

### <span id="page-30-0"></span>2.10.2. 障害情報の収集

HDLMの障害情報は,ESXiホストおよびリモート管理クライアントの両方で収集する必要 があります。なお、ESXiホストでsyslogの転送設定をしている場合、別途、転送先から syslogを収集してください。

ESXiホストでの収集

次のどちらかの方法で,ESXiホストのログ情報を収集します。

▪ vSphereクライアントを使用して,システムログのエクスポートを操作する。 取得対象は,デフォルトで選択されているものをそのまま指定する。

· ESXiホストにログインし、vm-supportコマンドを実行してシステムログを収集する。

なお,PSOD(パニック)が発生した場合には,調査のために別途コアダンプの収集をお 願いすることがあります。

リモート管理クライアントでの収集

HDLM障害情報収集ユーティリティ(DLMgetras)を提供しています。

DLMgetrasユーティリティを実行すると,障害の解析に必要な統合トレースファイル, プロセス別トレース情報ファイル,定義ファイル, OSなどの情報をまとめて収集できま す。収集した情報は,HDLMの購入元会社,または保守会社への連絡時に利用できます。

DLMgetrasユーティリティについては,[「7.2. DLMgetras HDLM障害情報収集ユーティリ](#page-117-2) [ティ」](#page-117-2)を参照してください。

### <span id="page-31-0"></span>2.11. 監査ログの採取

HDLMをはじめ、NECのストレージ関連製品では、法規制、セキュリティ評価基準、業界ごと の各種基準に従っていることなどを監査者や評価者に証明するために、監査ログを採取で きます。NECのストレージ関連製品で採取できる監査ログを次の表に示します。

| 種別              | 説明                                                 |  |  |
|-----------------|----------------------------------------------------|--|--|
| StartStop       | ハードウェアまたはソフトウェアの起動と終了を示す事象。                        |  |  |
|                 | ・OSの起動と終了                                          |  |  |
|                 | • ハードウェアコンポーネント (マイクロを含む) の起動と終了                   |  |  |
|                 | ・ ストレージシステム上のソフトウェア, HA Command Suite製品の起動と<br>終了  |  |  |
| Failure         | ハードウェアまたはソフトウェアの異常を示す事象。                           |  |  |
|                 | • ハードウェア障害                                         |  |  |
|                 | • ソフトウェア障害 (メモリエラーなど)                              |  |  |
| LinkStatus      | 機器間のリンク状熊を示す事象。                                    |  |  |
|                 | ・ リンクアップまたはダウン                                     |  |  |
| ExternalService | NECのストレージ関連製品と外部サービスとの通信結果を示す事象。                   |  |  |
|                 | • RADIUSサーバ,LDAPサーバ,NTPサーバ,DNSサーバとの通信              |  |  |
|                 | ・ 管理サーバとの通信(SNMP)                                  |  |  |
| Authentication  | 機器、管理者、またはエンドユーザが、接続または認証を試みて成功また<br>は失敗したことを示す事象。 |  |  |
|                 | ・FCログイン                                            |  |  |
|                 | · 機器認証 (FC-SP認証, iSCSIログイン認証, SSLサーバ/クライアント認<br>証) |  |  |
|                 | ・ 管理者またはエンドユーザ認証                                   |  |  |

表2.10 監査ログの種別と説明

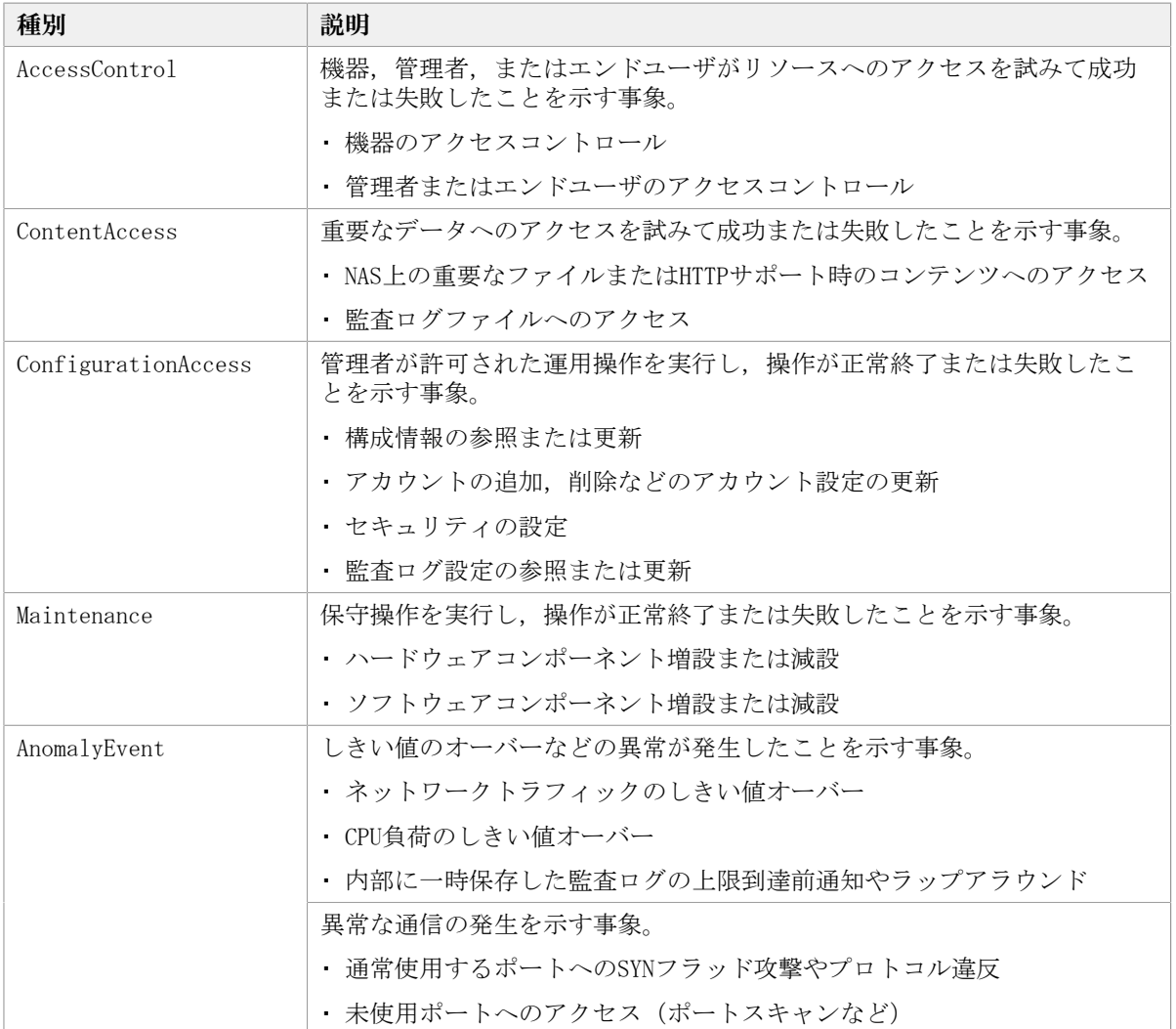

採取できる監査ログは,製品ごとに異なります。以降では,HDLMで採取できる監査ログに ついて説明します。ほかの製品の監査ログについては,それぞれのマニュアルを参照して ください。

### <span id="page-32-0"></span>2.11.1. HDLMで監査ログに出力する種別と監査事象

HDLMで監査ログに出力する種別と監査事象を次の表に示します。それぞれの監査事象に は,重要度(Severity)が設定されています。

| 種別        | 種別の説明            | 監査事象                    | 重要度<br>(Severity)<br>$*1$ | メッセージID     |
|-----------|------------------|-------------------------|---------------------------|-------------|
| StartStop | ソフトウェア<br>の起動と終了 | HDLMマネージャの起動成功          | 6                         | KAPL15401-I |
|           |                  | HDLMマネージャの起動失敗          | 4                         | KAPL15402-W |
|           |                  | HDLMマネージャの停止            | 6                         | KAPL15403-T |
|           |                  | DLMgetrasユーティリティの開<br>始 | 6                         | KAPL15060-T |

表2.11 監査ログに出力する種別と監査事象

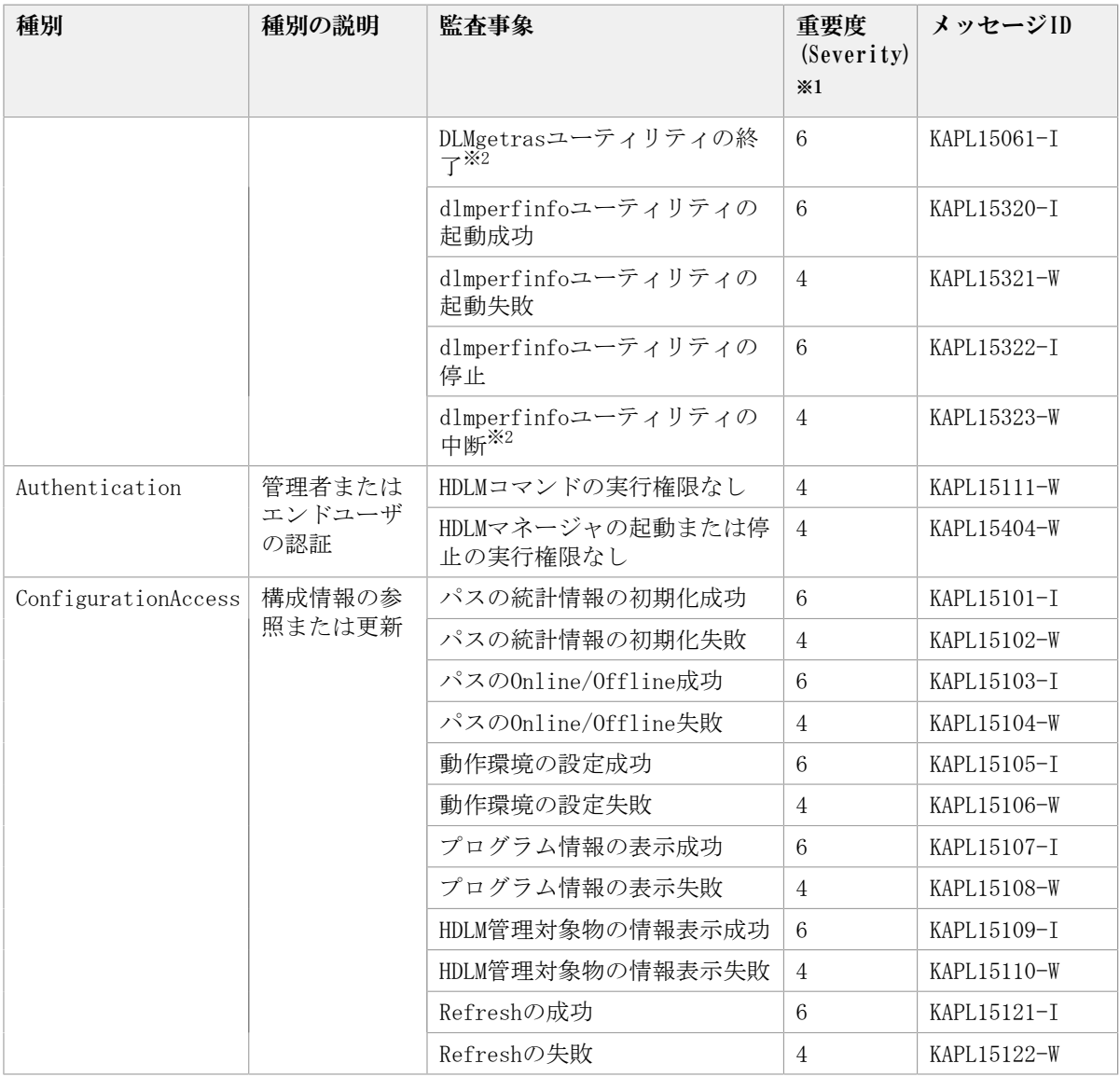

注※1

重要度(Severity)の意味は次のとおりです。

4:Warning 6:Information

#### 注※2

ユーティリティの実行中に, [Ctrl] + [C] でユーティリティを中断した場合は, ユー ティリティの終了を示す監査ログは出力されません。

### <span id="page-33-0"></span>2.11.2. 監査ログ出力の前提条件

監査ログを出力するには,次に示す条件をすべて満たしている必要があります。

- リモート管理クライアント上で,イベントログのサービスが起動していること
- HDLMコマンドのsetオペレーションで監査ログの出力を有効にしていること

ただし,上記の条件に関係なく,外部媒体からHDLMのユーティリティなどを実行した場 合, 監査ログが出力されることがあります<sup>※</sup>。

```
注※
```
次の内容で監査ログが出力されます。

- ・出力される種別: StartStop, Authentication, ConfigurationAccess
- 出力される重要度 (Severity) : 6 (Error, Warning, Information)

注意事項

▪ 監査ログは大量に出力されるおそれがあるので,ログサイズの変更,採取したログの 退避,保管などを実施してください。

### <span id="page-34-0"></span>2.11.3. 監査ログの出力先とフィルタリング

監査ログは,リモート管理クライアントのイベントログに出力されます。

また,HDLMコマンドのsetオペレーションで監査ログの重要度(Severity)と種別を指定す ることによってフィルタリングして出力できます。

重要度(Severity)によるフィルタリング

指定できる重要度を次の表に示します。

表2.12 指定できる重要度(Severity)

| 重要度<br>(Severity) | 出力される監査ログ                   | イベントログの種類との対応    |
|-------------------|-----------------------------|------------------|
| $\theta$          | Error                       | Error (エラー)      |
|                   |                             |                  |
| $\overline{2}$    |                             |                  |
| 3                 |                             |                  |
| $\overline{4}$    | Error, Warning              | Warning (警告)     |
| 5                 |                             |                  |
| 6                 | Error, Warning, Information | Information (情報) |
|                   |                             |                  |

種別によるフィルタリング

指定できる種別を次に示します。

- StartStop
- Authentication
- ConfigurationAccess
- 上記のすべての種別

監査ログの設定方法については,「[3.7.2. 機能の設定](#page-50-0)」を参照してください。

### <span id="page-34-1"></span>2.11.4. 監査ログの出力形式

監査ログの出力形式を説明します。

リモート管理クライアントの[イベントビューア]-[アプリケーションログ]で,イベ ントを開いたときに表示される [イベントのプロパティ] - [説明]の内容 <プログラム名> [ <プロセスID> ]: <メッセージ部>

メッセージ部の出力形式と内容を説明します。

メッセージ部の出力形式

<統一識別子>,<統一仕様リビジョン番号>,<通番>,<メッセージID>,<日付・時刻>,<検出 エンティティ>、〈検出場所〉、〈監査事象の種別〉、〈監査事象の結果〉、〈監査事象の結果〉くサ ブジェクト識別情報>,<ハードウェア識別情報>,<発生場所情報>,<ロケーション識別情 報>,<FQDN>,<冗長化識別情報>,<エージェント情報>,<リクエスト送信元ホスト>,<リク エスト送信元ポート番号>,<リクエスト送信先ホスト>,<リクエスト送信先ポート番号 >,<一括操作識別子>,<ログ種別情報>,<アプリケーション識別情報>,<予約領域>,<メッ セージテキスト>

メッセージ部には,半角で950文字まで表示されます。

| 項目*                   | 内容                                                                                                |
|-----------------------|---------------------------------------------------------------------------------------------------|
| 統一識別子                 | 「CELFSS」固定                                                                                        |
| 統一仕様リビジョン番号           | 「1.1」固定                                                                                           |
| 通番                    | 監査ログのメッセージの通番                                                                                     |
| メッセージID               | メッセージID                                                                                           |
|                       | 「KAPL15 <nnn>-&lt;1&gt;」の形式で出力されます。</nnn>                                                         |
| 日付·時刻                 | メッセージが出力された日付と時刻                                                                                  |
|                       | 「〈yyyy>- <mm>-<dd>T<hh>:<mm>:<ss>.<s>&lt;タイムゾーン&gt;」の形式で出力<br/>されます。</s></ss></mm></hh></dd></mm> |
| 検出エンティティ              | コンポーネント名やプロセス名                                                                                    |
| 検出場所                  | ホスト名                                                                                              |
| 監査事象の種別               | 事象の種別                                                                                             |
| 監査事象の結果               | 事象の結果                                                                                             |
| 監査事象の結果サブジェク<br>卜識別情報 | 事象に応じた、アカウントID、プロセスIDまたはIPアドレス                                                                    |
| ハードウェア識別情報            | ハードウェアの型名や製番                                                                                      |
| 発生場所情報                | ハードウェアのコンポーネントの識別情報                                                                               |
| ロケーション識別情報            | ロケーション識別情報                                                                                        |
| FQDN                  | 完全修飾ドメイン名                                                                                         |
| 冗長化識別情報               | 冗長化識別情報                                                                                           |
| エージェント情報              | エージェント情報                                                                                          |
| リクエスト送信元ホスト           | リクエストの送信元のホスト名                                                                                    |
| リクエスト送信元ポート番<br>号     | リクエストの送信元のポート番号                                                                                   |
| リクエスト送信先ホスト           | リクエストの送信先のホスト名                                                                                    |
| リクエスト送信先ポート番<br>号     | リクエストの送信先のポート番号                                                                                   |
| 一括操作識別子               | プログラム内での操作の通番                                                                                     |

表2.13 メッセージ部に出力される情報
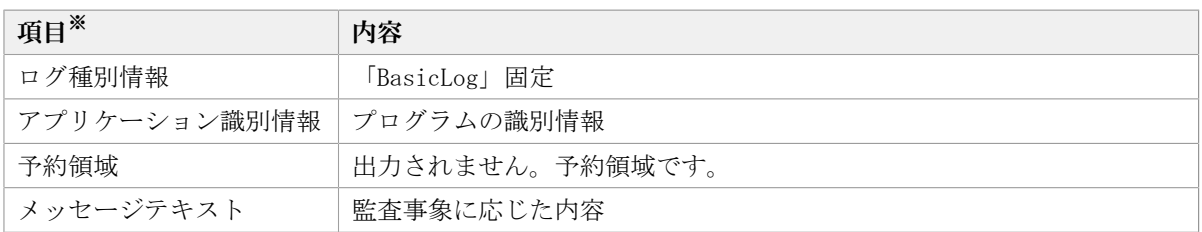

注※ 監査事象によっては,出力されない項目もあります。

監査事象「HDLM管理対象物の情報表示成功」で出力されるメッセージ部の例 CELFSS,1.1,0,KAPL15109-I,2008-04-09T10:18:40.6+09:00,HDLMCommand, hostname=moon, ConfigurationAccess, Success, uid=root,,,,,,,,,,,,,,,,, "Information about HDLM-management targets was successfully displayed. Command Line = dlnkmgr view -path "

監査事象「dlmperfinfoユーティリティの起動成功」で出力されるメッセージ部の例 CELFSS,1.1,0,KAPL15320-I,2018-01-30T08:53:52.5+09:00,dlmperfinfoVM, hostname=moon, StartStop, Success, pid=7148,,,,,,,,,,,,,,,,," The dlmperfinfo utility successfully started. Command Line = dlmperfinfo.exe -s 10.197.75.182  $-u$  \*\*\*\*  $-p$  \*\*\*\*\*\*\*\*\* "

# 第3章 HDLMの環境構築

この章では,HDLMの環境を構築する手順および設定を解除する手順について説明します。 HDLMのインストールおよび機能の設定は必ず行ってください。

# 3.1. HDLMのシステム要件

HDLMをインストールする前に、次の項目を確認してください。

なお、ここの記載内容は、本バージョンの製品の初期出荷時点でサポートする動作環境で す。最新の情報については、PP・サポートサービス(事前の登録が必要)により、提供し ています。

## 3.1.1. HDIMがサポートするホストとOS

HDLMは、次に示すOSが動作するマシンにインストールできます。

#### 3.1.1.1. ホストの適用OS

ホストの適用OSを次に示します。

- VMware vSphere ESXi 7.0 Standard Edition/ Enterprise Plus Edition
- VMware vSphere ESXi 7.0 Update 1 Standard Edition/ Enterprise Plus Edition
- VMware vSphere ESXi 7.0 Update 2 Standard Edition/ Enterprise Plus Edition
- VMware vSphere ESXi 7.0 Update 3 Standard Edition/ Enterprise Plus Edition
- VMware vSphere ESXi 8.0 Standard Edition/ Enterprise Plus Edition

#### 3.1.1.2. リモート管理クライアントの適用OSと使用できるCLI

リモート管理クライアントの適用OSおよび使用できるCLIは「HA Dynamic Link Manager ソ フトウェア添付資料(VMware用) (IV-OT-205)」の「4 前提プログラム」を参照してくださ い。

## 3.1.2. HDLMがサポートするストレージシステム

HDLMがサポートするストレージシステムを次に示します。

#### FC-SANを使用する場合

- iStorage V10e
- iStorage V100
- iStorage V300

#### IP-SANを使用する場合

- iStorage V10e
- iStorage V100
- iStorage V300

適用できるストレージシステムは,デュアルコントローラ構成が前提です。HUB接続環境 で使用する場合,接続されているすべてのホスト,およびすべてのストレージシステムの ループIDを一意に設定してください。なお,HDLMを使用するために必要なマイクロプログ ラムバージョンについては,HDLMのソフトウェア添付資料を参照してください。

#### ストレージの設定情報

NECストレージシステムに添付されているドキュメントに従い, VMware vSphere ESXiでNMP を使用する場合の設定を行ってください。

## 3.1.3. メモリ所要量とディスク占有量

メモリ所要量およびディスク占有量について説明します。

#### 3.1.3.1. メモリ所要量

ホストおよびリモート管理クライアントのメモリ所要量を次に示します。

▪ ホスト

21MB

▪ リモート管理クライアント 40MB

#### 3.1.3.2. ディスク占有量

ホストおよびリモート管理クライアントのディスク占有量を次に示します。

▪ ホスト

600KB

▪ リモート管理クライアント

20MB

#### 3.1.4. HDLMがサポートするLU数とパス数

HDLMがサポートするLU数とパス数を次の表に示します。

#### 表3.1 HDLMがサポートするLU数とパス数

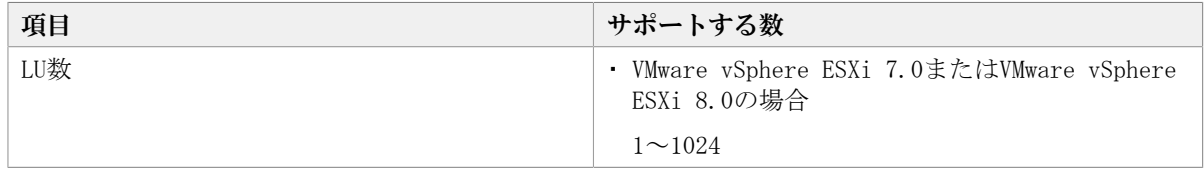

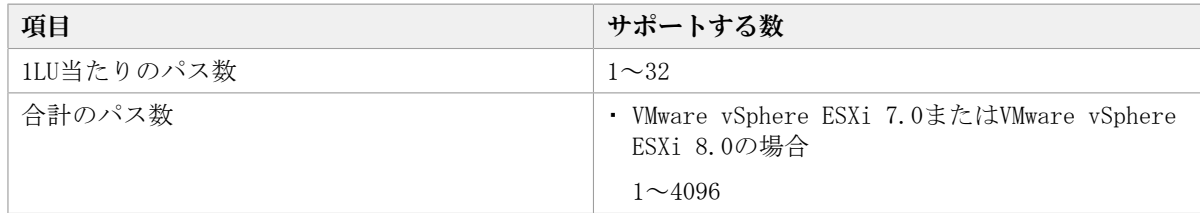

## 3.1.5. リモート管理クライアントとESXiホストのHDLMバージョン

ESXiホストには,リモート管理クライアントのHDLMのバージョンと同じかまたは古いバー ジョンのHDLMをインストールしてください。

注意事項

古いバージョンのHDLMをインストールする場合は,次に示す制限があります。

▪ HDLMコマンドにホスト接続オプションを指定して,オペレーションの形式を表示した 場合も,リモート管理クライアントのHDLMのバージョンでサポートしているオペレー ションの形式が表示されます。

## 3.2. 環境構築の流れ

次の流れに従って,HDLMを使用する環境を構築してください。

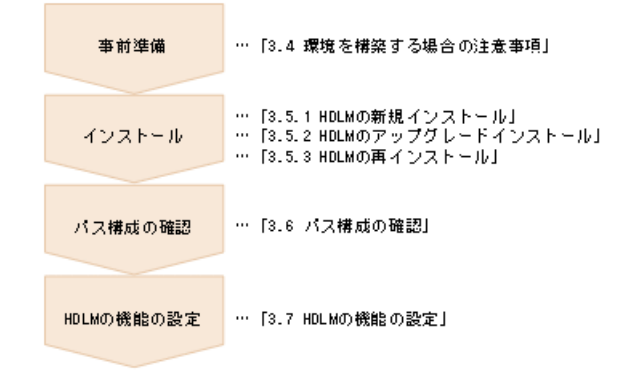

図3.1 環境構築の流れ

# 3.3. HDLMのインストールの種別

HDLMの新規インストール,アップグレードインストール,および再インストールの種別に ついて説明します。

HDLMの新規インストール

HDLMがインストールされていないサーバにHDLMをインストールすることを,HDLMの新規 インストールと呼びます。

HDLMのアップグレードインストール

すでにインストールされている古いバージョンのHDLMをアンインストールしないまま, 新しいバージョンのHDLMをインストールすることを,HDLMのアップグレードインストー ルと呼びます。

HDLMの再インストール

すでにインストールされているHDLMを修復するために,再度同じバージョンのHDLMをイ ンストールすることを,HDLMの再インストールと呼びます。HDLMを再インストールする 場合は,インストールされたHDLMをいったんアンインストールする必要があります。

# 3.4. 環境を構築する場合の注意事項

ここでは,HDLMの環境を構築する場合の注意事項について説明します。

- · 1台のホストに設置するHBAのうち、HDLM管理対象デバイスに接続するHBAは、すべて同 一の種類を使用してください。HBAのマイクロプログラムのバージョンも合わせてくださ い。異なる種類のHBAを使用すると,障害発生時にパスを切り替えられません。
- リモート管理クライアントとして使用するマシンにWindows版のHDLMがインストールされ ている場合は,あらかじめアンインストールしてください。VMware版のHDLMとWindows版 のHDLMを,同一のリモート管理クライアント上で使用することはできません。
- HDLMを新規インストールする場合は,ライセンスキーが必要です。HDLMのライセンスを 更新する場合は,HDLMコマンドのset -licオペレーションを実行します。ライセンス キーの種別およびsetオペレーションについては,[「6.6. set 動作環境を設定する」](#page-82-0)を 参照してください。
- ウィルスチェックプログラムなどの常駐型ソフトウェアが動作しているときにHDLMをイ ンストールすると,正常に動作しないおそれがあります。HDLMをインストールする場 合,常駐型ソフトウェアを含むすべてのソフトウェアを停止してから開始してくださ い。
- HDLMはインストール中にWindows Installerサービスを使用します。したがって,HDLMを インストールするときは次に示す設定および確認をしてください。
	- · Windows Installerサービスの「スタートアップの種類]は「手動」または「自動」に 設定してください。
	- HDLMをインストールするときは,ほかのプログラムがWindows Installerサービスを使 用していないことを確認してください。

Windows Installerサービスの「スタートアップの種類]を「無効」に設定した状態,ま たはほかのプログラムがWindows Installerサービスを使用している状態でHDLMをインス トールすると,インストールに失敗するおそれがあります。

この現象が発生した場合は,上記の2つの状態をどちらも満たしていることを確認してか ら,再度HDLMをインストールしてください。

アップグレードまたは再インストールに失敗しても,「アプリケーションの追加と削 除」ウィンドウ上ではHDLMが正常にインストールされたように見えます。しかし実際は アップグレードまたは再インストールに失敗しているので注意が必要です。

- HDLMのインストール先フォルダを「Program Files」以外のフォルダにすることを推奨し ます。
- VMware vCenter ServerのサポートツールであるAuto Deploy機能を使用して,HDLMのプ ラグインをインストールしたイメージファイルを指定できます。

なお,Auto Deploy機能によってホストにプロビジョニングされるOSに対してHDLMを設定 変更する場合、次に示す操作が必要です。

- リモート管理クライアントからのdlnkmgrコマンドの実行
- Auto Deployサーバで該当ホストのホストプロファイルの適用

ホストプロファイルを適用しない場合,ホスト再起動時にHDLMの設定変更が保存されま せん。

- · HDLMをインストールすると、ESXiホスト起動時に、HDLMのSATP要求ルールが重複してい るというメッセージ(Duplicate user rule found...)がsyslogに出力されますが,運 用に影響はありません。
- ESXiホストのロックダウンモードを使用する場合,ロックダウンモードを有効にする と, リモート管理クライアントからの操作ができなくなります。そのため, HDLMコマン ドからの操作はロックダウンモードを無効にしてから行ってください。
- 複数のリモート管理クライアントを設定する場合,同一ホストに対する接続はしないで ください。
- HDLMのインストール時に,必要に応じてVisual C++ 2015-2019再頒布可能パッケージが インストールされます。
- リモート管理クライアントをインストールする環境に,.NET Framework4.7以降がインス トールされている必要があります。.NET Framework4.7以降がインストールされていない 場合,リモート管理クライアントのインストールが中止されます。
- リモート管理クライアントで使用する前提プログラムとして,VMware vSphere CLIま たはVMware PowerCLIのどちらを使用するかは、dlmrmcenvユーティリティで指定しま す。HDLMのインストール時のデフォルトは,VMware vSphere CLI です。ホストがESXi 7.xまたは8.0の場合は、VMware vSphere CLIはサポートされていませんので, VMware PowerCLIだけが指定できます。
- 1 台のリモート管理クライアントでVMware vSphere CLI とVMware PowerCLI とを切 り替えて使用できます。この場合, dlmrmcenvユーティリティで使用するCLIを切り替 えます。また, Credential Store ファイルを使用する場合は、切り替えたCLI に対 応したファイルを使用する必要があります。VMware vSphere CLI とVMware PowerCLI のCredential Store ファイルは互換性がないため、切り替えたCLI に対応していない Credential Store ファイルは使用できません。
- VMware vSphere CLIおよびVMware PowerCLIは,ESXiホストとの通信で443/TCPポートを 使用します。このポート番号は変更できません。

#### VMware PowerCLIを使用する場合の注意事項

- · リモート管理クライアントでVMware PowerCLIを使用する場合は、次の設定を行ってくだ さい。
	- ・ VMware PowerCLIは, Windows PowerShellで動作するコマンドレットのため, Windows PowerShellの実行ポリシーの設定がRestricted, AllSigned, またはUndefinedの場合 はコマンドを実行できません。実行ポリシーをRemoteSignedに設定してください。

Windows PowerShellのプロンプトで、次のコマンドを実行して実行ポリシーを確認し てください。

>Get-ExecutionPolicy

表示された結果がRestricted, AllSigned, またはUndefinedの場合は、実行ポリシー をRemoteSignedに変更してください。

Windows PowerShellのプロンプトで,CurrentUserの実行ポリシーをRemoteSignedに変 更する場合の例を次に示します。

>Set-ExecutionPolicy RemoteSigned -Scope CurrentUser

• VMware PowerCLIをインストール後に,Windows PowerShellのプロンプトで次のコマン ドが動作することを確認してください。

```
>Connect-VIServer -Server "<ESXiホスト名またはIPアドレス>" -User "<ユーザ名>"
 -Password "<パスワード>"
\frac{\text{Sess}}{1} = Get-EsxCli -VMHost $vmHost -V2
>$esxcli.system.version.get.Invoke()
Build : Releasebuild-XXXXXXXX
Patch : XX
Update : X
Version : X.X.X
>Disconnect-VIServer -Server "<ESXiホスト名またはIPアドレス>"
```
Connect-VIServerの実行時に警告またはエラーになることがあります。これは接続先 のESXiホストの証明書が無効と判断されているためです。詳細はVMwareのサイトを参 照してください。

証明書のチェックが不要な場合は、Windows PowerShellのプロンプトで次のコマンド を実行してPowerCLIの設定を変更してください。

>Set-PowerCLIConfiguration -Scope user -InvalidCertificateAction Ignore

# 3.5. HDLMのインストール

初めに,インストール先のホストおよびリモート管理クライアントに,HDLMがすでにイン ストールされているかどうかを確認してください。HDLMがすでにインストールされてい る場合,「[3.5.2. HDLMのアップグレードインストール](#page-48-0)」または[「3.5.3. HDLMの再インス](#page-48-1) [トール」](#page-48-1)の手順に従ってください。

#### <span id="page-42-0"></span>3.5.1. HDLMの新規インストール

HDLMを新規にインストールする手順を,次に説明します。インストールは、リモート管理 クライアントと,ホストの両方に対して実施してください。

ここで説明するインストール手順は,すでにVMware vSphereがホストにインストールさ れ,ホストとストレージシステムがマルチパス構成で接続されていることを前提としてい ます。

リモート管理クライアントを新規にインストールする場合,HDLMインストールユーティリ ティ(installhdlm)でサイレントインストールできます。サイレントインストールとは, 処理中の応答処理を省略できるインストール方法です。installhdlmユーティリティについ ては,「[7.5. installhdlm HDLMインストールユーティリティ](#page-133-0)」を参照してください。

リモート管理クライアントのインストールを手動で実行する場合は,「[3.5.1.1. リモート](#page-43-0) [管理クライアントの新規インストール」](#page-43-0)の手順に従ってください。サイレントインストー ルする場合は,「[3.5.1.2. リモート管理クライアントのサイレントインストール](#page-44-0)」の手順 に従ってください。

#### <span id="page-43-0"></span>3.5.1.1. リモート管理クライアントの新規インストール

- 1. リモート管理クライアント上のWindowsに,Administratorsグループのユーザでログオ ンします。
- 2. Windowsがインストールされたドライブの直下に,ライセンスキーファイルを格納しま す。

<インストール先ドライブ>:\hdlm\_license

- 3. HDLMのインストールDVD-ROMをセットします。
- 4. <インストールDVDが入ったドライブ>:\DLM\HDLM\_VMware\Setup.exeを実行します。 Windowsでは,ユーザアカウント制御(UAC)がサポートされています。このた め, Administrator以外のユーザでインストーラーを実行すると、管理者権限を要求さ れることがあります。管理者権限を要求された場合,ダイアログボックスが表示され ますので,これに応答してください。
- 5. Microsoft Visual C++再頒布可能パッケージのインストールが必要な場合, Microsoft Visual C++再頒布可能パッケージをインストールします。画面に表示されるダイアロ グに従ってインストールを実行してください。

Microsoft Visual C++再頒布可能パッケージのインストールに失敗する場合は、エ ラーメッセージを確認し,エラーに対処したあと,再度HDLMをインストールしてくだ さい。

なお,システムドライブの直下に次のインストールログが出力されますので確認して ください。

- vcredist\_x86\_log
- vcredist x86 000 vcRuntimeMinimum x86.log
- vcredist\_x86\_001\_vcRuntimeAdditional\_x86.log
- 6. 画面に表示されるメッセージに従って,ライセンスキーファイルを指定,またはライ センスキーを入力します。
	- 手順2でライセンスキーファイルを格納した場合,手順2で格納したライセンスキー ファイルを指定してください。
	- ライセンスキーファイルを使用しない場合は,ライセンスキーを直接入力してくだ さい。
- 7. 画面に表示されるメッセージに従って操作を進めます。
	- インストール中はコマンドプロンプトウィンドウが表示され,インストールが完了す ると自動的に閉じます。

注意事項

• コマンドワロンプトウィンドウを手動で閉じないでください。

8. インストール処理の結果を確認します。

インストールが正常に終了すると,ダイアログにKAPL09181-Iメッセージが出 力されます。出力されていない場合は,<Windowsのインストール先ドライブ>: \hdlmvminst.logのメッセージを確認し,エラーに対処したあと,再度HDLMをインス トールしてください。hdlmvminst.logに警告またはエラーメッセージが出力されてい ない場合は,インストールがキャンセルされたおそれがあるため,再度HDLMをインス トールしてください。

- 9. リモート管理クライアントを再起動します。
- 10. リモート管理クライアント上のWindowsに,Administratorsグループのユーザでログオ ンします。
- 11. VMware vSphere CLIを使用する場合は,VMware vSphere CLIのコマンドプロンプトを 管理者として起動します。VMware PowerCLIを使用する場合は,Windows PowerShellの コマンドプロンプトを管理者として起動します。
- 12. VMware PowerCLIを使用する場合は、dlmrmcenvユーティリティを使用してCLIにVMware PowerCLIを指定します。
- 13. HDLMコマンドのviewオペレーションを実行して,HDLMがインストールされたことを確 認します。

コマンドの実行例を次に示します。

```
<PROMPT>>dlnkmgr -l view -sys
HDLM Version : \langle x. x. x \rangleService Pack Version : 
HDLM Manager Ver WakeupTime
Alive \langle x, x, x-xx \rangle \langle yyyy \rangle / \langle mm \rangle / \langle dd \rangle \langle hh \rangle : \langle mm \rangle : \langle ss \rangleLicense Type Expiration
Permanent
KAPL01001-I HDLMコマンドが正常終了しました。オペレーション名 = view, 終了時刻
 = \langle y \gamma y \gamma \rangle / \langle m m \rangle / \langle dd \rangle \langle hh \rangle : \langle mm \rangle : \langle ss \rangle<PROMPT>>
```
「HDLM Version」に「 <x.x.x-xx> 」が表示されていれば,正しいバージョンがイン ストールされています。

リモート管理クライアントのインストールが完了したら,「[3.5.1.3. ホストの新規インス](#page-46-0) [トール」](#page-46-0)に進んでください。

#### <span id="page-44-0"></span>3.5.1.2. リモート管理クライアントのサイレントインストール

サイレントインストール時の注意事項

▪ サイレントインストールを実行中は,installhdlmユーティリティを強制終了しない でください。[Ctrl]+[C]などによって,installhdlmユーティリティを強制終了 しても,HDLMのインストールは中止されません。installhdlmユーティリティを強制 終了した場合は,必ずinstallhdlm.logで,インストール結果を確認してください。

▪ installhdlmユーティリティの実行に必要なディスク容量を次に示します。

workdirキーに指定したフォルダ(workdirキーを指定しなかった場合は,環境変数 TMPまたはTEMPで指定したフォルダ)に, 20KBの空き容量が必要です。

- 1. リモート管理クライアント上のWindowsに、Administratorsグループのユーザでログオ ンします。
- 2. HDLMのインストールDVD-ROMをセットします。
- 3. インストール情報設定ファイルを作成します。

インストール情報設定ファイルには,インストール時に必要なライセンスキーファイ ル,インストール先フォルダ,およびそのほかの情報をあらかじめ定義しておきま す。

HDLMでは,インストール情報設定ファイルの編集を容易にするため,サンプルファイ ルを提供しています。サンプルファイルの格納場所を次に示します。

<インストールDVD-ROMが入ったドライブ>:\DLM\HDLM\_VMware\DLMTools \sample\_installhdlm.ini

サンプルファイルを使用する場合は,インストールDVD-ROMから任意のフォルダにコ ピーして,テキストエディタで編集してください。

インストール情報設定ファイルに定義する内容は,「[7.5.3. インストール情報設定](#page-134-0) [ファイルの定義内容」](#page-134-0)を参照してください。

- 4. 「管理者:コマンドプロンプト」を起動します。
- 5. 次に示すコマンドを実行して,サイレントインストールを実行します。

<インストールDVD-ROMが入ったドライブ>:\DLM\HDLM\_VMware\DLMTools\installhdlm f <インストール情報設定ファイル>

Microsoft Visual C++再頒布可能パッケージのインストールに失敗する場合は,エ ラーメッセージを確認し,エラーに対処したあと,再度HDLMをインストールしてくだ さい。

なお,システムドライブの直下に次のインストールログが出力されますので確認して ください。

- vcredist\_x86\_log
- vcredist\_x86\_000\_vcRuntimeMinimum\_x86.log
- vcredist\_x86\_001\_vcRuntimeAdditional\_x86.log
- 6. インストール処理の結果を確認します。

installhdlmユーティリティが表示するサイレントインストールの結果を,コマンドプ ロンプトで確認してください。

インストールが正常に終了すると,コマンドプロンプトにKAPL09181-Iメッセージが 出力されます。出力されていない場合は、installhdlm.logのメッセージを確認し、エ ラーに対処したあと,再度HDLMをインストールしてください。installhdlm.logに警告

またはエラーメッセージが出力されていない場合は,インストールがキャンセルされ たおそれがあるため,再度HDLMをインストールしてください。

- 7. リモート管理クライアントを再起動します。
- 8. リモート管理クライアント上のWindowsに,Administratorsグループのユーザでログオ ンします。
- 9. VMware vSphere CLIを使用する場合は,VMware vSphere CLIのコマンドプロンプトを 管理者として起動します。VMware PowerCLIを使用する場合は、Windows PowerShellの コマンドプロンプトを管理者として起動します。
- 10. VMware PowerCLIを使用する場合は,dlmrmcenvユーティリティを使用してCLIにVMware PowerCLIを指定します。
- 11. HDLMコマンドのviewオペレーションを実行して,HDLMがインストールされたことを確 認します。

コマンドの実行例を次に示します。

<PROMPT>>dlnkmgr -l view -sys HDLM Version :  $\langle x. x. x \rangle$ Service Pack Version : HDLM Manager Ver WakeupTime Alive  $\langle x, x, x-xx \rangle$   $\langle yyyy \rangle / \langle mm \rangle / \langle dd \rangle \langle hh \rangle : \langle mm \rangle : \langle ss \rangle$ License Type Expiration Permanent KAPL01001-I HDLMコマンドが正常終了しました。オペレーション名 = view, 終了時刻  $= \langle \text{yyyy} \rangle / \langle \text{mm} \rangle / \langle \text{dd} \rangle$   $\langle \text{hh} \rangle$ : $\langle \text{mm} \rangle$ : $\langle \text{ss} \rangle$ <PROMPT>>

「HDLM Version」に「 <x.x.x-xx> 」が表示されていれば,正しいバージョンがイン ストールされています。

リモート管理クライアントのサイレントインストールが完了したら,「[3.5.1.3. ホストの](#page-46-0) [新規インストール」](#page-46-0)に進んでください。

#### <span id="page-46-0"></span>3.5.1.3. ホストの新規インストール

#### ホストがESXi 7.xの場合(vSphere Lifecycle Managerを使用する場合)

vCenter ServerのvSphere Lifecycle ManagerにHDLMのデポを登録し,各ホストに適用して ください。

また,事前にソフトウェア添付資料でDepotファイル名,およびプラグイン名を確認してく ださい。

Depotファイルは,インストール媒体のPluginフォルダに格納されています。

#### ホストがESXi 7.xまたは8.0の場合(VMware PowerCLIを使用する場合)

ホストへのインストールは,リモート管理クライアントのVMware PowerCLIで操作します。 リモート管理クライアントにVMware PowerCLIがインストールされていない場合は、はじめ にVMware PowerCLIをインストールし,ホストに接続できることを確認してください。

また,事前にソフトウェア添付資料でDepotファイル名,およびプラグイン名を確認してく ださい。

1. リモート管理クライアントに格納されているDepotファイルを,ホスト上の任意のディ レクトリにコピーします。

Depotファイルは,インストール媒体のPluginフォルダに格納されています。

2. リモート管理クライアントで, Windows PowerShellのプロンプトを起動し, 次に示す コマンドを実行してESXiホストに接続します。

Connect-VIServer -Server "<ホスト名またはIPアドレス>" -User "<ユーザ名>" - Password "<パスワード>" \$vmHost = Get-VMHost "<ホスト名またはIPアドレス>" \$esxcli = Get-EsxCli -VMHost \$vmHost -V2

3. ホストの許容レベルを変更します。

次に示すコマンドを実行して,現在のホストの許容レベルを確認してください。

\$esxcli.software.acceptance.get.Invoke()

実行結果はHDLMをアンインストールしたあとに必要となるため,保存してください。 実行結果を保存したら,次に示すコマンドを実行して,ホストの許容レベルを変更し てください。

\$esxcli.software.acceptance.set.Invoke(@{level="PartnerSupported"})

4. ホストにHDLMをインストールします。

次に示すコマンドを実行してください。depotパラメータには、手順1でコピーした Depotファイル名を指定します。

\$esxcli.software.component.apply.Invoke(@{depot="/<ホスト上の任意のフォルダ >/<Depotファイル名>"})

インストールが完了したら、次に示すコマンドを実行して、HDLMのソフトウェア添付 資料に記載されているプラグインのバージョン番号と一致していることを確認してく ださい。

\$esxcli.software.vib.list.Invoke() | findstr hdlm

- 5. ホストを再起動します。
- 6. HDLMのSATPの要求ルールが適用されているか確認します。
	- 次に示すコマンドを実行して,要求ルールが表示されることを確認してください。

Connect-VIServer -Server "<ホスト名またはIPアドレス>" -User "<ユーザ名>" - Password "<パスワード>"

\$vmHost = Get-VMHost "<ホスト名またはIPアドレス>" \$esxcli = Get-EsxCli -VMHost \$vmHost -V2 \$esxcli.storage.nmp.satp.rule.list.Invoke()

▪ 要求ルールが表示されない場合,次に示すコマンドを実行して,要求ルールを登録 してください。登録後,再度手順5に戻り,操作を実施してください。

\$esxcli.storage.nmp.satp.rule.add.Invoke(@{vendor="NEC"; model="STORAGE  $ARRAY''$ ; satp="NEC SATP HDLM"})

7. 「[3.6. パス構成の確認](#page-49-0)」に記述されている手順に従ってパス情報を確認します。

## <span id="page-48-0"></span>3.5.2. HDLMのアップグレードインストール

HDLMのアップグレードインストールは,新規インストールと同じ手順です。インストール 先に応じて、次の手順に従ってください。

• リモート管理クライアント

「[3.5.1. HDLMの新規インストール](#page-42-0)」の[「3.5.1.1. リモート管理クライアントの新規イ](#page-43-0) [ンストール」](#page-43-0)を参照してください。

ただし,手順2と手順6の操作は不要です。

▪ ホスト

「[3.5.1. HDLMの新規インストール](#page-42-0)」の[「3.5.1.3. ホストの新規インストール」](#page-46-0)を参照 してください。

なお,HDLMのオフラインバンドルファイルをVMware vSphere Update Managerのパッチと して使用して,アップグレードインストールができます。

注意事項

- ホストのHDLMをアップグレードインストールした後は,ホストを再起動してくださ い。ホストを再起動していない場合,HDLMドライバが更新されず,HDLMコマンドが正 しく動作しません。
- HDLM性能情報表示ユーティリティ(dlmperfinfo)を実行中の場合は, [Ctrl]+[C]でdlmperfinfoユーティリティを中止してからリモート管理クライア ントのHDLMをアップグレードインストールを実行してください。

#### <span id="page-48-1"></span>3.5.3. HDLMの再インストール

HDLMを再インストールする場合は,インストールされたHDLMをいったんアンインストール する必要があります。

HDLMを再インストールする手順を次に示します。

- 1. 「[3.8.1. HDLMをアンインストールする前の準備](#page-53-0)」に記述されている手順に従っ て,HDLMをアンインストールする前の準備をします。
- 2. 「[3.8.2. HDLMのアンインストール](#page-53-1)」に記述されている手順に従って,ホストおよびリ モート管理クライアントからHDLMをアンインストールします。

3. 「[3.5.1. HDLMの新規インストール](#page-42-0)」に記述されている手順に従って,リモート管理ク ライアントおよびホストにHDLMをインストールします。

## <span id="page-49-0"></span>3.6. パス構成の確認

ロードバランスやフェイルオーバなどのHDLMの機能は,1つのHDLM管理対象デバイスに対し て複数の稼働状態のパスがあるときにだけ使用できます。HDLMのインストール後,および ハードウェア構成の変更後には,パスの構成や状態を確認してください。

パス情報は,リモート管理クライアントからHDLMコマンドのviewオペレーションで確認で きます。

パス情報を確認する手順について,次に説明します。viewオペレーションの詳細について は,「[6.7. view 情報を表示する」](#page-89-0)を参照してください。

1. 次に示すコマンドを実行します。

dlnkmgr -s <ホスト名> -u <ユーザ名> -p <パスワード> view -path > <リダイレク ト先のファイル>

- 2. <リダイレクト先のファイル>を開いて、次のことを確認します。
	- パスがアクセスするLUがあるか

パスは「PathName」で特定できます。パスがアクセスするLUは「DskName」と 「iLU」の組み合わせで特定できます。

• パスはすべてOnline状態か

「PathStatus」が「Online」であることを確認してください。Online状態ではない パスが存在する場合は,「Reduced」と表示されます。

▪ 同じLUにアクセスするパスが経由するCHAポート(「ChaPort」)とHBAポート (「PathName」に表示された<ホストポート番号>および<バス番号>)の組み合わせ が異なっているか

「PathName」のうち,左端の番号が<ホストポート番号>です。<ホストポート番号 >の右側にあるピリオドから2番目のピリオドまでの番号が,<バス番号>です。

## 3.7. HDLMの機能の設定

HDLMには,ロードバランス,監査ログの採取などの機能があります。これらの機能は,リ モート管理クライアントからHDLMコマンドのsetオペレーションで設定できます。ここで は,HDLMの機能を設定する手順を説明します。

#### 3.7.1. 変更前の設定内容の確認

HDLMコマンドのviewオペレーションを使って変更前の設定内容を確認する方法について説 明します。

次のコマンドを実行して現在の設定内容を確認してください。

<PROMPT>>dlnkmgr -s <ホスト名> -u <ユーザ名> -p <パスワード> view -sys -sfunc HDLM Version :  $\langle x, x, x-xx \rangle$ Service Pack Version : Load Balance : on (extended lio) Intermittent Error Monitor : off KAPL01001-I HDLMコマンドが正常終了しました。オペレーション名 = view, 終了時刻  $= \langle yyyy \rangle / \langle mm \rangle / \langle dd \rangle$   $\langle hh \rangle : \langle mm \rangle : \langle ss \rangle$ <PROMPT>>

監査ログの現在の設定内容を確認する場合は,次のコマンドを実行してください。

```
<PROMPT>>dlnkmgr -l view -sys -audlog
Audit Log : off
Audit Log Category : :
KAPL01001-I HDLMコマンドが正常終了しました。オペレーション名 = view, 終了時刻
 = \langle \gamma \gamma \gamma \rangle / \langle m m \rangle / \langle dd \rangle \langle hh \rangle : \langle mm \rangle : \langle ss \rangle<PROMPT>>
```
### 3.7.2. 機能の設定

HDLMで設定できる各機能について次の表にまとめています。各機能の詳細は「[3.7.2.1.](#page-50-0) [ロードバランスの設定」](#page-50-0)以降を参照してください。

各機能の設定値には,デフォルト値と推奨値があります。HDLMコマンドのsetオペレーショ ンで機能を設定しない場合,機能の設定値にはデフォルト値が適用されます。推奨値は, 機能を設定する場合の目安となる値です。

表3.2 各機能のデフォルト値と推奨値

| 機能      | デフォルト値          | 推奨値                            |
|---------|-----------------|--------------------------------|
| ロードバランス | アルゴリズムは拡張最少I/0数 | アルゴリズムの推奨値は運用環境<br>によって異なります。  |
| 間欠障害監視  | off             | on                             |
| 監杳ログ採取  | off             | 推奨値は運用環境によって異なり<br>ます。         |
|         |                 | 監査ログを採取したい場合「on」<br>を設定してください。 |

#### <span id="page-50-0"></span>3.7.2.1. ロードバランスの設定

ロードバランス機能を使用するかどうかを設定します。

ロードバランスを設定する例を,次に示します。

dlnkmgr -s <ホスト名> -u <ユーザ名> -p <パスワード> set -lb on -lbtype exlio

ロードバランスのアルゴリズムを変更する場合は,-lbtypeオプションのあとに,次に示す アルゴリズムを指定します。

- 拡張ラウンドロビンの場合は「exrr」
- 拡張最少I/O数の場合は「exlio」
- · 拡張最少ブロック数の場合は「exlbk」
- 最近の使用(VMware)の場合は「vmwmru」
- ラウンドロビン(VMware)の場合は「vmwrr」

#### 3.7.2.2. 間欠障害監視の設定

間欠障害が発生したときのI/O性能の低下を防ぐため,間欠障害監視を有効にすることをお 勧めします。

間欠障害監視を有効にした場合,「障害監視時間」および「障害発生回数」で,間欠障害 と見なす条件を指定できます。障害監視時間のデフォルト値は「30」,障害発生回数のデ フォルト値は「3」です。

間欠障害監視を有効にした場合,指定した監視時間(分)内に指定した回数の障害が発生 すると,HDLMはそのパスに間欠障害が発生していると見なします。間欠障害が発生してい ると見なされたパスは,自動フェイルバック対象外になります。なお,間欠障害監視は, パスごとに実施されます。

パスが間欠障害と見なされているかどうかは,HDLMコマンドのviewオペレーションの実行 結果で確認できます。

間欠障害監視を設定する例を,次に示します。

dlnkmgr -s <ホスト名> -u <ユーザ名> -p <パスワード> set -iem on -intvl 20 -iemnum 2

間欠障害を監視する場合は「on」を,監視しない場合は「off」を指定します。「on」を指 定した場合,-intvlパラメータおよび-iemnumパラメータで,間欠障害と見なす条件を指定 できます。-intvlパラメータでは障害監視時間を,-iemnumパラメータでは障害発生回数を 指定します。条件の指定を省略すると,30分以内に3回障害が発生した場合に間欠障害と見 なします。

#### 3.7.2.3. 監査ログ採取の設定

監査ログを採取するかどうか設定します。

監査ログを採取する場合には,監査ログ採取レベルおよび監査ログ種別を設定します。

監査ログの採取レベルの設定値とその説明を次の表に示します。監査ログ採取レベルは重 要度 (Severity) で設定します。デフォルトの設定値は「6」です。

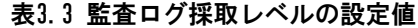

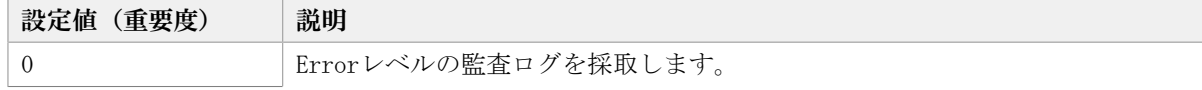

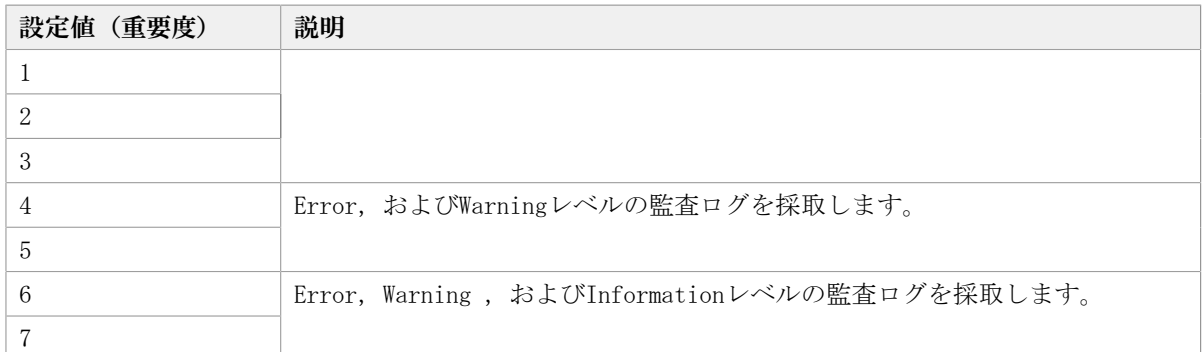

監査ログ種別の設定値とその説明を次の表に示します。デフォルトの設定値は「all」で す。

#### 表3.4 監査ログ種別の設定値

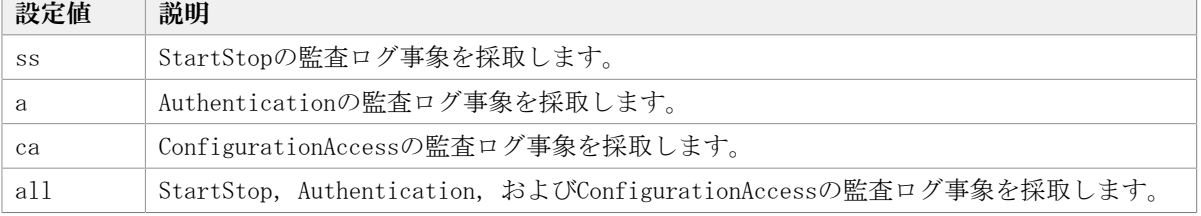

監査ログ採取を設定する例を,次に示します。

dlnkmgr -l set -audlog on -audlv 6 -category all

監査ログを採取する場合は「on」を,採取しない場合は「off」を指定します。「on」を指 定した場合,-audlvパラメータで監査ログ採取レベルを,-categoryパラメータで監査ログ 種別を指定できます。

## 3.7.3. 変更後の設定の確認

HDLMコマンドのsetオペレーションを使って設定した内容を確認する方法について説明しま す。

変更後のHDLMの機能設定情報を表示します。実行例を次に示します。

<PROMPT>>dlnkmgr -s <ホスト名> -u <ユーザ名> -p <パスワード> view -sys -sfunc HDLM Version :  $\langle x, x, x-xx \rangle$ Service Pack Version : Load Balance : on(extended lio) Intermittent Error Monitor : on $(2/20)$ KAPL01001-I HDLMコマンドが正常終了しました。オペレーション名 = view, 終了時刻  $= \langle yyyy \rangle / \langle mm \rangle / \langle dd \rangle$   $\langle hh \rangle : \langle mm \rangle : \langle ss \rangle$ <PROMPT>>

監査ログ採取を設定した場合は,次のコマンドで確認してください。

<PROMPT>>dlnkmgr -l view -sys -audlog

Audit  $Log$  : on  $(6)$ Audit Log Category : all KAPL01001-I HDLMコマンドが正常終了しました。オペレーション名 = view, 終了時刻  $= \langle y \gamma y \gamma \rangle / \langle m m \rangle / \langle dd \rangle$   $\langle hh \rangle : \langle mm \rangle : \langle ss \rangle$ <PROMPT>>

# 3.8. HDLMの設定解除

HDLMをインストールする前の環境に戻すための作業について説明します。

### <span id="page-53-0"></span>3.8.1. HDLMをアンインストールする前の準備

- HDLMがインストールされているホストの内容をテープなどにバックアップしてくださ い。また,必要に応じて,HDLM管理対象のデバイスの内容をテープなどにバックアップ してください。
- · DBMSなどの、各種アプリケーションのプロセスおよびサービスが、HDLMの管理対象パス を使用している場合,それらをすべて停止してください。

### <span id="page-53-1"></span>3.8.2. HDLMのアンインストール

HDLMをアンストールする手順を、次に説明します。アンインストールは、リモート管理ク ライアントと,ホストの両方に対して実施してください。

#### 3.8.2.1. ホストのアンインストール

#### VMware PowerCLIを使用する場合

リモート管理クライアントのVMware PowerCLIで操作します。

- 1. リモート管理クライアント上のWindowsに,Administratorsグループのユーザでログオ ンします。
- 2. リモート管理クライアントで, Windows PowerShellのプロンプトを起動し, 次に示す コマンドを実行してESXiホストに接続します。

```
Connect-VIServer -Server "<ホスト名またはIPアドレス>" -User "<ユーザ名>" -
Password "<パスワード>
$vmHost = Get-VMHost "<ホスト名またはIPアドレス>"
$esxcli = Get-ExCli - VMHost $vmHost - V2
```
3. 次に示すコマンドを実行して、HDLMのオフラインバンドルファイル名を確認します。

\$esxcli.software.vib.list.Invoke() | findstr hdlm | findstr Name

4. HDLMをアンインストールします。 次に示すコマンドを実行してください。vibnameパラメータには、手順3で確認したVib 名を指定します。

\$esxcli.software.vib.remove.Invoke(@{vibname="<Vib名>"})

5. ホストの許容レベルを,HDLMをインストールする前の値に戻します。

次に示すコマンドを実行してください。levelパラメータには、HDLMをインストールす る前に確認した許容レベルの値を指定します。

\$esxcli.software.acceptance.set.Invoke(@{level="〈許容レベル〉"})

- 6. ホストを再起動します。
- 7. 次に示すコマンドを実行して,デバイスの一覧を確認します。

Connect-VIServer -Server "<ホスト名またはIPアドレス>" -User "<ユーザ名>" - Password "<パスワード>" \$vmHost = Get-VMHost "<ホスト名またはIPアドレス>"  $s_{\text{ex}}$  $i = \text{Get-ExCl}i$  -VMHost  $s_{\text{v}}$  -V2 \$esxcli.storage.nmp.device.list.Invoke()

表示された実行結果から, 「Device Display Name」に「NEC Fibre Channel Disk」が 表示されている項目を探し,「Storage Array Type」に「NEC\_SATP\_HDLM」が表示され ていないことを確認してください。

ホストのアンインストールが完了したら,リモート管理クライアントのアンインストール に進んでください。

#### 3.8.2.2. リモート管理クライアントのアンインストール

リモート管理クライアントのアンインストールは,HDLMアンインストールユーティリティ (removehdlm)を実行してください。コントロールパネルの[プログラムと機能]からは アンインストールできません。

リモート管理クライアントは,サイレントアンインストールできます。サイレントアンイ ンストールとは,処理中の応答処理を省略できるアンインストール方法です。

removehdlmユーティリティについては,「[7.6. removehdlm HDLMアンインストールユー](#page-136-0) [ティリティ」](#page-136-0)を参照してください。

- 1. 「管理者:コマンドプロンプト」を起動します。
- 2. 次に示すコマンドを実行して、removehdlmユーティリティを実行します。

removehdlm

サイレントアンインストールする場合は,removehdlmユーティリティに-sパラメータ を付けて実行します。

removehdlm -s

3. アンインストール結果の確認をします。

アンインストール結果をコマンドプロンプトで確認してください。サイレントアンイ ンストールした場合は、hdlmvmuninst.logに出力されたメッセージも併せて確認して ください。

hdlmvmuninst.logは、Windowsのインストール先ドライブの直下に出力されます。

- 注意事項
	- HDLMをアンインストールしても,HDLMに同梱されているVisual C++ 2015-2019再頒布 可能パッケージはアンインストールされません。
	- · インストール時に、Windows PowerShellの実行ポリシーの設定を変更した場合は、変 更前のポリシーに戻してください。
	- インストール時に,VMware PowerCLIの証明書チェックの設定を変更した場合は,変 更前の設定に戻してください。

# 第4章 HDLMの運用

この章では,HDLMの運用方法について説明します。

# 4.1. コマンドを使用したHDLMの運用

この節では,HDLMコマンドで,HDLMの機能を使用する手順について説明します。各コマン ドについては,「[第6章 コマンドリファレンス」](#page-70-0)を参照してください。

## 4.1.1. コマンドを使用する場合の注意事項

▪ HDLMコマンドは,リモート管理クライアントのVMware PowerCLIで実行してください。 VMware PowerCLIを使用する場合は,dlmrmcenvユーティリティを使用してCLIにVMware

PowerCLIを指定します。 ▪ パラメータで指定する値にスペースが含まれる場合には,値全体を「"」(引用符)で囲

- んでください。
- 次に示す操作を実行する場合,HDLMが管理するパス数に応じて処理時間(パス数×1秒) を必要とします。
	- onlineまたはofflineオペレーションでパスの状態を変更する場合
	- setオペレーションでロードバランスの設定を変更する場合

## 4.1.2. パスの情報を参照する

HDLMコマンドでパスの情報を参照する手順について説明します。

パスの情報を参照するには,HDLMコマンドのviewオペレーションに-pathパラメータを指定 して実行します。コマンドの実行例を次に示します。

dlnkmgr -s <ホスト名> -u <ユーザ名> -p <パスワード> view -path

指定したホストデバイスにアクセスするパスの情報だけを参照する場合は,HDLMコマンド のviewオペレーションに-path -hdevパラメータを指定して実行します。コマンドの実行例 を次に示します。

<PROMPT>>dlnkmgr -s <ホスト名> -u <ユーザ名> -p <パスワード> view -path -hdev naa.60060e8012271b005040271b00001020 Paths:000002 OnlinePaths:000002 PathStatus IO-Count IO-Errors Online 15 0

PathID PathName DskName iLU ChaPort Status Type IO-Count IO-Errors DNum HDevName

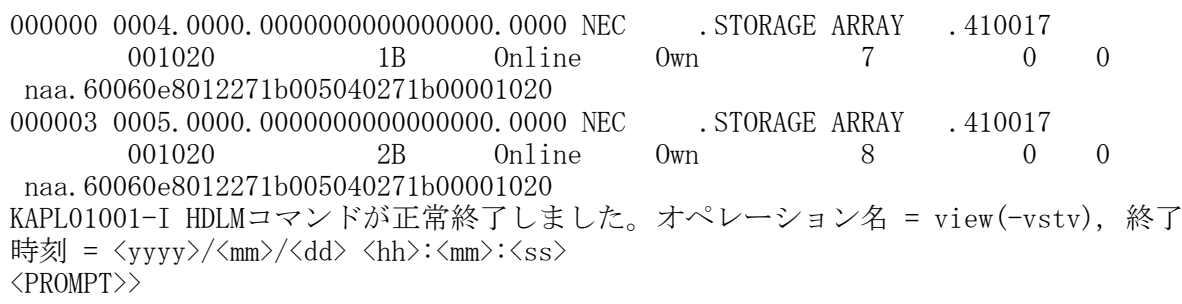

表示される項目と説明については,「[6.7. view 情報を表示する」](#page-89-0)を参照してください。

## 4.1.3. パスの状態を変更する

パスの状態を変更する手順について,次に説明します。

#### 4.1.3.1. パスの状態をOnline状態にする場合

1. 現在のパスの状態を確認します。

パスをCHAポート単位,パス単位,またはHBAポートWWN単位でOnline状態にする場合 は、パス名またはパス管理PATH\_IDを確認してください。

コマンドの実行例を次に示します。

dlnkmgr -s <ホスト名> -u <ユーザ名> -p <パスワード> view -path

2. パスの状態をOnline状態にするには、HDLMコマンドのonlineオペレーションを実行し ます。

Online状態にするパスは、CHAポート単位、パス単位、またはHBAポートWWN単位で指定 できます。パスの指定については,「[6.5. online パスを稼働状態にする」](#page-78-0)を参照し てください。

例えば,特定のパスをOnline状態にする場合は,HDLMコマンドのonlineオペレーショ ンに-pathidパラメータを指定して実行します。コマンドの実行例を次に示します。

<PROMPT>>dlnkmgr -s <ホスト名> -u <ユーザ名> -p <パスワード> online -pathid 000001 KAPL01050-I 指定されたパスをOnlineにします。よろしいですか? [y/n]:y KAPL01061-I 1本のパスをOnlineにしました。失敗したパス = 0本。オペレーション名 = online <PROMPT>>

3. 変更したパスの状態を確認します。

コマンドの実行例を次に示します。

dlnkmgr -s <ホスト名> -u <ユーザ名> -p <パスワード> view -path

#### 4.1.3.2. パスの状態をOffline(C)状態にする場合

1. 現在のパスの状態を確認します。

パスをCHAポート単位, パス単位,またはHBAポートWWN単位でOffline(C)状態にする場 合は,パス名またはパス管理PATH\_IDを確認してください。

コマンドの実行例を次に示します。

dlnkmgr -s <ホスト名> -u <ユーザ名> -p <パスワード> view -path

2. パスの状態をOffline(C)状態にするには,HDLMコマンドのofflineオペレーションを実 行します。

Offline(C)状態にするパスは、CHAポート単位,パス単位,またはHBAポートWWN単位で 指定できます。パスの指定については,「[6.4. offline パスを閉塞状態にする](#page-75-0)」を参 照してください。

例えば,特定のパスをOffline(C)状態にする場合は,HDLMコマンドのofflineオペレー ションに-pathidパラメータを指定して実行します。コマンドの実行例を次に示しま す。

```
<PROMPT>>dlnkmgr -s <ホスト名> -u <ユーザ名> -p <パスワード> offline -pathid
 000001
KAPL01052-I 指定されたパスをOffline(C)にします。よろしいですか?[y/n]:y
KAPL01053-I 指定されたパスがOffline(C)になってもよい場合はyを入力してくださ
い。そうでない場合はnを入力してください。[y/n]:y
KAPL01061-I 1本のパスをOffline(C)にしました。失敗したパス = 0本。オペレーショ
ン名 = offline
<PROMPT>>
```
3. 変更したパスの状態を確認します。

コマンドの実行例を次に示します。

dlnkmgr -s <ホスト名> -u <ユーザ名> -p <パスワード> view -path

## 4.1.4. LUの情報を参照する

HDLMコマンドでLUの情報を参照する手順について説明します。

LUの情報を参照するには、HDLMコマンドのviewオペレーションに-luパラメータを指定して 実行します。コマンドの実行例を次に示します。

<PROMPT>>dlnkmgr -s <ホスト名> -u <ユーザ名> -p <パスワード> view -lu

Product : V\_Series SerialNumber : 410017  $LUs$  : 3

iLU HDevName PathID Status 001020 naa.60060e8012271b005040271b00001020 000000 Online 000003 Online 001021 naa.60060e8012271b005040271b00001021 000001 Online 000004 Online 001022 naa.60060e8012271b005040271b00001022 000002 Online 000005 Online KAPL01001-I HDLMコマンドが正常終了しました。オペレーション名 = view(-vstv), 終了 時刻 = <yyyy>/<mm>/<dd> <hh>:<mm>:<ss> <PROMPT>>

表示される項目と説明については,「[6.7. view 情報を表示する」](#page-89-0)を参照してください。

## 4.1.5. パスの統計情報を初期値にする

HDLMが管理するすべてのパスについて,統計情報(I/O回数,およびI/O障害回数)の値を 初期値(0)にする手順について説明します。

この手順は, I/O回数やI/O障害回数を初期値(0)にした時点から, I/OやI/O障害が何回発 生するかを調査したい場合に役立ちます。

1. 現在のパスの状態を確認します。

コマンドの実行例を次に示します。

dlnkmgr -s <ホスト名> -u <ユーザ名> -p <パスワード>view -path

2. HDLMが管理する,すべてのパスの統計情報(I/O回数,I/O障害回数)の値を初期値に するには,HDLMコマンドのclearオペレーションに-pdstパラメータを指定して実行し ます。

コマンドの実行例を次に示します。

<PROMPT>>dlnkmgr -s <ホスト名> -u <ユーザ名> -p <パスワード> clear -pdst KAPL01049-I オペレーションを開始します。オペレーション名 = clear。よろしいで すか? [y/n] : y KAPL01001-I HDLMコマンドが正常終了しました。オペレーション名 = clear, 終了時 刻 =  $\langle vyyy\rangle/\langle mm\rangle/\langle dd\rangle$   $\langle hh\rangle:\langle mm\rangle:\langle ss\rangle$ <PROMPT>>

3. パスの統計情報が初期値になったかどうかを確認します。 コマンドの実行例を次に示します。

dlnkmgr -s <ホスト名> -u <ユーザ名> -p <パスワード> view -path

## 4.1.6. 動作環境を参照または設定する

HDLMの動作環境を参照,または設定する手順について説明します。

#### <span id="page-60-0"></span>4.1.6.1. 動作環境を参照する

動作環境を参照するには,HDLMコマンドのviewオペレーションに-sys -sfuncパラメータを 指定して実行します。

コマンドの実行例を次に示します。

<PROMPT>>dlnkmgr -s <ホスト名> -u <ユーザ名> -p <パスワード> view -sys -sfunc HDLM Version :  $\langle x, x, x-xx \rangle$ Service Pack Version : Load Balance : on (extended lio) Intermittent Error Monitor : off KAPL01001-I HDLMコマンドが正常終了しました。オペレーション名 = view, 終了時刻  $= \langle \frac{yyyy}{\langle mm \rangle} / \langle dd \rangle$   $\langle hh \rangle$ : $\langle mm \rangle$ : $\langle ss \rangle$ <PROMPT>>

監査ログの動作環境を参照するには,HDLMコマンドのviewオペレーションに-sys audlogパラメータを指定して実行します。

コマンドの実行例を次に示します。

<PROMPT>>dlnkmgr -l view -sys -audlog Audit Log (ategory : off : 0) Audit Log Category KAPL01001-I HDLMコマンドが正常終了しました。オペ レーション名 = view, 終了時刻 = <yyyy>/<mm>/<dd>  $\langle hh \rangle$ : $\langle mm \rangle$ : $\langle ss \rangle$ <PROMPT>>

表示される項目と説明については,「[6.7. view 情報を表示する」](#page-89-0)を参照してください。

#### 4.1.6.2. 動作環境を設定する

HDLMの動作環境を設定するには,HDLMコマンドのsetオペレーションを実行します。HDLMコ マンドのsetオペレーションで次の機能を設定できます。

- ロードバランス機能
- 間欠障害監視機能
- 物理ストレージシステム情報の表示機能
- 監査ログ採取
- 拡張ロードバランスの同一パス使用回数(シーケンシャルI/O)
- · 拡張ロードバランスの同一パス使用回数 (ランダムI/O)

各機能の設定については,「[6.6. set 動作環境を設定する](#page-82-0)」を参照してください。

例えば,ロードバランス機能を設定する場合は,HDLMコマンドのsetオペレーションにlbパラメータを指定して実行します。確認メッセージに対して,コマンドを実行する場合 は「y」を,実行しない場合は「n」を入力してください。

コマンドの実行例を次に示します。

<PROMPT>>dlnkmgr -s <ホスト名> -u <ユーザ名> -p <パスワード> set -lb on -lbtype exrr KAPL01049-I オペレーションを開始します。オペレーション名 = set。よろしいですか?  $\lceil y/n \rceil$  : y KAPL01001-I HDLMコマンドが正常終了しました。オペレーション名 = set, 終了時刻  $= \langle y \gamma y \gamma \rangle / \langle m m \rangle / \langle dd \rangle$   $\langle hh \rangle : \langle mm \rangle : \langle ss \rangle$ <PROMPT>>

設定した内容が反映されているかどうか確認するには,「[4.1.6.1. 動作環境を参照する](#page-60-0)」 の手順を実行してください。

#### 4.1.7. ライセンス情報を参照する

ライセンス情報を参照する手順について説明します。

ライセンス情報を参照するには,HDLMコマンドのviewオペレーションに-sys -licパラメー タを指定して実行します。

コマンドの実行例を次に示します。

<PROMPT>>dlnkmgr -l view -sys -lic License Type Expiration Permanent KAPL01001-I HDLMコマンドが正常終了しました。オペレーション名 = view, 終了時刻  $= \langle vyyzy \rangle / \langle mm \rangle / \langle dd \rangle$   $\langle hh \rangle : \langle mm \rangle : \langle ss \rangle$ <PROMPT>>

表示される項目と説明については,「[6.7. view 情報を表示する」](#page-89-0)を参照してください。

#### 4.1.8. ライセンスを更新する

ライセンスを更新する手順について説明します。

ライセンスを更新するには,HDLMコマンドのsetオペレーションに-licパラメータを指定し て実行します。確認メッセージに対して,コマンドを実行する場合は「y」を,実行しない 場合は「n」を入力してください。ライセンスキーファイルがない場合は,ライセンスキー の入力を求めるメッセージが表示されます。ライセンスキーの入力を求めるメッセージに 対して,ライセンスキーを入力してください。

注意事項

HDLMコマンドのsetオペレーションに-licパラメータを指定してライセンスのインス トールを実行する場合は,必ず単独で実行してください。HDLMコマンドのsetオペレー

ションに-licパラメータを含むHDLMコマンドを複数同時に実行しないでください。複数 同時に実行した場合,次のメッセージを出力してHDLMが異常終了することがあります。

KAPL01075-E HDLM内で重大エラーが発生しました。システム環境が不正です。

このメッセージが出力された場合は,HDLMコマンドのviewオペレーションに-sys licパラメータを指定して実行し,ライセンスが正しくインストールされているかを確 認してください。

コマンドの実行例を次に示します。

<PROMPT>>dlnkmgr -l set -lic KAPL01049-I オペレーションを開始します。オペレーション名 = set。よろしいですか?  $\lceil y/n \rceil$  : y KAPL01071-I 永久ライセンスがインストールされました。 <PROMPT>>

#### 4.1.9. HDLMのバージョン情報を参照する

HDLMのバージョン情報を参照する手順について、次に説明します。

HDLMのバージョン情報を参照するには、HDLMコマンドのviewオペレーションに-sysパラ メータを指定して実行します。コマンドの実行例を次に示します。

#### ホストにインストールされたHDLMのバージョン情報を確認する場合

<PROMPT>>dlnkmgr -s <ホスト名> -u <ユーザ名> -p <パスワード> view -sys HDLM Version :  $\langle x, x, x-xx \rangle$ Service Pack Version : Load Balance : on (extended lio) Intermittent Error Monitor : off SATP : NEC\_SATP\_HDLM Default PSP : NEC\_PSP\_HDLM\_EXLIO KAPL01001-I HDLMコマンドが正常終了しました。オペレーション名 = view, 終了時刻  $= \langle yyyy \rangle / \langle mm \rangle / \langle dd \rangle$   $\langle hh \rangle : \langle mm \rangle : \langle ss \rangle$ <PROMPT>>

#### リモート管理クライアントにインストールされたHDLMのバージョン情報を確認する 場合

<PROMPT>>dlnkmgr -l view -sys HDLM Version :  $\langle x. x. x \rangle$ Service Pack Version : HDLM Manager Ver WakeupTime Alive  $\langle x, x, x-xx \rangle$   $\langle yyyy \rangle / \langle mm \rangle / \langle dd \rangle$   $\langle hh \rangle : \langle mm \rangle : \langle ss \rangle$  License Type Expiration Permanent KAPL01001-I HDLMコマンドが正常終了しました。オペレーション名 = view, 終了時刻  $= \langle yyyy\rangle/\langle mm\rangle/\langle dd\rangle \quad \langle hh\rangle$ : $\langle mm\rangle$ : $\langle ss\rangle$ <PROMPT>>

「HDLM Version」に表示されているバージョンがHDLMのバージョンです。

## 4.1.10. HDLMのコンポーネント情報を参照する

HDLMのコンポーネント情報を参照する手順について、次に説明します。

HDLMのコンポーネント情報を参照するには,HDLMコマンドのviewオペレーションに-sysパ ラメータを指定して実行します。コマンドの実行例を次に示します。

<PROMPT>>dlnkmgr -l view -sys HDLM Version :  $\langle x. x. x \rangle$ Service Pack Version : HDLM Manager Ver WakeupTime Alive  $\langle x, x, x-x \rangle$   $\langle yyyy \rangle / \langle mm \rangle / \langle dd \rangle$   $\langle hh \rangle : \langle mm \rangle : \langle ss \rangle$ License Type Expiration Permanent KAPL01001-I HDLMコマンドが正常終了しました。オペレーション名 = view, 終了時刻  $= \langle \gamma \gamma \gamma \gamma \rangle / \langle m/m \rangle / \langle dd \rangle$   $\langle hh \rangle : \langle mm \rangle : \langle ss \rangle$ <PROMPT>>

表示される項目のうち,「HDLM Manager」がHDLMのコンポーネント情報です。

# 4.2. HDLMマネージャの起動と停止

HDLMのプログラムに障害が発生した場合などに,HDLMマネージャを手動で起動,または停 止して対処することがあります。

## 4.2.1. HDIMマネージャの起動

HDLMマネージャは,リモート管理クライアントのインストール時にWindowsのサービスとし て登録され、スタートアップの種類が「自動]に設定されます。このため,Windowsを起動 するとHDLMマネージャが自動的に起動されます。

HDLMマネージャが停止している場合には,次の操作によって起動できます。

リモート管理クライアント上のWindowsにAdministratorsグループのユーザでログオンし, コントロールパネルの「管理ツール]から「サービス]を起動します。サービスの一覧で 「DLMManagerVM」をダブルクリックして、[開始]ボタンをクリックします。

HDLMマネージャが起動しているかどうかは、リモート管理クライアントから、次に示す HDLMコマンドのviewオペレーションで確認してください。

```
<PROMPT>>dlnkmgr -l view -sys -msrv
HDLM Manager Ver WakeupTime
Alive \langle x. x. x-xx \rangle \langle yyyy\rangle/\langle mm\rangle/\langle dd\rangle \langle hh\rangle:\langle mm\rangle:\langle ss\rangleKAPL01001-I HDLMコマンドが正常終了しました。オペレーション名 = view, 終了時刻
 = \langle v v v v \rangle / \langle m m \rangle / \langle dd \rangle \langle hh \rangle:\langle mm \rangle:\langle ss \rangle<PROMPT>>
```
「HDLM Manager」が「Alive」であれば,マネージャが起動しています。

## 4.2.2. HDLMマネージャの停止

HDLMをアンインストールする場合や,HDLMがすでにインストールされている状態でアップ グレードまたは再インストールする場合,HDLMマネージャは自動的に停止されます。 HDLMマネージャが自動的に停止されない場合は,次の操作によって停止できます。 リモート管理クライアント上のWindowsにAdministratorsグループのユーザでログオンし, コントロールパネルの「管理ツール]から「サービス]を起動します。サービスの一覧で 「DLMManagerVM」をダブルクリックして、「停止]ボタンをクリックします。 HDLMマネージャが停止しているかどうかは、リモート管理クライアントから、次に示す HDLMコマンドのviewオペレーションを実行して確認してください。

```
<PROMPT>>dlnkmgr -l view -sys -msrv
HDLM Manager Ver WakeupTime
Dead
KAPL01001-I HDLMコマンドが正常終了しました。オペレーション名 = view, 終了時刻
 = \langle yyyy \rangle / \langle mm \rangle / \langle dd \rangle \langle hh \rangle : \langle mm \rangle : \langle ss \rangle<PROMPT>>
```
「HDLM Manager」が「Dead」であれば,マネージャが停止しています。

# 4.3. HDLMの常駐プロセス

HDLMの常駐プロセスを次の表に示します。システムの運用でHDLMのプロセスを監視する必 要がある場合は、次のプロセスを指定してください。

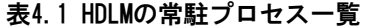

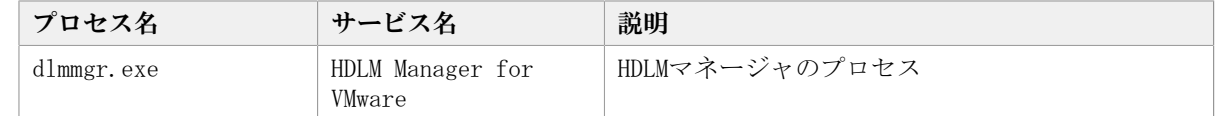

# 4.4. HDLMとウイルス対策ソフト

HDLMでは,ウイルススキャンの対象から除外する必要があるファイルやフォルダはありま せん。

# 第5章 トラブルシュート

この章では、まずHDLMの障害情報を確認する方法について説明します。そのあとで,HDLM に障害が発生した場合の対処方法について説明します。対処方法は,パスの障害,HDLMの プログラムの障害,およびこれら以外が原因の障害の場合に分けて説明します。

# 5.1. 障害情報の収集

エラーが発生した場合,直ちに障害情報を収集してください。障害情報の収集前にマシン を再起動すると,障害情報が削除されてしまい,情報を収集できなくなるおそれがありま す。

情報の収集方法については,「[2.10.2. 障害情報の収集」](#page-30-0)を参照してください。

# <span id="page-65-0"></span>5.2. メッセージでの障害情報の確認

パスの障害は,syslogに出力されるKAPL20023-Eのメッセージから確認できます。

パスについての詳細な情報を得たい場合は,メッセージの情報を基にviewオペレーション の実行結果を確認してください。

viewオペレーションについては,「[6.7. view 情報を表示する」](#page-89-0)を参照してください。

## 5.3. パス障害時の対処

HDLMは、パスの障害を検知した場合、パスのフェイルオーバをするとともに、KAPL20023-Eのメッセージを出力します。このメッセージが出力された場合、次の図に示す、パスを構 成する部分に障害が発生しています。

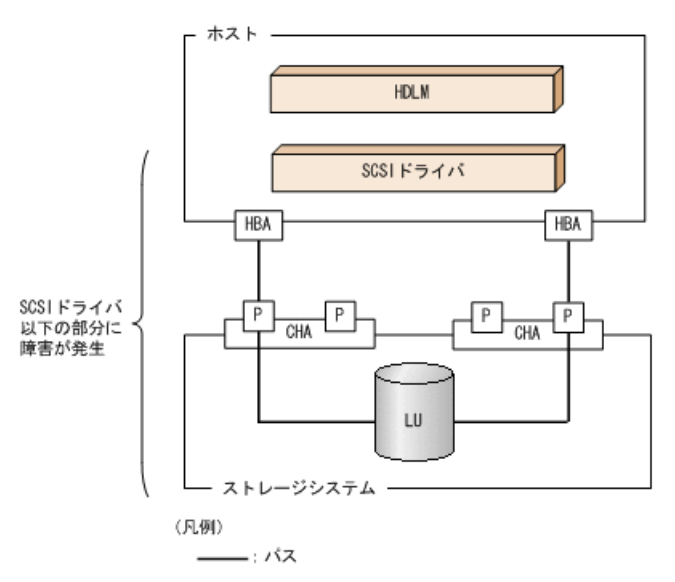

図5.1 KAPL20023-Eが出力される場合の障害個所

KAPL20023-Eのメッセージが出力された場合の対処手順を次の図に示します。

トラブルシュート

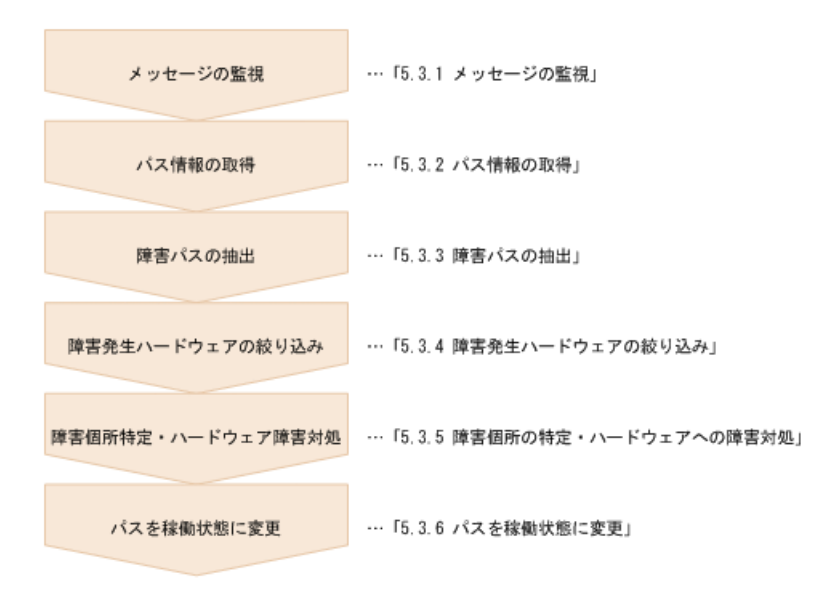

#### 図5.2 パス障害時の対処手順

HDLMコマンドを使用してパス障害に対処する手順を次に説明します。

## 5.3.1. メッセージの監視

メッセージ監視用のアプリケーションやツールなどを使用して,ホストのsyslogに出力さ れるメッセージを監視します。KAPL20023-Eのメッセージが出力された場合,そのメッセー ジの内容を参照して,障害が発生したパスを確認してください。メッセージ内容について は「[5.2. メッセージでの障害情報の確認](#page-65-0)」を参照してください。

## 5.3.2. パス情報の取得

パスの情報を取得します。

リモート管理クライアントから,次のコマンドを実行してください。

dlnkmgr -s <ホスト名> -u <ユーザ名> -p <パスワード> view -path -iem -hbaportwwn > pathinfo.txt

pathinfo.txtはリダイレクト先のファイル名です。ファイル名は環境に合わせて決めてく ださい。

#### 5.3.3. 障害パスの抽出

取得したパス情報を確認して,障害パスを探します。「Status」が「Offline(E)」のパス が障害パスです。

#### 5.3.4. 障害発生ハードウェアの絞り込み

障害パスの「DskName」,「iLU」,「ChaPort」,および「HBAPortWWN」を確認して,障 害が発生した可能性があるハードウェアを絞り込みます。「DskName」,「iLU」,および

「ChaPort」は,ストレージシステムの管理プログラムで参照して,物理的に特定してくだ さい。

### 5.3.5. 障害個所の特定・ハードウェアへの障害対処

VMware vSphere,およびハードウェアの管理ツールなどで障害個所を特定して,障害に対 処します。

ハードウェアの保守については,ハードウェアの購入元会社,または保守契約があれば保 守会社に連絡してください。

#### 5.3.6. パスを稼働状態に変更

障害回復後、障害のために閉塞状態になったパスをHDLMコマンドのonlineオペレーション で稼働状態にします。onlineオペレーションについては,「[6.5. online パスを稼働状態](#page-78-0) [にする」](#page-78-0)を参照してください。

リモート管理クライアントから,次のコマンドを実行してください。

dlnkmgr -s <ホスト名> -u <ユーザ名> -p <パスワード> online

このコマンドを実行すると,すべての閉塞状態のパスが稼働状態になります。

障害が原因で稼働状態にできないパスがあった場合は、KAPL01039-Wのメッセージが表示さ れます。稼働状態にできないパスを無視して処理を継続する場合は「y」を,処理を中断す る場合は「n」を入力してください。

稼働状態にできないパスについては,再度状態を確認し,障害回復のための対処をしてく ださい。

## 5.4. プログラム障害時の対処

HDLMのプログラムで障害が発生した場合の対処について説明します。対処手順を次の図に 示します。

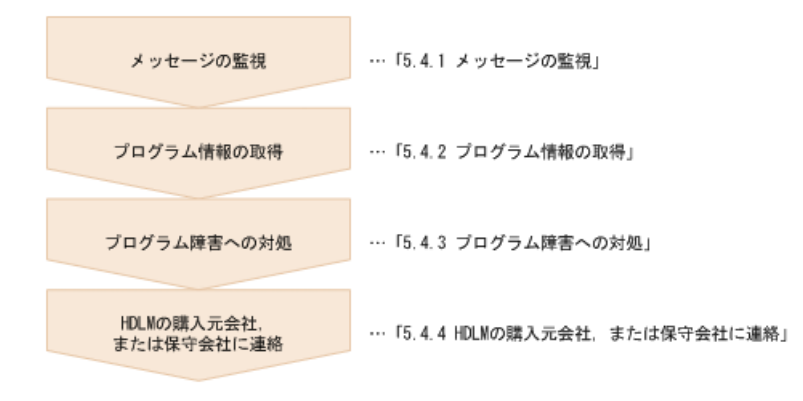

図5.3 プログラム障害時の対処手順

HDLMコマンドを使用してプログラム障害に対処する手順を次に説明します。

#### 5.4.1. メッセージの監視

ホストのsyslogに出力されるメッセージを監視します。HDLMのプログラムで障害が発生す ると,メッセージがsyslogに出力されます。メッセージの内容を参照して,メッセージの レベルが「E」(Errorレベル)以上の場合,対処が必要です。

## 5.4.2. プログラム情報の取得

HDLMの購入元会社,または保守会社に連絡する情報を取得します。

HDLM障害情報収集ユーティリティ(DLMgetras)を使用して,障害情報を収集してくださ い。DLMgetrasユーティリティで収集できる情報,およびDLMgetrasユーティリティについ ては,「[7.2. DLMgetras HDLM障害情報収集ユーティリティ](#page-117-0)」を参照してください。

DLMgetrasユーティリティが収集する情報の中には,ホストの再起動時にクリアされるもの があります。障害発生時はDLMgetrasユーティリティを速やかに実行してください。

## 5.4.3. プログラム障害への対処

「[第8章 メッセージ」](#page-137-0)を参照して対処してください。

対処しても同じエラーが発生する場合は,HDLMコマンドのviewオペレーションでHDLMの プログラムの状態を確認して,エラーに対処します。viewオペレーションについては, 「[6.7. view 情報を表示する」](#page-89-0)を参照してください。

リモート管理クライアントから,次に示すコマンドを実行してください。

dlnkmgr -s <ホスト名> -u <ユーザ名> -p <パスワード> view -sys

コマンド実行後, KAPL01013-Eのメッセージが出力された場合は, ホストを再起動します。 対処しても同じエラーが発生する場合は,「[5.4.4. HDLMの購入元会社,または保守会社に](#page-68-0) [連絡」](#page-68-0)に進んでください。

#### <span id="page-68-0"></span>5.4.4. HDLMの購入元会社,または保守会社に連絡

エラーが解決されない場合,HDLM障害情報収集ユーティリティ(DLMgetras)で取得した情 報を,HDLMの購入元会社,またはHDLMの保守契約があれば保守会社に連絡してください。

# 5.5. パスやプログラム以外の障害時の対処

HDLMに関連すると思われる障害の原因が,パスでもプログラムでもない場合は,HDLM障害 情報収集ユーティリティ(DLMgetras)を実行して,情報を収集してください。そのあと

で,取得した情報を,HDLMの購入元会社,またはHDLMの保守契約があれば保守会社に連絡 してください。DLMgetrasユーティリティで収集できる情報,およびDLMgetrasユーティリ ティについては,「[7.2. DLMgetras HDLM障害情報収集ユーティリティ](#page-117-0)」を参照してくださ  $V_{\alpha}$ 

# <span id="page-70-0"></span>第6章 コマンドリファレンス

この章では,HDLMで使用するコマンドについて説明します。

# 6.1. コマンド概要

ここでは、HDLMで使用するコマンドの入力形式、およびオペレーションについて説明しま す。

#### コマンドの入力形式

コマンドの入力形式を次に示します。

dlnkmgr 「<ホスト接続オプション> ]<オペレーション名>「<パラメータ>「<パラ メータ値> ]]

dlnkmgr:コマンド名

<ホスト接続オプション>:操作対象のホストへのログインに必要な接続情報

<オペレーション名>:操作の種類

<パラメータ>:オペレーションによって必要になる値

<パラメータ値>:パラメータによって必要になる値

ホスト接続オプションの形式を次に示します。

-s <ホスト名> -u <ユーザ名> -p <パスワード>

<ホスト名>:操作対象のホスト名

<ユーザ名>:ホストへのログインに必要なユーザ名

<パスワード>:ホストへのログインに必要なパスワード

-uパラメータまたは-pパラメータを省略した場合,コマンドの実行時にユーザ名または パスワードの入力を要求されます。指示に従ってユーザ名またはパスワードを入力して ください。

なお,リモート管理クライアントに次の環境変数を設定した場合,ホスト接続オプショ ンの指定は不要です。

- VI\_SERVER:ホスト名
- VI\_USERNAME: ユーザ名
- ・VI\_PASSWORD: パスワード

#### HDLMコマンドのオペレーション

HDLMコマンドのオペレーション,およびその機能を「[表6.1 HDLMコマンドのオペレーショ](#page-71-0) [ン一覧」](#page-71-0)に示します。

<span id="page-71-0"></span>

| オペレーション | 機能                                                                                                    |
|---------|----------------------------------------------------------------------------------------------------|
| clear   | HDLMシステムが管理する、すべてのパスの統計情報 (I/0回数, I/0障害回数) の値<br>を初期値 (0) にします。詳細については,「6.2. clear パスの統計情報を初期値<br>にする」を参照してください。 |
| help    | HDLMで使用するオペレーションの形式が表示されます。詳細については, 「6.3.<br>help オペレーションの形式を表示する」を参照してください。                                     |
| offline | 稼働状態のパスを閉塞状態にします。詳細については,「6.4. offline パスを閉<br>塞状態にする」を参照してください。                                                 |
| online  | 閉塞状態のパスを稼働状態にします。詳細については,「6.5. online パスを稼働<br>状熊にする」を参照してください。                                                  |
| set     | HDLMの動作環境を設定します。詳細については,「6.6. set 動作環境を設定す<br>る」を参照してください。                                                       |
| view    | HDLMのプログラム情報, パス情報, LU情報が表示されます。詳細については,<br>「6.7. view 情報を表示する」を参照してください。                                        |
| refresh | ストレージシステムでの設定をHDLMに反映します。詳細については、「6.8.<br>refresh ストレージシステムでの設定をHDLMに反映する」を参照してください。                             |

表6.1 HDLMコマンドのオペレーション一覧

注意事項

- HDLMコマンドは,リモート管理クライアントのVMware vSphere CLIで実行してくださ  $V_{0}$
- パラメータで指定する値にスペースが含まれる場合には,値全体を「"」(引用符) で囲んでください。
- · 次に示す操作を実行する場合, HDLMが管理するパス数に応じて処理時間 (パス数×1 秒)を必要とします。
	- onlineまたはofflineオペレーションでパスの状態を変更する場合
	- setオペレーションでロードバランスの設定を変更する場合

# <span id="page-71-1"></span>6.2. clear パスの統計情報を初期値にする

HDLMシステムが管理する、すべてのパスの統計情報 (I/O回数, I/O障害回数) の値を初期 値(0)にします。

## 6.2.1. 形式

#### 6.2.1.1. パスの統計情報を初期値(0)にする場合

dlnkmgr [-s <ホスト名> -u <ユーザ名> -p <パスワード>] clear  $-pdst$   $[-s]$ 

#### 6.2.1.2. clearオペレーションの形式を表示する場合

dlnkmgr [-s <ホスト名> -u <ユーザ名> -p <パスワード>] clear -help
## 6.2.2. パラメータ

## 6.2.2.1. パスの統計情報を初期値(0)にする場合

-pdst

HDLMが管理する、すべてのパスの統計情報 (I/O回数, I/O障害回数) の値を初期値にし ます。

使用例

<PROMPT>>dlnkmgr clear -pdst KAPL01049-I オペレーションを開始します。オペレーション名 = clear。よろしい ですか? [y/n] : y KAPL01001-I HDLMコマンドが正常終了しました。オペレーション名 = clear, 終了 時刻 = <yyyy>/<mm>/<dd> <hh>:<mm>:<ss> <PROMPT>>

 $-s<sub>s</sub>$ 

コマンド実行の確認メッセージを表示しないで実行します。シェルスクリプトやバッチ ファイルでコマンドを実行する場合など,確認メッセージへの入力を省略したいときに 指定します。

使用例

```
<PROMPT>>dlnkmgr clear -pdst -s
KAPL01001-I HDLMコマンドが正常終了しました。オペレーション名 = clear, 終了
時刻 = \langle v v v v \rangle / \langle m m \rangle / \langle dd \rangle \langle hh \rangle : \langle mm \rangle : \langle ss \rangle<PROMPT>>
```
## 6.2.2.2. clearオペレーションの形式を表示する場合

-help

```
clearオペレーションの形式が表示されます。
```
使用例

```
<PROMPT>>dlnkmgr clear -help
clear:
   Format
    dlnkmgr [Host-Connection-Options] clear -pdst [-s]
   Host-Connection-Options:<br>
[ -s SERVER | --s
                       -server=SERVER \vert[ -u USERNAME | --username=USERNAME ]
     [ -p PASSWORD | --password=PASSWORD ]
KAPL01001-I HDLMコマンドが正常終了しました。オペレーション名 = clear, 終了
時刻 = <yyyy>/<mm>/<dd> <hh>:<mm>:<ss>
<PROMPT>>
```
# 6.3. help オペレーションの形式を表示する

HDLMコマンド,およびHDLMコマンドの各オペレーションの形式が表示されます。

## 6.3.1. 形式

dlnkmgr [-s <ホスト名> -u <ユーザ名> -p <パスワード>] help 「くオペレーション名>] [くオペレーション名>] ...

## 6.3.2. パラメータ

<オペレーション名>

形式を知りたいオペレーション名を指定します。

オペレーション名は、複数指定できます。複数のオペレーション名を指定した場合、指 定した順に形式が表示されます。

指定できるオペレーション名は,次に示すどれかです。

- clear
- help
- offline
- online
- set
- view
- refresh

オペレーション名を省略すると,HDLMコマンドで使用できる,すべてのオペレーション 名が表示されます。

### 使用例

```
使用例1
```
HDLMコマンドで使用できるすべてのオペレーション名を表示する場合

```
<PROMPT>>dlnkmgr help
dlnkmgr:
   Format
     dlnkmgr [Host-Connection-Options]
               { clear | help | offline | online | set | view | refresh }
    dlnkmgr -1 { help | set | view }
    Host-Connection-Options:
      \left[ \begin{array}{c} -s \text{ SERVER} \end{array} \right] --server=SERVER \left][ -u USERNAME | --username=USERNAME ]
      [ -p PASSWORD | --password=PASSWORD ]
```

```
KAPL01001-I HDLMコマンドが正常終了しました。オペレーション名 = help, 終了時刻
    = \langle yyyy \rangle / \langle mm \rangle / \langle dd \rangle \langle hh \rangle : \langle mm \rangle : \langle ss \rangle<PROMPT>>
使用例2
   複数のオペレーションの形式を表示する場合
    「AutoPATH_ID」はパス管理PATH_IDを示します。
   <PROMPT>>dlnkmgr help online offline help
   online:
      Format
        dlnkmgr [Host-Connection-Options] online [-path] [-s]
        dlnkmgr [Host-Connection-Options] online [-path]
                                     -cha -pathid AutoPATH_ID [-s]
        dlnkmgr [Host-Connection-Options] online [-path] -pathid AutoPATH_ID [-s]
        dlnkmgr [Host-Connection-Options] online [-path]
                                     -hbaportwwn HBA_Port_WWN [-s]
       Host-Connection-Options:
         [ -s SERVER | --server=SERVER ]
         [ -u USERNAME | --username=USERNAME ]
         [ -p PASSWORD | --password=PASSWORD ]
      Valid value
      AutoPATH_ID { 000000 - 999999 }(Decimal)
   offline:
      Format
        dlnkmgr [Host-Connection-Options] offline [-path]
                                     -cha -pathid AutoPATH ID [-s] dlnkmgr [Host-Connection-Options] offline [-path] -pathid AutoPATH_ID [-s]
        dlnkmgr [Host-Connection-Options] offline [-path]
                                    -hbaportwwn HBA Port WWN [-s] Host-Connection-Options:
         \left[ \begin{array}{cc} -s & \text{SERVER} \\ \end{array} \right] --server=SERVER ]
          [ -u USERNAME | --username=USERNAME ]
         [ -p PASSWORD | --password=PASSWORD ]
      Valid value
       AutoPATH_ID { 000000 - 999999 }(Decimal)
   help:
      Format
        dlnkmgr help { clear | offline | online | set | view | refresh }
   KAPL01001-I HDLMコマンドが正常終了しました。オペレーション名 = help, 終了時刻
    = \langle y \gamma y \gamma \rangle / \langle m m \rangle / \langle dd \rangle \langle hh \rangle : \langle mm \rangle : \langle ss \rangle<PROMPT>>
使用例3
   helpオペレーションで指定できるオペレーション名を表示する場合
   <PROMPT>>dlnkmgr help help
   help:
      Format
```
 dlnkmgr help { clear | offline | online | set | view | refresh } KAPL01001-I HDLMコマンドが正常終了しました。オペレーション名 = help, 終了時刻  $= \langle y \gamma y \gamma \rangle / \langle m m \rangle / \langle dd \rangle$   $\langle hh \rangle : \langle mm \rangle : \langle ss \rangle$ <PROMPT>>

# 6.4. offline パスを閉塞状態にする

稼働状態のパスを閉塞状態にします。CHAポート単位,パス単位,またはHBAポートWWN単 位で,閉塞状態にするパスを指定します。

各LUにアクセスする最後のパスは閉塞状態にできません。

なお、offlineオペレーションによって閉塞状態 (Offline(C)状態) にしたパスは、ホスト の再起動時には状態が引き継がれません。ホストの再起動時にパスが正常であれば、パス は稼働状態(Online状態)になります。

多くのパスを閉塞状態にすると,障害発生時にパスを切り替えられなくなることがありま す。パスを閉塞状態にする前に、viewオペレーションでパスの稼働状態を確認してくだ さい。viewオペレーションについては,「[6.7. view 情報を表示する」](#page-89-0)を参照してくださ い。

## 6.4.1. 形式

## 6.4.1.1. パスを閉塞状態にする場合

dlnkmgr [-s <ホスト名> -u <ユーザ名> -p <パスワード>] offline [-path] { -cha -pathid <パス管理PATH\_ID> |-pathid <パス管理PATH\_ID> |-hbaportwwn <HBAポートWWN>}  $[-s]$ 

## 6.4.1.2. offlineオペレーションの形式を表示する場合

dlnkmgr [-s <ホスト名> -u <ユーザ名> -p <パスワード>] offline -help

# 6.4.2. パラメータ

## 6.4.2.1. パスを閉塞状態にする場合

-path

HDLMが管理しているパスを操作することを指定します。

offlineオペレーションの対象物はパスだけなので,この指定は省略できます。

-cha, -pathid, または-hbaportwwnパラメータで, 閉塞状態にするパスを必ず指定しま す。

-cha -pathid <パス管理PATH\_ID>

CHAポート単位でパスを閉塞状態にする場合に指定します。-pathidパラメータで指定し たパスが経由しているCHAポートを通る,すべてのパスを閉塞状態にします。物理スト レージシステムの物理CHAポート単位でパスが閉塞状態になります。

viewオペレーションで表示される,現在のパス管理PATH\_IDを指定してくださ い。viewオペレーションについては,「[6.7. view 情報を表示する」](#page-89-0)を参照してくださ い。パス管理PATH\_IDの, 左側の桁から0詰めされている0は省略できます (000001と1は 同値です)。ただし,パス管理PATH\_ID「000000」を指定する場合は,「000000」また は「0」を指定してください。

パス管理PATH\_IDは,ホストの再起動時に新しく割り当てられます。必ずviewオペ レーションを実行して、閉塞状熊にするパスの現在のパス管理PATH\_IDを確認してか ら,offlineオペレーションを実行してください。

使用例

コマンド実行の確認をして,CHAポート「0A」を通るすべてのパスを閉塞状態にす る場合(パス管理PATH\_ID「000001」がCHAポート「0A」を通っているとき)

<PROMPT>>dlnkmgr offline -cha -pathid 000001 KAPL01055-I 指定されたCHA portを通る全てのパスをOffline(C)にします。よろし いですか? [y/n] :y KAPL01056-I 指定されたCHA portを通る全てのパスがOffline(C)になってもよい場 合はyを入力してください。そうでない場合はnを入力してください。 [y/n] :y KAPL01061-I 2本のパスをOffline(C)にしました。失敗したパス = 0本。オペレー ション名 = offline <PROMPT>>

-pathid <パス管理PATH\_ID>

単一のパスを閉塞状態にする場合に指定します。

viewオペレーションで表示される,現在のパス管理PATH\_IDを指定します。viewオペ レーションについては,「[6.7. view 情報を表示する」](#page-89-0)を参照してください。パス管理 PATH\_IDの,左側の桁から0詰めされている0は省略できます(000001と1は同値です)。 ただし、パス管理PATH\_ID「000000」を指定する場合は、「000000」または「0」を指定 してください。

パス管理PATH\_IDは,ホストの再起動時に新しく割り当てられます。必ずviewオペ レーションを実行して,閉塞状態にするパスの現在のパス管理PATH\_IDを確認してか ら,offlineオペレーションを実行してください。

-hbaportwwn <HBAポートWWN>

HBAポートWWNで指定したHBAポートに接続されている,すべてのパスを閉塞状態にする 場合に指定します。指定できるパラメータ値は1つだけです。

HBAポートWWNには、HBAPortWWNを指定します。英字の大文字,小文字は区別されませ  $h_n$ 

HBAPortWWNおよびPathNameは,次に示すviewオペレーションを実行すると表示されま す。

dlnkmgr view -path -hbaportwwn

viewオペレーションを実行してHBAポートWWNおよびパス名を表示する方法について は,「[6.7.2. パラメータ](#page-91-0)」の[「6.7.2.3. パス情報を表示する場合」](#page-96-0)を参照してくださ い。

使用例

コマンド実行の確認をして, HBAポートWWN「10000000C93213BA」を通るパスを閉塞 状態にする場合

<PROMPT>>dlnkmgr offline -path -hbaportwwn 10000000C93213BA KAPL01102-I 指定されたHBAポートを通る全てのパスをOffline(C)にします。よろ しいですか? [y/n]:y KAPL01103-I 指定されたHBAポートを通る全てのパスがOffline(C)になってもよい 場合はyを入力してください。そうでない場合はnを入力してください。 [y/n]:y KAPL01061-I 1本のパスをOffline(C)にしました。失敗したパス = 0本。オペレー ション名 = offline <PROMPT>>

 $-\mathrm{s}$ 

コマンド実行の確認メッセージを表示しないで実行します。シェルスクリプトやバッチ ファイルでコマンドを実行する場合など,確認メッセージへの入力を省略したいときに 指定します。

使用例

コマンド実行の確認をしないで, パス管理PATH\_ID「000001」のパスを閉塞状態に する場合

 $\langle$ PROMPT $\rangle$ >dlnkmgr offline -pathid 1 -s KAPL01061-I 1本のパスをOffline(C)にしました。失敗したパス = 0本。オペレー ション名 = offline <PROMPT>>

## 6.4.2.2. offlineオペレーションの形式を表示する場合

-help

offlineオペレーションの形式が表示されます。

使用例

```
<PROMPT>>dlnkmgr offline -help
offline:
  Format
    dlnkmgr [Host-Connection-Options] offline [-path]
```
 -cha -pathid AutoPATH\_ID [-s] dlnkmgr [Host-Connection-Options] offline [-path] -pathid AutoPATH\_ID  $[-s]$  dlnkmgr [Host-Connection-Options] offline [-path] -hbaportwwn HBA\_Port\_WWN [-s] Host-Connection-Options: [ -s SERVER | --server=SERVER ] [ -u USERNAME | --username=USERNAME ] [ -p PASSWORD | --password=PASSWORD ] Valid value AutoPATH\_ID { 000000 - 999999 }(Decimal) KAPL01001-I HDLMコマンドが正常終了しました。オペレーション名 = offline, 終 了時刻 = <yyyy>/<mm>/<dd> <hh>:<mm>:<ss> <PROMPT>>

### 参考

HDLMコマンドのviewオペレーションとOSのコマンドを組み合わせて実行すると,特定の CHAポートで,パスの情報を絞り込んで表示できます。viewオペレーションについては, 「[6.7. view 情報を表示する」](#page-89-0)を参照してください。

CHAポート単位でパスを閉塞状態にする前に,次のコマンドを実行して,閉塞状態にするパ スの情報を確認することをお勧めします。

例

iStorage VシリーズのCHAポート「1B」を通るすべてのパスを確認する場合

dlnkmgr view -path -stname | find "V\_Series" | find "1B"

指定したCHAポートを通るパスの情報だけが表示されます。

# 6.5. online パスを稼働状態にする

閉塞状態のパスを稼働状態にします。稼働状態にするパスは,CHAポート単位,パス単位, またはHBAポートWWN単位で指定できます。

## 6.5.1. 形式

### 6.5.1.1. パスを稼働状態にする場合

dlnkmgr [-s <ホスト名> -u <ユーザ名> -p <パスワード>] online [-path]

[ -cha -pathid <パス管理PATH\_ID> |-pathid <パス管理PATH\_ID> |-hbaportwwn <HBAポートWWN> ]  $[-s]$ 

## 6.5.1.2. onlineオペレーションの形式を表示する場合

dlnkmgr [-s <ホスト名> -u <ユーザ名> -p <パスワード>] online -help

## 6.5.2. パラメータ

## 6.5.2.1. パスを稼働状態にする場合

-path

HDLMが管理しているパスを操作することを指定します。

onlineオペレーションの対象物はパスだけなので,この指定は省略できます。

-cha, -pathid, または-hbaportwwnパラメータで, 稼働状態にするパスを指定できま す。これらのパラメータを省略した場合は,すべての閉塞状態のパスを稼働状態にし ます。稼働状態にできないパスがあった場合,処理を継続するかどうかを確認するメッ セージが表示されます。稼働状態にできなかったパスを閉塞状態のままにして処理を継 統する場合は「y」を, 処理を中断する場合は「n」を入力してください。

-cha -pathid <パス管理PATH\_ID>

CHAポート単位でパスを稼働状態にする場合に指定します。-pathidパラメータで指定し たパスが経由しているCHAポートを通る,すべてのパスを稼働状態にします。物理スト レージシステムの物理CHAポート単位でパスが稼働状態になります。

viewオペレーションで表示される、現在のパス管理PATH\_IDを指定します。viewオペ レーションについては,「[6.7. view 情報を表示する」](#page-89-0)を参照してください。パス管理 PATH\_IDの,左側の桁から0詰めされている0は省略できます(000001と1は同値です)。 ただし,パス管理PATH\_ID「000000」を指定する場合は,「000000」または「0」を指定 してください。

パス管理PATH\_IDは,ホストの再起動時に新しく割り当てられます。必ずviewオペ レーションを実行して、稼働状態にするパスの現在のパス管理PATH\_IDを確認してか ら,onlineオペレーションを実行してください。

使用例

コマンド実行の確認をして,CHAポート「0A」を通るすべてのパスを稼働状態にす る場合(パス管理PATH\_ID「000002」がCHAポート「0A」を通っているとき)

<PROMPT>>dlnkmgr online -cha -pathid 000002

KAPL01057-I 指定されたCHA portを通る全てのパスをOnlineにします。よろしいで すか? [y/n] :y KAPL01061-I 2本のパスをOnlineにしました。失敗したパス = 0本。オペレーショ ン名 = online <PROMPT>>

-pathid <パス管理PATH\_ID>

単一のパスを稼働状態にする場合に指定します。

viewオペレーションで表示される,現在のパス管理PATH\_IDを指定します。viewオペ レーションについては,「[6.7. view 情報を表示する」](#page-89-0)を参照してください。パス管理 PATH IDの, 左側の桁から0詰めされている0は省略できます (000001と1は同値です)。 ただし,パス管理PATH\_ID「000000」を指定する場合は,「000000」または「0」を指定 してください。

パス管理PATH\_IDは,ホストの再起動時に新しく割り当てられます。必ずviewオペ レーションを実行して、稼働状熊にするパスの現在のパス管理PATH\_IDを確認してか ら,onlineオペレーションを実行してください。

-hbaportwwn <HBAポートWWN>

HBAポートWWNで指定したHBAポートに接続されている,すべてのパスを稼働状態にする 場合に指定します。指定できるパラメータ値は1つだけです。

HBAポートWWNには,HBAPortWWNを指定します。英字の大文字,小文字は区別されませ  $h_n$ 

HBAPortWWNおよびPathNameは,次に示すviewオペレーションを実行すると表示されま す。

dlnkmgr view -path -hbaportwwn

viewオペレーションを実行してHBAポートWWNおよびパス名を表示する方法について は,「[6.7.2. パラメータ](#page-91-0)」の[「6.7.2.3. パス情報を表示する場合」](#page-96-0)を参照してくださ い。

使用例

コマンド実行の確認をして,HBAポートWWN「10000000C93213BA」を通るパスを稼働 状態にする場合

<PROMPT>>dlnkmgr online -path -hbaportwwn 10000000C93213BA KAPL01104-I 指定されたHBAポートを通る全てのパスをOnlineにします。よろしい ですか? [y/n]:y KAPL01061-I 1本のパスをOnlineにしました。失敗したパス = 0本。オペレーショ ン名 = online <PROMPT>>

 $-\mathrm{s}$ 

コマンド実行の確認メッセージを表示しないで実行します。シェルスクリプトやバッチ ファイルでコマンドを実行する場合など,確認メッセージへの入力を省略したいときに 指定します。

コマンド実行の確認をしないで、パス管理PATH\_ID「000002」のパスを稼働状態に する場合

```
\langlePROMPT\rangle>dlnkmgr online -pathid 2 -s
KAPL01061-I 1本のパスをOnlineにしました。失敗したパス = 0本。オペレーショ
ン名 = online
<PROMPT>>
```
## 6.5.2.2. onlineオペレーションの形式を表示する場合

-help

```
onlineオペレーションの形式が表示されます。
```
使用例

```
<PROMPT>>dlnkmgr online -help
online:
  Format
    dlnkmgr [Host-Connection-Options] online [-path] [-s]
    dlnkmgr [Host-Connection-Options] online [-path]
                             -cha -pathid AutoPATH_ID [-s]
    dlnkmgr [Host-Connection-Options] online [-path] -pathid AutoPATH_ID
 [-s] dlnkmgr [Host-Connection-Options] online [-path]
                             -hbaportwwn HBA_Port_WWN [-s]
   Host-Connection-Options:
     [ -s SERVER | --server=SERVER ]
     [ -u USERNAME | --username=USERNAME ]
     [ -p PASSWORD | --password=PASSWORD ]
  Valid value
    AutoPATH_ID { 000000 - 999999 }(Decimal)
KAPL01001-I HDLMコマンドが正常終了しました。オペレーション名 = online, 終
了時刻 = <yyyy>/<mm>/<dd> <hh>:<mm>:<ss>
<PROMPT>>
```
### 参考

HDLMコマンドのviewオペレーションとOSのコマンドを組み合わせて実行すると,特定の CHAポートで,パスの情報を絞り込んで表示できます。viewオペレーションについては, 「[6.7. view 情報を表示する」](#page-89-0)を参照してください。

CHAポート単位でパスを稼働状態にする前に,次のコマンドを実行して,稼働状態にするパ スの情報を確認することをお勧めします。

例

```
iStorage VシリーズのCHAポート「1B」を通るすべてのパスを確認する場合
```
dlnkmgr view -path -stname | find "V\_Series" | find "1B"

指定したCHAポートを通るパスの情報だけが表示されます。

# 6.6. set 動作環境を設定する

HDLMの動作環境を設定します。

## 6.6.1. 形式

## 6.6.1.1. ホストの動作環境を設定する場合

```
dlnkmgr [-s <ホスト名> -u <ユーザ名> -p <パスワード>] set
  {-1b} on {-1btype} {exrr|ex1io|ex1bk|vmwmr}|-iem {on [-intvl <障害監視時間>] [-iemnum <障害発生回数>]|off}
  |-expathusetimes <同一パス使用回数>
  |-exrndpathusetimes <同一パス使用回数>
  }
  [-s]
```
## 6.6.1.2. リモート管理クライアントの動作環境を設定する場合

```
dlnkmgr -l set
   \{-\mathrm{lic}\}|-audlog {on [-audlv <監査ログ採取レベル>] [-category [[ss] [a] [ca] [all]]|
   off}
   |-\text{pstv} \on|off}
   }
   [-s]
```
## 6.6.1.3. setオペレーションの形式を表示する場合

ホスト,およびリモート管理クライアントの両方の実行形式を表示するとき dlnkmgr set -help

ホストの実行形式を表示するとき

dlnkmgr -s <ホスト名> -u <ユーザ名> -p <パスワード> set -help リモート管理クライアントの実行形式を表示するとき dlnkmgr -l set

-help

# <span id="page-83-0"></span>6.6.2. パラメータ

### 6.6.2.1. ホストの動作環境を設定する場合

各設定のデフォルト値と推奨値を次の表に示します。setオペレーションで設定値を変更し た場合,その値は直ちに有効になります。

| 項目名                                 | デフォルト値          | 推奨値                           |
|-------------------------------------|-----------------|-------------------------------|
| ロードバランス                             | アルゴリズムは拡張最少I/0数 | アルゴリズムの推奨値は運用環<br>境によって異なります。 |
| 間欠障害監視                              | off             | on                            |
| 拡張ロードバランスの同一パス<br>使用回数 (シーケンシャルI/0) | 100             | 推奨値は運用環境によって異な<br>ります。        |
| 拡張ロードバランスの同一パス<br>使用回数 (ランダムI/0)    |                 | 推奨値は運用環境によって異な<br>ります。        |

表6.2 各設定のデフォルト値と推奨値

-lb on -lbtype {exrr|exlio|exlbk|vmwmru|vmwrr}

ロードバランスのアルゴリズムを選択します。

exrr:拡張ラウンドロビン

exlio:拡張最少I/O数

exlbk:拡張最少ブロック数

vmwmru:最近の使用(VMware)

vmwrr:ラウンドロビン(VMware)

-iem {on [-intvl <障害監視時間>] [-iemnum <障害発生回数>]|off} 間欠障害監視を有効,または無効にします。

on:有効

off:無効

間欠障害が発生したときのI/O性能の低下を防ぐため,間欠障害監視を有効にすること をお勧めします。「on」を指定した場合,障害監視時間および障害発生回数を,後続パ ラメータで指定できます。指定した監視時間(分)内に指定した回数の障害が発生する と,HDLMはそのパスに間欠障害が発生していると見なします。間欠障害が発生している と見なされたパスは、自動フェイルバック対象外になります。間欠障害監視は、パスご とに実施されます。

障害監視時間または障害発生回数の指定を省略した場合,それぞれの値は次のとおりに なります。

▪ これまでに障害監視時間または障害発生回数を一度も指定していない場合

障害監視時間は30分,障害発生回数は3回になります。

▪ これまでに障害監視時間または障害発生回数を指定している場合

前回指定した値になります。

間欠障害の監視時間と障害の発生回数を指定する後続パラメータの形式を,次に示しま す。

-intvl <障害監視時間>

間欠障害の監視時間を分単位で指定します。1~1440の値を指定します。デフォル ト値は「30」です。

間欠障害監視中に障害監視時間を変更した場合,変更前までにカウントされたすべ てのパスの障害発生回数,および自動フェイルバック対象外の状態が初期化されま す。そして,変更後の設定で監視が開始されます。

このパラメータで設定した障害監視時間は、-iem offを指定して間欠障害監視を無 効にしても記憶されています。そのため,再度間欠障害監視を有効にし,障害監視 時間を指定しなかった場合,記憶されている障害監視時間で間欠障害監視が開始さ れます。

-iemnum <障害発生回数>

間欠障害が発生していると見なす障害の発生回数を指定します。1~99の値を指定 します。デフォルト値は「3」です。

間欠障害監視中に障害発生回数を変更した場合,変更前までにカウントされたすべ てのパスの障害発生回数,および自動フェイルバック対象外の状態が初期化されま す。そして,変更後の設定で監視が開始されます。

このパラメータで設定した障害発生回数は、-iem offを指定して間欠障害監視を無 効にしても記憶されています。そのため,再度間欠障害監視を有効にし,障害発生 回数を指定しなかった場合,記憶されている障害発生回数で間欠障害監視が開始さ れます。

間欠障害監視中にset -iem onオペレーションを実行した場合,障害監視時間または障 害発生回数を変更していなくても,HDLMが管理しているすべてのパスの障害履歴,およ び自動フェイルバック対象外となったパスの情報が初期化されます。間欠障害監視は継 続されます。

-expathusetimes <同一パス使用回数>

ロードバランスのアルゴリズムに、拡張ラウンドロビン (exrr),拡張最少I/O数 (exlio),または拡張最少ブロック数(exlbk)を適用する場合,シーケンシャルI/O に同一のパスを使用する回数を指定します。

10進数で1~999999の値を指定できます。デフォルトの設定値は「100」です。

-exrndpathusetimes <同一パス使用回数>

ロードバランスのアルゴリズムに、拡張ラウンドロビン (exrr),拡張最少I/O数 (exlio),または拡張最少ブロック数(exlbk)を適用する場合,ランダムI/Oに同一 のパスを使用する回数を指定します。

10進数で1~999999の値を指定できます。デフォルトの設定値は「1」です。

 $-s$ 

コマンド実行の確認メッセージを表示しないで実行します。シェルスクリプトやバッチ ファイルでコマンドを実行する場合など、確認メッセージへの入力を省略したいときに 指定します。

### 6.6.2.2. リモート管理クライアントの動作環境を設定する場合

-lic

ライセンスを更新する場合に指定します。ライセンスは,ライセンスキーまたはライセ ンスキーファイルで提供されます。ライセンスキーファイルは,ライセンスキーを格納 したファイルです。

ライセンスキーファイルを使用する場合

ライセンスキーファイルを,Windowsがインストールされたドライブの直下に 「hdlm\_license」という名称で格納してから、set -licオペレーションを実行しま す。ライセンスキーファイルに記述されているライセンスキーの種別に応じて,ラ イセンスキーが登録された旨のメッセージが出力されます。

ライセンスキーファイルを使用しない場合

set -licオペレーションを実行すると,ユーザにライセンスキーの入力を求める KAPL01068-Iのメッセージが出力されます。それに対して,ライセンスキーを入力 します。入力したライセンスキーの種別に応じて,ライセンスキーが登録された旨 のメッセージが表示されます。

ライセンスキーの種別を次の表に示します。

#### 表6.3 ライセンスキー種別

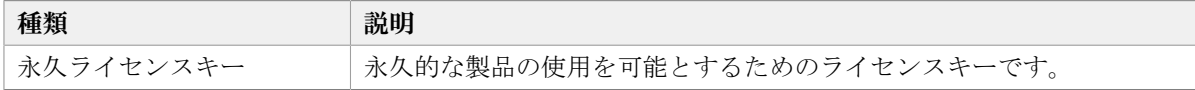

-audlog {on [-audly <監査ログ採取レベル>] [-category [[ss] [a] [ca]|all]]|off} 監査ログの採取を指定します。

on:採取する

off:採取しない

-audlv <監査ログ採取レベル>

監査ログとして採取する重要度(Severity)のレベルを設定します。設定値を次の 表に示します。デフォルトの設定値は「6」です。

表6.4 監査ログ採取レベルの設定値

| (重要度)<br>設定値 | 説明                                 |
|--------------|------------------------------------|
|              | Errorレベルの監査ログを採取します。<br>$\sqrt{2}$ |

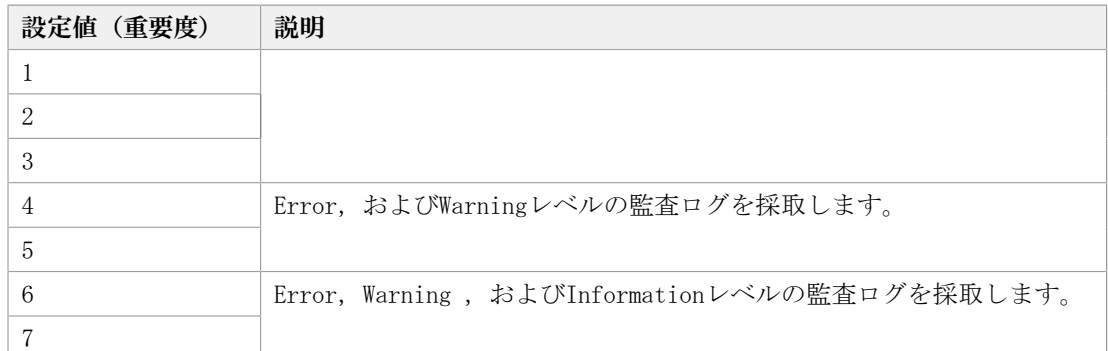

-category [[ss] [a] [ca]|all]

監査ログとして採取する種別を設定します。設定値を次の表に示します。デフォル トの設定値は「all」です。-categoryを指定して設定値を省略した場合は「all」 が指定されたものと見なされます。

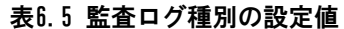

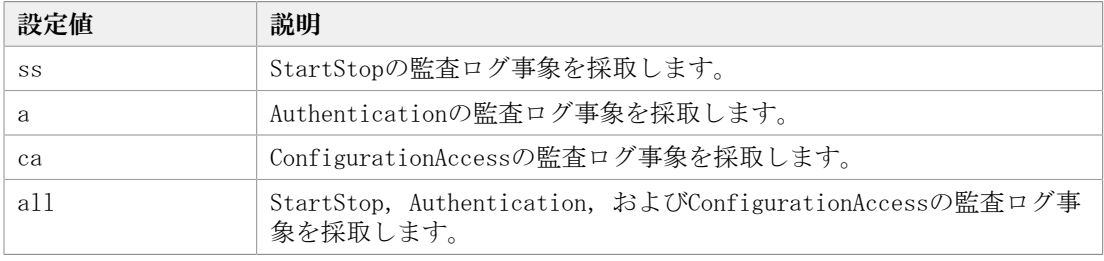

-pstv {on|off}

物理ストレージシステム情報の表示機能を有効,または無効にします。デフォルト 値は「off」です。

on:有効

off:無効

物理ストレージシステム情報の表示機能を有効にすると,物理ストレージシステ ムの情報が表示されます。物理ストレージシステム情報の表示機能を無効にする と,OSに認識されているストレージシステムの情報が表示されます。仮想化されて いるストレージシステムは仮想情報が表示され,仮想化されていないストレージシ ステムは物理情報が表示されます。

物理ストレージシステム情報の表示機能の有効/無効によって、viewオペレーショ ンの表示結果が異なります。表示結果が異なる表示項目を次の表に示します。

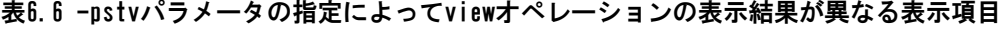

<span id="page-86-0"></span>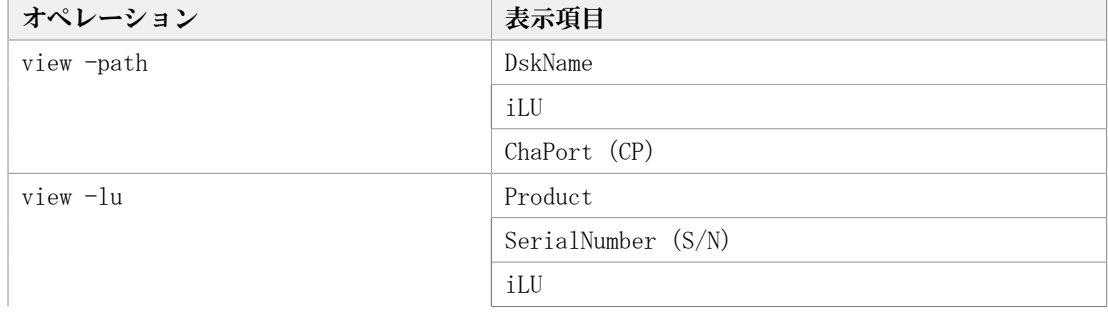

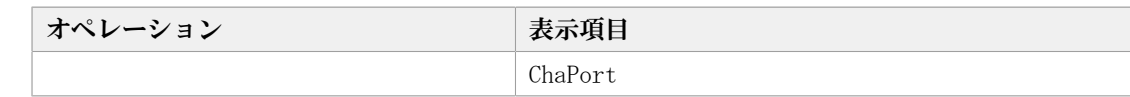

## 6.6.2.3. setオペレーションの形式を表示する場合

#### -help

setオペレーションの形式が表示されます。

### 使用例

### 使用例1

ホスト,およびリモート管理クライアントの両方の実行形式を表示する場合

```
<PROMPT>>dlnkmgr set -help
set:
  Format
     dlnkmgr [Host-Connection-Options] set
              { -lb on -lbtype { exrr | exlio | exlbk | vmwmru | vmwrr }
              -iem on [ -intvl Error-Monitor-Interval ]
                        [ -iemnum Number-Of-Times ]
               | -iem off
               | -expathusetimes Number-Of-ExPathUseTimes
               | -exrndpathusetimes Number-Of-ExRndPathUseTimes
 }
            [-s] dlnkmgr -l set { -lic
                     | -audlog on [ -audlv AudlogLevel ]
                                  [ -category Category-Value ]
                      | -audlog off
                     -pstv \{ on \mid off \} }
                   [-s] Host-Connection-Options:
[ -s SERVER | --server=SERVER ]
[ -u USERNAME | --username=USERNAME ]
     [ -p PASSWORD | --password=PASSWORD ]
   Valid value
     Error-Monitor-Interval { 1 - 1440 }(Minutes) (Default Value 30)
    Number-Of-Times \{ 1 - 99 \} (Times) (Default Value 3)
     Number-Of-ExPathUseTimes { 1 - 999999 }(Times) (Default Value 100)
    Number-Of-ExRndPathUseTimes { 1 - 999999 } (Times) (Default Value 1)<br>AudlogLevel { 0 - 7 } (Default Value 6)
    AudlogLevel \{ 0 - 7 \} (Default Value 6)
    Category-Value {s[ss][a][ca]} all } (Default Value all)
KAPL01001-I HDLMコマンドが正常終了しました。オペレーション名 = set, 終了時刻
= \langle yyyy\rangle/\langle mm\rangle/\langle dd\rangle \quad \langle hh\rangle:\langle mm\rangle:\langle ss\rangle
```
<PROMPT>>

### 使用例2

```
ホストの実行形式を表示する場合
<PROMPT>>dlnkmgr -s <ホスト名> -u <ユーザ名> -p <パスワード> set -help
set:
  Format
     dlnkmgr [Host-Connection-Options] set
            \{-1\text{b} on -1\text{btype} { exrr | exlio | exlbk | vmwmru | vmwrr }
             -iem on [ -intvl Error-Monitor-Interval ]
                        [ -iemnum Number-Of-Times ]
               | -iem off
               | -expathusetimes Number-Of-ExPathUseTimes
               | -exrndpathusetimes Number-Of-ExRndPathUseTimes
 }
            [-s] Host-Connection-Options:
[ -s SERVER | --server=SERVER ]
[ -u USERNAME | --username=USERNAME ]
     [ -p PASSWORD | --password=PASSWORD ]
   Valid value
 Error-Monitor-Interval { 1 - 1440 }(Minutes) (Default Value 30)
 Number-Of-Times { 1 - 99 }(Times) (Default Value 3)
 Number-Of-ExPathUseTimes { 1 - 999999 }(Times) (Default Value 100)
 Number-Of-ExRndPathUseTimes { 1 - 999999 }(Times) (Default Value 1)
KAPL01001-I HDLMコマンドが正常終了しました。オペレーション名 = set, 終了時刻
= \langle yyyy \rangle / \langle mm \rangle / \langle dd \rangle \langle hh \rangle : \langle mm \rangle : \langle ss \rangle<PROMPT>>
```
## 使用例3

```
リモート管理クライアントの実行形式を表示する場合
```

```
<PROMPT>>dlnkmgr -l set -help
set:
  Format
    dlnkmgr -l set { -lic
                  | -audlog on [ -audlv AudlogLevel ]
                             [ -category Category-Value ]
                   | -audlog off
                  -pstv { on | off }
 }
                 [-s] Valid value
   AudlogLevel \{ 0 - 7 \} (Default Value 6)
```
Category-Value { [ss] [a] [ca] | all } (Default Value all) KAPL01001-I HDLMコマンドが正常終了しました。オペレーション名 = set, 終了時刻  $= \langle y \gamma y \gamma \rangle / \langle m m \rangle / \langle dd \rangle$   $\langle hh \rangle : \langle mm \rangle : \langle ss \rangle$ <PROMPT>>

# <span id="page-89-0"></span>6.7. view 情報を表示する

HDLMのプログラム情報,パス情報,およびLU情報を表示します。

## 6.7.1. 形式

## 6.7.1.1. ホストのプログラム情報を表示する場合

dlnkmgr [-s <ホスト名> -u <ユーザ名> -p <パスワード>] view -sys [-sfunc|-satp|-rule|-expathusetimes|-exrndpathusetimes]  $[-t]$ 

## 6.7.1.2. リモート管理クライアントのプログラム情報を表示する場合

```
dlnkmgr -l view -sys
   [-msrv] -lic[-audlog] -pstv][-t]
```
## 6.7.1.3. パス情報を表示する場合

### パス情報表示

```
dlnkmgr [-s <ホスト名> -u <ユーザ名> -p <パスワード>] view -path
   [-pstv|-vstv]
  [-hdev <ホストデバイス名> ]
  [-stname]
  [-iem]
   [-srt \{pn|lu|cp\}][-hbaportwwn]
```

```
[-vmruntimename]
[-vmstate]
[-t]
```
### パス情報表示(表示項目を選択する場合)

dlnkmgr [-s <ホスト名> -u <ユーザ名> -p <パスワード>] view -path -item [pn] [dn] [lu] [cp] [type] [ic] [ie] [dnu] [hd] [iep] [hbaportwwn] [vmruntimename] [vmstate] [vmpathuid] [phys] [virt] [-pstv|-vstv] [-hdev <ホストデバイス名> ] [-stname]  $[-srt \{pn|lu|cp\}]$  $[-t]$ 

### パス情報の概略表示

```
dlnkmgr [-s <ホスト名> -u <ユーザ名> -p <パスワード>] view -path -c
   [-pstv]-vstv][-stname]
  [-srt \{lu|cp\}][-t]
```
## 6.7.1.4. LU情報を表示する場合

### LU情報表示

```
dlnkmgr [-s <ホスト名> -u <ユーザ名> -p <パスワード>] view -lu
  [-pstv|-vstv]
  [-hdev <ホストデバイス名>|-pathid <パス管理PATH_ID>]
  [-t]
```
### LU情報表示(表示項目を追加する場合)

dlnkmgr [-s <ホスト名> -u <ユーザ名> -p <パスワード>] view -lu -item  $[$   $[s1pr]$   $[pn]$   $[cp]$   $[clpr]$   $[type]$   $[ic]$   $[ie]$   $[dnu]$   $[iep]$ 

```
[lb] [vmpsp] [vmruntimename] [vmstate] [phys] [virt] |all ]
[-pstv|-vstv]
[-hdev <ホストデバイス名>|-pathid <パス管理PATH_ID>]
[-t]
```
### LU情報の概略表示

dlnkmgr [-s <ホスト名> -u <ユーザ名> -p <パスワード>] view -lu -c [-pstv|-vstv]  $[-t]$ 

## 6.7.1.5. viewオペレーションの形式を表示する場合

ホスト,およびリモート管理クライアントの両方の実行形式を表示するとき dlnkmgr view -help ホストの実行形式を表示するとき dlnkmgr -s <ホスト名> -u <ユーザ名> -p <パスワード> view  $-help$ リモート管理クライアントの実行形式を表示するとき dlnkmgr -l view -help

## <span id="page-91-0"></span>6.7.2. パラメータ

ここでは、viewオペレーションのパラメータを次の順に説明します。 [6.7.2.1. ホストのプログラム情報を表示する場合](#page-91-1) [6.7.2.2. リモート管理クライアントのプログラム情報を表示する場合](#page-94-0) [6.7.2.3. パス情報を表示する場合](#page-96-0) [6.7.2.4. LU情報を表示する場合](#page-105-0) [6.7.2.5. viewオペレーションの形式を表示する場合](#page-112-0)

## <span id="page-91-1"></span>6.7.2.1. ホストのプログラム情報を表示する場合

-sys [-sfunc| -expathusetimes|-exrndpathusetimes|-satp|-rule ] ホストにインストールされたHDLMのプログラム情報が表示されます。 後続パラメータで,情報を表示する対象を指定します。後続パラメータを省略した場 合は,ロードバランスの同一パス使用回数,拡張ロードバランスの同一パス使用回数, およびSATPの要求ルールを除くすべてのプログラム情報が表示されます。指定するパラ メータ,表示される情報,表示される項目,およびその説明を「[表6.7 プログラム情報](#page-92-0) [\(ホスト\)の表示項目」](#page-92-0)に示します。

 $-t$ 

各情報の項目名を表示しません。

表6.7 プログラム情報(ホスト)の表示項目

<span id="page-92-0"></span>

| パラメータおよび表示<br>される情報                                       | 表示項目                    | 説明                                                                                               |
|-----------------------------------------------------------|-------------------------|--------------------------------------------------------------------------------------------------|
| -sfunc                                                    | HDLM Version            | 動作中のHDLMのバージョン番号です。                                                                              |
| HDLMの機能設定情報                                               |                         | 表示されるバージョン番号については、HDLMのソフト<br>ウェア添付資料を確認して ください。                                                 |
| -sfunc<br>HDLMの機能設定情報                                     | Service Pack<br>Version | HDLMのSPバージョン番号です。SPがインストールされて<br>いない場合は、空白です。                                                    |
| -sfunc                                                    | Load Balance            | ロードバランス機能の設定状態です。                                                                                |
| HDLMの機能設定情報                                               |                         | • 設定状態                                                                                           |
|                                                           |                         | on:有効                                                                                            |
|                                                           |                         | ・ アルゴリズム                                                                                         |
|                                                           |                         | onのあとの( )にロードバランスのアルゴリズムを表示<br>します。                                                              |
|                                                           |                         | extended rr:拡張ラウンドロビン                                                                            |
|                                                           |                         | extended lio: 拡張最少I/0数                                                                           |
|                                                           |                         | extended 1bk:拡張最少ブロック数                                                                           |
|                                                           |                         | vmw mru:最近の使用 (VMware)                                                                           |
|                                                           |                         | vmw rr : ラウンドロビン (VMware)                                                                        |
| $-sfunc$                                                  | Intermittent            | 間欠障害監視の設定状態です。                                                                                   |
| HDLMの機能設定情報                                               | Error Monitor           | • 設定状態                                                                                           |
|                                                           |                         | on: 有効 off:無効                                                                                    |
|                                                           |                         | • 障害監視時間および障害発生回数                                                                                |
|                                                           |                         | 設定状態がonの場合, onのあとの()に、設定した障害<br>監視時間および障害発生回数が、「障害発生回数 / 障<br>害監視時間」の形式で表示されます。単位は「回」と<br>「分」です。 |
| -expathusetimes                                           | Times Same              | ロードバランスのアルゴリズムに、拡張ラウンドロビン                                                                        |
| 拡張ロードバランス<br>の同一パス使用回数<br>(シーケンシャルI/<br>$\left( 0\right)$ | ExPath Was Used         | (exrr), 拡張最少I/0数 (exlio), または拡張最少ブ<br>ロック数 (exlbk) を適用する場合、シーケンシャルI/0<br>に同一のパスを使用する回数です。        |
| -exrndpathusetimes                                        | Times Same              | ロードバランスのアルゴリズムに、拡張ラウンドロビン                                                                        |
| 拡張ロードバランスの<br>同一パス使用回数(ラ<br>ンダムI/0)                       | ExPath Was<br>Used(R)   | (exrr), 拡張最少I/0数 (exlio), または拡張最少ブ<br>ロック数 (exlbk) を適用する場合、ランダムI/0に同一<br>のパスを使用する回数です。           |

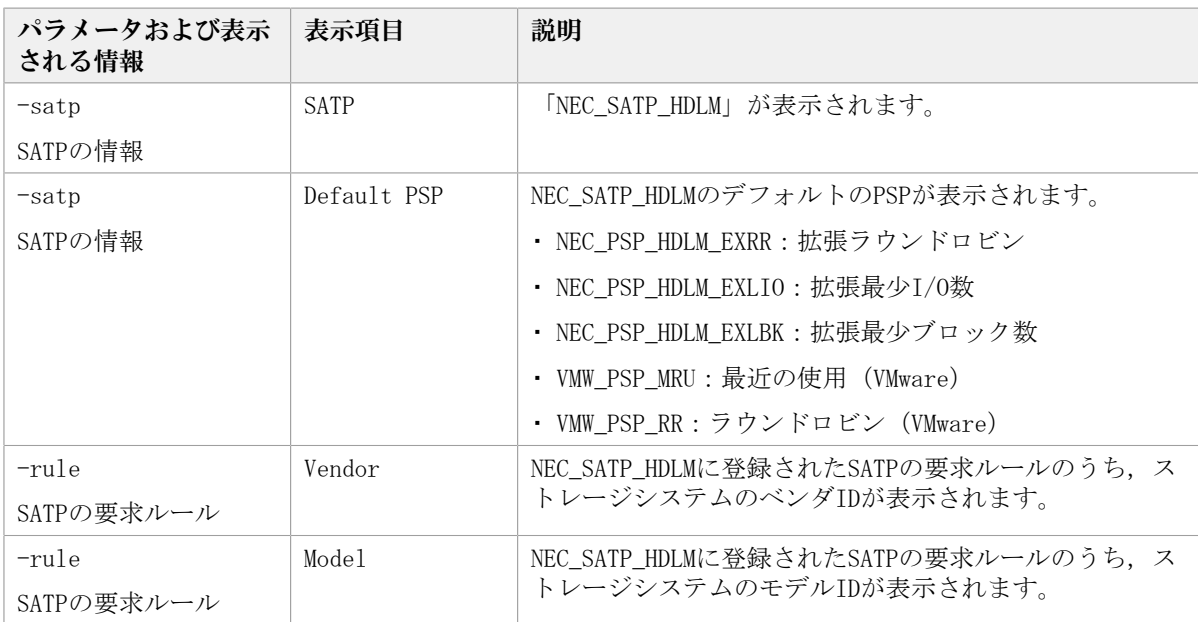

### 使用例1

ホストのHDLMの機能設定情報を表示する場合

```
<PROMPT>>dlnkmgr view -sys -sfunc
HDLM Version : \langle x. x. x \rangleService Pack Version : 
Load Balance : on (extended lio)
Intermittent Error Monitor : off
KAPL01001-I HDLMコマンドが正常終了しました。オペレーション名 = view, 終了時刻
 = \langle yyyy \rangle / \langle mm \rangle / \langle dd \rangle \langle hh \rangle : \langle mm \rangle : \langle ss \rangle<PROMPT>>
```
#### 使用例2

拡張ロードバランスの同一パス使用回数を表示する場合(シーケンシャルI/O)

<PROMPT>>dlnkmgr view -sys -expathusetimes Times Same ExPath Was Used : 100 KAPL01001-I HDLMコマンドが正常終了しました。オペレーション名 = view, 終了時刻  $= \langle yyyy \rangle / \langle mm \rangle / \langle dd \rangle$   $\langle hh \rangle : \langle mm \rangle : \langle ss \rangle$ <PROMPT>>

### 使用例3

拡張ロードバランスの同一パス使用回数を表示する場合(ランダムI/O)

<PROMPT>>dlnkmgr view -sys -exrndpathusetimes Times Same ExPath Was Used(R): 1 KAPL01001-I HDLMコマンドが正常終了しました。オペレーション名 = view, 終了時刻  $= \langle yyyy \rangle / \langle mm \rangle / \langle dd \rangle$   $\langle hh \rangle : \langle mm \rangle : \langle ss \rangle$ <PROMPT>>

SATPの情報を表示する場合

```
<PROMPT>>dlnkmgr view -sys -satp
SATP : NEC_SATP_HDLM
Default PSP : NEC_PSP_HDLM_EXLIO
KAPL01001-I HDLMコマンドが正常終了しました。オペレーション名 = view, 終了時刻
= \langle vyyyy\rangle/\langle mm\rangle/\langle dd\rangle \quad \langle hh\rangle:\langle mm\rangle:\langle ss\rangle<PROMPT>>
```
使用例5

SATPの要求ルールを表示する場合

```
<PROMPT>>dlnkmgr view -sys -rule
Vendor Model
NEC STORAGE ARRAY
KAPL01001-I HDLMコマンドが正常終了しました。オペレーション名 = view, 終了時刻
= \langle \gamma \gamma \gamma \gamma \rangle / \langle m m \rangle / \langle dd \rangle \langle hh \rangle : \langle mm \rangle : \langle ss \rangle<PROMPT>>
```
## <span id="page-94-0"></span>6.7.2.2. リモート管理クライアントのプログラム情報を表示する場合

 $-sys$  [  $-msrv$  |  $-lic$   $|-audlog$   $|-pstv]$ リモート管理クライアントにインストールされたHDLMのプログラム情報が表示されま す。

後続パラメータで,情報を表示する対象を指定します。後続パラメータを省略した場 合は,リモート管理クライアントのHDLMのバージョン情報とライセンス情報が表示され ます。指定するパラメータ,表示される情報,表示される項目,およびその説明を「[表](#page-94-1) [6.8 プログラム情報\(リモート管理クライアント\)の表示項目」](#page-94-1)に示します。

 $-t$ 

各情報の項目名を表示しません。

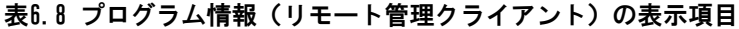

<span id="page-94-1"></span>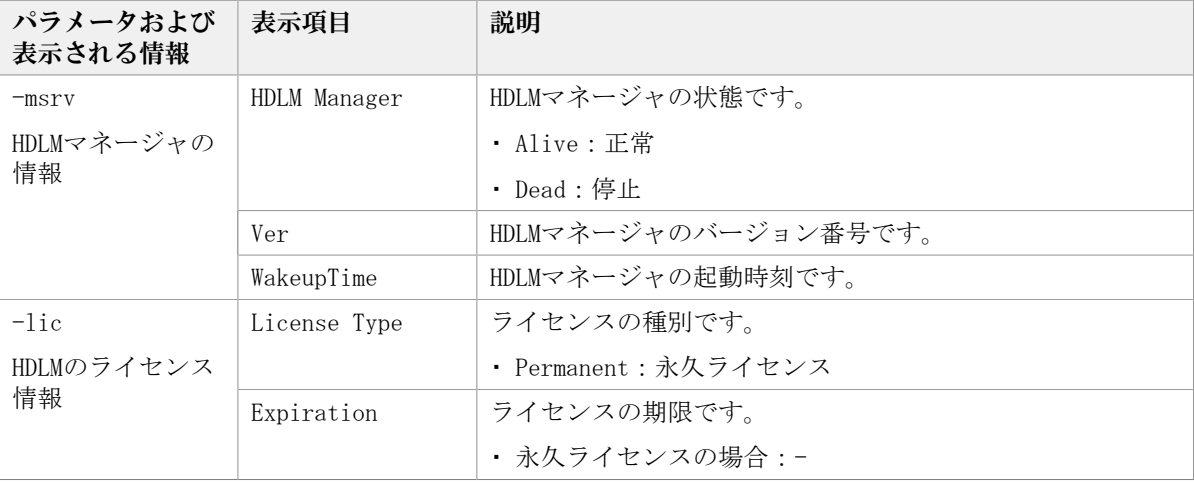

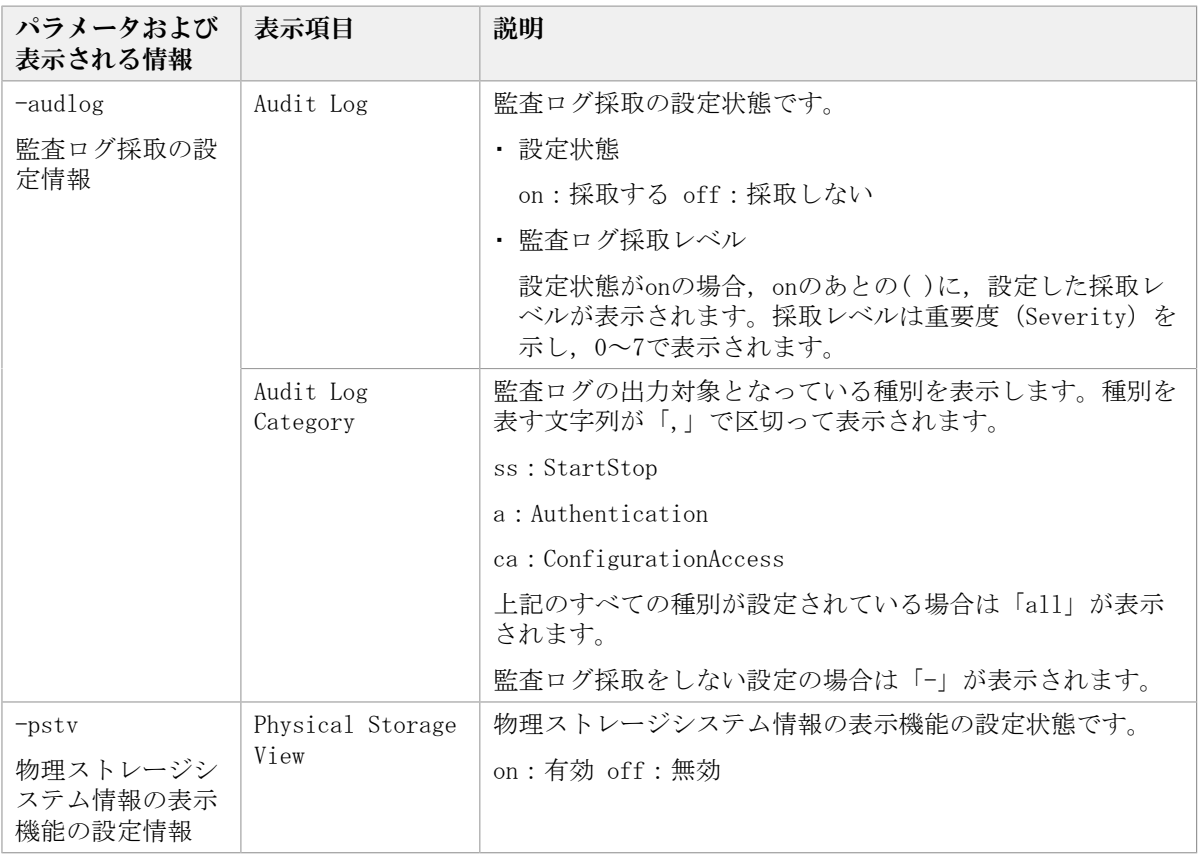

```
使用例1
```
リモート管理クライアントのHDLMの機能設定情報を表示する場合

```
<PROMPT>>dlnkmgr -l view -sys
HDLM Version : \langle x, x, x-xx \rangleService Pack Version : 
HDLM Manager Ver WakeupTime
Alive \langle x. x. x-xx \rangle \langle yyyy \rangle / \langle mm \rangle / \langle dd \rangle \langle hh \rangle : \langle mm \rangle : \langle ss \rangleLicense Type Expiration
Permanent -
KAPL01001-I HDLMコマンドが正常終了しました。オペレーション名 = view, 終了時刻
 = \langle y \gamma y \gamma \rangle / \langle m m \rangle / \langle dd \rangle \langle hh \rangle : \langle mm \rangle : \langle ss \rangle<PROMPT>>
```
使用例2

HDLMマネージャの情報を表示する場合

```
<PROMPT>>dlnkmgr -l view -sys -msrv
HDLM Manager Ver WakeupTime
Alive <x.x.x-xx> <yyyy>/<mm>/<dd> <hh>:<mm>:<ss>
KAPL01001-I HDLMコマンドが正常終了しました。オペレーション名 = view, 終了時刻
 = \langle yyyy \rangle / \langle mm \rangle / \langle dd \rangle \quad \langle hh \rangle \colon \langle mm \rangle \colon \langle ss \rangle
```
<PROMPT>>

#### 使用例3

HDLMのライセンス情報を表示する場合

<PROMPT>>dlnkmgr -l view -sys -lic License Type Expiration Permanent -KAPL01001-I HDLMコマンドが正常終了しました。オペレーション名 = view, 終了時刻  $= \langle yyyy \rangle / \langle mm \rangle / \langle dd \rangle$   $\langle hh \rangle : \langle mm \rangle : \langle ss \rangle$ <PROMPT>>

### 使用例4

監査ログの設定情報を表示する場合

<PROMPT>>dlnkmgr -l view -sys -audlog Audit Log : off Audit Log Category KAPL01001-I HDLMコマンドが正常終了しました。オペレーション名 = view, 終了時刻  $= \langle vyyyy\rangle/\langle mm\rangle/\langle dd\rangle \quad \langle hh\rangle$ : $\langle mm\rangle$ : $\langle ss\rangle$ <PROMPT>>

#### 使用例5

物理ストレージシステム情報の表示機能の設定情報を表示する場合

```
<PROMPT>>dlnkmgr -l view -sys -pstv
Physical Storage View : off
KAPL01001-I HDLMコマンドが正常終了しました。オペレーション名 = view, 終了時刻
= \langle yyyy \rangle / \langle mm \rangle / \langle dd \rangle \langle hh \rangle : \langle mm \rangle : \langle ss \rangle<PROMPT>>
```
## <span id="page-96-0"></span>6.7.2.3. パス情報を表示する場合

パス情報を表示する場合,-pathパラメータと同時に-itemパラメータや-cパラメータを 指定すると,項目を選択して表示したり,パス情報の概略を表示したりできます。ここで は,それぞれのパラメータの説明をしたあとに,パス情報の表示項目を説明します。

#### パス情報表示

-path

-pathパラメータと同時に,-cパラメータ,-itemパラメータのどちらも指定しない場 合,表示項目の短縮や選択を行わないで,HDLMが管理するパスの情報が表示されます。 後続パラメータで表示するパスを絞り込んだり (-hdev), パスの情報をソートしたり (-srt)できます。-hdevパラメータ,および-srtパラメータを省略した場合は,すべ てのパスの情報がパス管理PATH\_ID順に表示されます。

各表示項目の内容については,「[表6.10 パス情報の表示項目](#page-102-0)」を参照してください。

-pathパラメータを指定した場合に表示されるパス管理PATH\_ID (PathID) は、ホスト起 動時のパス検出の順番によって変わります。このため、パスを特定する場合は、必ずパ ス名(PathName)を使用してください。

後続パラメータの形式を次に示します。

-pstv|-vstv

-pstvパラメータを指定すると物理ストレージシステムの情報を表示し、-vstvパラ メータを指定するとOSに認識されているストレージシステムの情報を表示します。 どちらのパラメータも指定しない場合は、setオペレーションの-pstvパラメータで 指定された値に従って表示します。

-pstvパラメータと-vstvパラメータの指定によって表示結果が異なる表示項目につ いては,「[6.6.2. パラメータ](#page-83-0)」の[「表6.6 -pstvパラメータの指定によってviewオ](#page-86-0) [ペレーションの表示結果が異なる表示項目」](#page-86-0)を参照してください。

-hdev <ホストデバイス名>

指定したホストデバイスにアクセスするパスの情報だけが表示されます。

ホストデバイス名を指定します。英字の大文字,小文字は区別されます。

-stname

プロダクトIDにストレージシステムのモデルIDが表示されます。指定しない場合 は,プロダクトIDが表示されます。

プロダクトIDの表示内容については,「[表6.12 プロダクトIDの表示内容](#page-105-1)」を参照 してください。

-iem

パス情報の項目にIEPが追加され,間欠障害に関する情報が表示されます。

 $-$ srt  $\{pn|lu|cp\}$ 

パス情報が,指定したキーで昇順にソートして表示されます。

パス情報は、ストレージシステム名 (DskName) を第1キー, -srtパラメータで指定 した項目を第2キー,パス管理PATH\_IDを第3キーとしてソートされます。第2キーと して指定できる項目は、パス名(pn), ストレージシステム内のLU番号(lu), ま たはCHAポート番号(cp)です。

-srtパラメータを省略した場合,パス情報はパス管理PATH\_ID順に表示されます。

-hbaportwwn

ストレージシステムと接続しているHBAのポートWWN情報が表示されます。

-vmruntimename

PathNameの代わりに、VMware vSphereで管理しているパスのランタイム情報が表示 されます。

-vmstate

VMware vSphereで管理しているパスの状態が表示されます。VMware vSphereで管理 しているパスの状態については,「[表2.6 VMware vSphereとHDLMが表示するパスの](#page-26-0) [状態の対応」](#page-26-0)を参照してください。

 $-t$ 各情報の項目名が非表示になります。 使用例 パス情報を表示する場合 <PROMPT>>dlnkmgr -s <ホスト名> -u <ユーザ名> -p <パスワード> view -path Paths:000006 OnlinePaths:000006 PathStatus IO-Count IO-Errors Online 45 0 PathID PathName DskName iLU ChaPort Status Type IO-Count IO-Errors DNum HDevName 000000 0004.0000.0000000000000000.0000 NEC . STORAGE ARRAY .410017 001020 1B Online Own 7 0 0 naa.60060e8012271b005040271b00001020 000001 0004.0000.00000000000000000.0000 NEC .STORAGE ARRAY .410017 001021 1B Online Own 7 0 0 naa.60060e8012271b005040271b00001021 000002 0004.0000.0000000000000000.0000 NEC .STORAGE ARRAY .410017 001022 1B Online Own 7 0 0 naa.60060e8012271b005040271b00001022 000003 0005.0000.0000000000000000.0000 NEC .STORAGE ARRAY .410017 001020 2B Online Own 8 0 0 naa.60060e8012271b005040271b00001020 000004 0005.0000.000000000000000.0000 NEC . STORAGE ARRAY .410017 001021 2B Online Own 8 0 0 naa.60060e8012271b005040271b00001021 000005 0005.0000.0000000000000000.0000 NEC . STORAGE ARRAY .410017 001022 2B Online Own 8 0 0 naa.60060e8012271b005040271b00001022 KAPL01001-I HDLMコマンドが正常終了しました。オペレーション名 = view( vstv), 終了時刻 = <yyyy>/<mm>/<dd> <hh>:<mm>:<ss>

#### <PROMPT>>

### パス情報表示(表示項目を選択する場合)

-pathパラメータと同時に-itemパラメータを指定した場合, HDLMが管理するパスの情報 のうち、-itemのパラメータ値で指定した項目だけを表示します。

-itemパラメータでパラメータ値を何も指定しないで実行した場合,PathIDとStatusだ けが表示されます。

-itemパラメータで選択できる表示項目と,-itemパラメータの後続に指定するパラメー タ値との対応を次の表に示します。

| 選択できる表示項目           | 後続パラメータ |
|---------------------|---------|
| PathID <sup>※</sup> | なし      |
| PathName            | pn      |

表6.9 -path -itemパラメータで選択できる表示項目と指定する後続パラメータ

<sup>-</sup>path -item

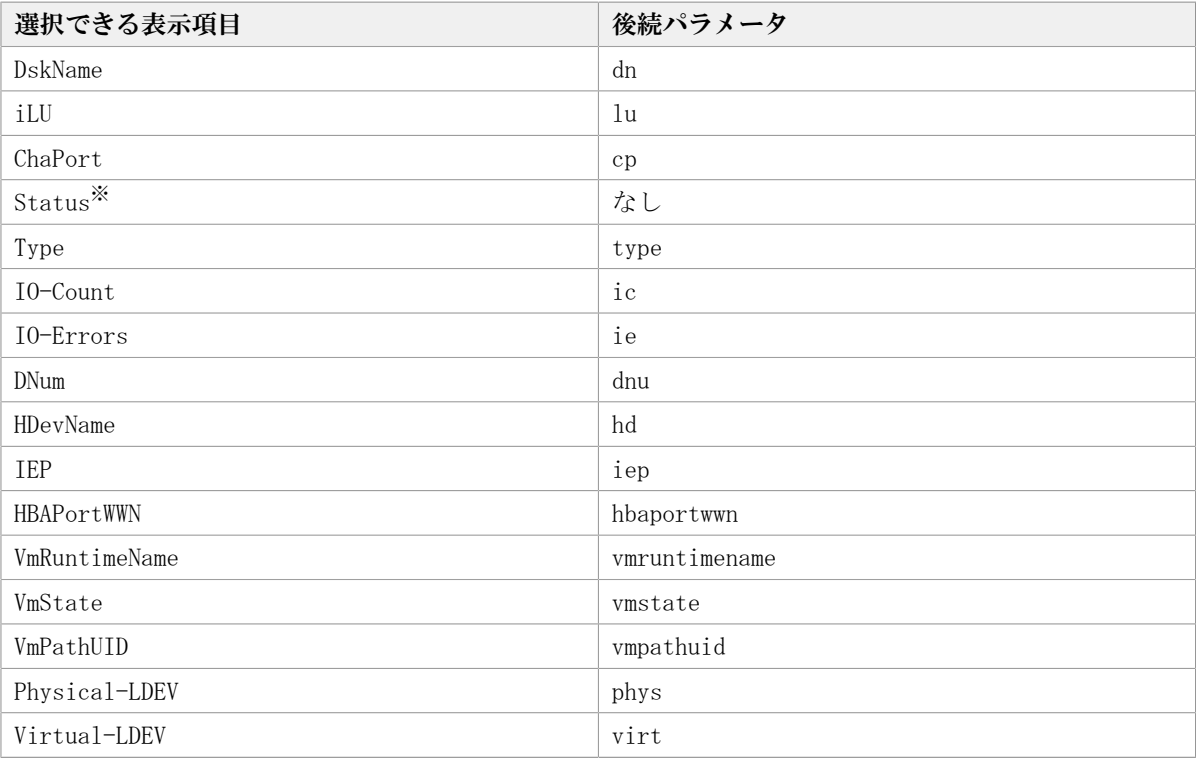

注※

PathIDとStatusは常に表示される項目なので,パラメータ値の指定は不要です。

また、後続パラメータで表示するパスを絞り込んだり (-hdev), 情報をソートしたり (-srt)できます。-hdevパラメータおよび-srtパラメータを省略した場合は,すべて のパスの情報がパス管理PATH\_ID順に表示されます。

後続パラメータの形式を次に示します。

-pstv|-vstv

-pstvパラメータを指定すると物理ストレージシステムの情報を表示し,-vstvパラ メータを指定するとOSに認識されているストレージシステムの情報を表示します。 どちらのパラメータも指定しない場合は、setオペレーションの-pstvパラメータで 指定された値に従って表示します。

-pstvパラメータと-vstvパラメータの指定によって表示結果が異なる表示項目につ いては,「[6.6.2. パラメータ](#page-83-0)」の[「表6.6 -pstvパラメータの指定によってviewオ](#page-86-0) [ペレーションの表示結果が異なる表示項目」](#page-86-0)を参照してください。

-hdev <ホストデバイス名>

指定したホストデバイスにアクセスするパスの情報だけが表示されます。

英字の大文字,小文字は区別されます。このパラメータを指定した場合,-itemパ ラメータの値にhdを指定しなくても,HDevNameが表示されます。

-stname

プロダクトIDにストレージシステムのモデルIDが表示されます。指定しない場合 は,プロダクトIDが表示されます。

プロダクトIDの表示内容については,「[表6.12 プロダクトIDの表示内容](#page-105-1)」を参照 してください。

このパラメータを指定した場合,-itemパラメータの値にdnを指定しなくて も,DskNameが表示されます。

 $-$ srt  $\{pn|lu|cp\}$ 

パス情報が,指定したキーで昇順にソートして表示されます。

パス情報は、ストレージシステム名 (DskName) を第1キー, -srtパラメータで指定 した項目を第2キー,パス管理PATH\_IDを第3キーとしてソートされます。第2キーと して指定できる項目は、パス名 (pn),ストレージシステム内のLU番号 (lu),ま たはCHAポート番号(cp)です。

-srtパラメータを省略した場合、パス情報はパス管理PATH\_ID順に表示されます。 このパラメータを指定した場合,-itemパラメータで指定しなくても,ソートの キー項目が,パス情報として表示されます。

 $-t$ 

各情報の項目名が非表示になります。

使用例

パス情報の表示項目のうち,VmRuntimeName,VmState,およびVmPathUIDを選択し て表示する場合

<PROMPT>>dlnkmgr view -path -item vmruntimename vmstate vmpathuid Paths:000002 OnlinePaths:000002 PathStatus IO-Count IO-Errors  $0n$ line 63

PathID VmRuntimeName Status VmState VmPathUID 000000 vmhba2:C0:T0:L0 Online active fc.200000e08b90c61c:210000e08b90c61cfc.50060e8010027a85:50060e8010027a85-t10.NEC\_770101520191 000001 vmhba5:C0:T0:L0 Online active fc.20000024ff293611:21000024ff293611 fc.50060e8010027a81:50060e8010027a81-t10.NEC\_770101520191 KAPL01001-I HDLMコマンドが正常終了しました。オペレーション名 = view, 終了時刻  $= \langle vyyzy \rangle / \langle mm \rangle / \langle dd \rangle$   $\langle hh \rangle : \langle mm \rangle : \langle ss \rangle$ <PROMPT>>

### パス情報の概略表示

 $-$ path  $-c$ 

-pathパラメータと同時に-cパラメータを指定した場合、HDLMが管理するパスの情報の うちPathID, DskName, iLU, CP, Status, Typeだけを表示します。表示内容を短縮して 1つのパスの情報が1行で表示されます。

各表示項目の内容については,「[表6.10 パス情報の表示項目](#page-102-0)」を参照してください。

DskNameに表示できるプロダクトIDは,10文字以下です。プロダクトIDの文字数が11文 字以上の場合,プロダクトIDの8文字目以降は短縮形(...)で表示されます。

後続パラメータの形式を次に示します。

-pstv|-vstv

-pstvパラメータを指定すると物理ストレージシステムの情報を表示し,-vstvパラ メータを指定するとOSに認識されているストレージシステムの情報を表示します。

どちらのパラメータも指定しない場合は,setオペレーションの-pstvパラメータで 指定された値に従って表示します。

-pstvパラメータと-vstvパラメータの指定によって表示結果が異なる表示項目につ いては,「[6.6.2. パラメータ](#page-83-0)」の[「表6.6 -pstvパラメータの指定によってviewオ](#page-86-0) [ペレーションの表示結果が異なる表示項目」](#page-86-0)を参照してください。

-stname

プロダクトIDにストレージシステムのモデルIDが表示されます。指定しない場合 は,プロダクトIDが表示されます。

プロダクトIDの表示内容については,「[表6.12 プロダクトIDの表示内容](#page-105-1)」を参照 してください。

 $-$ srt  $\{lu|cb\}$ 

パス情報が,指定したキーで昇順にソートして表示されます。

パス情報は,ストレージシステム名(DskName)を第1キー,-srtパラメータで指定 した項目を第2キー,パス管理PATH\_IDを第3キーとしてソートされます。第2キーと して指定できる項目は,ストレージシステム内のLU番号(lu),またはCHAポート 番号(cp)です。-srtパラメータを省略した場合,パス情報はパス管理PATH\_ID順 に表示されます。

 $-t$ 

各情報の項目名が非表示になります。

使用例

パス情報の概略をiLUの順番に表示する場合

```
<PROMPT>>dlnkmgr -s <ホスト名> -u <ユーザ名> -p <パスワード> view -path -c -
srt lu
Paths:000006 OnlinePaths:000006
PathStatus IO-Count IO-Errors
Online 45 0
PathID DskName iLU CP Status
 Type
000000 NEC .STORAGE ARRAY .410017 001020 1B Online Own
000003 NEC .STORAGE ARRAY .410017 001020 2B Online Own
000001 NEC . STORAGE ARRAY . 410017 001021 1B Online Own
```
000004 NEC .STORAGE ARRAY .410017 001021 2B Online Own 000002 NEC .STORAGE ARRAY .410017 001022 1B Online Own 000005 NEC .STORAGE ARRAY .410017 001022 2B Online Own KAPL01001-I HDLMコマンドが正常終了しました。オペレーション名 = view(-vstv), 終 了時刻 =  $\langle vyyy \rangle / \langle mm \rangle / \langle dd \rangle$   $\langle hh \rangle : \langle mm \rangle : \langle ss \rangle$ <PROMPT>>

### パス情報の表示項目

パス情報の表示項目とその説明を「[表6.10 パス情報の表示項目](#page-102-0)」に示します。表の見出し について、次に説明します。

▪ 概略表示しない場合:-pathまたは-path -itemパラメータを指定した場合を示します。

▪ 概略表示する場合:-path -cパラメータを指定した場合を示します。

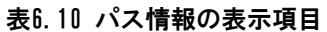

<span id="page-102-0"></span>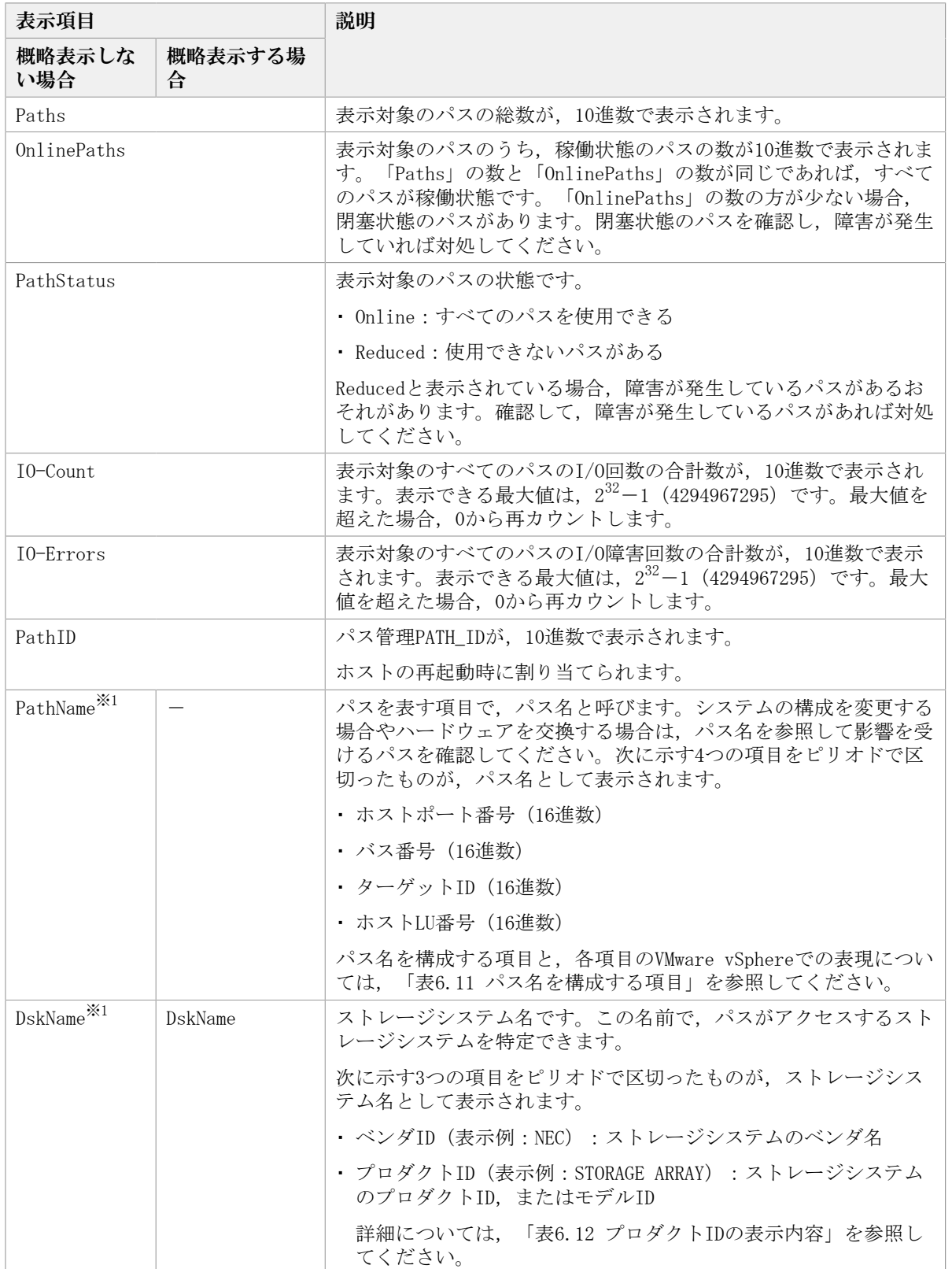

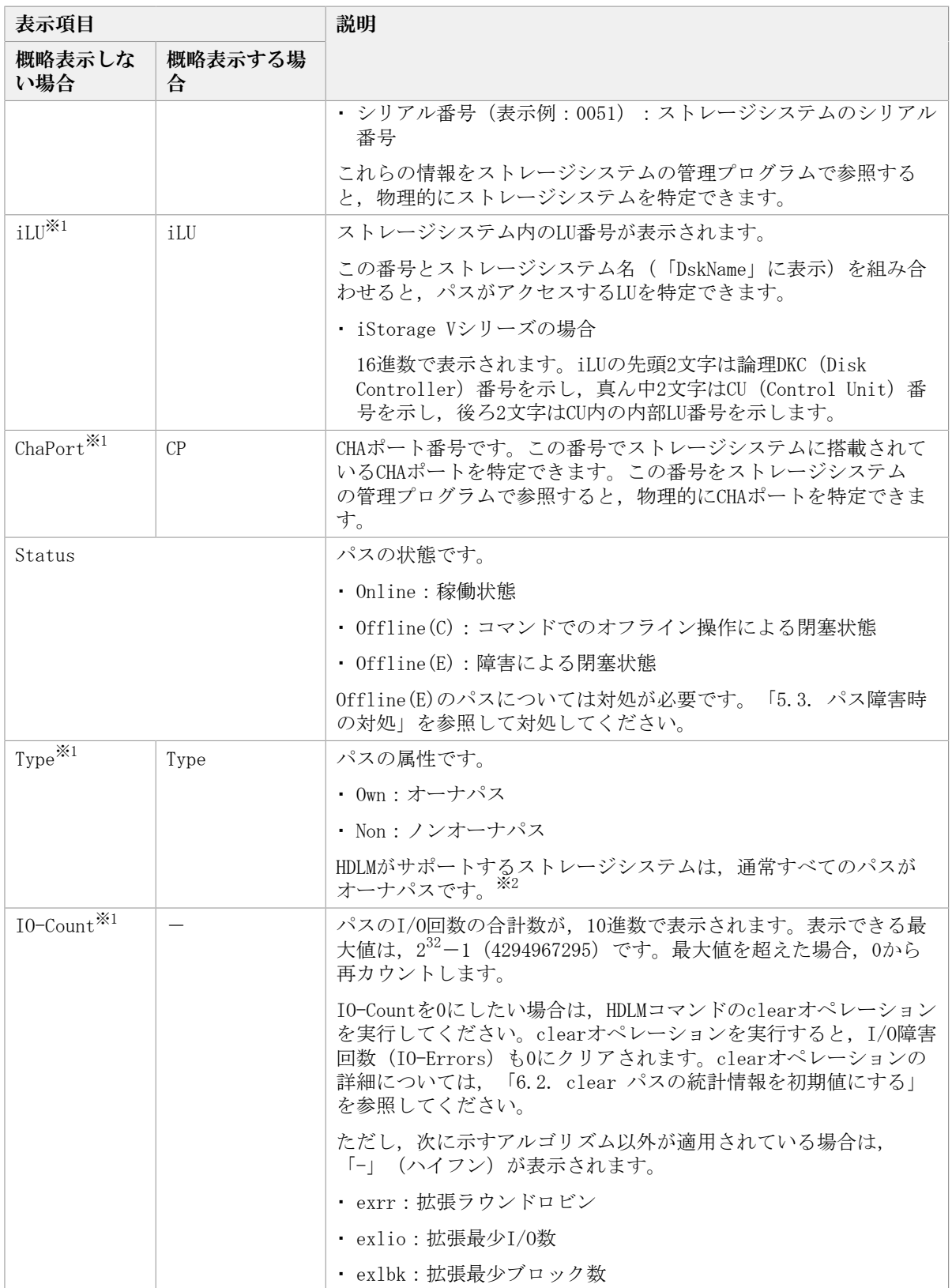

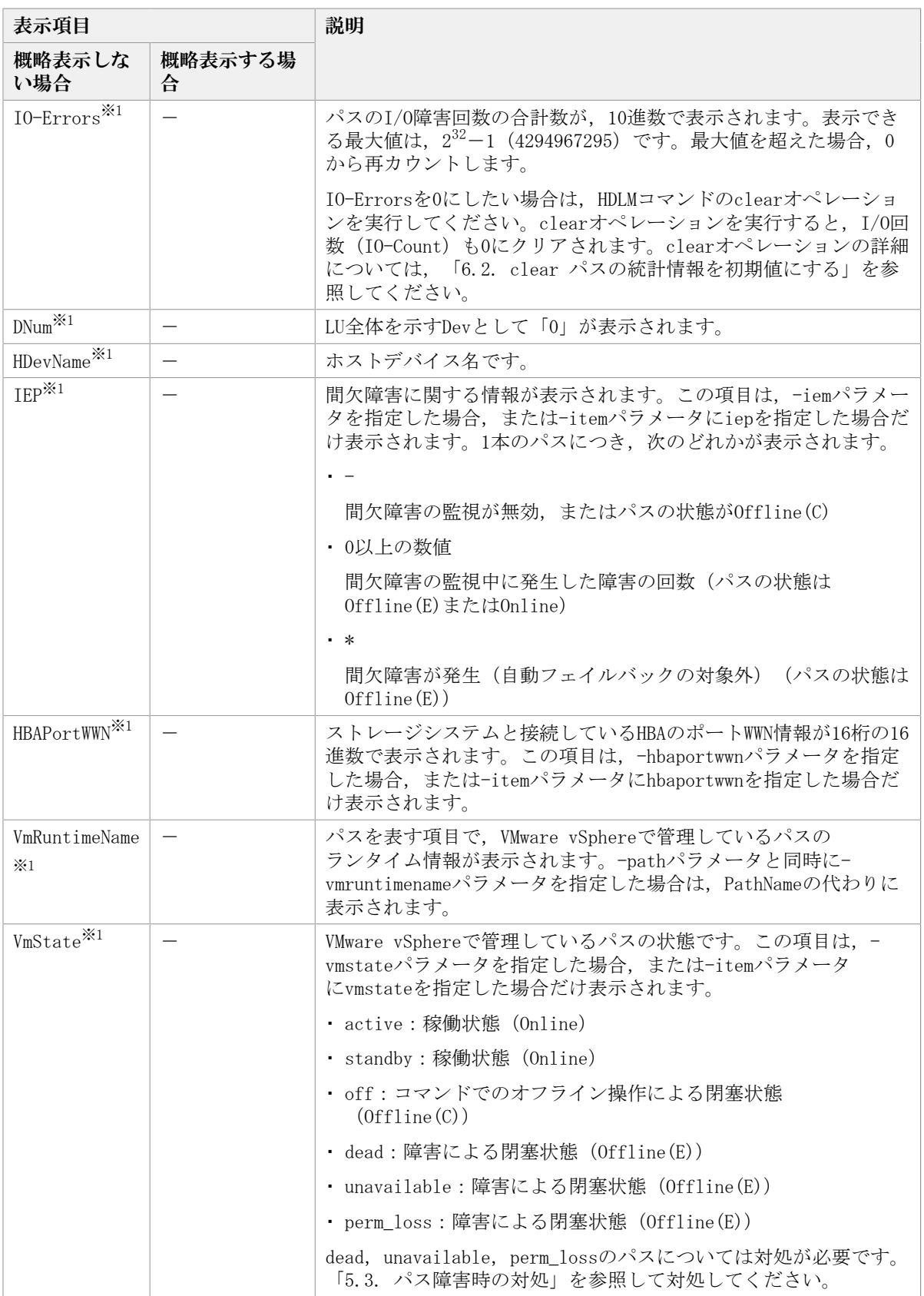

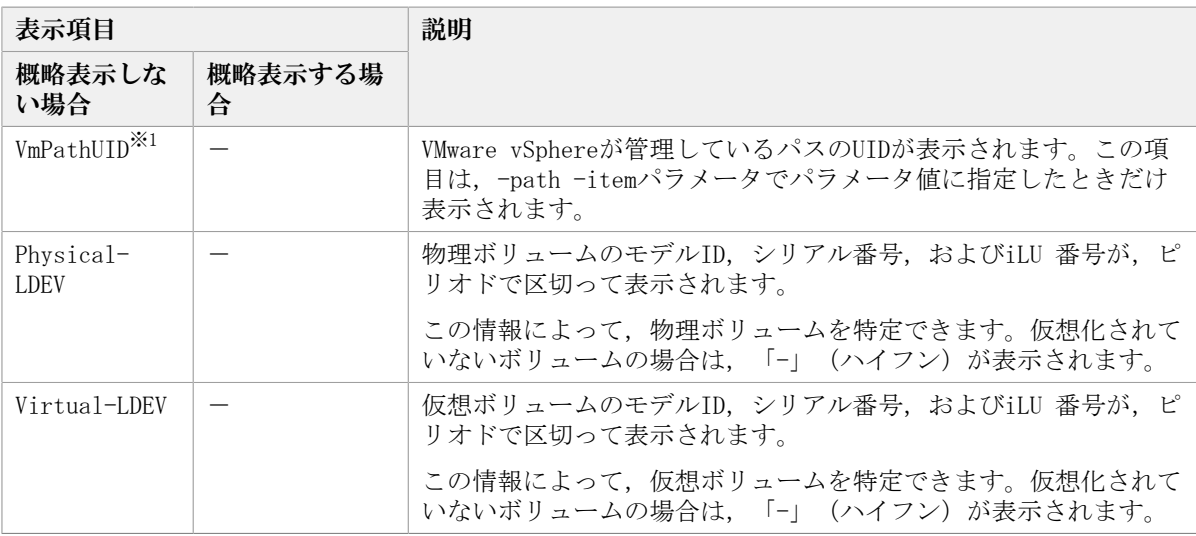

(凡例)

-:表示されない項目

注※1

-path -itemパラメータの場合,パラメータ値に指定したときだけ表示されます。

注※2

ノンオーナパスがあるのは、次の場合です。

· Active Mirrorを使用している場合で, non-preferred path optionを設定していると き

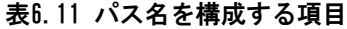

<span id="page-105-2"></span>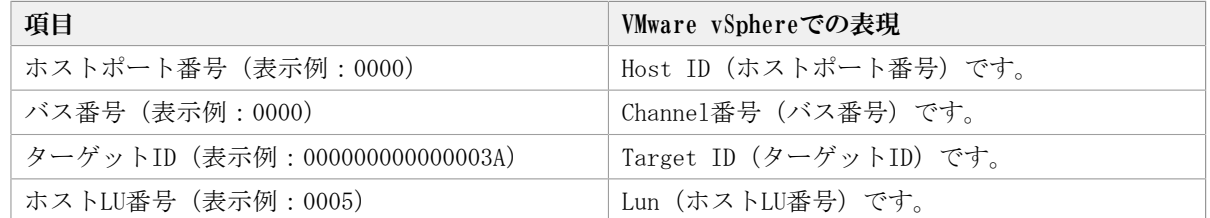

#### 表6.12 プロダクトIDの表示内容

<span id="page-105-1"></span>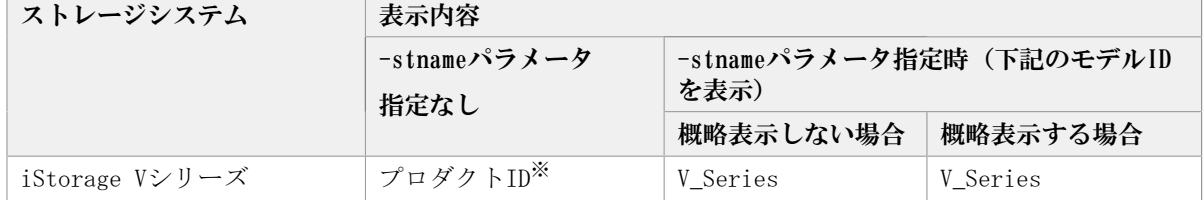

注※

-path -cパラメータで概略表示した場合,文字数が11文字以上のときは,8文字目以降 が短縮形(...)で表示されます。

## <span id="page-105-0"></span>6.7.2.4. LU情報を表示する場合

LU情報を表示する場合, -luパラメータと同時に-itemパラメータや-cパラメータを指定す ると、項目を追加して表示したり,LU情報の概略を表示したりできます。ここでは、それ ぞれのパラメータの説明をしたあとに,LU情報の表示項目を説明します。

#### LU情報表示

 $-lu$ 

-luパラメータと同時に-cパラメータまたは-itemパラメータのどちらも指定しない場 合,HDLMが認識しているLUの情報が表示されます。iLUをキーとして,そのiLUの構成情 報がLUごとに表示されます。

各表示項目の内容については,「[表6.14 LU情報の表示項目](#page-109-0)」を参照してください。

後続パラメータの形式を次に示します。

-pstv|-vstv

-pstvパラメータを指定すると物理ストレージシステムの情報を表示し,-vstvパラ メータを指定するとOSに認識されているストレージシステムの情報を表示します。 どちらのパラメータも指定しない場合は,setオペレーションの-pstvパラメータで 指定された値に従って表示します。

-pstvパラメータと-vstvパラメータの指定によって表示結果が異なる表示項目につ いては,「[6.6.2. パラメータ](#page-83-0)」の[「表6.6 -pstvパラメータの指定によってviewオ](#page-86-0) [ペレーションの表示結果が異なる表示項目」](#page-86-0)を参照してください。

-hdev <ホストデバイス名>|-pathid <パス管理PATH\_ID>

-hdevパラメータを指定すると,指定したホストデバイス名に対応するLUの情報だ けが表示されます。

英字の大文字,小文字は区別されます。

-pathidパラメータを指定すると,指定したパス管理PATH\_IDを持つパスがアクセス するLUの情報だけが表示されます。

 $-t$ 

各情報の項目名が非表示になります。

使用例

<PROMPT>>dlnkmgr -s <ホスト名> -u <ユーザ名> -p <パスワード> view -lu Product : V Series SerialNumber : 410017  $LUs$  : 3 iLU HDevName PathID Status 001020 naa.60060e8012271b005040271b00001020 000000 Online 000003 Online 001021 naa.60060e8012271b005040271b00001021 000001 Online 000004 Online 001022 naa.60060e8012271b005040271b00001022 000002 Online 000005 Online KAPL01001-I HDLMコマンドが正常終了しました。オペレーション名 = view( vstv), 終了時刻 = <vvvv>/<mm>/<dd> <hh>:<mm>:<ss> <PROMPT>>

### LU情報表示(表示項目を追加する場合)

 $-lu$   $-i$ tem

-itemで指定した項目が-luの表示項目に追加して表示されます。

-itemパラメータでパラメータ値を何も指定しない場合,またはパラメータ値にallを指 定した場合, Physical-LDEV, Virtual-LDEVを除く追加できる項目がすべて表示されま す。

-itemパラメータで追加できる表示項目と,-itemパラメータの後続に指定するパラメー タ値との対応を次の表に示します。

| 追加できる表示項目     | 後続パラメータ        |
|---------------|----------------|
| <b>SLPR</b>   | slpr           |
| PathName      | pn             |
| ChaPort       | cp             |
| <b>CLPR</b>   | clpr           |
| Type          | type           |
| I0-Count      | $\rm ic$       |
| I0-Errors     | ie             |
| <b>DNum</b>   | dnu            |
| IEP           | iep            |
| LB            | 1 <sub>b</sub> |
| VmPSP         | vmpsp          |
| VmRuntimeName | vmruntimename  |
| VmState       | vmstate        |
| Physical-LDEV | phys           |
| Virtual-LDEV  | virt           |
| すべての項目        | al1            |

表6.13 -lu -itemパラメータで追加できる表示項目と指定する後続パラメータ

各表示項目の内容については,「[表6.14 LU情報の表示項目](#page-109-0)」を参照してください。 後続パラメータの形式を次に示します。

-pstv|-vstv

-pstvパラメータを指定すると物理ストレージシステムの情報を表示し,-vstvパラ メータを指定するとOSに認識されているストレージシステムの情報を表示します。 どちらのパラメータも指定しない場合は,setオペレーションの-pstvパラメータで 指定された値に従って表示します。

-pstvパラメータと-vstvパラメータの指定によって表示結果が異なる表示項目につ いては,「[6.6.2. パラメータ](#page-83-0)」の[「表6.6 -pstvパラメータの指定によってviewオ](#page-86-0) [ペレーションの表示結果が異なる表示項目」](#page-86-0)を参照してください。

-hdev <ホストデバイス名>|-pathid <パス管理PATH\_ID>

-hdevパラメータを指定すると,指定したホストデバイス名に対応するLUの情報だ けが表示されます。

英字の大文字,小文字は区別されます。

-pathidパラメータを指定すると、指定したパス管理PATH\_IDを持つパスがアクセス するLUの情報だけが表示されます。

 $-t$ 

各情報の項目名が非表示になります。
使用例 LU情報の表示項目に, ChaPort, LB, VmPSP, VmRuntimeName, およびVmStateを追加 して表示する場合 <PROMPT>>dlnkmgr -s <ホスト名> -u <ユーザ名> -p <パスワード> view -lu -item cp lb vmpsp vmruntimename vmstate Product : V Series SerialNumber : 410017 LUs : 3 iLU HDevName LB VmPSP PathID VmRuntimeName ChaPort Status VmState 001020 naa.60060e8012271b005040271b00001020 exlio NEC\_PSP\_HDLM\_EXLIO 000000 vmhba4:C0:T0:L0 1B Online active exlio NEC\_PSP\_HDLM\_EXLIO 000003 vmhba5:C0:T0:L0 2B Online active 001021 naa.60060e8012271b005040271b00001021 exlio NEC\_PSP\_HDLM\_EXLIO 000001 vmhba4:C0:T0:L1 1B Online active exlio NEC\_PSP\_HDLM\_EXLIO 000004 vmhba5:C0:T0:L1 2B Online active 001022 naa.60060e8012271b005040271b00001022 exlio NEC\_PSP\_HDLM\_EXLIO 000002 vmhba4:C0:T0:L2 1B Online active exlio NEC\_PSP\_HDLM\_EXLIO 000005 vmhba5:C0:T0:L2 2B Online active KAPL01001-I HDLMコマンドが正常終了しました。オペレーション名 = view(-vstv), 終 了時刻 = <yyyy>/<mm>/<dd> <hh>:<mm>:<ss> <PROMPT>>

#### LU情報の概略表示

 $-lu$  -c

-luパラメータと同時に-cパラメータを指定した場合,LUの構成情報の概略が1行で表示 されます。各LUに対して,認識されているパスの総数および稼働状態のパスの本数も表 示されます。-cパラメータを指定する場合, -hdevパラメータまたは-pathidパラメータ を同時に指定できません。

各表示項目の内容については,「[表6.14 LU情報の表示項目](#page-109-0)」を参照してください。

後続パラメータの形式を次に示します。

-pstv|-vstv

-pstvパラメータを指定すると物理ストレージシステムの情報を表示し、-vstvパラ メータを指定するとOSに認識されているストレージシステムの情報を表示します。 どちらのパラメータも指定しない場合は,setオペレーションの-pstvパラメータで 指定された値に従って表示します。

-pstvパラメータと-vstvパラメータの指定によって表示結果が異なる表示項目につ いては,「[6.6.2. パラメータ](#page-83-0)」の[「表6.6 -pstvパラメータの指定によってviewオ](#page-86-0) [ペレーションの表示結果が異なる表示項目」](#page-86-0)を参照してください。

 $-t$ 

各情報の項目名が非表示になります。

#### 使用例

<PROMPT>>dlnkmgr -s <ホスト名> -u <ユーザ名> -p <パスワード> view -lu -c Product S/N LUs iLU HDevName Paths OnlinePaths V Series 410017 3 001020 naa.60060e8012271b005040271b00001020 2 2 001021 naa.60060e8012271b005040271b00001021 2 2 001022 naa.60060e8012271b005040271b00001022 2 2 KAPL01001-I HDLMコマンドが正常終了しました。オペレーション名 = view( vstv), 終了時刻 = <yyyy>/<mm>/<dd> <hh>:<mm>:<ss> <PROMPT>>

#### LU情報の表示項目

LU情報を表示する場合に,表示される項目とその説明を「[表6.14 LU情報の表示項目](#page-109-0)」に示 します。見出しについて,次に説明します。

- 概略表示しない場合:-luパラメータを指定した場合を示します。
- <span id="page-109-0"></span>▪ 概略表示する場合:-lu -cパラメータを指定した場合を示します。

| 表示項目                    |              | 説明                                                                                                    |  |
|-------------------------|--------------|----------------------------------------------------------------------------------------------------|--|
| 概略表示しない<br>場合           | 概略表示する<br>場合 |                                                                                                    |  |
| Product                 |              | ストレージシステムのモデルIDです。                                                                                              |  |
| SerialNumber            | S/N          | ストレージシステムのシリアル番号です。                                                                                             |  |
| $LI$ <sub>s</sub>       |              | ストレージシステム内のLUのうち、HDLM管理下のLUの総数です。                                                                               |  |
| iLU                     |              | ストレージシステム内のLU番号が表示されます。                                                                                         |  |
|                         |              | この番号とストレージシステム名(「DskName」に表示)を組み合わ<br>せると、パスがアクセスするLUを特定できます。                                                   |  |
|                         |              | ・iStorage Vシリーズの場合                                                                                              |  |
|                         |              | 16進数で表示されます。iLUの先頭2文字は論理DKC(Disk<br>Controller) 番号を示し、真ん中2文字はCU (Control Unit) 番号<br>を示し,後ろ2文字はCU内の内部LU番号を示します。 |  |
| $SLPR^{\times 1}$       |              | LUが属するSLPRの番号が0から31までの10進数で表示されます。スト<br>レージ論理分割機能がサポートされていないストレージシステム内<br>のLUが表示対象の場合は,「-」(ハイフン)が表示されます。        |  |
|                         |              | また.iLUが仮想化されているボリュームの場合も.「-」(ハイフ<br>ン)が表示されます。                                                                  |  |
| HDevName                | HDevName     | ホストデバイス名です。                                                                                                    |  |
| PathID                  |              | パス管理PATH IDが,10進数で表示されます。ホストの再起動時に割<br>り当てられます。                                                                 |  |
| PathName <sup>**1</sup> |              | パスを表す項目で、パス名と呼びます。システムの構成を変更する<br>場合やハードウェアを交換する場合は、パス名を参照して影響を受                                                |  |

表6.14 LU情報の表示項目

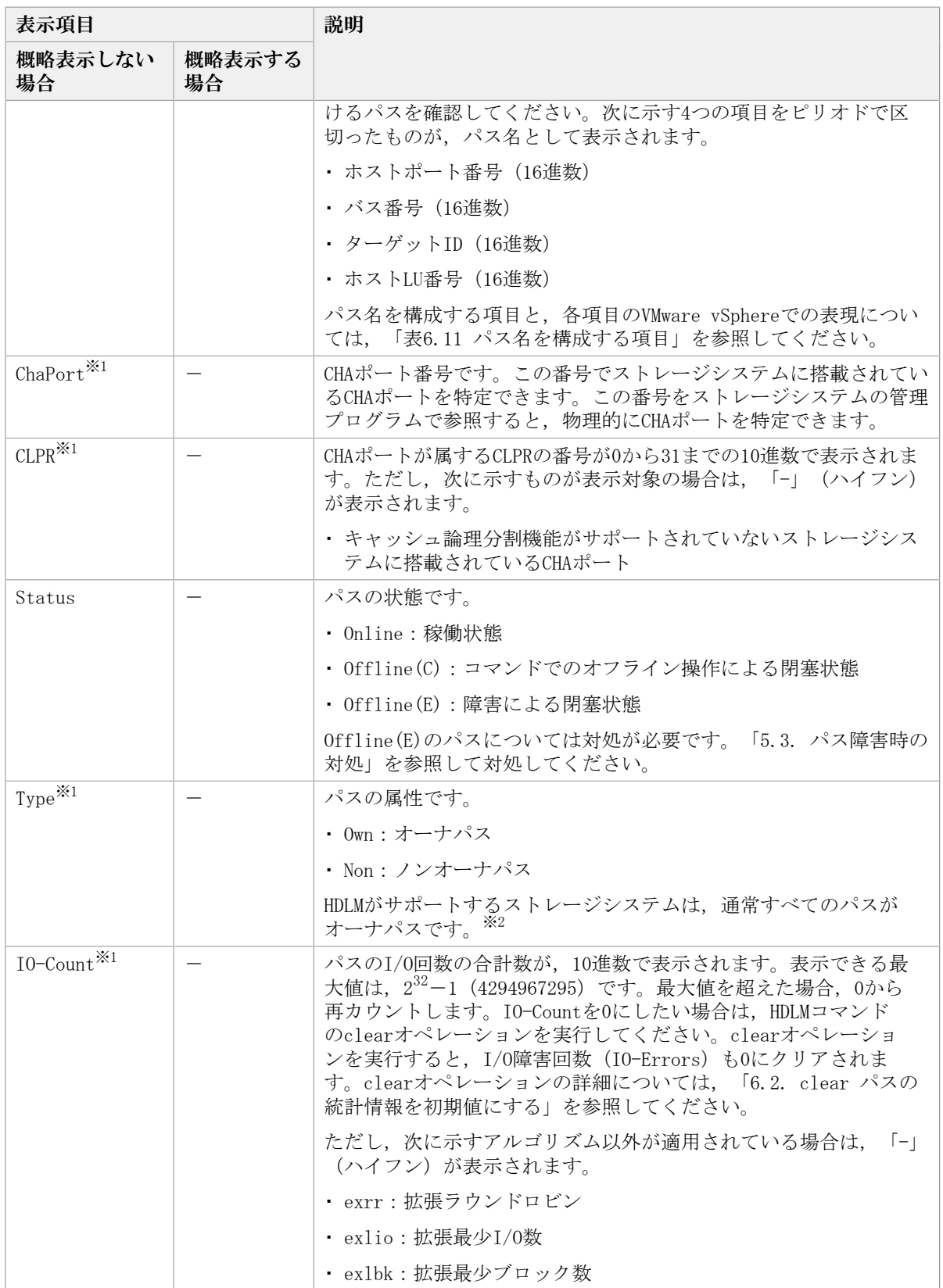

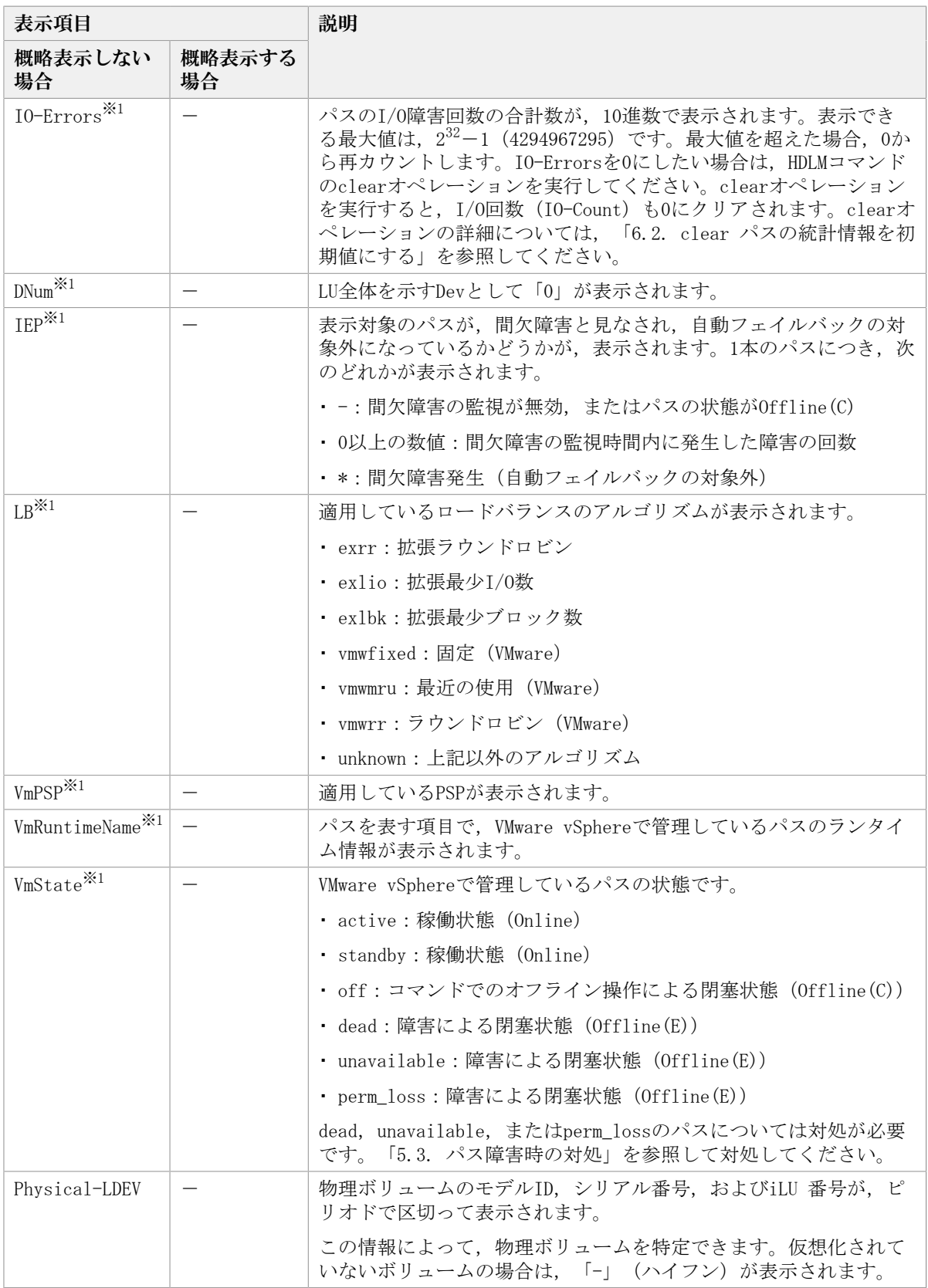

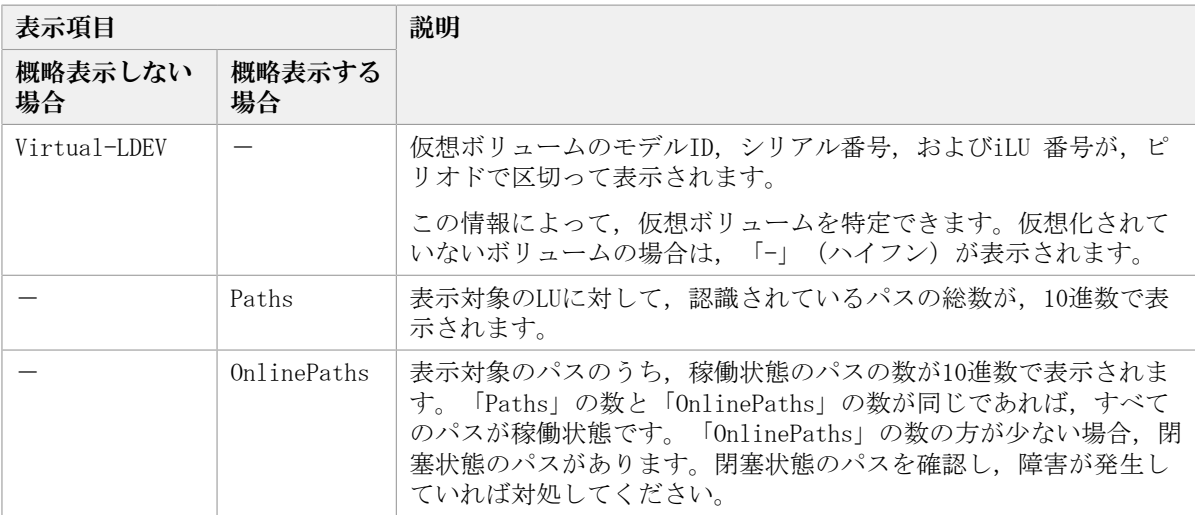

(凡例)

-:表示されない項目

注※1

-lu -itemパラメータを使用してパラメータ値に表示項目もしくはallを指定した場合, またはパラメータ値に何も指定しなかった場合だけ表示されます。

#### 注※2

ノンオーナパスがあるのは、次の場合です。

· Active Mirrorを使用している場合で, non-preferred path optionを設定していると き

### 6.7.2.5. viewオペレーションの形式を表示する場合

#### -help

viewオペレーションの形式が表示されます。

#### 使用例1

ホスト,およびリモート管理クライアントの両方の実行形式を表示する場合

```
<PROMPT>>dlnkmgr view -help
view:
  Format
     dlnkmgr [Host-Connection-Options] view -sys
                                           \lceil -sfunc \lceil -satp \lceil -rule \lceil -
expathusetimes | -exrndpathusetimes ] [-t] dlnkmgr [Host-Connection-Options] view -path
             [-iem] [-hbaportwwn] [-vmruntimename] [-vmstate]
            [ -hdev HostDeviceName ] [-stname] [-srt \{pn \mid 1u \mid cp\}] [-t]
     dlnkmgr [Host-Connection-Options] view -path
             -item [pn] [dn] [lu] [cp] [type] [ic] [ie] [dnu] [hd] [iep]
                       [hbaportwwn] [vmruntimename] [vmstate] [vmpathuid]
 [phys] [virt]
 [-pstv | -vstv] [ -hdev HostDeviceName ] [-stname]
```

```
[-srt \{pn \mid lu \mid cp\}] [-t] dlnkmgr [Host-Connection-Options] view -path -c
                                    [-pstv \mid -vstv] [-sthame] [-srt \{lu \mid cp\}] [-t] dlnkmgr [Host-Connection-Options] view -lu
               [-pstv | -vstv] [ -hdev HostDeviceName | -pathid AutoPATH_ID ] [-t]
     dlnkmgr [Host-Connection-Options] view -lu
               -item [ [slpr] [pn] [cp] [clpr] [type] [ic] [ie] [dnu] [iep]
                          [lb] [vmpsp] [vmruntimename] [vmstate]
                        [\text{phys}] [\text{virt}] | all ]
               [-pstv | -vstv] [ -hdev HostDeviceName | -pathid AutoPATH_ID ] [-t]
     dlnkmgr [Host-Connection-Options] view -lu -c [-pstv | -vstv] [-t]
    dlnkmgr -1 view -sys [ -msrv | -1ic | -audlog ] \lceil -t \rceilHost-Connection-Options:<br>[ -s SERVER | --s
                           -server=SERVER \vert[ -u USERNAME | --username=USERNAME ]
      \overline{[} -p PASSWORD ] --password=PASSWORD ]
KAPL01001-I HDLMコマンドが正常終了しました。オペレーション名 = view, 終了時刻
= \langle vyyyy\rangle/\langle mm\rangle/\langle dd\rangle \langle hh\rangle:\langle mm\rangle:\langle ss\rangle<PROMPT>>
```
#### 使用例2

ホストの実行形式を表示する場合 <PROMPT>>dlnkmgr -s <ホスト名> -u <ユーザ名> -p <パスワード> view -help view: Format dlnkmgr [Host-Connection-Options] view -sys  $\lceil$  -sfunc  $\lceil$  -satp  $\lceil$  -rule  $\lceil$  expathusetimes  $\vert$  -exrndpathusetimes  $\vert$  [-t] dlnkmgr [Host-Connection-Options] view -path [-iem] [-hbaportwwn] [-vmruntimename] [-vmstate] [ -hdev HostDeviceName ] [-stname] [-srt {pn | lu | cp}] [-t] dlnkmgr [Host-Connection-Options] view -path -item [pn] [dn] [lu] [cp] [type] [ic] [ie] [dnu] [hd] [iep] [hbaportwwn] [vmruntimename] [vmstate] [vmpathuid] [phys] [virt] [-pstv | -vstv] [ -hdev HostDeviceName ] [-stname]  $\lceil -srt \rceil$   $\lceil \text{pn} \rceil$   $\lceil \text{u} \rceil$   $\lceil \text{cp} \rceil$   $\lceil -t \rceil$  dlnkmgr [Host-Connection-Options] view -path -c  $[-pstv \mid -vstv]$   $[-sthame]$   $[-srt \{lu \mid cp\}]$   $[-t]$  dlnkmgr [Host-Connection-Options] view -lu [-pstv | -vstv] [ -hdev HostDeviceName | -pathid AutoPATH\_ID ] [-t] dlnkmgr [Host-Connection-Options] view -lu -item [ [slpr] [pn] [cp] [clpr] [type] [ic] [ie] [dnu] [iep] [lb] [vmpsp] [vmruntimename] [vmstate]  $[\text{phys}][\text{virt}]$  | all ]  $\lceil -pstv \rceil -vstv \rceil$   $\lceil -hdev$  HostDeviceName  $\lceil -path \rceil$  AutoPATH ID  $\rceil$   $\lceil -t \rceil$  dlnkmgr [Host-Connection-Options] view -lu -c [-pstv | -vstv] [-t] Host-Connection-Options: [ -s SERVER | --server=SERVER ]<br>[ -u USERNAME | --username=USERNA  $\vert$  --username=USERNAME ]

```
[ -p PASSWORD | --password=PASSWORD ]
KAPL01001-I HDLMコマンドが正常終了しました。オペレーション名 = view, 終了時刻
 = \langle vyyyy\rangle/\langle mm\rangle/\langle dd\rangle \langle hh\rangle:\langle mm\rangle:\langle ss\rangle<PROMPT>>
```
#### 使用例3

リモート管理クライアントの実行形式を表示する場合

```
<PROMPT>>dlnkmgr -l view -help
view:
   Format
     dlnkmgr -1 view -sys [ -msrv | -1ic | -audlog ] [-t]
KAPL01001-I HDLMコマンドが正常終了しました。オペレーション名 = view, 終了時刻
 = \langle v v v v \rangle / \langle m m \rangle / \langle dd \rangle \langle hh \rangle : \langle mm \rangle : \langle ss \rangle<PROMPT>>
```
## 6.8. refresh ストレージシステムでの設定をHDLMに 反映する

ストレージシステムでの設定をHDLMに反映します。

### 6.8.1. 形式

#### 6.8.1.1. ストレージシステムでの設定をHDLMに反映する場合

dlnkmgr [-s <ホスト名> -u <ユーザ名> -p <パスワード>] refresh -am

### 6.8.1.2. refreshオペレーションの形式を表示する場合

dlnkmgr [-s <ホスト名> -u <ユーザ名> -p <パスワード>] refresh -help

## 6.8.2. パラメータ

### 6.8.2.1. ストレージシステムでの設定をHDLMに反映する場合

-am

Active Mirrorペアのボリュームへのパスに設定したnon-preferred path option が,HDLMのパスの属性に反映されます。non-preferred path optionを設定しているパ スはノンオーナパスに,設定していないパスはオーナパスになります。

refreshオペレーションで-amパラメータを指定する場合は、Active Mirrorペアのボ リュームへのパスの状態をすべてOnlineとしてください。

ホストを再起動した場合は,再起動したときの設定が,HDLMのパスの属性に反映されま す。 使用例 Active Mirrorボリュームへのパスの属性を反映する場合 <PROMPT>>dlnkmgr view -lu -item type phys Product : V\_Series SerialNumber : 10051  $LUs : 1$ iLU HDevName PathID Status Type Physical-LDEV 001910 naa.60060e80072743000030274300001910 000000 Online Own V\_Series.10051.001910 000001 Online Own V\_Series.10051.001910 000002 Online Own V\_Series.10057.001A10 000003 Online Own V\_Series.10057.001A10 KAPL01001-I HDLM コマンドが正常終了しました。オペレーション名 = view( vstv), 終了時刻 = <yyyy>/<mm>/<dd> <hh>:<mm>:<ss> <PROMPT>> <PROMPT>>dlnkmgr refresh -am KAPL01001-I HDLM コマンドが正常終了しました。オペレーション名 = refresh, 終了時刻 = <yyyy>/<mm>/<dd> <hh>:<mm>:<ss> <PROMPT>> <PROMPT>>dlnkmgr view -lu -item type phys Product : V\_Series SerialNumber : 10051  $LUs : 1$ iLU HDevName PathID Status Type Physical-LDEV 001910 naa.60060e80072743000030274300001910 000000 Online Own V\_Series.10051.001910 000001 Online Own V\_Series.10051.001910 000002 Online Non V\_Series.10057.001A10 000003 Online Non V\_Series.10057.001A10 KAPL01001-I HDLM コマンドが正常終了しました。オペレーション名 = view( vstv), 終了時刻 = <yyyy>/<mm>/<dd> <hh>:<mm>:<ss> <PROMPT>>

### 6.8.2.2. refreshオペレーションの形式を表示する場合

#### -help

refreshオペレーションの形式が表示されます。

使用例

```
<PROMPT>>dlnkmgr refresh -help
refresh:
   Format
     dlnkmgr [Host-Connection-Options] refresh -am
    Host-Connection-Options:
\left[ \begin{array}{c} -s \text{ SERVER} \end{array} \right] -server=SERVER ]
[ -u USERNAME | --username=USERNAME ]
[ -p PASSWORD | --password=PASSWORD ]
KAPL01001-I HDLMコマンドが正常終了しました。オペレーション名 = refresh, 終
了時刻 = <yyyy>/<mm>/<dd> <hh>:<mm>:<ss>
<PROMPT>>
```
# 第7章 ユーティリティリファレンス

この章では,HDLMで使用するユーティリティについて説明します。

## 7.1. ユーティリティ概要

HDLMは、次に示すユーティリティを提供します。

- · HDLM障害情報収集ユーティリティ (DLMgetras) 障害発生時に,HDLMの購入元会社,または保守会社に連絡する必要がある情報を持つ ファイルを収集します。DLMgetrasユーティリティについては,[「7.2. DLMgetras HDLM](#page-117-0) [障害情報収集ユーティリティ」](#page-117-0)を参照してください。
- HDLM性能情報表示ユーティリティ(dlmperfinfo) HDLMで管理しているパスの性能情報を収集して表示,またはファイルに出力しま す。dlmperfinfoユーティリティについては,[「7.3. dlmperfinfo HDLM性能情報表示](#page-121-0) [ユーティリティ」](#page-121-0)を参照してください。
- HDLMリモート管理クライアント環境設定ユーティリティ(dlmrmcenv)

リモート管理クライアントの動作環境を設定するユーティリティです。dlmrmcenvユー ティリティについては,「[7.4. dlmrmcenv HDLMリモート管理クライアント環境設定ユー](#page-132-0) [ティリティ」](#page-132-0)を参照してください。

▪ HDLMインストールユーティリティ(installhdlm)

HDLMの新規インストール,アップグレードインストールまたは再インストールする場合 に,サイレントインストールを実行できます。また,インストール時に設定した情報を 表示できます。installhdlmユーティリティについては,[「7.5. installhdlm HDLMイン](#page-133-0) [ストールユーティリティ」](#page-133-0)を参照してください。

▪ HDLMアンインストールユーティリティ(removehdlm)

HDLMのアンインストール,およびサイレントアンインストールを実行できま す。removehdlmユーティリティについては,「[7.6. removehdlm HDLMアンインストール](#page-136-0) [ユーティリティ」](#page-136-0)を参照してください。

## <span id="page-117-0"></span>7.2. DLMgetras HDLM障害情報収集ユーティリティ

HDLMで発生した障害の解析に必要な統合トレースファイル,トレースファイル,定義ファ イル, OSなどの情報を収集します。

なお、HDLM障害情報収集ユーティリティ (DLMgetras) が収集する情報には、ホストの再起 動時に消去されてしまうものもあります。障害発生時は,速やかにこのユーティリティを 実行してください。

### 7.2.1. 形式

DLMgetrasユーティリティは, Windows PowerShellのコマンドプロンプトから実行してく ださい。

DLMgetras {-s <ホスト名> -u <ユーザ名> -p <パスワード> [<収集情報出力先フォルダ>] [-eventlogtime <年>/<月>/<日> | -eventlogsize {all | <最大ファイル長>}] | -h}

ユーティリティ名には次のように小文字(dlmgetras)も使用できます。

dlmgetras {-s <ホスト名> -u <ユーザ名> -p <パスワード> 「<収集情報出力先フォルダ>] [-eventlogtime <年>/<月>/<日> | -eventlogsize {all | <最大ファイル長>}] | -h}

### 7.2.2. パラメータ

-s <ホスト名>

障害情報を収集するホスト名を指定します。

-u <ユーザ名>

ホストへのログインに必要なユーザ名を指定します。

-p <パスワード>

ホストへのログインに必要なパスワードを指定します。

<収集情報出力先フォルダ>

HDLM障害情報収集ユーティリティ(DLMgetras)で収集した情報の出力先フォルダ を指定します。指定したフォルダ内に,「[表7.1 HDLM障害情報収集ユーティリティ](#page-119-0) [\(DLMgetras\)が収集する障害情報の一覧](#page-119-0)」に示す出力先フォルダが生成され,各種情 報が収集されます。

-eventlogtime <年>/<月>/<日>

アプリケーション,システム,およびセキュリティのイベントログのそれぞれについ て,<年>/<月>/<日>で指定した日の0時0分以降のログを取得します。日付は,yyyy/mm/ ddの形式で指定します。

-eventlogsize {all | 〈最大ファイル長〉 }

all

すべてのアプリケーション,システム,およびセキュリティのイベントログを取得 します。

<最大ファイル長>

アプリケーション,システム,およびセキュリティのイベントログのそれぞれにつ いて、最新のものからく最大ファイル長>で指定したサイズになるまでログを取得し ます。指定する<最大ファイル長>の単位はMBです。指定できる値は、1から4096ま でです。

-h

DLMgetrasユーティリティの形式を表示します。

#### 注意事項

▪ -eventlogsize {all | <最大ファイル長>} と-eventlogtime <年>/<月>/<日>は同時に指 定できません。

- -eventlogsize {all | <最大ファイル長>} または-eventlogtime <年>/<月>/<日>を指定 しない場合は、最大8MBのイベントログを収得します。
- 指定した収集情報出力先フォルダがすでにある場合,上書きを確認するメッセージが表 示されます。「y」を入力すると、既存のファイルはすべて上書きされます。「n」やそ のほかのキーを入力すると,DLMgetrasユーティリティは実行されないで終了します。

前回,障害情報を収集したときに作成したフォルダの名称を変更してからユーティリ ティを実行するか,重複しないフォルダ名を指定してユーティリティを実行してくださ い。

· Windowsでは、ユーザアカウント制御 (UAC) がサポートされています。このた め,Administrator以外のユーザでDLMgetrasユーティリティを実行する場合は,「管理 者:コマンドプロンプト」で実行してください。

### 7.2.3. 収集される障害情報

HDLM障害情報収集ユーティリティ(DLMgetras)実行時に障害情報収集先フォルダ内に収集 される障害情報の一覧を次の表に示します。

<span id="page-119-0"></span>

| 収集したファイルを格納するフォルダ <sup>※1</sup>                                                                                                    | ファイル                             | 説明                                                                                                    |
|----------------------------------------------------------------------------------------------------|----------------------------------|----------------------------------------------------------------------------------------------------|
| <収集情報出力先フォルダ>の直下                                                                                                    | getras $\langle n \rangle$ . log | DLMgetrasユーティリティ<br>実行時のログファイル                                                                        |
| <収集情報出力先フォルダ>¥ <hdlmのインス<br>トール先ドライブ&gt; ¥Program Files (x86)¥NEC<br/>¥DynamicLinkManagerForVMware<sup>※2</sup></hdlmのインス<br>        | hdlmversion                      | HDLMのバージョン番号                                                                                          |
| <収集情報出力先フォルダ>¥ <hdlmのインス<br>トール先ドライブ&gt; ¥Program Files (x86)¥NEC<br/>¥DynamicLinkManagerForVMware¥config<sup>※2</sup></hdlmのインス<br> | config以下のすべて<br>のファイル            | HDLMの設定ファイル                                                                                           |
| <収集情報出力先フォルダ>¥ <hdlmのインス<br>トール先ドライブ&gt; ¥Program Files (x86)¥NEC<br/>¥DynamicLinkManagerForVMware¥log<sup>※2</sup></hdlmのインス<br>    | log以下のすべての<br>ファイル               | HDLMのログ                                                                                               |
| 〈収集情報出力先フォルダ>¥getrasinfo                                                                                                    | application-<br>list.txt         | インストール情報の一覧                                                                                           |
|                                                                                                    | dirHdlmRoot.txt                  | HDLMのインストール先<br>フォルダの下にある,<br>すべてのフォルダおよび<br>ファイルの一覧                                                  |
|                                                                                                    | dirSystemRoot.txt                | Windowsのインストール<br>先フォルダの下にある,<br>すべてのフォルダおよび<br>ファイルの一覧                                               |
|                                                                                                    | dlmmgr-lic.txt                   | dlnkmgr $-1$ view $-sys$ -<br>licの内容                                                                  |
|                                                                                                    | dlmmgr-lu.txt                    | dlnkmgr view -lu -<br>item pn cp type ic ie<br>dnu slpr clpr 1b vmpsp<br>vmruntimename vmstateの<br>内容 |
|                                                                                                    | $dlmmgr-lu-al1.$ txt             | dlnkmgr view -lu -item<br>al1の内容                                                                      |

表7.1 HDLM障害情報収集ユーティリティ(DLMgetras)が収集する障害情報の一覧

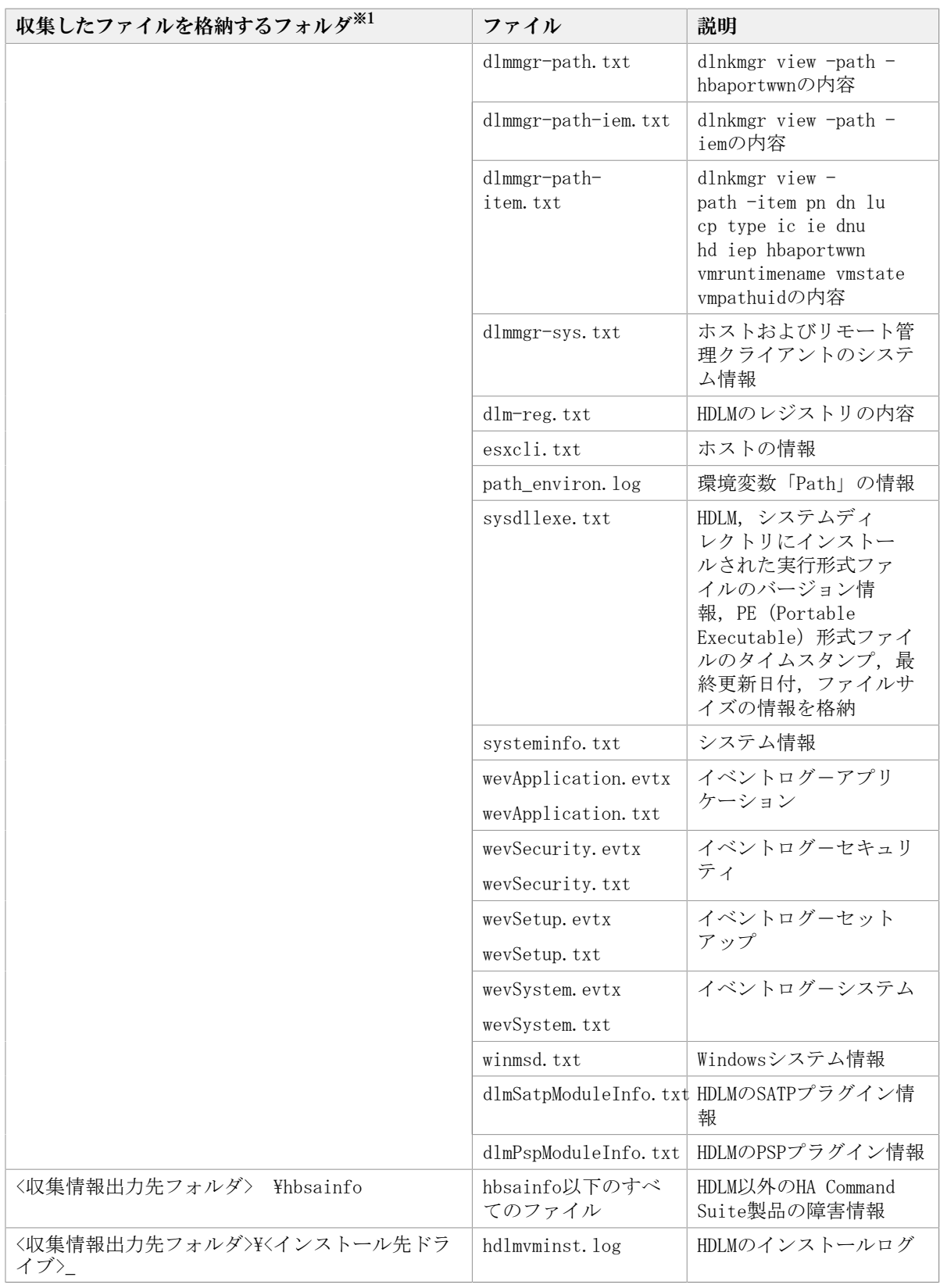

注※1

それぞれの障害情報収集先フォルダは,DLMgetrasユーティリティ実行時にユーザが指 定した<収集情報出力先フォルダ>内に作成されます。

<収集情報出力先フォルダ>の指定をしないでDLMgetrasユーティリティを実行した場 合,デフォルトの<収集情報出力先フォルダ>は,「 <Windowsのインストール先ドライ ブ> \hdlmtemp\hdlmgetras <nn> | です。 <nn> は00~99の数字です。

注※2

下線部はインストール時に指定したフォルダです。

## <span id="page-121-0"></span>7.3. dlmperfinfo HDLM性能情報表示ユーティリティ

HDLMが提供するPSPが管理しているパスの性能情報を収集して表示,またはファイルに出力 します。

運用開始時にあらかじめ性能情報を取得しておき,運用中に再度性能情報を取得して比較 することで,各パスの性能を確認できます。

このユーティリティの格納場所を次に示します。

<HDLMのインストール先フォルダ>\bin

注意事項

▪ ロードバランスアルゴリズムにHDLMが提供するPSPが設定されているパスが表示され ます。VMware vSphereのPSPが設定されているパスは表示されません。

ユーティリティ実行中に,ロードバランスアルゴリズムがHDLMが提供するPSPから VMware vSphereのPSPに変更されると,変更されたパスは表示されなくなります。す べてのパスのロードバランスアルゴリズムが,VMware vSphereのPSPに変更された場 合は,性能情報の取得を中止します。

ロードバランスアルゴリズムがHDLMが提供するPSPかどうかは次の手段で確認できま す。

dlnkmgr view -lu -item lbを実行して,表示されるLBが次の場合

- exrr:拡張ラウンドロビン
- exlio:拡張最少I/O数
- exlbk:拡張最少ブロック数
- 複数のリモート管理クライアントから同じESXiホストに対して,dlmperfinfoユー ティリティを同時に実行しないでください。
- 性能情報表示機能を使用する時に,ESXiホストのHDLMドライバで使用するメモリ所要 量が増加します。

増加するメモリ所要量を次に示します。

1パス当たりのメモリ使用量:384バイト

最大使用量:1パス当たりのメモリ使用量 × パス数

- このユーティリティで使用するESXiホストのメモリ使用量を次に示します。
	- 7.0MB + (3000バイト × パス数)
- このユーティリティで使用するリモート管理クライアントでのメモリ使用量を次に示 します。
	- (7.0MB +(3000バイト × パス数)) × dlmperfinfoユーティリティの同時実行数
- dlmperfinfoユーティリティ実行中は,パス構成を変更しないでください。変更した 場合は,性能情報の取得を中止することがあります。
- Administratorsグループのユーザで実行してください。

### 7.3.1. 形式

dlmperfinfoユーティリティは, Windows PowerShellのコマンドプロンプトから実行して ください。

#### 1回だけ,または回数を指定して実行する場合

dlmperfinfo {[-s <ホスト名>] [-u <ユーザ名>] [-p <パスワード>] [-i <性能情報収集 時間間隔>] [-c〈回数>] [-f〈CSVファイル名> [-o]] [-a] [-t] | -h}

#### ユーザが中止するまで継続して実行する場合

dlmperfinfo -c 0 {[-s <ホスト名>] [-u <ユーザ名>] [-p <パスワード>] [-i <性能情報 収集時間間隔>] [-f <CSVファイル名> [-m <ファイルあたりの測定回数>] [-r <総ファイ ル数>11 [-a] [-t] | -h}

### 7.3.2. パラメータ

- -s <ホスト名> 性能情報を収集するESXiホスト名を指定します。
- -u <ユーザ名>
	- ホストへのログインに必要なユーザ名を指定します。
- -p <パスワード> ホストへのログインに必要なパスワードを指定します。

-i <性能情報収集時間間隔>

性能情報を収集したい時間間隔を,秒単位で指定します。ユーティリティの実行開始時 間を開始時間とし,指定した時間間隔内の性能情報を収集して,表示します。パラメー タを省略した場合はデフォルト値が適用されます。

- デフォルト値: 300 (5分)
- 最小値:60(60秒)
- 最大値:3600(1時間)
- -c <回数>

-iパラメータで指定した時間間隔で複数回収集する場合に指定します。このパラメータ を省略した場合はデフォルト値が適用されます。

また、「0」を指定した場合はユーザがユーティリティの実行を中止しないかぎり、連 続実行します。ユーティリティを終了するには [Ctrl] + [C] で処理を中止してくださ い。

- · デフォルト値:1
- 最小値:0

• 最大値: 1440

-f <CSVファイル名>

CSVファイルに性能情報を出力する場合に指定します。このパラメータを指定した場 合,標準出力には出力されません。

また、-cパラメータに「0」を指定した場合は、指定したCSVファイル名の後 にく\_YYYYMMDDhhmmss.csv>が付いたファイルに出力されます。<YYYYMMDDhhmmss>は, ファイルを作成した日時(協定世界時)です。

例

-c 0 -f dlmperfinfo.csvを指定して,協定世界時2018年4月1日9時30分00秒にファ イルが作成された場合のファイル名

dlmperfinfo.csv\_20180401093000.csv

#### $-\mathrm{o}$

-fパラメータで指定したファイルが存在する場合に,上書きします。省略した場合は, 上書きしないで,処理を中止します。

このパラメータは,-fパラメータを指定した場合に有効です。

また、-cパラメータに「0」を指定した場合は、-oパラメータの指定の有無に関係なく 常に上書きします。

-m <ファイルあたりの測定回数>

1つのCSVファイルに出力する測定回数を指定します。指定した値を超える回数に達した 場合,新たにCSVファイルを作成します。

このパラメータは,-cパラメータに「0」を指定した場合だけ指定できます。

- デフォルト値:60
- 最小値:1
- 最大値:1440
- -r <総ファイル数>

CSVファイルの総数の上限を指定します。CSVファイルの総数が,指定した値を超える数 に達した場合,一番古いCSVファイルを削除します。

このパラメータは,-cパラメータに「0」を指定した場合だけ指定できます。

- デフォルト値:192
- 最小値:2
- 最大値:10000

 $-a$ 

すべての性能情報の項目を表示する場合に指定します。

表示される項目については,「[表7.2 出力内容一覧」](#page-125-0)を参照してください。

 $-t$ 

性能情報のヘッダー部分を表示しない場合に指定します。

 $-h$ 

```
dlmperfinfoユーティリティの形式を表示します。
```
注意事項

-sパラメータ,-uパラメータ,-pパラメータは、リモート管理クライアントに次の環境 変数を設定した場合は,指定する必要はありません。

- · VI\_SERVER:ホスト名
- VI\_USERNAME: ユーザ名
- VI\_PASSWORD: パスワード

また,-uパラメータまたは-pパラメータを省略した場合,コマンドの実行時にユーザ名 またはパスワードの入力を要求されます。指示に従ってユーザ名またはパスワードを入 力してください。

使用例

<PROMPT>>dlmperfinfo -i 300 -c 2 KAPL13031-I HDLM性能情報表示ユティリティ(dlmperfinfo)を開始します。開始時刻 = 2018/01/30 10:06:45 Paths:000010 StartTime : 2018/01/30 10:06:42 LDEV HDevName How-value Device PathID Count  $R/s$  Count  $W/s$  MB  $R/s$  MB  $W/s$  Time R Time W V\_Series.51305.0018DB naa.60060e8007c869000030c869000018db vmhba5:C0:T2:L0 000000 55 56 0.4328 0.4346 12985.5087 142.0632 V\_Series.51305.0018DB naa.60060e8007c869000030c869000018db vmhba4:C0:T2:L0 000005 55 55 0.4329 0.4267 13156.0209 142.9028 V\_Series.51305.0018DC naa.60060e8007c869000030c869000018dc vmhba5:C0:T2:L1 000001 55 55 0.4259 0.4329 12789.7337 143.5282 V\_Series.51305.0018DC naa.60060e8007c869000030c869000018dc vmhba4:C0:T2:L1 000006 55 55 0.4279 0.4266 12781.8785 142.3092 V\_Series.51305.0018DD naa.60060e8007c869000030c869000018dd vmhba5:C0:T2:L2 000002 55 55 0.4277 0.4292 11851.3004 141.9820 V\_Series.51305.0018DD naa.60060e8007c869000030c869000018dd vmhba4:C0:T2:L2 000007 54 56 0.4235 0.4338 11884.3877 141.8465 V\_Series.51305.0018DE naa.60060e8007c869000030c869000018de vmhba5:C0:T2:L3 000003 55 55 0.4268 0.4300 12102.8581 141.9302 V\_Series.51305.0018DE naa.60060e8007c869000030c869000018de vmhba4:C0:T2:L3 000008 55 54 0.4292 0.4237 12087.8935 142.5772 V\_Series.51305.0018DF naa.60060e8007c869000030c869000018df vmhba5:C0:T2:L4 000004 55 55 0.4298 0.4270 12829.5912 142.2004 V\_Series.51305.0018DF naa.60060e8007c869000030c869000018df vmhba4:C0:T2:L4 000009 55 55 0.4325 0.4295 12758.5890 142.4893 StartTime : 2018/01/30 10:11:43 LDEV HDevName Heroe Device PathID  $Count_R/s$   $Count_W/s$   $MB_R/s$   $MB_W/s$   $Time_R$  Time\_W V\_Series.51305.0018DB naa.60060e8007c869000030c869000018db vmhba5:C0:T2:L0 000000 71 71 0.5554 0.5545 23327.7764 478.7091 V\_Series.51305.0018DB naa.60060e8007c869000030c869000018db vmhba4:C0:T2:L0 000005 71 71 0.5558 0.5566 23257.3585 391.1462 V\_Series.51305.0018DC naa.60060e8007c869000030c869000018dc vmhba5:C0:T2:L1 000001 71 70 0.5513 0.5473 23043.4960 403.7159 V\_Series.51305.0018DC naa.60060e8007c869000030c869000018dc vmhba4:C0:T2:L1 000006 70 70 0.5486 0.5480 23209.3898 436.0951 V\_Series.51305.0018DD naa.60060e8007c869000030c869000018dd vmhba5:C0:T2:L2 000002 70 71 0.5503 0.5538 22094.9779 423.9245

V\_Series.51305.0018DD naa.60060e8007c869000030c869000018dd vmhba4:C0:T2:L2 000007 70 70 0.5472 0.5441 22423.5677 423.3897

V\_Series.51305.0018DE naa.60060e8007c869000030c869000018de vmhba5:C0:T2:L3 000003 71 70 0.5519 0.5485 21949.5193 350.6774

V\_Series.51305.0018DE naa.60060e8007c869000030c869000018de vmhba4:C0:T2:L3 000008 70 70 0.5500 0.5495 22109.0618 361.3867

V\_Series.51305.0018DF naa.60060e8007c869000030c869000018df vmhba5:C0:T2:L4 000004 71 71 0.5547 0.5507 22659.6808 361.7437

V\_Series.51305.0018DF naa.60060e8007c869000030c869000018df vmhba4:C0:T2:L4 000009 71 70 0.5510 0.5505 22857.1361 384.1746

KAPL13032-I HDLM性能情報表示ユティリティ(dlmperfinfo)が終了しました。終了時刻 = 2018/01/30 10:16:50

### 7.3.3. 表示される性能情報

dlmperfinfoユーティリティを実行すると,次の情報が表示されます。

- I/O回数
- I/Oの転送量
- I/Oの応答時間
- 処理中となっているI/O数およびI/Oのブロック数

表示される情報の詳細を次の表に示します。

表7.2 出力内容一覧

<span id="page-125-0"></span>

| 項目          | 説明                                                                                          |
|-------------|---------------------------------------------------------------------------------------------|
| Paths       | HDLMが提供するPSPが管理している、測定開始時の測定対象のパス数<br>です。測定中にロードバランスを変更した場合、実際に表示されるパ<br>ス数と一致しなくなることがあります。 |
|             | ーtパラメータを指定した場合は出力されません。                                                                     |
| StartTime   | 性能測定開始時間 <sup>※1</sup> です。                                                                  |
|             | -cパラメータで指定した回数分出力されます。                                                                      |
|             | コンソール画面にのみ表示されます。                                                                           |
| <b>UTC</b>  | 協定世界時 <sup>※2</sup> です。                                                                     |
|             | <yyyymmdd>T<hhmmss>の形式で出力されます。</hhmmss></yyyymmdd>                                          |
|             | 例: 20170707T123000                                                                          |
|             | ーfパラメータを指定した場合にCSVファイルに出力されます。                                                              |
| Date        | 計測開始時刻 (年月日) ※1です。                                                                          |
|             | <yyyymmdd>の形式で出力されます。</yyyymmdd>                                                            |
|             | 例: 20170707                                                                                 |
|             | ーfパラメータを指定した場合にCSVファイルに出力されます。                                                              |
| Time        | 計測開始時刻 (時分秒) <sup>※1</sup> です。                                                              |
|             | <hhmmss>の形式で出力されます。</hhmmss>                                                                |
|             | ーfパラメータを指定した場合にCSVファイルに出力されます。                                                              |
| <b>LDEV</b> | LDEV情報です。                                                                                   |

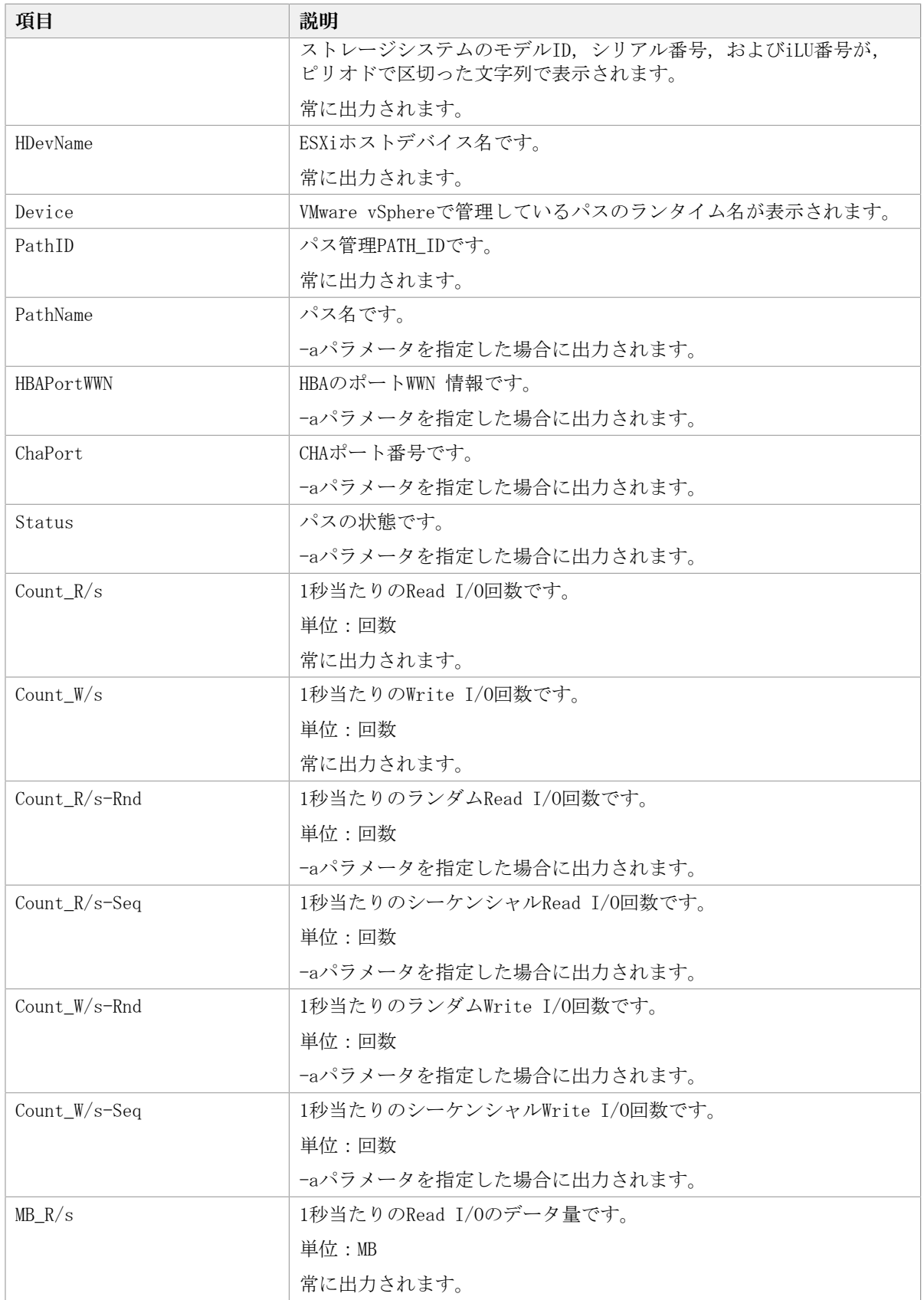

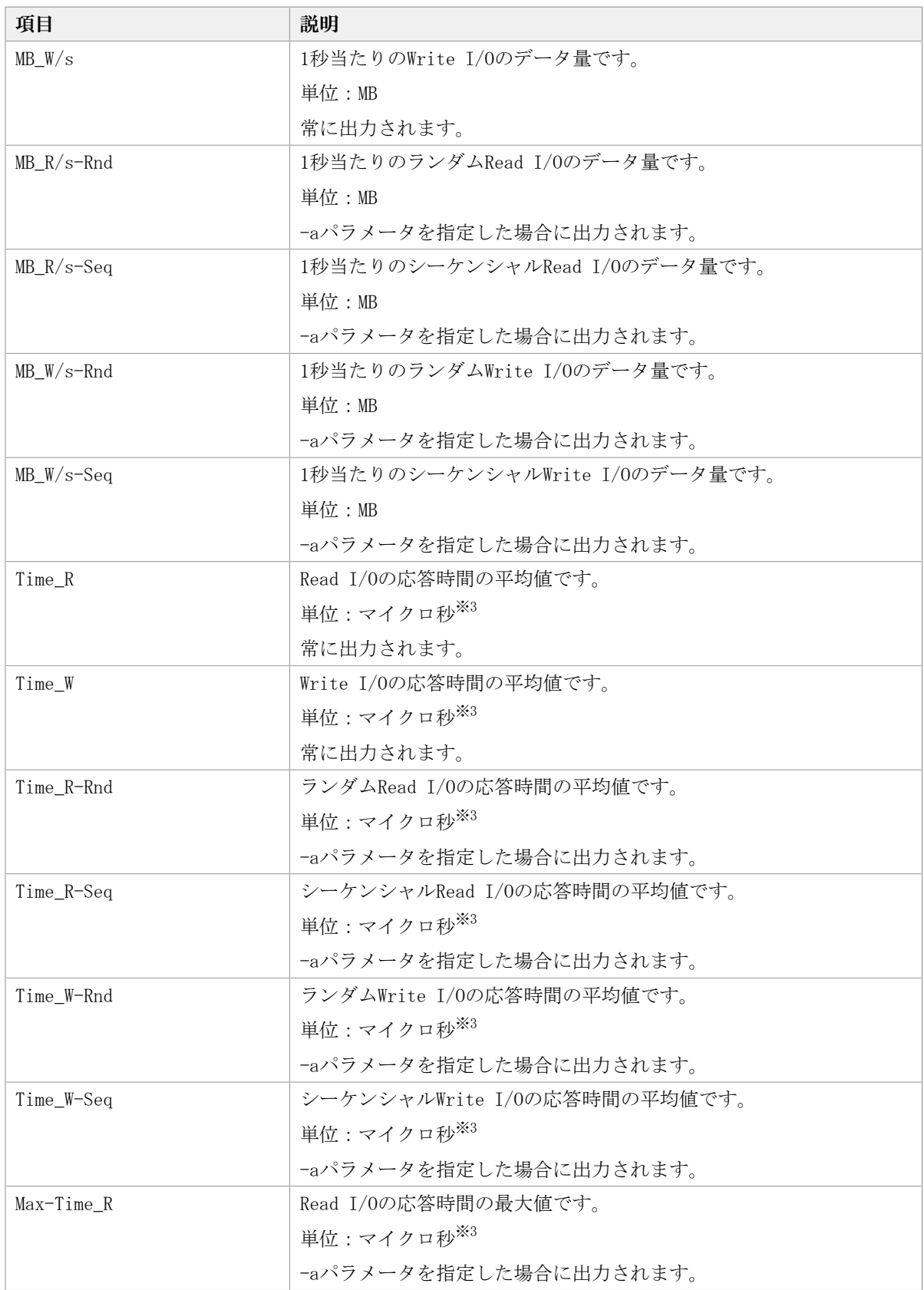

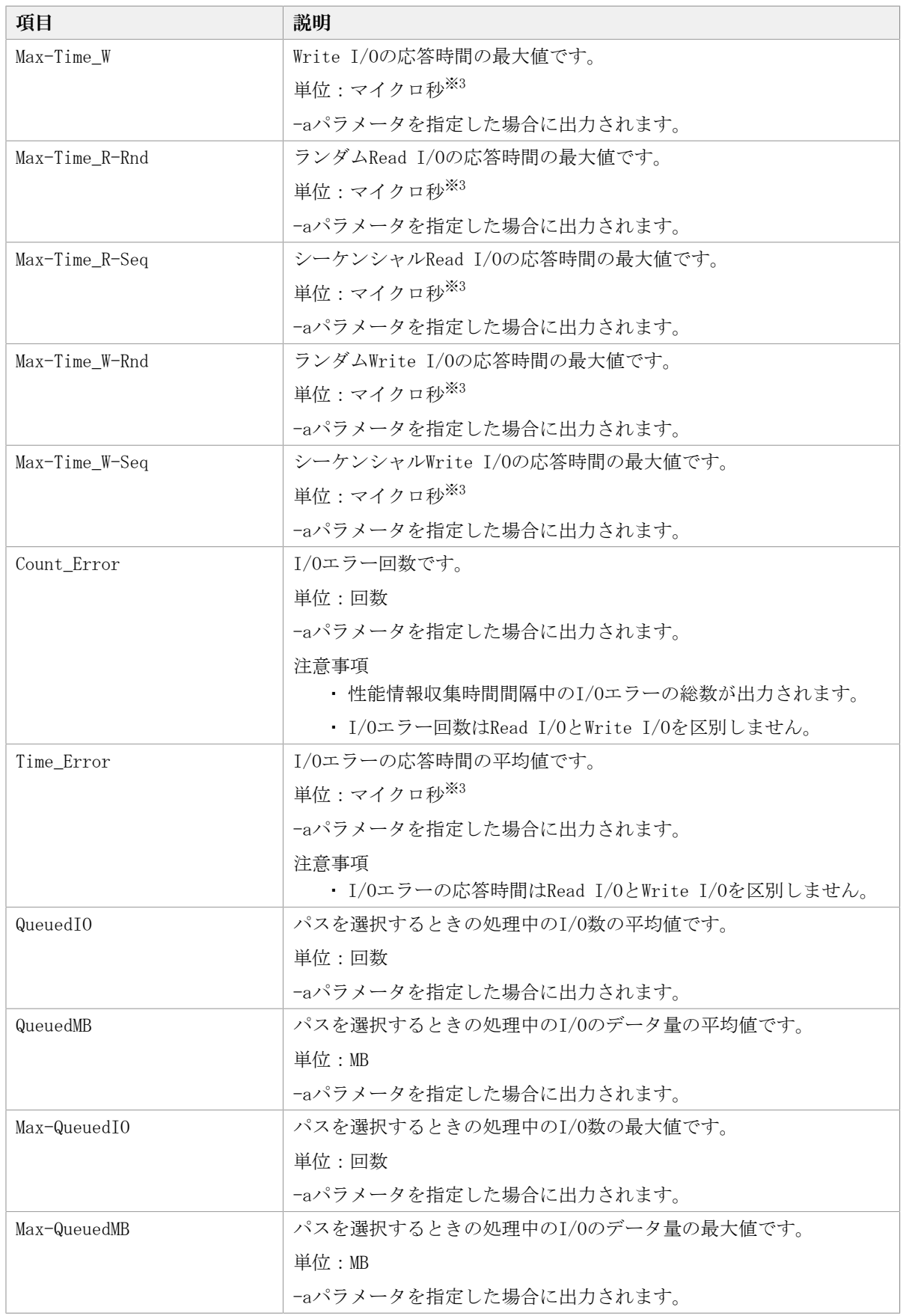

注※1

性能情報を収集するESXiホストでの時間をリモート管理クライアントのタイムゾーンで 表示します。

注※2

性能情報を収集するESXiホストでの時間です。

注※3

応答時間の精度は,ナノ秒になります。

### 7.3.4. CSVファイルの出力

dlmperfinfoユーティリティに-fパラメータを指定すると、指定したファイル<sup>※</sup>に性能情報 を出力します。項目名と値は,それぞれ「"」(引用符)で囲まれ,コンマ区切りで出力さ れます(CSV形式)。出力する内容は[「表7.2 出力内容一覧](#page-125-0)」を参照してください。

注※

-cパラメータに「0」を指定した場合は,指定したCSVファイル名の後 に<\_YYYYMMDDhhmmss.csv>が付いたファイルに出力されます。<YYYYMMDDhhmmss>は, ファイルを作成した日時(協定世界時)です。

CSVファイルの出力例を次に示します。

実行例

<PROMPT>>dlmperfinfo -i 300 -c 2 -f <CSVファイル名> KAPL13031-I HDLM性能情報表示ユティリティ(dlmperfinfo)を開始します。開始時刻 = 2018/01/30 10:23:01 KAPL13047-I 性能情報を計測中です。(1 / 2) KAPL13047-I 性能情報を計測中です。(2 / 2) KAPL13032-I HDLM性能情報表示ユティリティ(dlmperfinfo)が終了しました。終了時刻 = 2018/01/30 10:33:08

CSVファイルの出力例

[Paths:000010] "UTC","Date","Time","LDEV","HDevName","Device","PathID","Count\_R/s","Count\_W/s",  $\text{"MB\_R/s"}$ ,  $\text{"MB\_W/s"}$ ,  $\text{"Time\_R"}$ ,  $\text{"Time\_W"}$ "20180130T012259","20180130","102259","V\_Series.51305.0018DB", "naa.60060e8007c869000030c869000018db","vmhba5:C0:T2:L0","000000","81","81", "0.6318","0.6347","9011.6460","37209.7003" "20180130T012259","20180130","102259","V\_Series.51305.0018DB", "naa.60060e8007c869000030c869000018db","vmhba4:C0:T2:L0","000005","80","80", "0.6261","0.6227","9083.4744","38294.6907" "20180130T012259","20180130","102259","V\_Series.51305.0018DC", "naa.60060e8007c869000030c869000018dc","vmhba5:C0:T2:L1","000001","80","81", "0.6241","0.6308","8922.5831","37390.2871" "20180130T012259","20180130","102259","V\_Series.51305.0018DC", "naa.60060e8007c869000030c869000018dc","vmhba4:C0:T2:L1","000006","79","80",  $"0.6148", "0.6284", "8986.0022", "37786.5791"$ "20180130T012259","20180130","102259","V\_Series.51305.0018DD", "naa.60060e8007c869000030c869000018dd","vmhba5:C0:T2:L2","000002","80","80", "0.6287","0.6266","8436.6889","37635.3885"

"20180130T012259","20180130","102259","V\_Series.51305.0018DD", "naa.60060e8007c869000030c869000018dd","vmhba4:C0:T2:L2","000007","81","81", "0.6333","0.6334","8459.9504","37201.2305" "20180130T012259","20180130","102259","V\_Series.51305.0018DE", "naa.60060e8007c869000030c869000018de","vmhba5:C0:T2:L3","000003","81","81", "0.6351","0.6322","8489.2845","36926.0651" "20180130T012259","20180130","102259","V\_Series.51305.0018DE", "naa.60060e8007c869000030c869000018de","vmhba4:C0:T2:L3","000008","80","80", "0.6271","0.6242","8671.4918","37798.9948" "20180130T012259","20180130","102259","V\_Series.51305.0018DF", "naa.60060e8007c869000030c869000018df","vmhba5:C0:T2:L4","000004","80","80",  $"0.6248", "0.6259", "8900.8976", "37798.5714"$ "20180130T012259","20180130","102259","V\_Series.51305.0018DF", "naa.60060e8007c869000030c869000018df","vmhba4:C0:T2:L4","000009","80","81",  $"0.6279", "0.6293", "8835.6986", "37573.8684"$ "UTC","Date","Time","LDEV","HDevName","Device","PathID","Count\_R/s","Count\_W/s",  $\text{"MB_R/s"}$ ,  $\text{"MB_W/s"}$ ,  $\text{"Time_R"}$ ,  $\text{"Time_W"}$ "20180130T012800","20180130","102800","V\_Series.51305.0018DB", "naa.60060e8007c869000030c869000018db","vmhba5:C0:T2:L0","000000","57","57", "0.4445","0.4473","4942.6197","44990.4660" "20180130T012800","20180130","102800","V\_Series.51305.0018DB", "naa.60060e8007c869000030c869000018db","vmhba4:C0:T2:L0","000005","58","57", "0.4494","0.4488","5014.8296","44584.9826" "20180130T012800","20180130","102800","V\_Series.51305.0018DC", "naa.60060e8007c869000030c869000018dc","vmhba5:C0:T2:L1","000001","57","57", "0.4467","0.4475","4819.6935","44006.9543" "20180130T012800","20180130","102800","V\_Series.51305.0018DC", "naa.60060e8007c869000030c869000018dc","vmhba4:C0:T2:L1","000006","57","57", "0.4482","0.4416","4974.5097","44351.8290" "20180130T012800","20180130","102800","V\_Series.51305.0018DD", "naa.60060e8007c869000030c869000018dd","vmhba5:C0:T2:L2","000002","57","57", "0.4482","0.4446","4419.2443","46354.0727" "20180130T012800","20180130","102800","V\_Series.51305.0018DD", "naa.60060e8007c869000030c869000018dd","vmhba4:C0:T2:L2","000007","57","57",  $"0.4457", "0.4473", "4211.0663", "46420.4548"$ "20180130T012800","20180130","102800","V\_Series.51305.0018DE", "naa.60060e8007c869000030c869000018de","vmhba5:C0:T2:L3","000003","57","56",  $"0.4459", "0.4378", "4418.7220", "45914.6904"$ "20180130T012800","20180130","102800","V\_Series.51305.0018DE", "naa.60060e8007c869000030c869000018de","vmhba4:C0:T2:L3","000008","58","57", "0.4518","0.4479","4489.2659","44575.4774" "20180130T012800","20180130","102800","V\_Series.51305.0018DF", "naa.60060e8007c869000030c869000018df","vmhba5:C0:T2:L4","000004","57","57", "0.4432","0.4416","4836.3489","45351.2729" "20180130T012800","20180130","102800","V\_Series.51305.0018DF", "naa.60060e8007c869000030c869000018df","vmhba4:C0:T2:L4","000009","57","57", "0.4452","0.4487","4721.8893","44742.1729"

#### 注意事項

▪ -cパラメータに「0」を指定した場合,ユーザがユーティリティの実行を中止しないかぎ り,連続実行します。ユーティリティを終了するには [Ctrl] + [C] で処理を中止して ください。

- ・ CSVファイルを出力する場合は, ファイル出力先のディスクを圧迫しないように, 次の計 算式で必要なディスク容量を計算してください。また,不要になったCSVファイルは適宜 削除するようにしてください。
	- -cパラメータに「0」を指定した場合
		- -aパラメータを指定した場合

1025バイト×((パス数+1)×-m<パラメータで指定する値>+1)×-r<パラメータで 指定する値>(バイト)

▫ -aパラメータを指定しない場合

671バイト×((パス数+1)×-m<パラメータで指定する値>+1)×-r<パラメータで 指定する値>(バイト)

- -cパラメータに「0」以外を指定した場合
	- -aパラメータを指定した場合

1025バイト×((パス数+1)×-c<パラメータで指定する値>+1)(バイト)

▫ -aパラメータを指定しない場合

671バイト×((パス数+1)×-c<パラメータで指定する値>+1)(バイト)

(例1) パス数が2048の環境で, -aパラメータを指定して288回収集する場合

dlmperfinfo -c 288 -f <CSVファイル名> -aを実行する場合で,ファイルサイズは次 のとおりです。

1025×((2048+1)×288+1)=604865825(バイト)(約577MB)

(例2) パス数が500の環境で, -aパラメータを指定して, 1分の時間間隔で1日分を1ファ イルとして,1年間分のファイルを収集する場合

-mパラメータは,60分×24時間=1440,-rパラメータは,1年の日数+1=366 なの で,dlmperfinfo -i 60 -c 0 -f <CSVファイル名> -m 1440 -r 366 -aを実行する場 合で,ファイルサイズは次のとおりです。

1025×(500+1)×(1440+1)×366=270836166150(バイト)(約252.2GB)

(例3) パス数が1000の環境で, -aパラメータを指定して, ファイルあたりの測定回数を 1440として,ファイル容量を2TB以内にする場合

 $-r$ パラメータの値=2×1024<sup>4</sup>÷ (1025×1001×1441) ≒1487.3 (ファイル)

そのため,ファイル容量を2TB以内にするには1487ファイルまで作成できるの で,dlmperfinfo -c 0 -f <CSVファイル名> -m 1440 -r 1487 -aを実行できます。

▪ CSV出力ファイルの行数は次の計算で求められます。次の計算式で1ファイル当たりの出 力行数を算出し,測定回数を調整してください。

• -cパラメータに「0」を指定した場合

(パス数+1)×-m<パラメータで指定する値>+1

ただし,ヘッダー部分を表示しないように-tパラメータを指定して実行した場合は, 次のようになります。

パス数×-m<パラメータで指定する値>

• -cパラメータに「0」以外を指定した場合

(パス数+1)×-c<パラメータで指定する値>+1

ただし,ヘッダー部分を表示しないように-tパラメータを指定して実行した場合は, 次のようになります。

パス数×-c<パラメータで指定する値>

(例1) パス数が500の環境で、ヘッダー部分を表示しないで1ファイルに500回分測定結 果を出力する場合の行数

 $(500+0)$  ×500+0=250000 (行)

(例2)パス数が1000の環境で,ヘッダー部分も表示して1048576行までに抑える測定回 数

 $(1048576-1)$   $\div$   $(1000+1)$   $\div$ 1047.5(回)

そのため,1ファイルに1047回まで測定結果を出力できます。

## <span id="page-132-0"></span>7.4. dlmrmcenv HDLMリモート管理クライアント環境 設定ユーティリティ

リモート管理クライアントの動作環境を設定するユーティリティです。 次の動作環境を設定できます。

· ホスト情報取得時に使用するCLIを指定します。

### 7.4.1. 形式

dlmrmcenvユーティリティは, Windows PowerShellのコマンドプロンプトから実行してく ださい。

dlmrmcenv {--cli { vCLI | PowerCLI} | [--output] | -h}

### 7.4.2. パラメータ

 $-cli \{ vCLI \mid PowerCLI \}$ ホスト情報取得に使用するCLIを指定します。 vCLI VMware vSphere CLIを使用します。 PowerCLI VMware PowerCLIを使用します。

--output

```
ホスト情報取得に使用するCLIを表示します。
```
使用例

<PROMPT>>dlmrmcenv --output CliInterface=vCLI KAPL20907-I The dlmrmcenv utility completed normally. <PROMPT>>

-h

dlmrmcenvユーティリティの形式を表示します。

## <span id="page-133-0"></span>7.5. installhdlm HDLMインストールユーティリティ

HDLMの新規インストール,アップグレードインストールまたは再インストールする場合 に,サイレントインストールを実行できます。応答処理やHDLMの機能の設定の内容は,あ らかじめインストール情報設定ファイルに定義しておきます。

また,このユーティリティを使ってインストール時に設定した情報をあとから確認できま す。

ユーティリティの格納場所を次に示します。

<インストールDVD-ROMが入ったドライブ>:\DLM¥HDLM\_VMware\DLMTools

サイレントインストールの手順については,「[3.5.1. HDLMの新規インストール](#page-42-0)」 の「[3.5.1.2. リモート管理クライアントのサイレントインストール](#page-44-0)」を参照してくださ い。

### 7.5.1. 形式

installhdlm -f <インストール情報設定ファイル名> { | -v | -h}

### 7.5.2. パラメータ

-f <インストール情報設定ファイル名>

インストールに必要な情報を設定します。

インストール情報設定ファイルについては,「[7.5.3. インストール情報設定ファイル](#page-134-0) [の定義内容」](#page-134-0)を参照してください。

 $-v$ 

インストール時に設定した情報を表示します。

サイレントインストール機能を使用しないでインストールをした場合は,ダイアログな どで指定した情報が表示されます。

使用例

```
<PROMPT>>installhdlm -v
installdir=C:\Program Files (x86)\NEC\DynamicLinkManagerforVMware
<PROMPT>>
```
各表示項目の内容については、「表7.3 セクション[INSTALLATION SETTINGS]のキー」 を参照してください。

 $-h$ 

installhdlmユーティリティの形式を表示します。

### <span id="page-134-0"></span>7.5.3. インストール情報設定ファイルの定義内容

インストール情報設定ファイルで定義する内容について、次に示します。

インストール情報設定ファイルの設定方法については,「[3.5.1. HDLMの新規インストー](#page-42-0) [ル」](#page-42-0)の「[3.5.1.2. リモート管理クライアントのサイレントインストール](#page-44-0)」を参照してくだ さい。

#### セクション[INSTALLATION\_SETTINGS]

installhdlmユーティリティの動作情報を定義します。なお,[「表7.3 セクション](#page-134-1) [\[INSTALLATION\\_SETTINGS\]のキー](#page-134-1)」に示した項目以外の定義は変更しないでください。 セクション[INSTALLATION\_SETTINGS]で定義するキーの一覧を次の表に示します。

<span id="page-134-1"></span>

| キー名                  | 説明                                                                                                    | 定義の要否                  |                             | 指定できる |
|----------------------|----------------------------------------------------------------------------------------------------|------------------------|-----------------------------|-------|
|                      |                                                                                                    | 新規イン アップグ<br>ストール レードイ | ンストー<br>ルまたは<br>再インス<br>トール | 長さ※1  |
| installfile_location | インストールDVD-ROMが入ったドライブ<br>の絶対パス名称を指定します。                                                                                         | 省略不可                   | 省略不可                        | 100   |
| workdir              | インストール中のログ情報、およ<br>び作業用のファイルを出力するフォ<br>ルダを、絶対パス名称で指定しま<br>す。 <sup>※2※3</sup> 指定しない場合は、環境変数<br>TMPまたはTEMPで定義されているフォル<br>ダを使用します。 | 省略可                    | 省略可                         | 100   |
| licensekeyfile       | リモート管理クライアントに格納され<br>ているライセンスキーファイル名を、<br>絶対パス名称で指定します※2※3 指<br>定しない場合は、次に示すライセンス<br>キーファイルを使用します。                              | 省略可 $x_{4}$            | 省略可 <sup>※4</sup>           | 100   |
|                      | 〈Windowsのインストール先ドライブ〉<br>:¥hdlm license                                                                                         |                        |                             |       |

表7.3 セクション[INSTALLATION SETTINGS]のキー

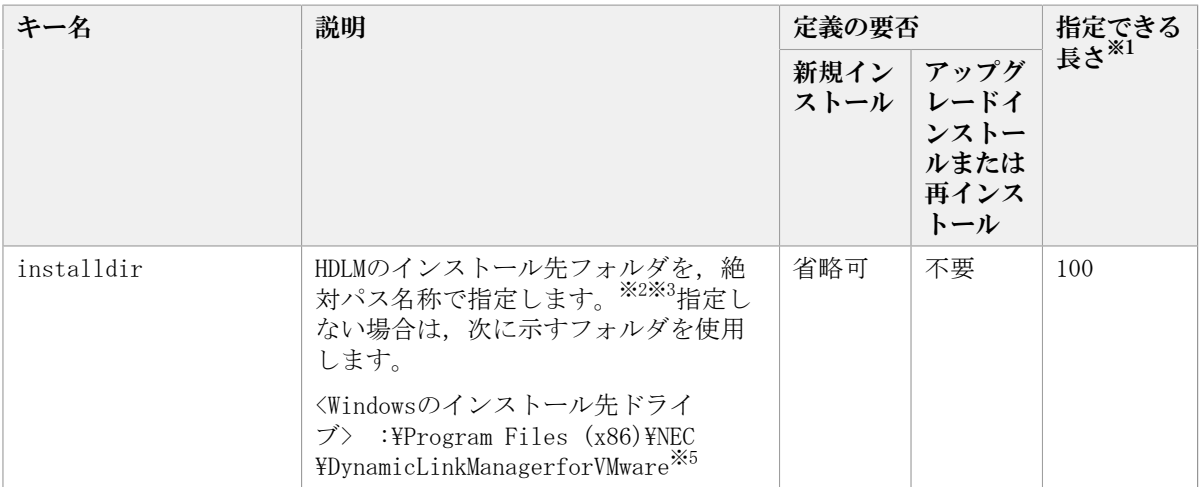

(凡例)

省略可:キーまたは設定値を指定しない場合は,デフォルト値が適用されます。

不要:キーまたは設定値の指定は不要です。キーまたは設定値を指定していても無視さ れます。

注※1

最大値を超える場合は,エラーとなります。

注※2

定義できる内容以外を指定した場合は,エラーとなります。

注※3

指定した値が空白を含む場合でも,その値を「"」で囲む必要はありません。

注※4

HDLMを新規インストールする場合は,ライセンスキーファイルを用意してください。 インストール情報設定ファイルの編集例を,次に示します。

[INSTALLATION\_SETTINGS]

installfile\_location=E:\DLM\HDLM\_VMware workdir= licensekeyfile=C:\temp\hdlm\_license installdir=D:\Program Files (x86)\NEC\DynamicLinkManagerforVMware

注意事項

- インストール情報設定ファイルで,行の先頭に「#」がある場合は,その行をコメン ト行と見なします。
- キーまたは設定値を指定しない場合は,キーを定義している行の先頭に「#」を付け てください。

### 7.5.4. ログファイルについて

サイレントインストールを使用したインストールでは,インストール処理状況を示すログ ファイル(installhdlm.log)が出力されます。

installhdlm.logファイルについて、次に示します。

- · installhdlm.logファイルは、インストール情報設定ファイルのworkdirキーの値に指定 したフォルダに出力されます。
- · すでにinstallhdlm.logファイルが存在している場合は、ログ情報が追記されます。ログ 出力フォルダの容量については,「[3.5.1. HDLMの新規インストール](#page-42-0)」の[「3.5.1.2. リ](#page-44-0) [モート管理クライアントのサイレントインストール」](#page-44-0)を参照してください。

注意事項

- installhdlm.logファイルは,HDLMのアンインストールと同時に削除されることはあ りません。したがって,installhdlm.logファイルが不要になったときは,手動で削 除してください。
- installhdlm.logファイルが出力先のディスク容量不足などで出力できなかった場合 は、installhdlmユーティリティの終了直前にメッセージが出力されます。

## <span id="page-136-0"></span>7.6. removehdlm HDLMアンインストールユーティリ ティ

HDLMをアンインストールします。-sパラメータを指定してremovehdlmユーティリティを実 行した場合は、ダイアログを出力しないでアンインストールを行います(サイレントアン インストール)。

### 7.6.1. 形式

removehdlm [-s | -h]

### 7.6.2. パラメータ

 $-\mathrm{s}$ 

サイレントアンインストールを実行します。

 $-h$ 

removehdlmユーティリティの形式を表示します。

パラメータを指定しないでHDLMアンインストールユーティリティ(removehdlm)を実行し た場合は,「アンインストール時の注意事項」「アンインストールの完了」などのダイア ログを出力します。

#### 注意事項

- removehdlmユーティリティは,removehdlmユーティリティの実行後,リモート管理クラ イアントを再起動したあとに削除されます。
- · removehdlmユーティリティの実行後、コマンドプロンプトおよびhdlmvmuninst.logに 出力されているメッセージを基に,HDLMがアンインストールされたか確認してくださ い。hdlmvmuninst.logはWindowsのインストール先ドライブの直下に出力されます。

# 第8章 メッセージ

この章では,HDLMから出力されるメッセージを参照するときに知っておいてほしい情報に ついて説明します。そのあと,HDLMの運用に関わるメッセージと対処を説明します。

## 8.1. メッセージ一覧を参照するための前提知識

ここでは,「[8.2. KAPL01001~KAPL02000](#page-138-0)」以降に記載するメッセージ一覧を参照するため に必要な、次の情報について説明します。

- メッセージIDの出力形式と意味
- メッセージおよびメッセージの説明で使用する用語
- メッセージの言語種別

上記の情報について,次に説明します。

### 8.1.1. メッセージIDの出力形式と意味

各メッセージにはメッセージIDが付いています。メッセージIDの形式と意味を次の表に示 します。

| 形式                        | 意味                                              |
|---------------------------|-------------------------------------------------|
| KAPL                      | HDLMのメッセージであることを示します。                           |
| $\langle$ nnnnn $\rangle$ | モジュール別のメッセージの通し番号です。                            |
| $\langle 1 \rangle$       | メッセージのレベルです。                                    |
|                           | • C : Critical                                  |
|                           | 致命的な障害です。システム停止のおそれがあります。                       |
|                           | • E : Error                                     |
|                           | システムに与える影響が大きい障害ですが、フェイルオーバなどで回避できます。           |
|                           | • W:Warning                                     |
|                           | システムは動作しますが,放置しておくとシステムが正常に稼働しなくなるおそれ<br>があります。 |
|                           | • I:Information                                 |
|                           | システムが正常に稼働しているときの稼働履歴を示します。                     |

表8.1 メッセージID (KAPL<nnnnn>-<l>) の形式と意味

### 8.1.2. メッセージおよびメッセージの説明で使用する用語

メッセージに表示される用語,およびメッセージの説明(意味,説明,対処)で使用する 用語を次の表に示します。

| 用語       | 意味                                                                    |
|----------|-----------------------------------------------------------------------|
| (aaaa∑   | 変数 (1つのメッセージに2つ以上の変数がある場合, <bbbb>, <cccc>の<br/>ように続きます)</cccc></bbbb> |
| オペレーション名 | コマンド名「dlnkmgr」に続けて入力する操作の種類                                           |

表8.2 メッセージとメッセージの説明で使用する用語

## 8.1.3. メッセージの言語種別

HDLMからは,英語,または日本語のメッセージが出力されます。HDLMから出力されるメッ セージの言語種別は,リモート管理クライアントのWindowsの言語種別に従います。

# <span id="page-138-0"></span>8.2. KAPL01001~KAPL02000

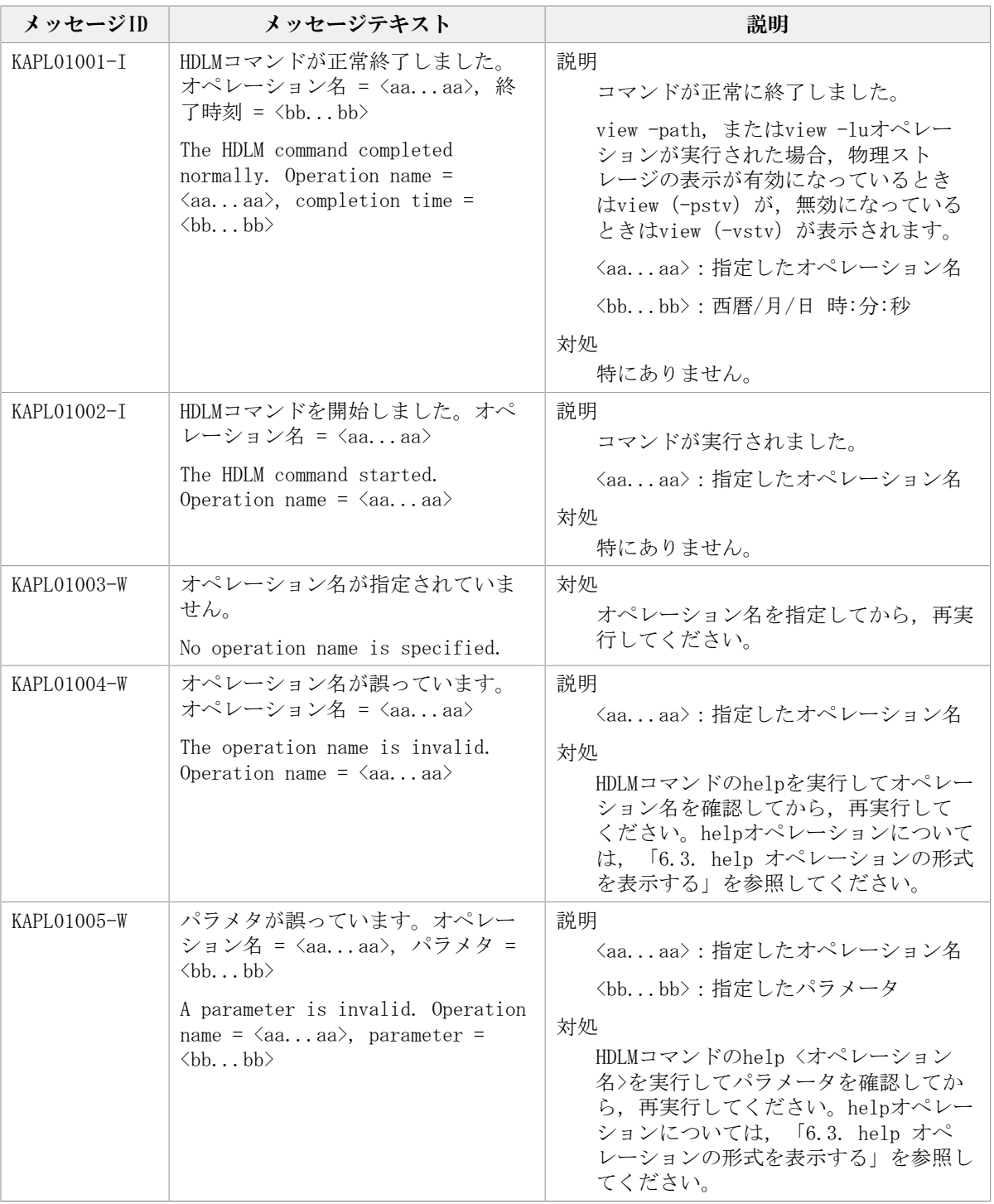

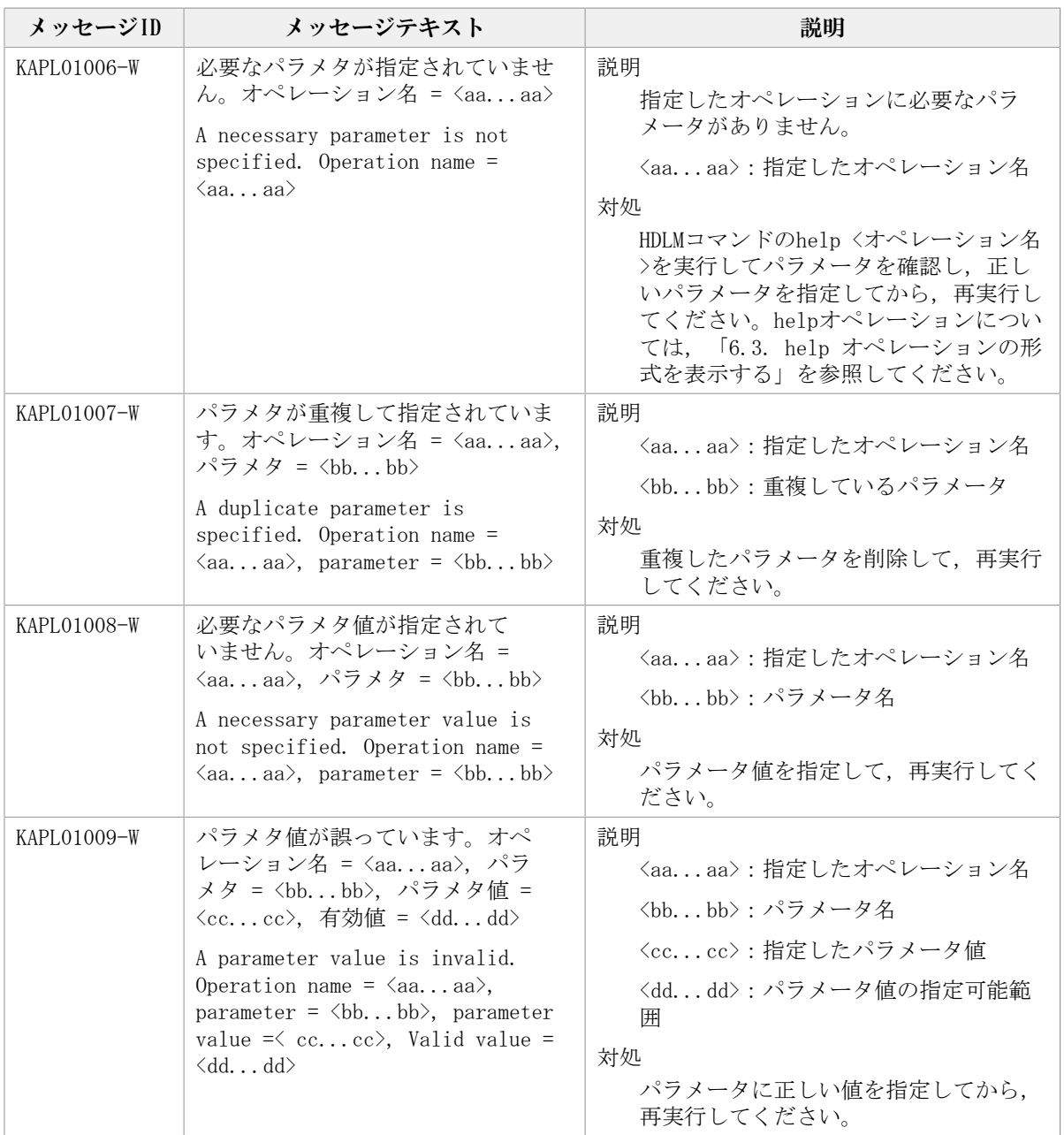

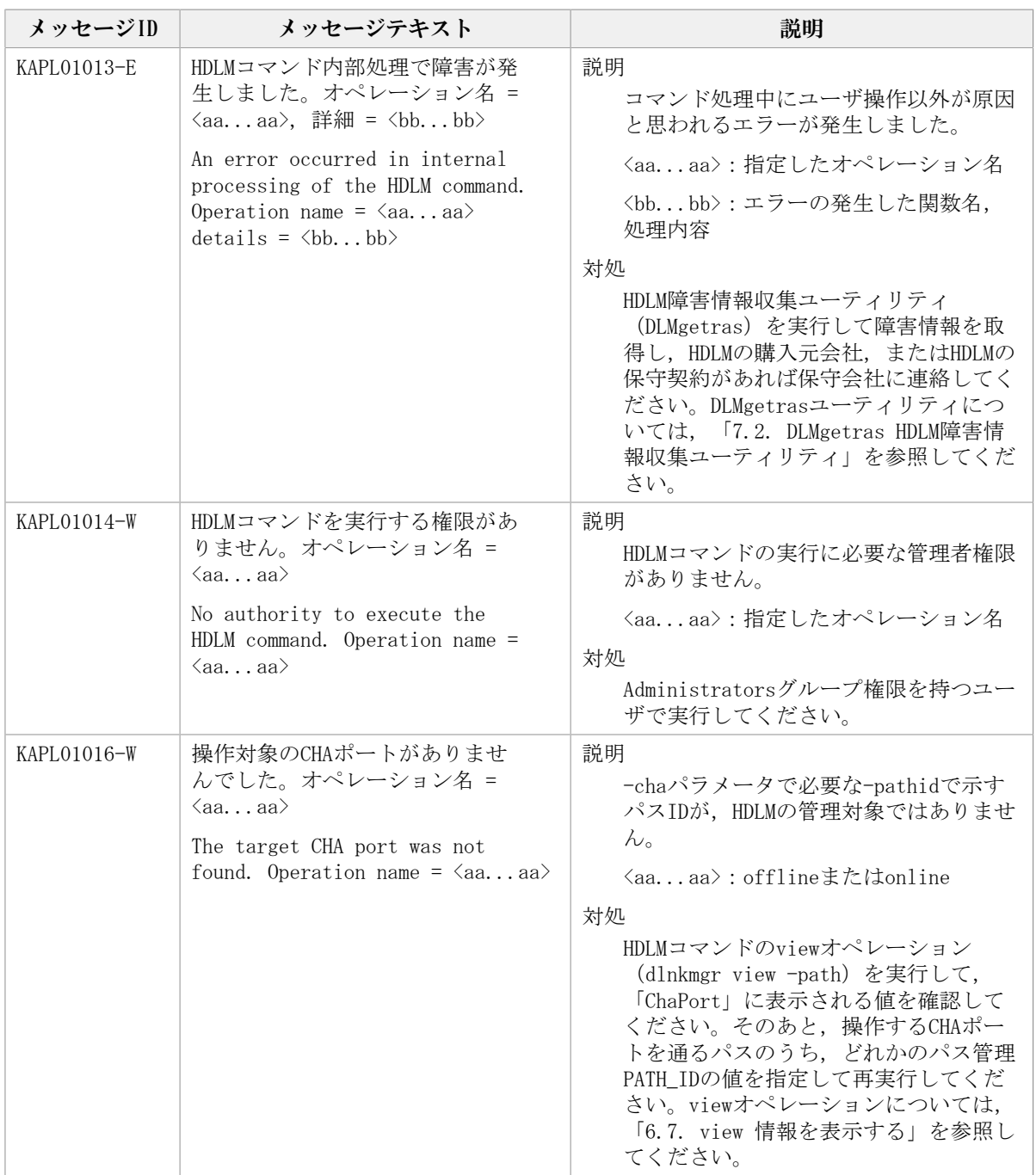

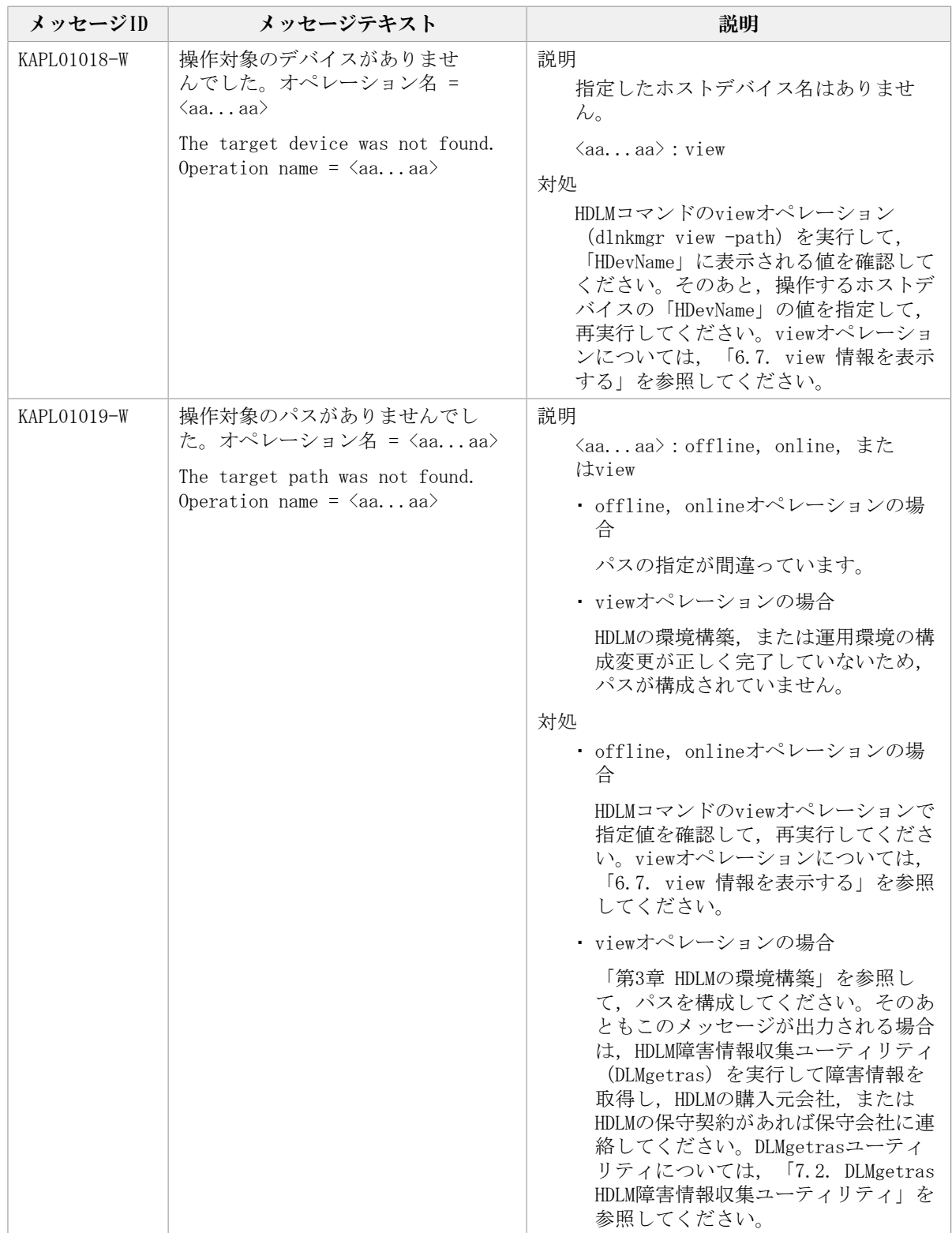

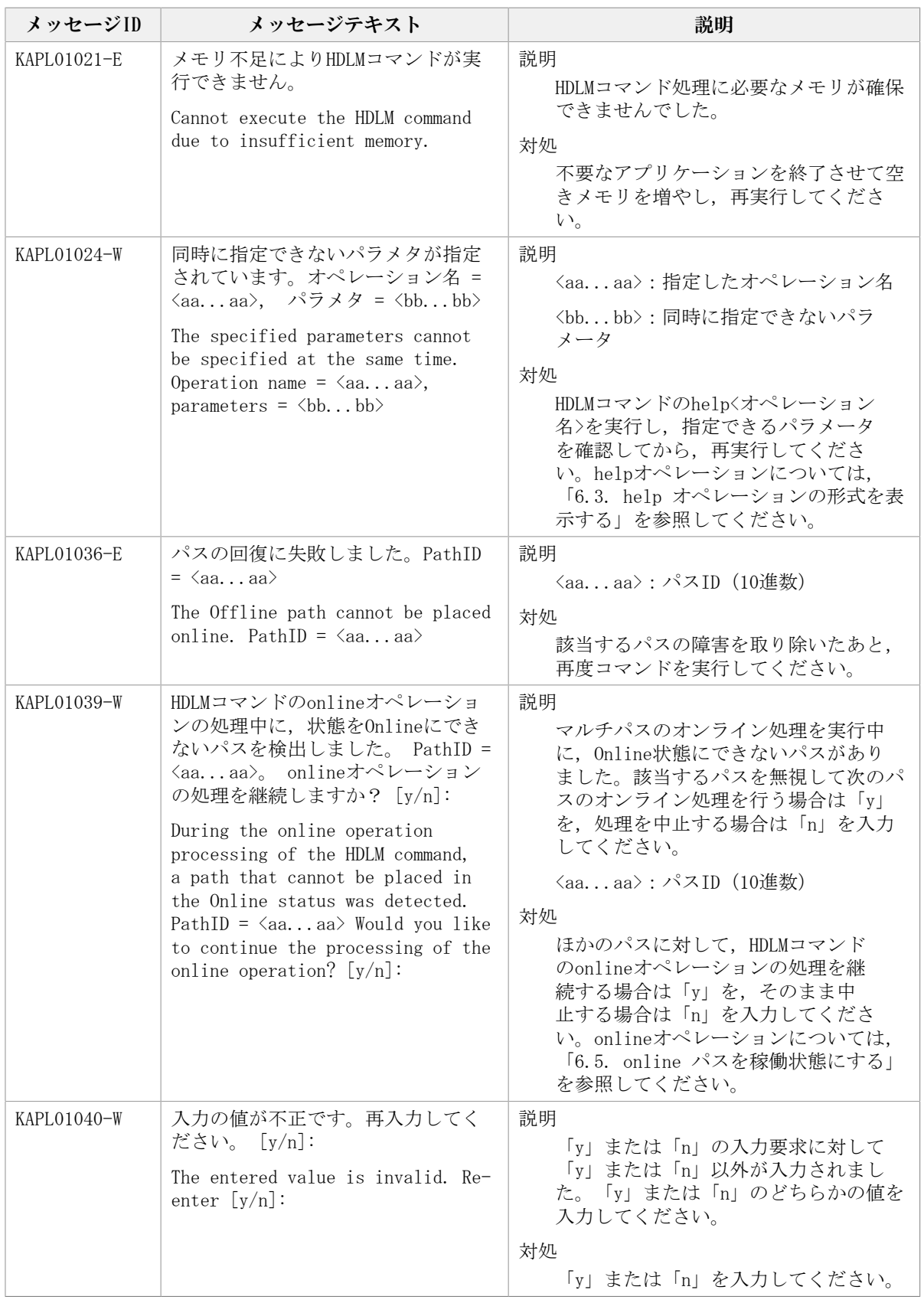

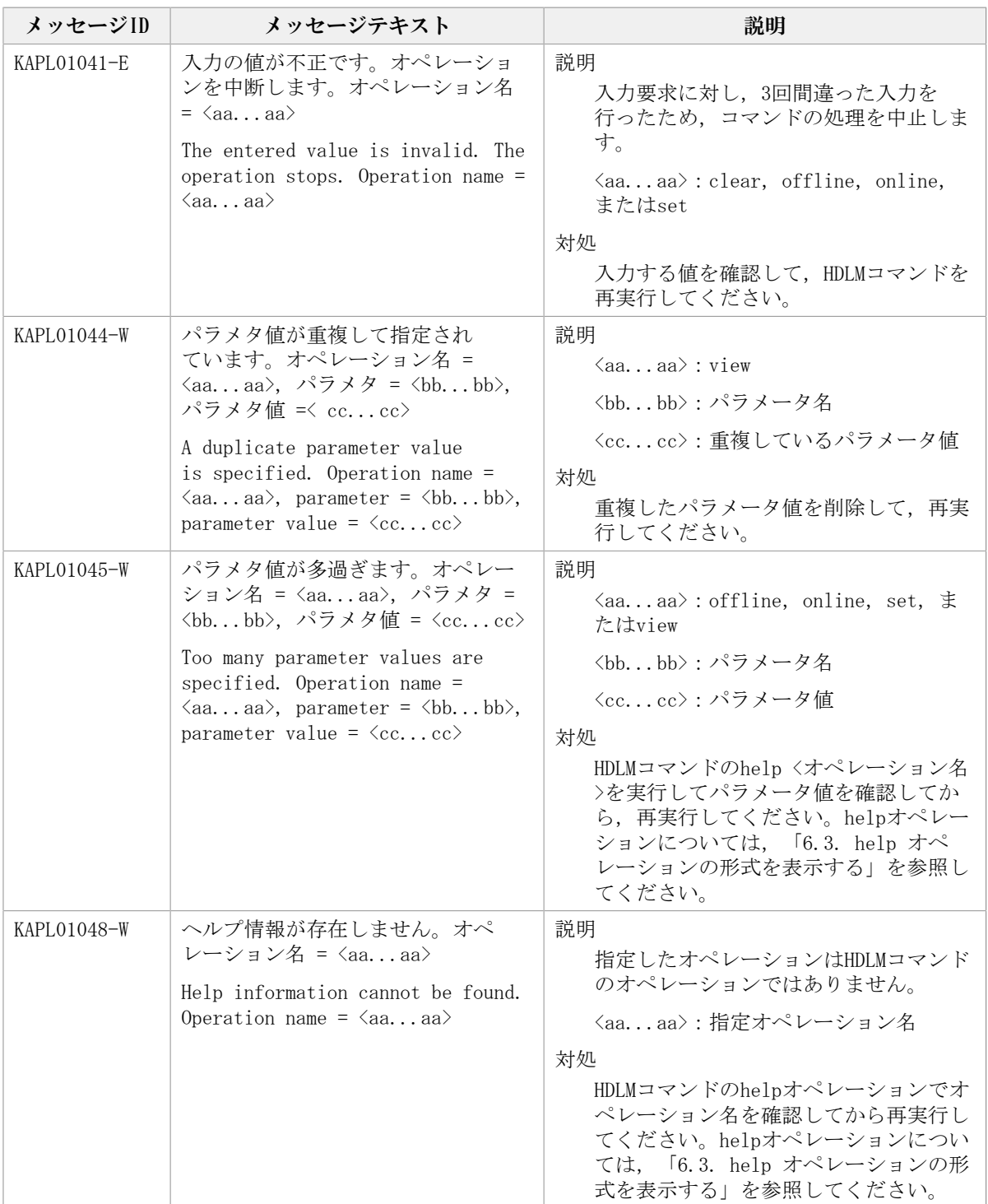
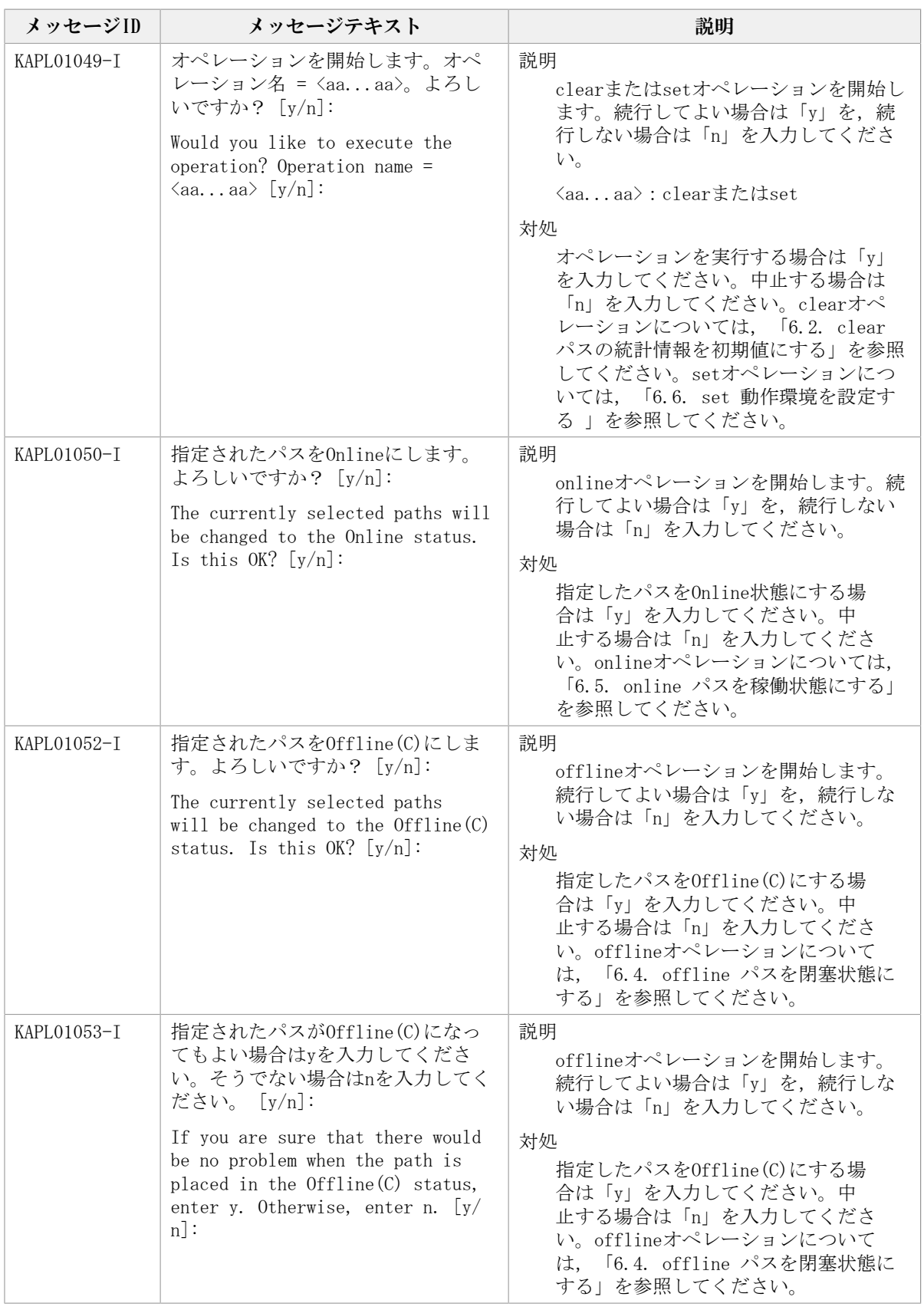

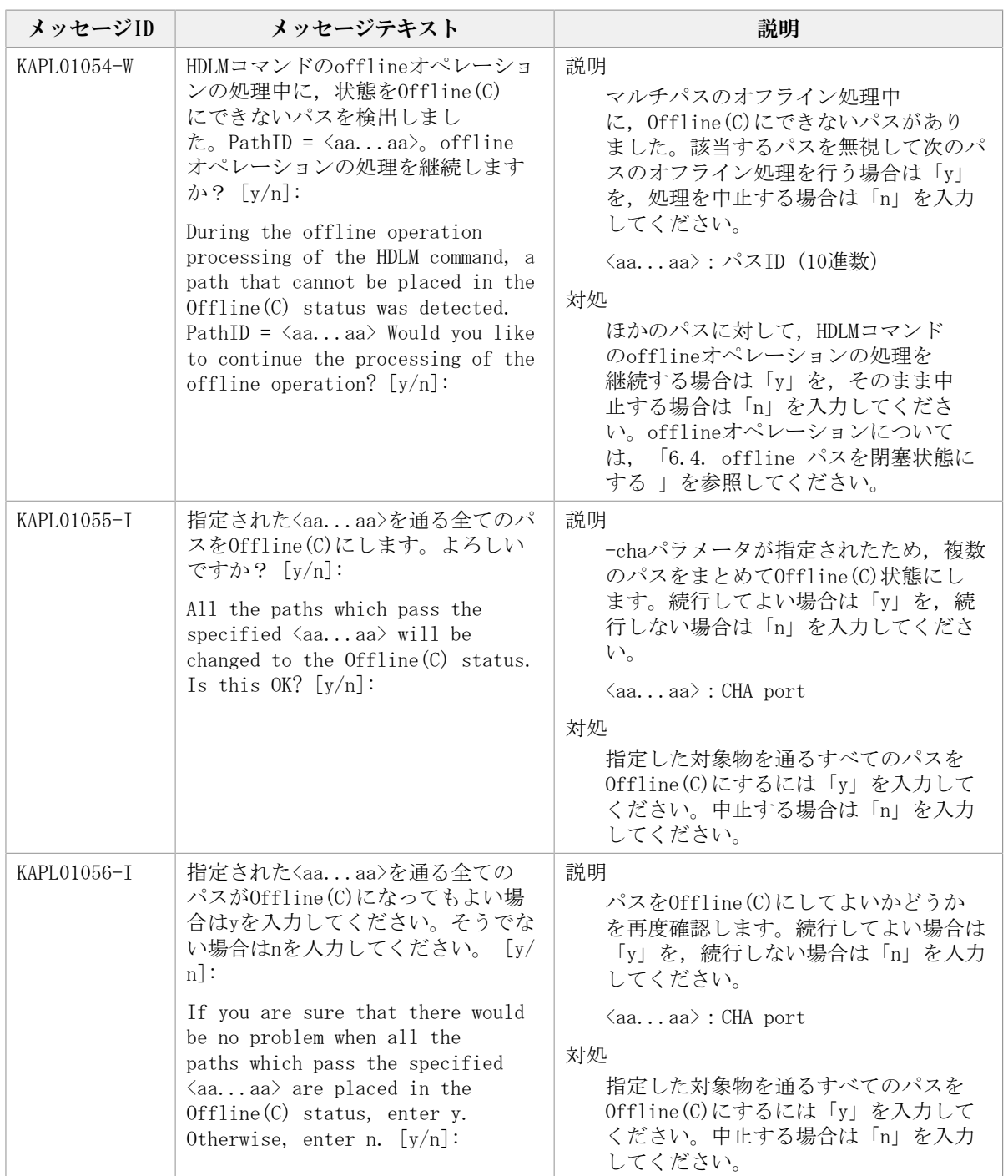

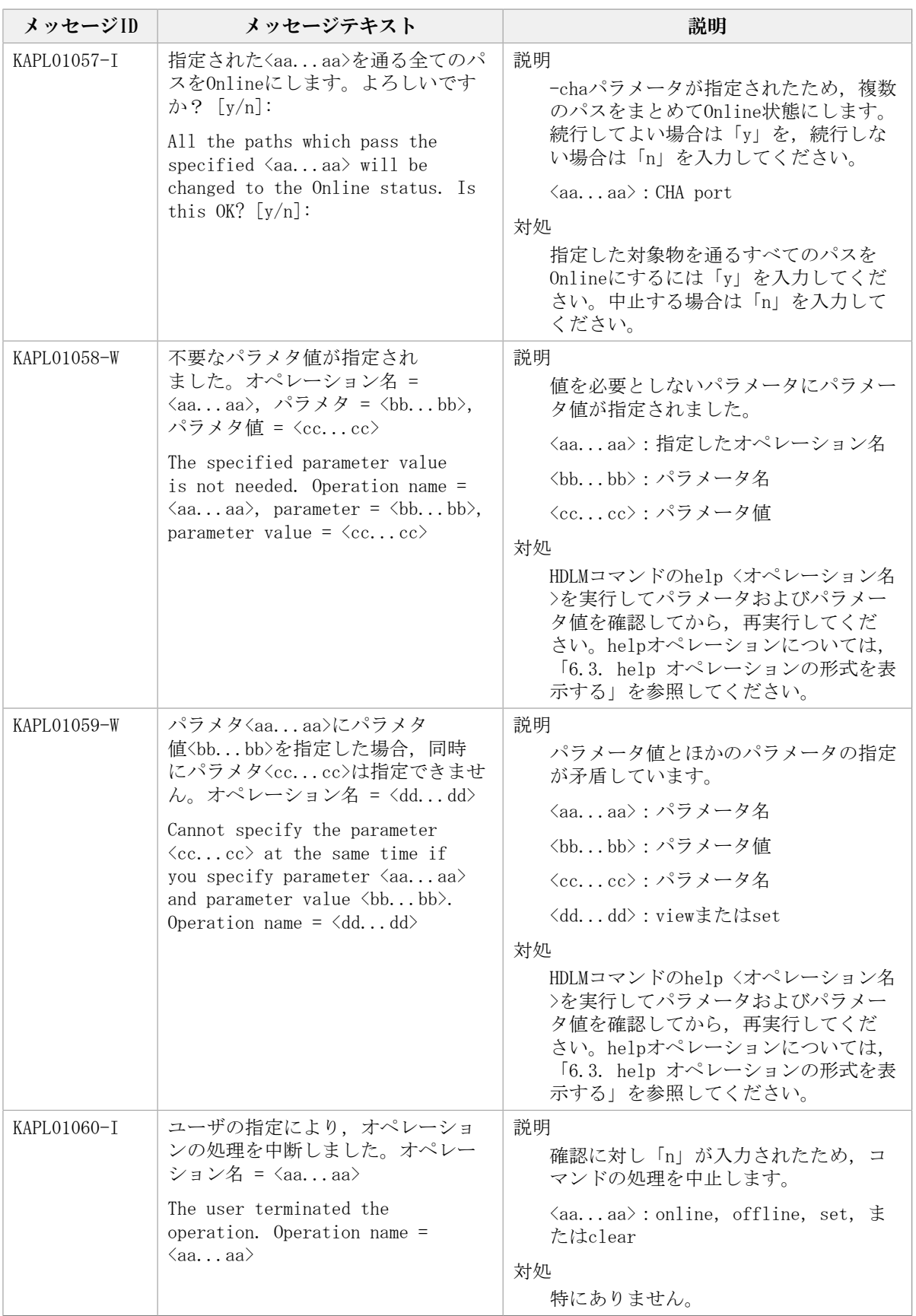

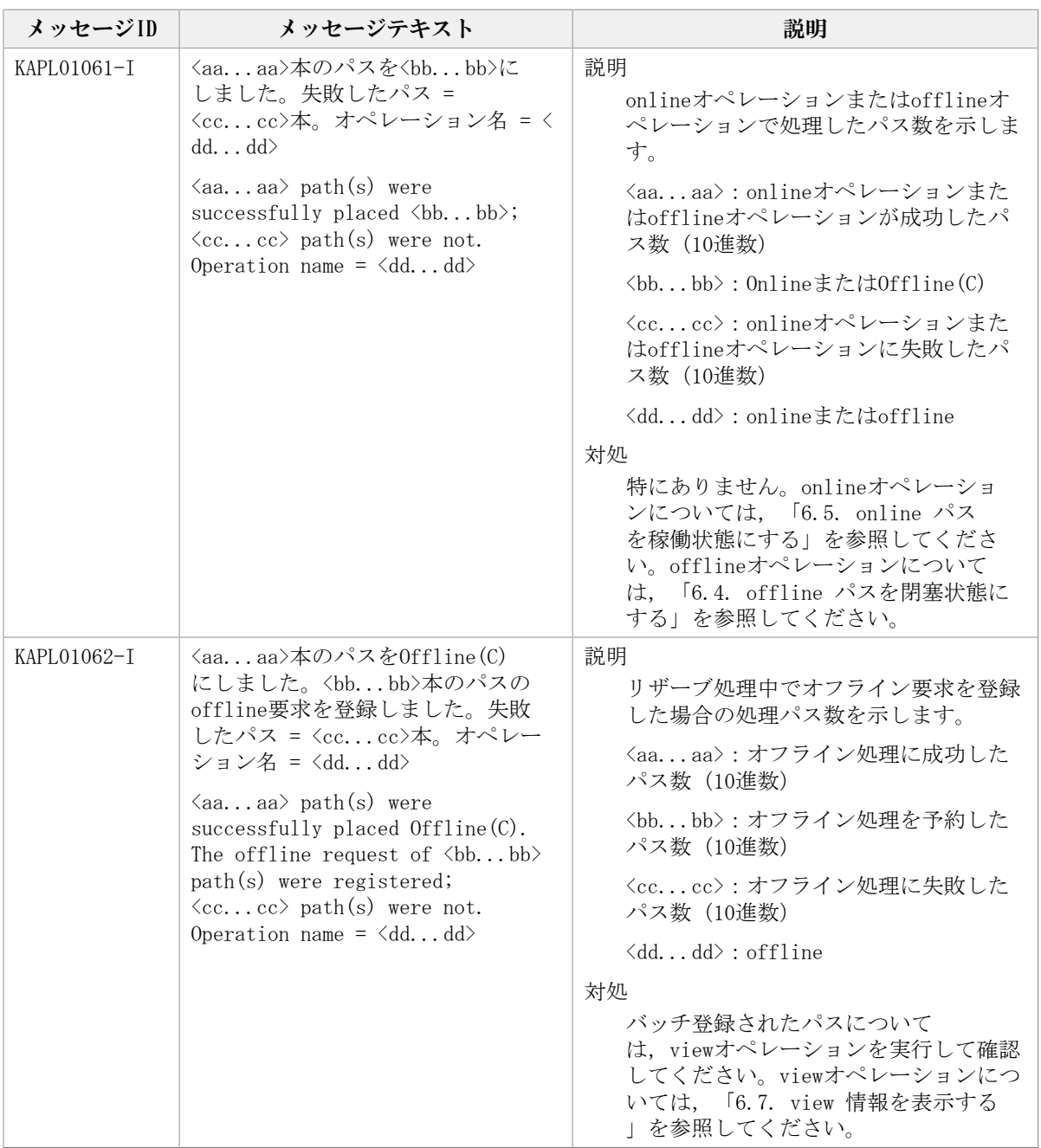

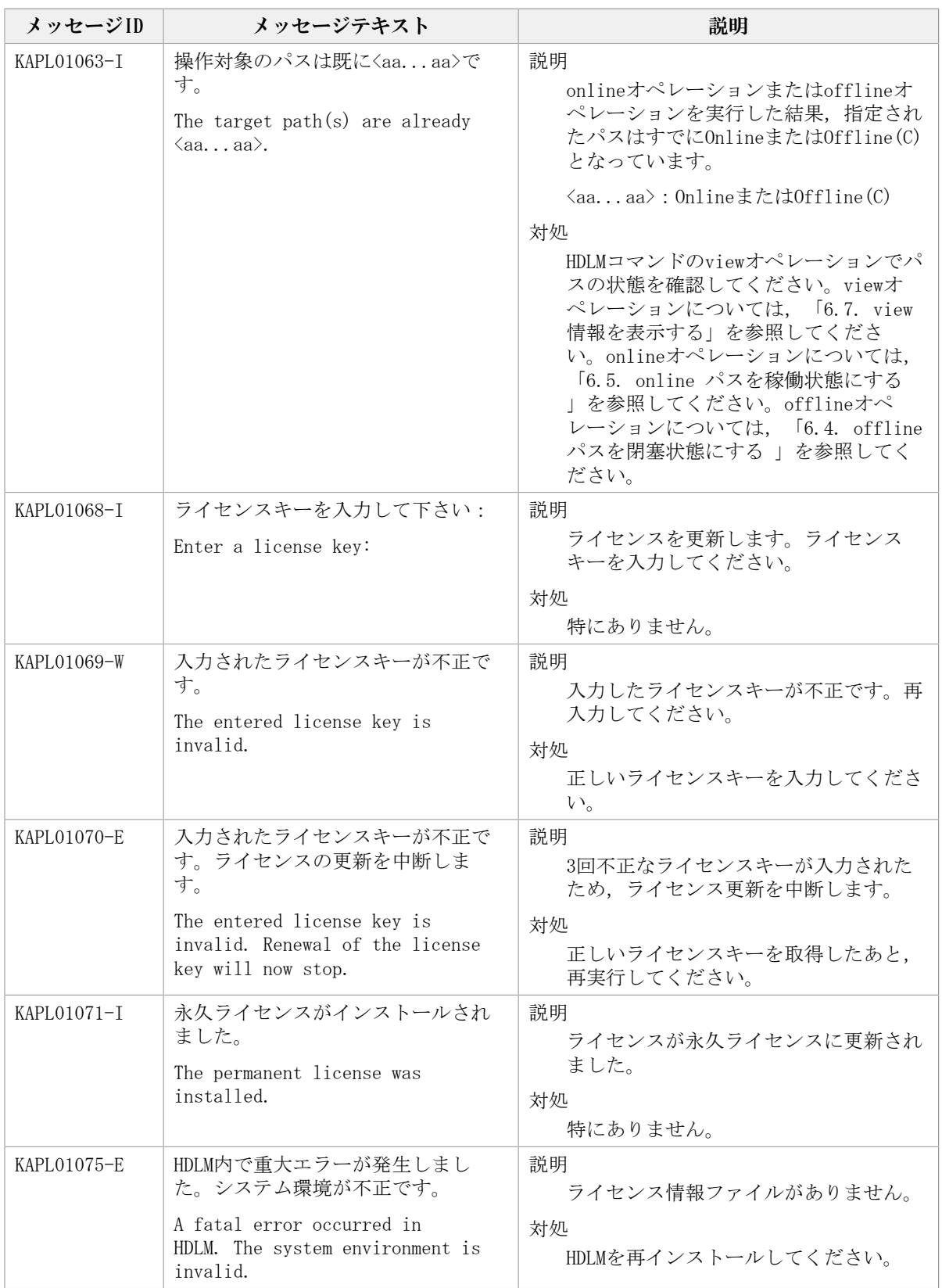

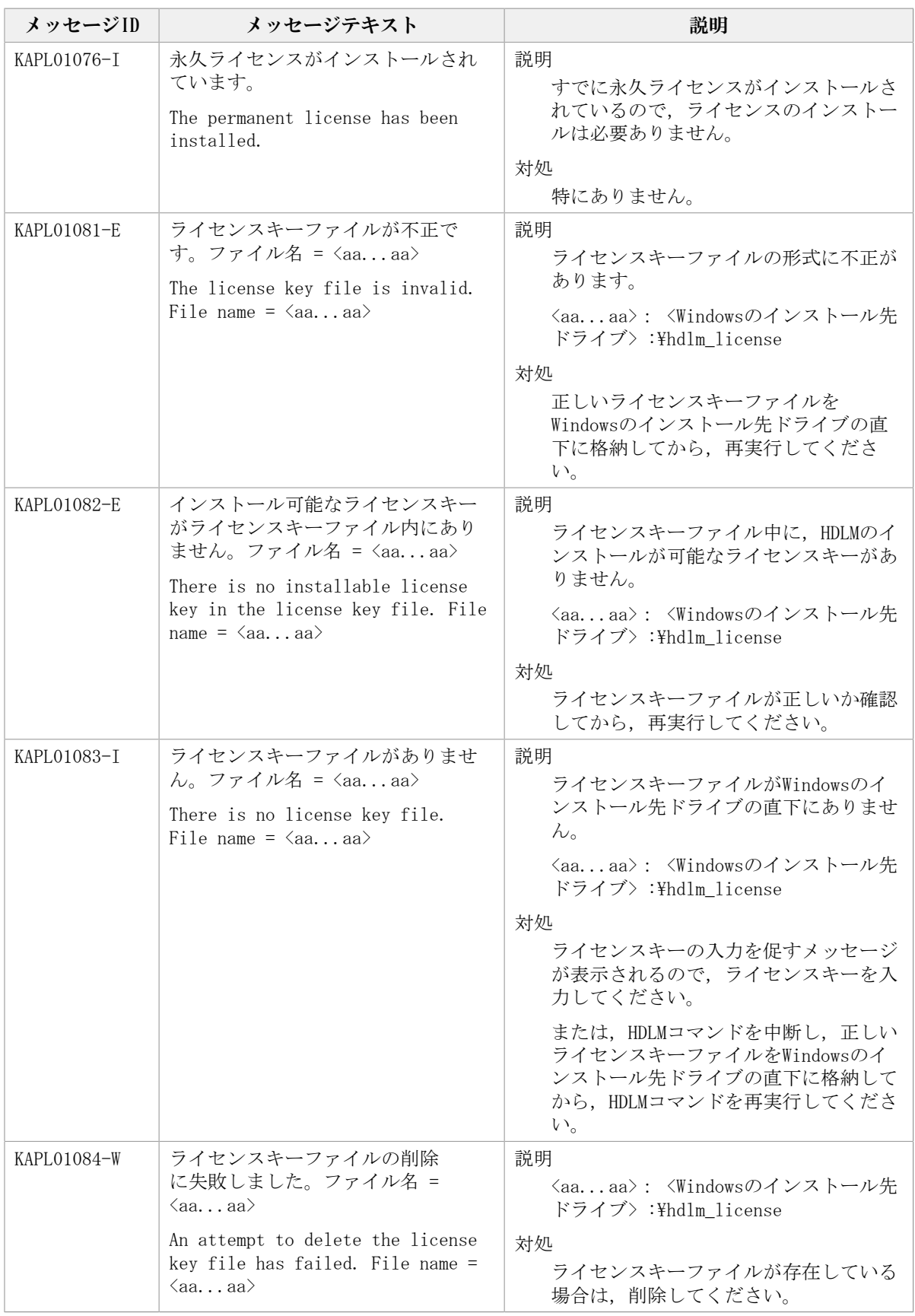

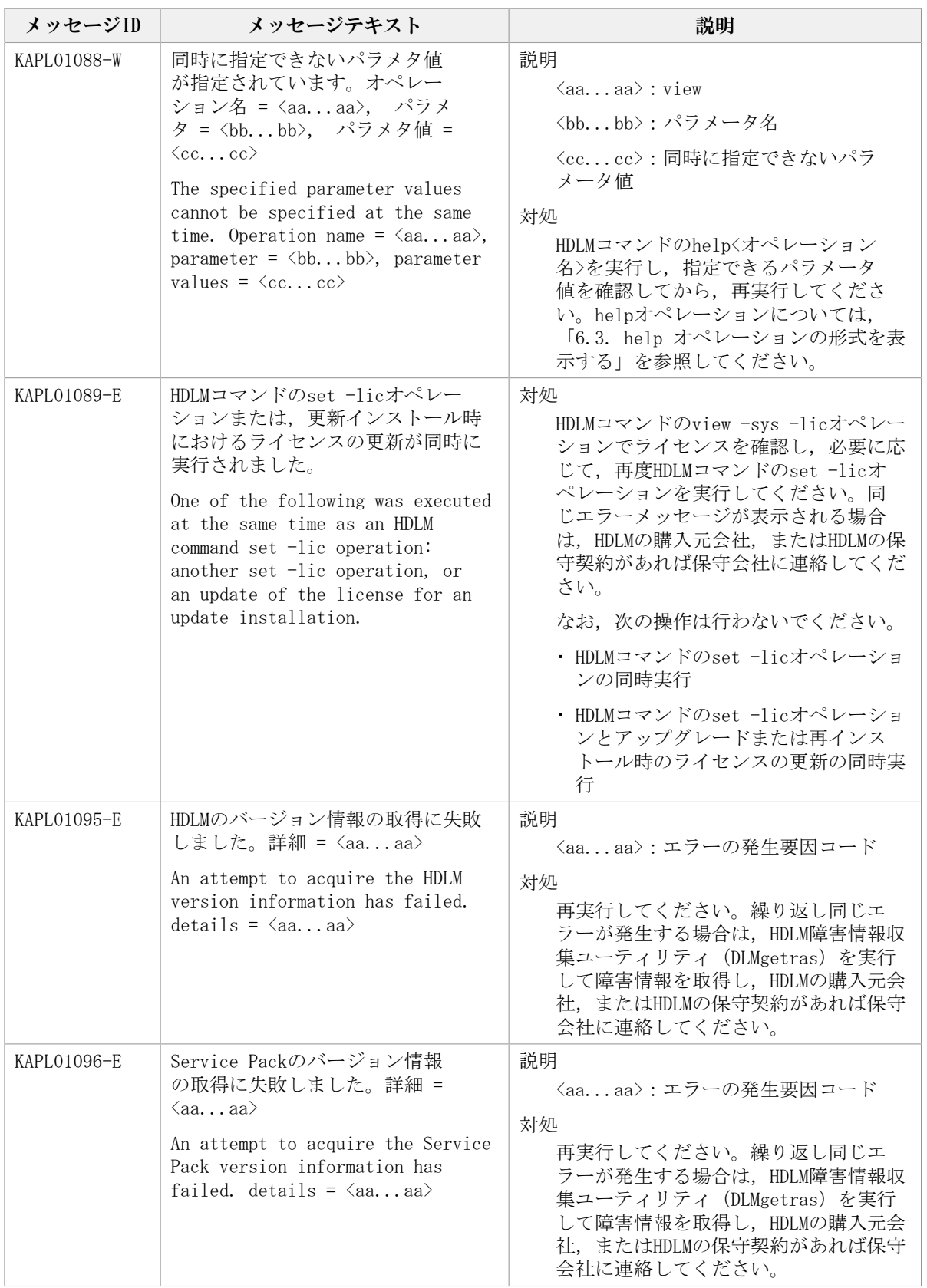

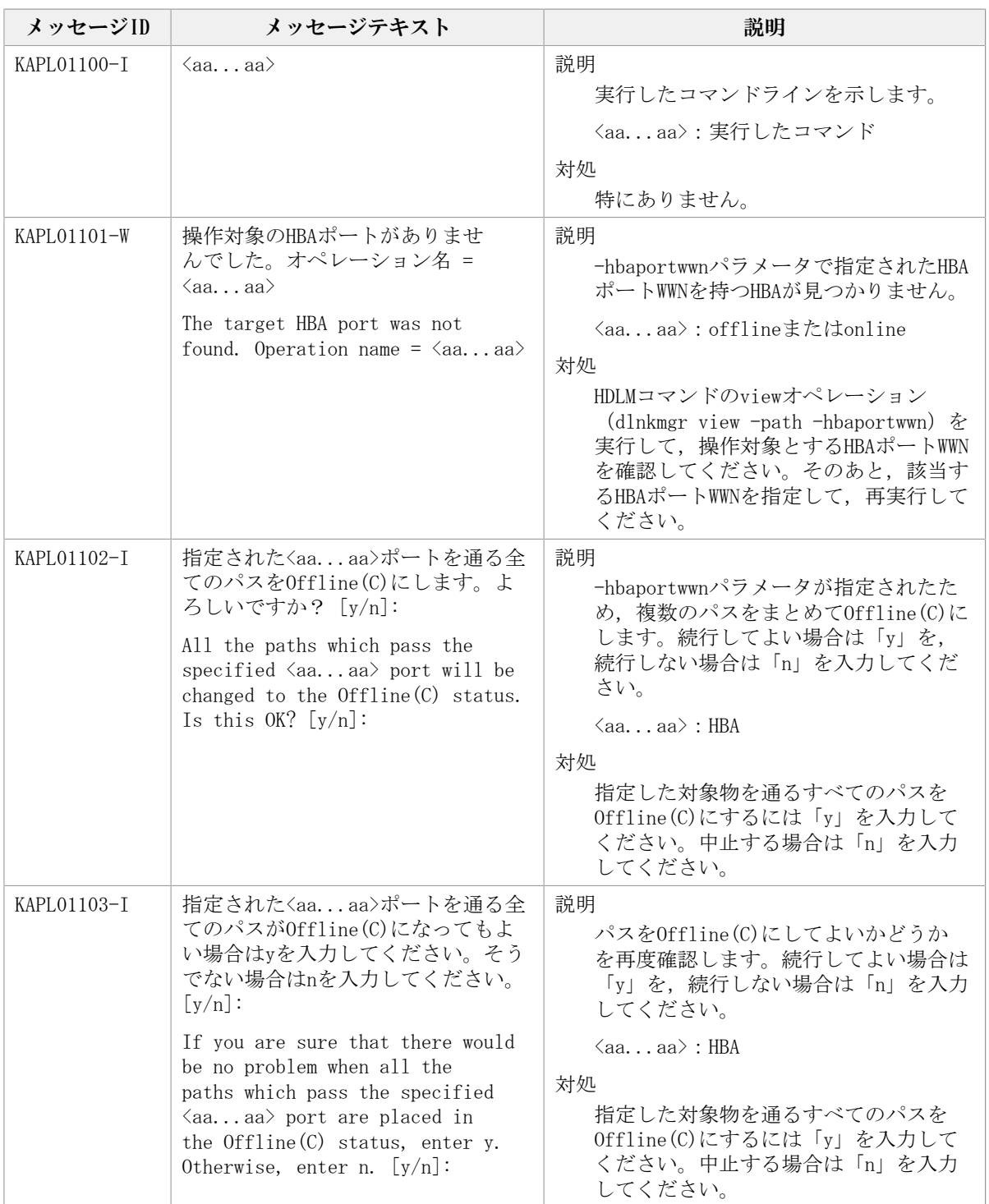

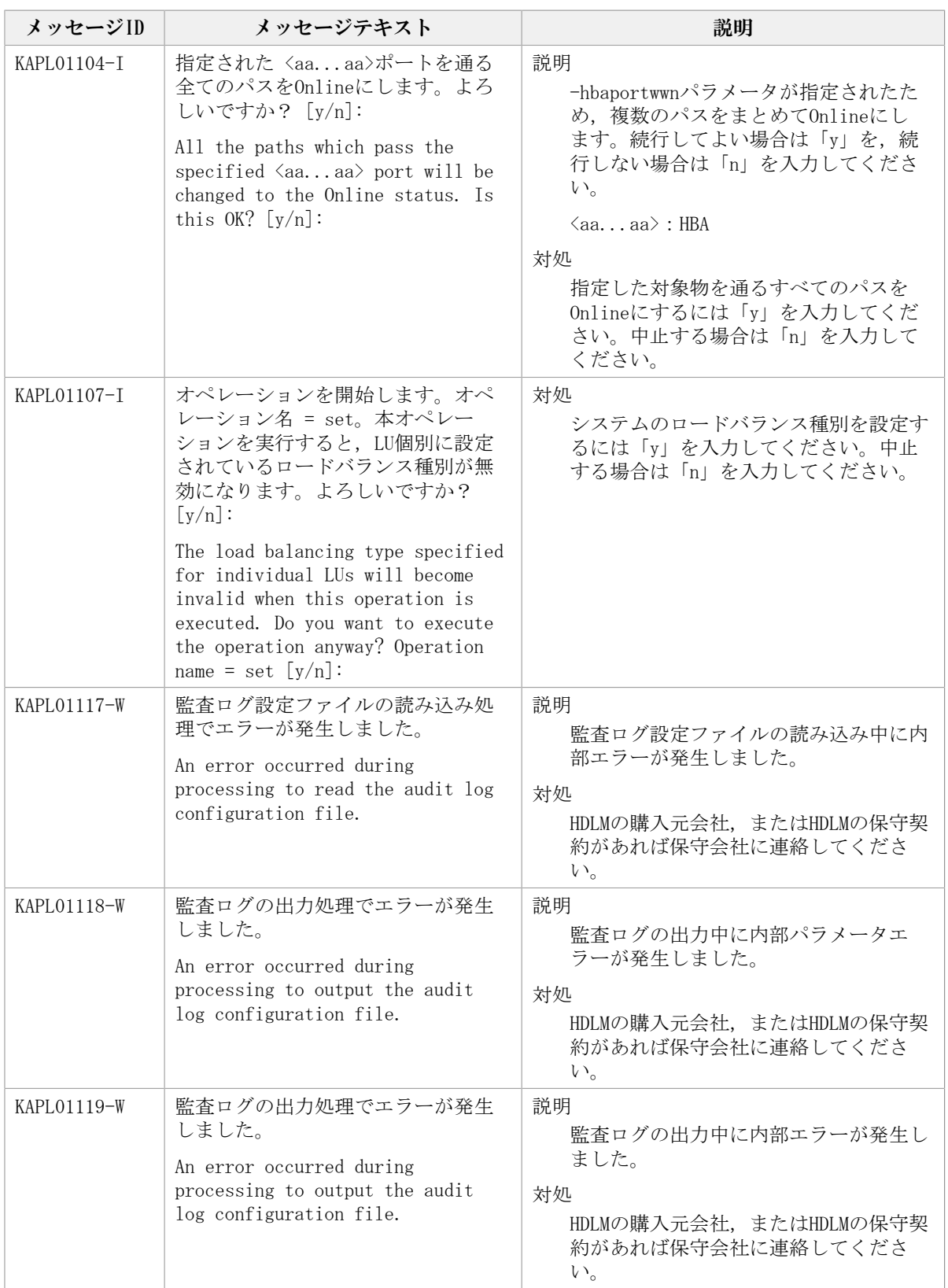

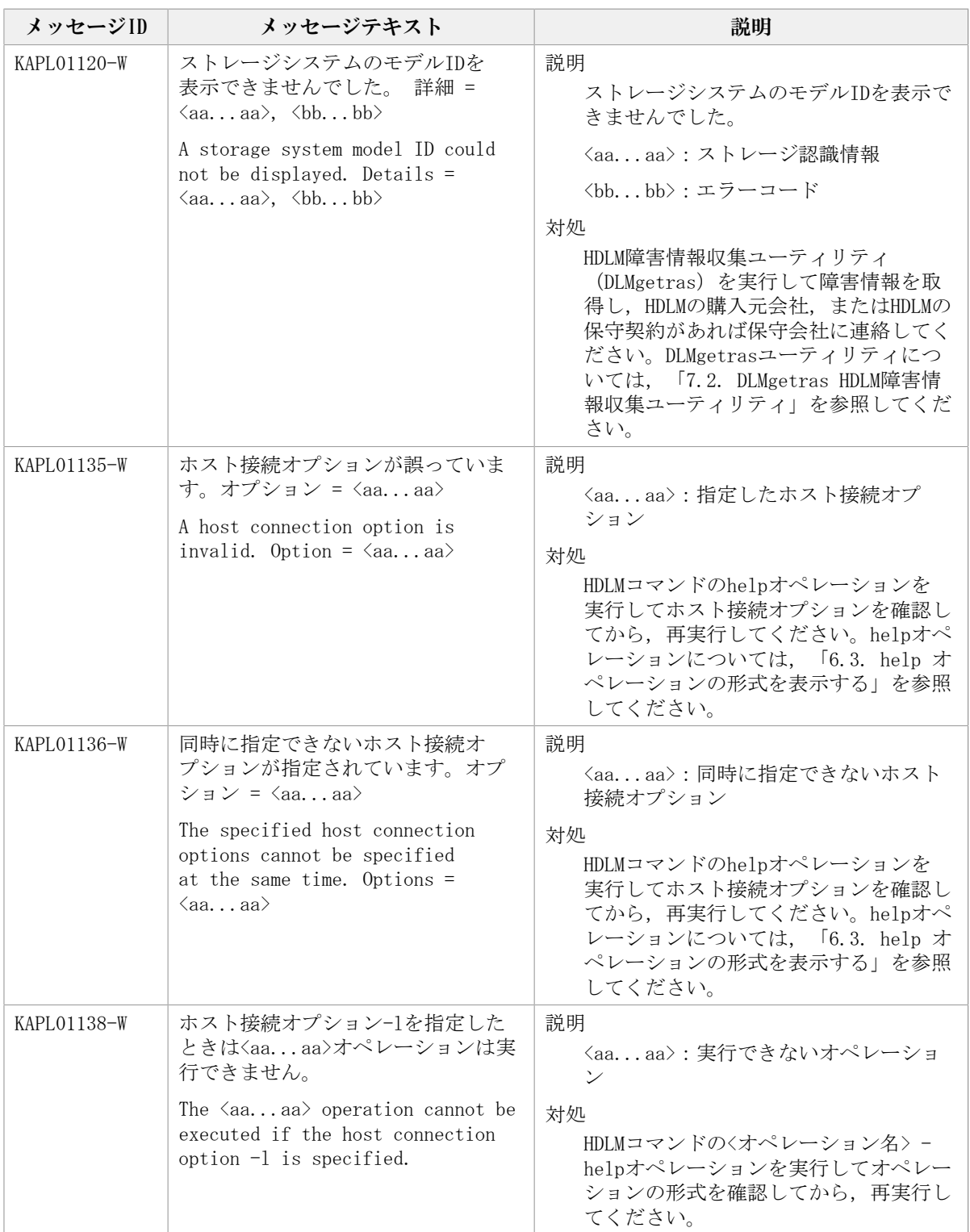

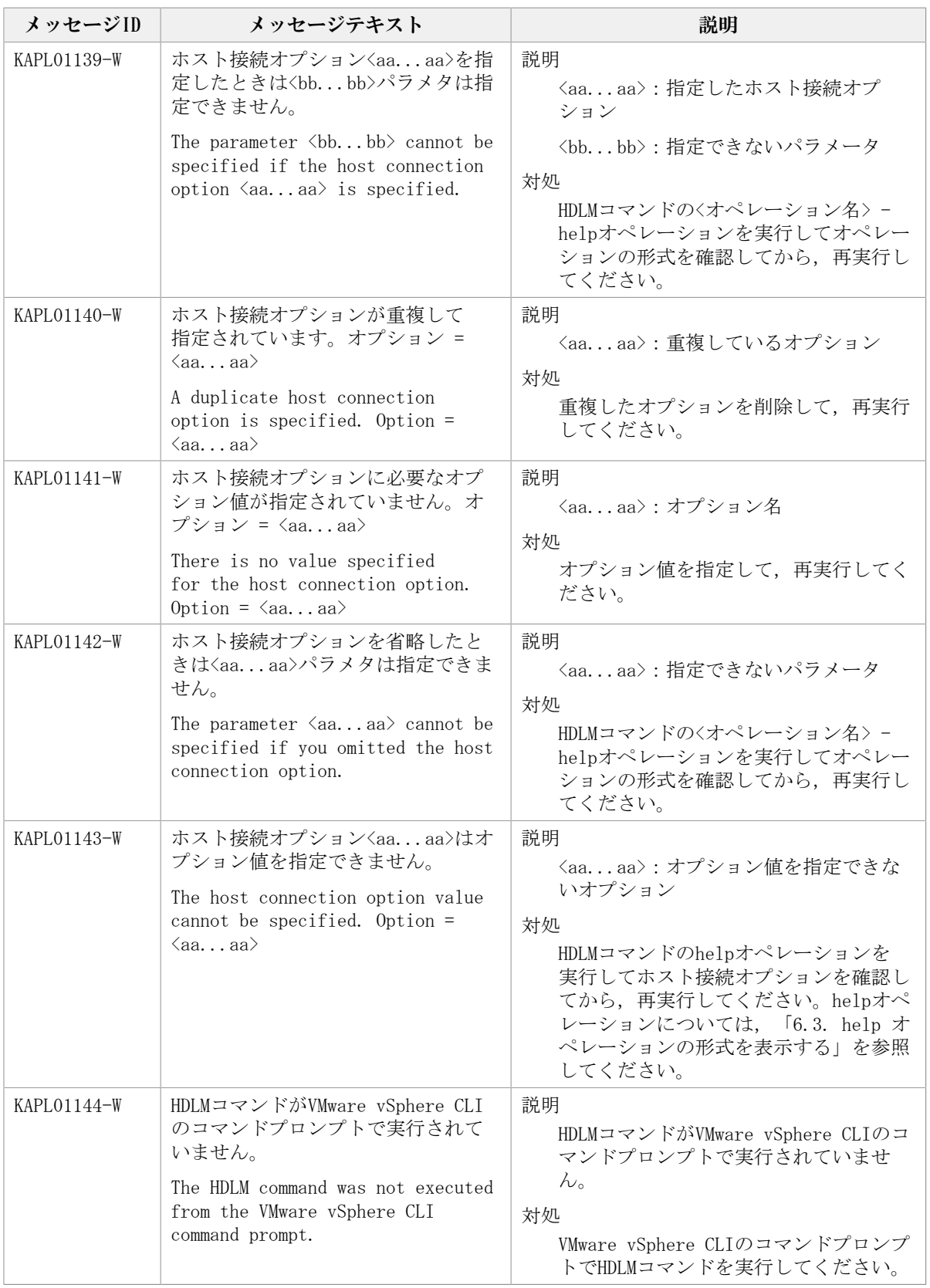

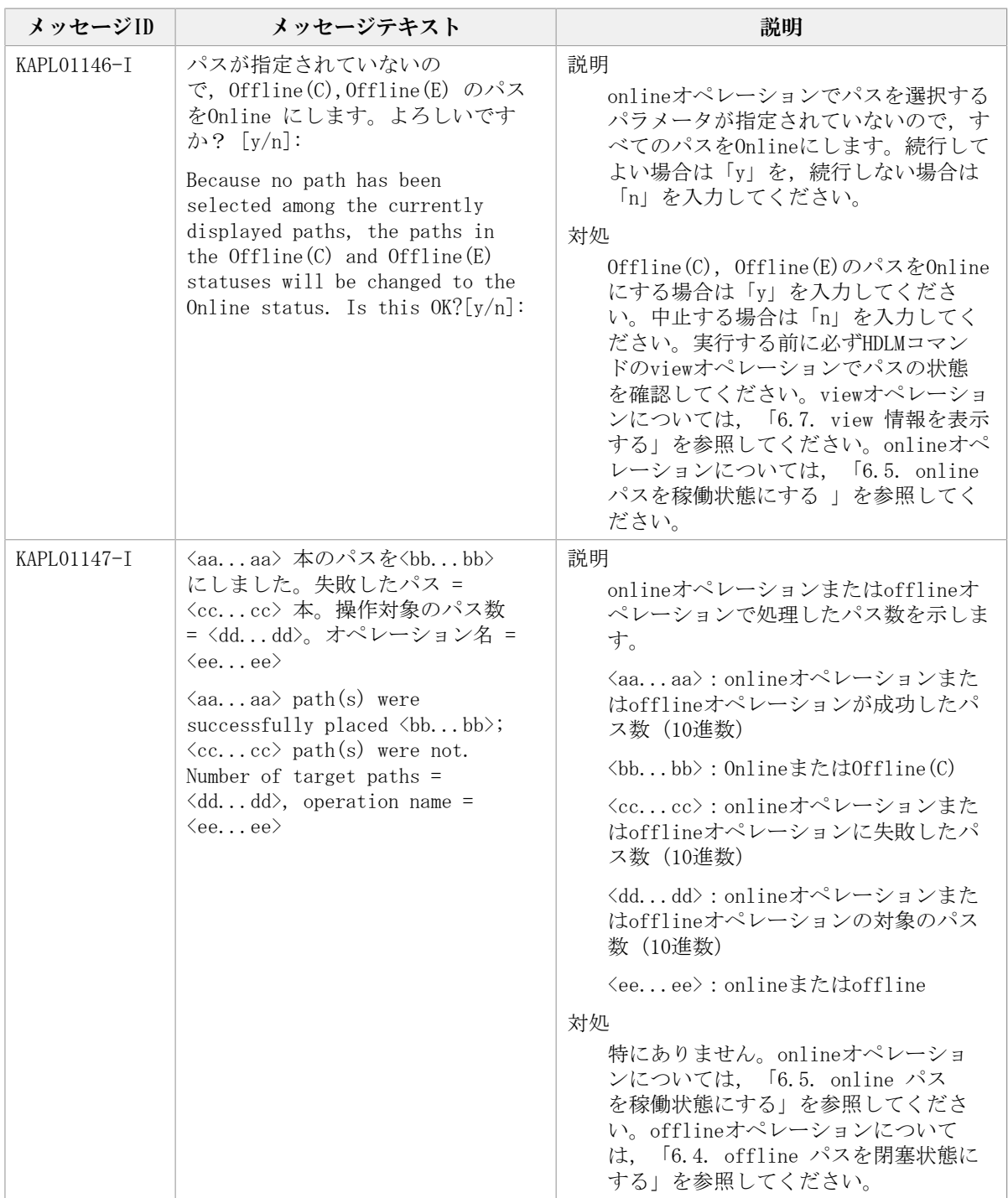

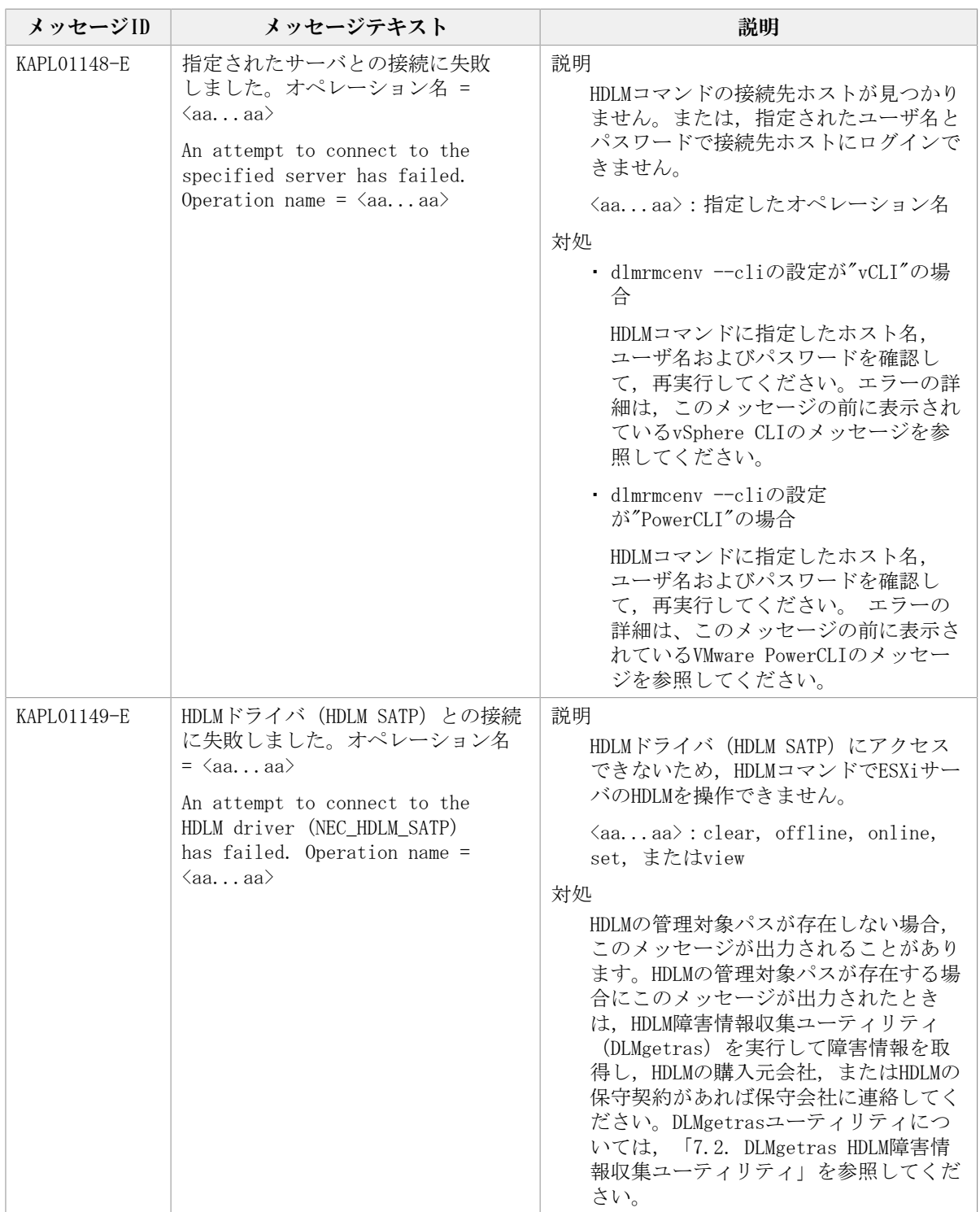

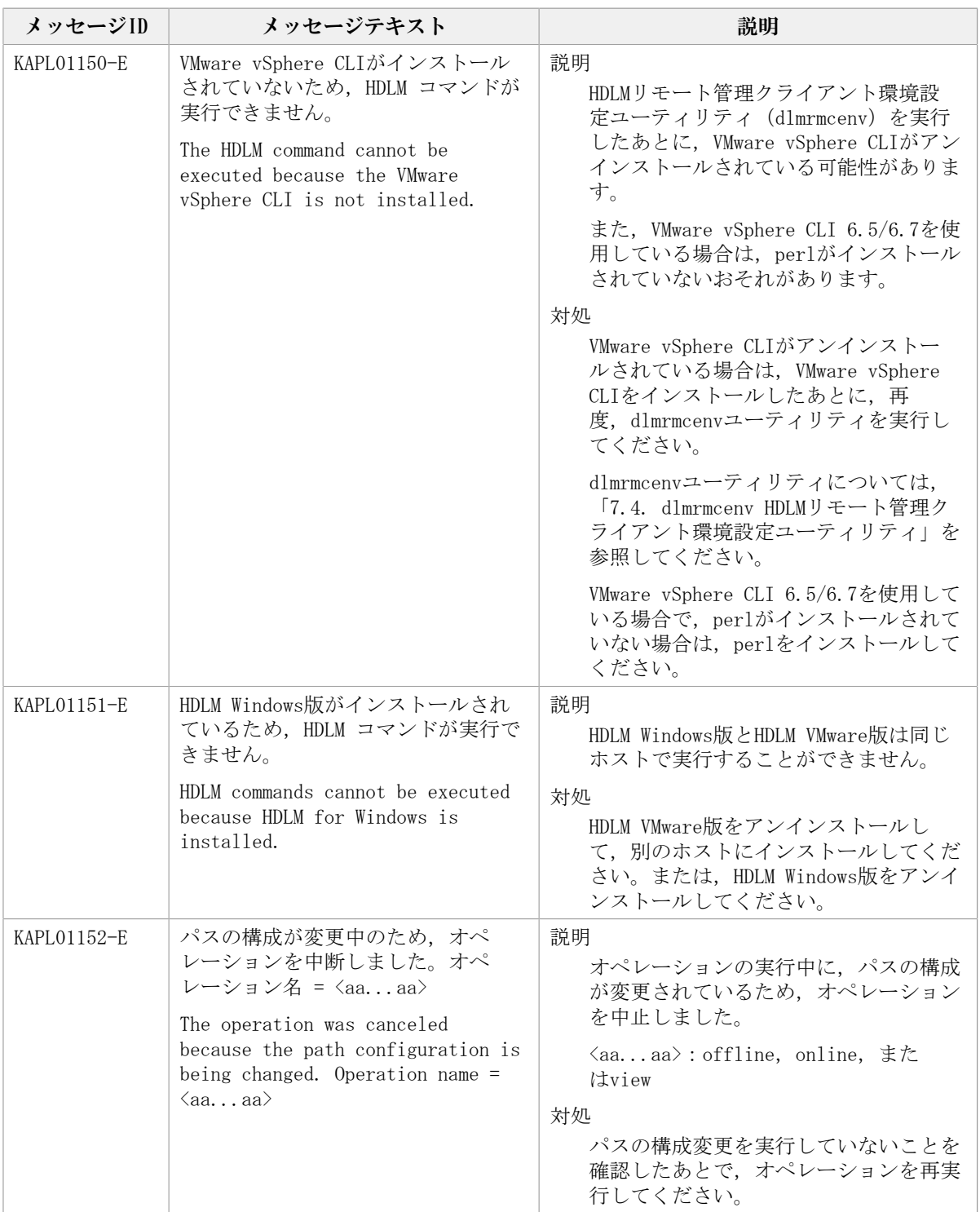

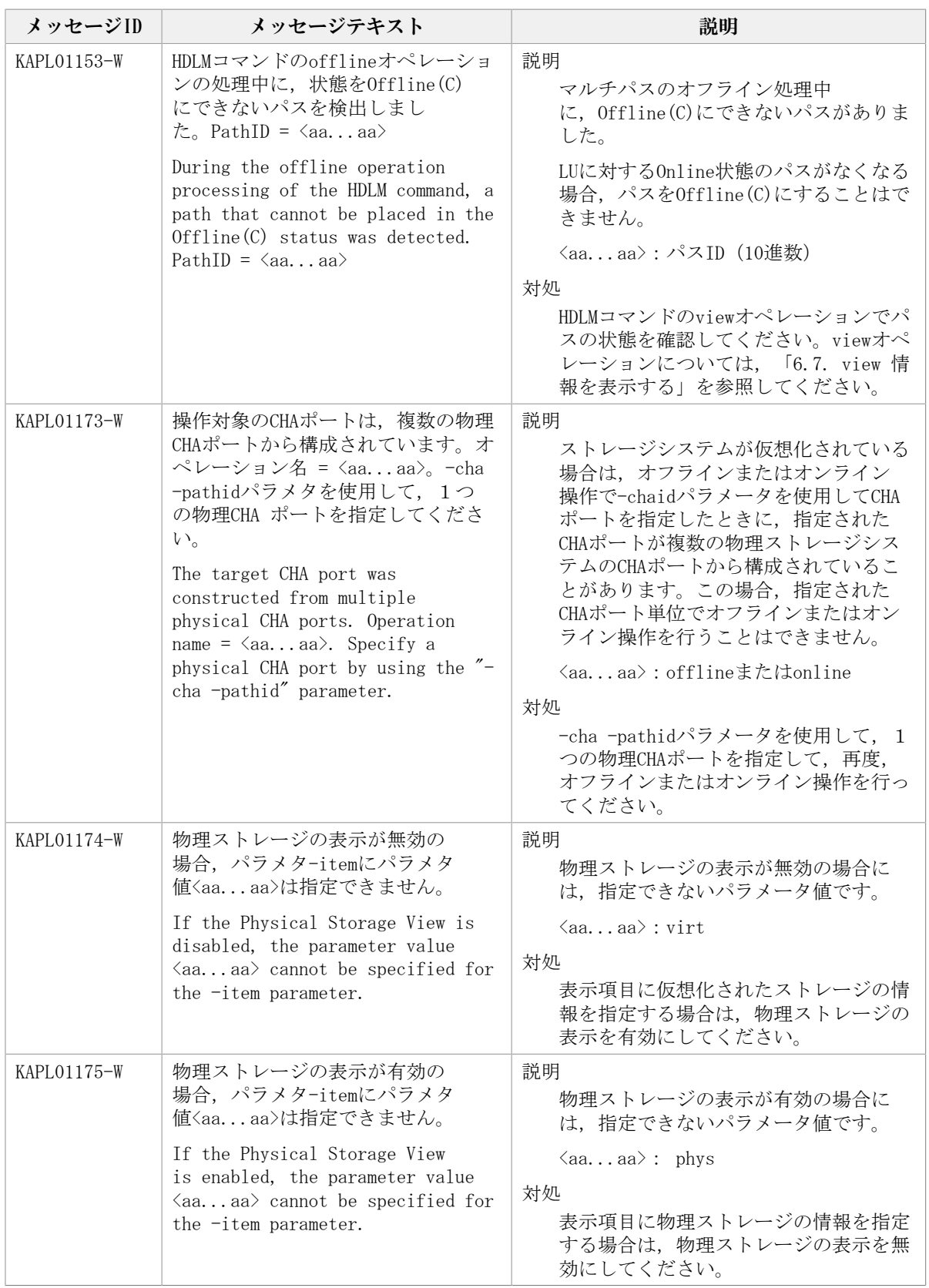

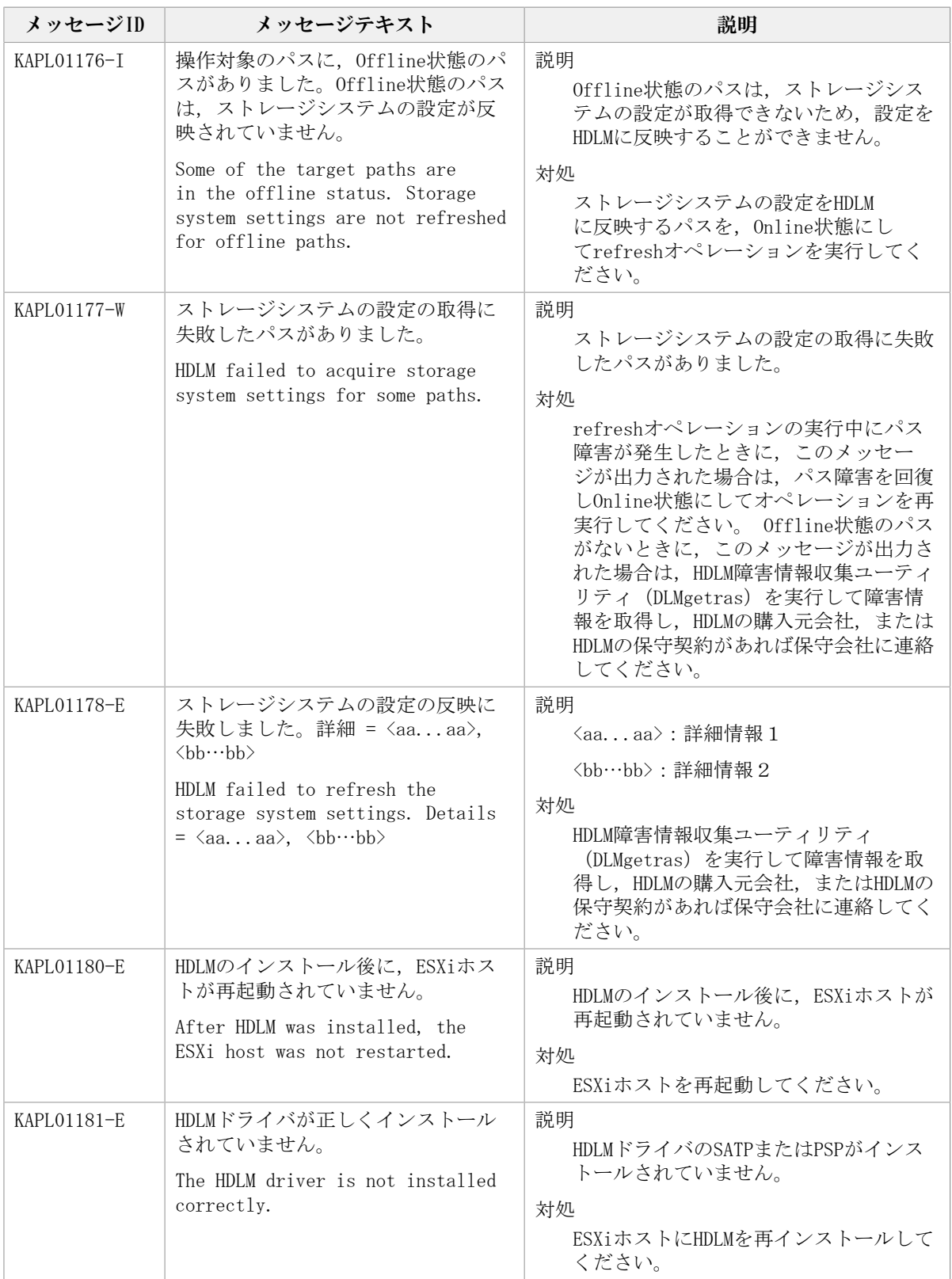

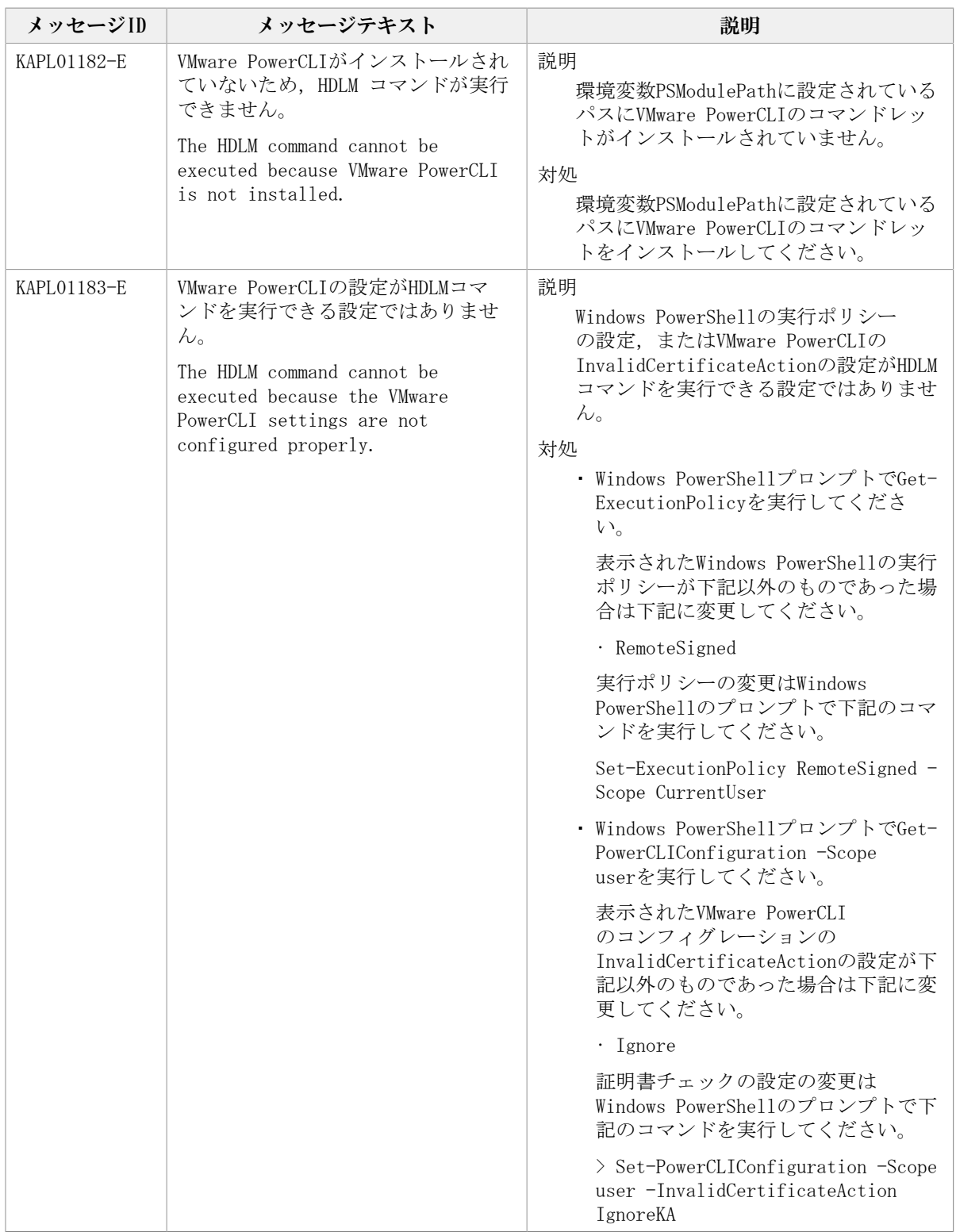

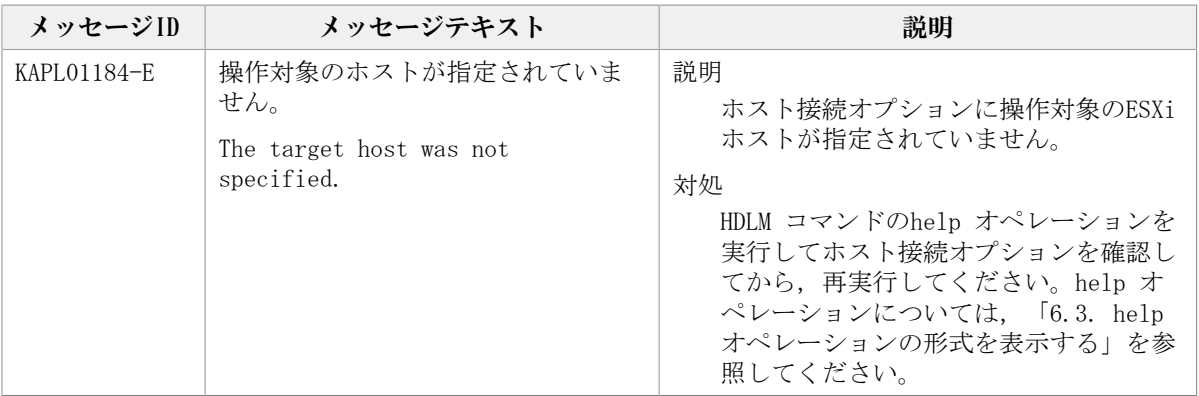

### 8.3. KAPL03001~KAPL04000

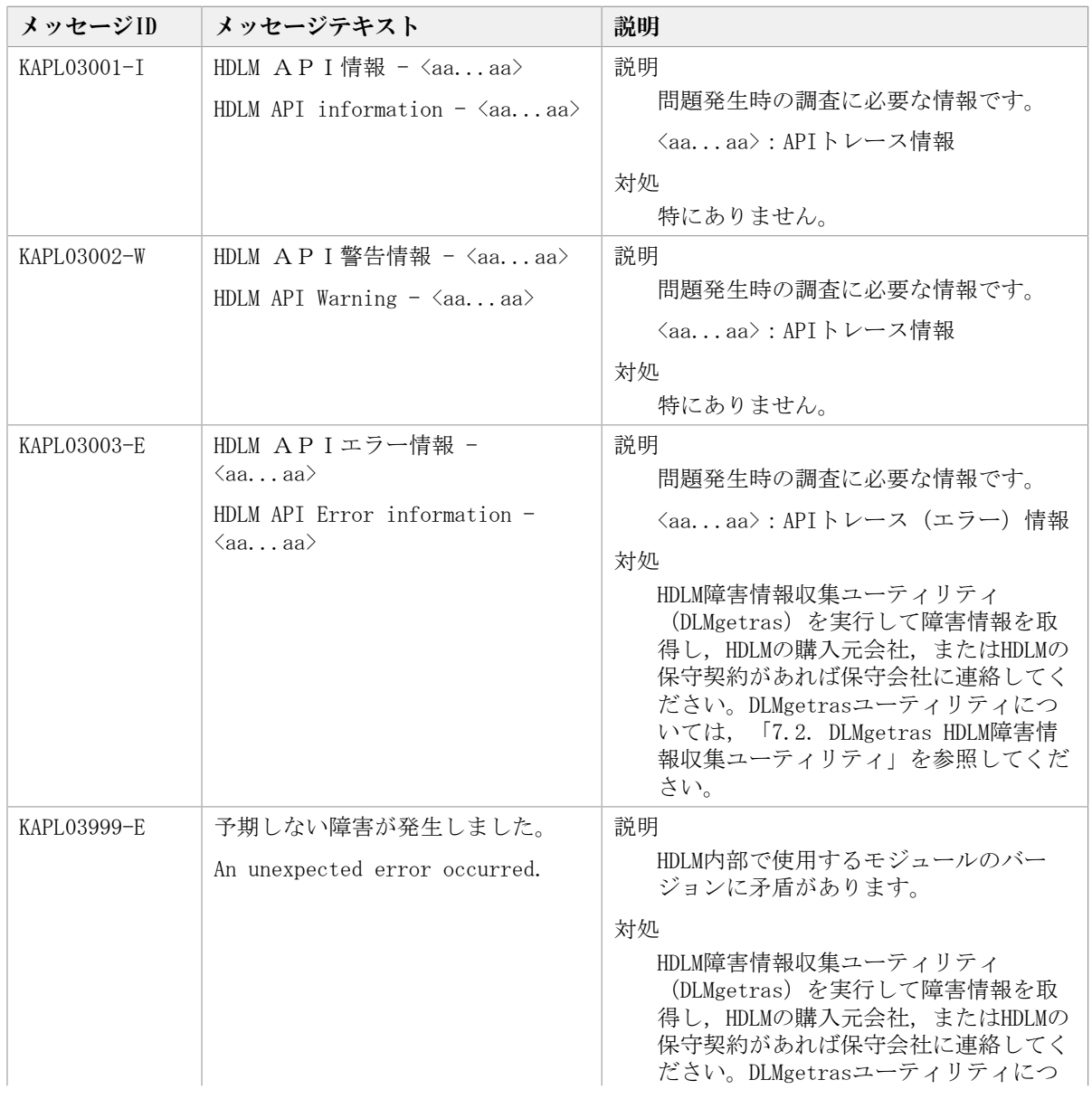

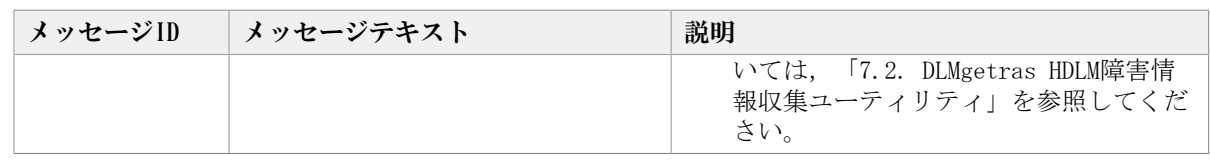

#### 8.4. KAPL04001~KAPL05000

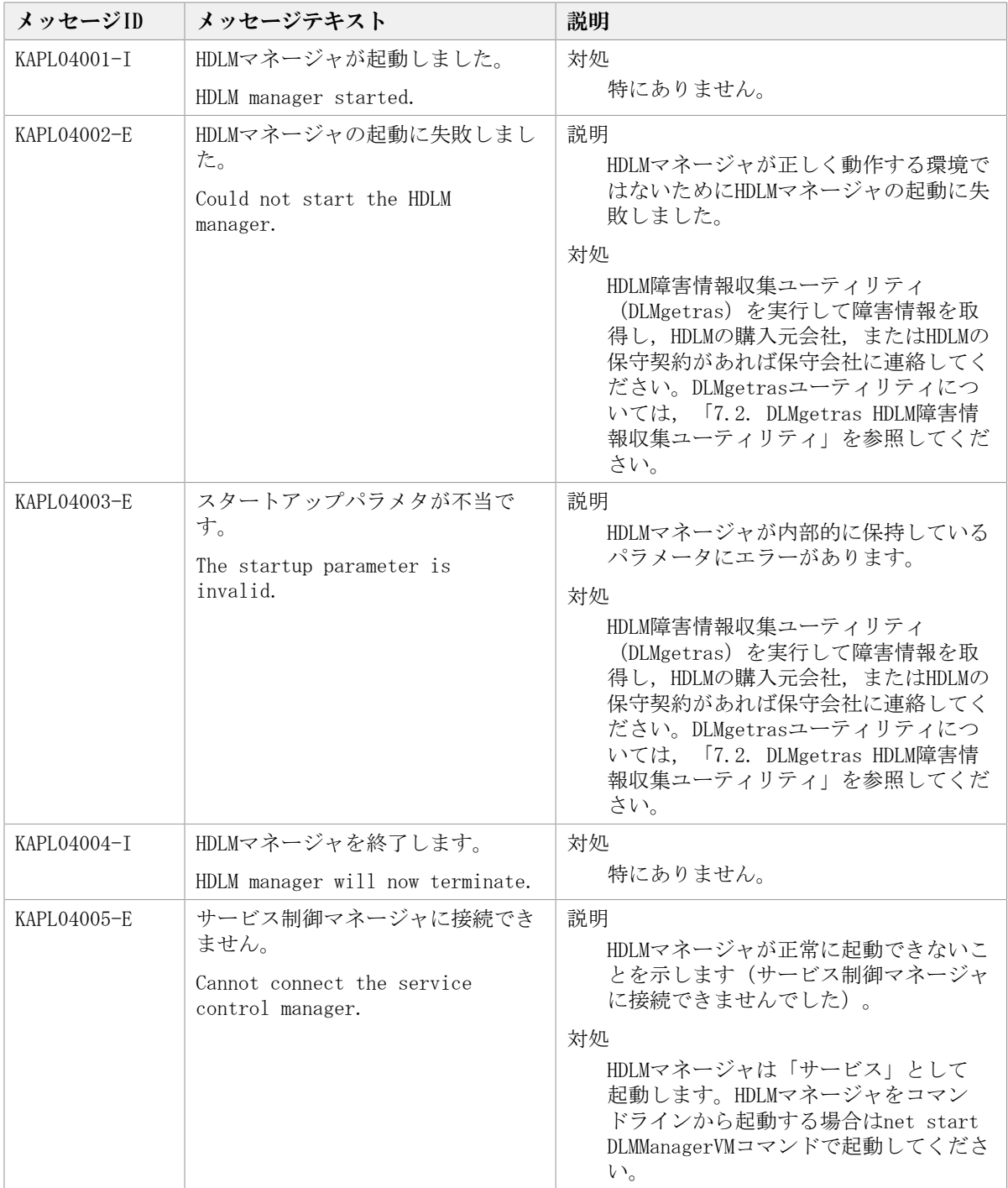

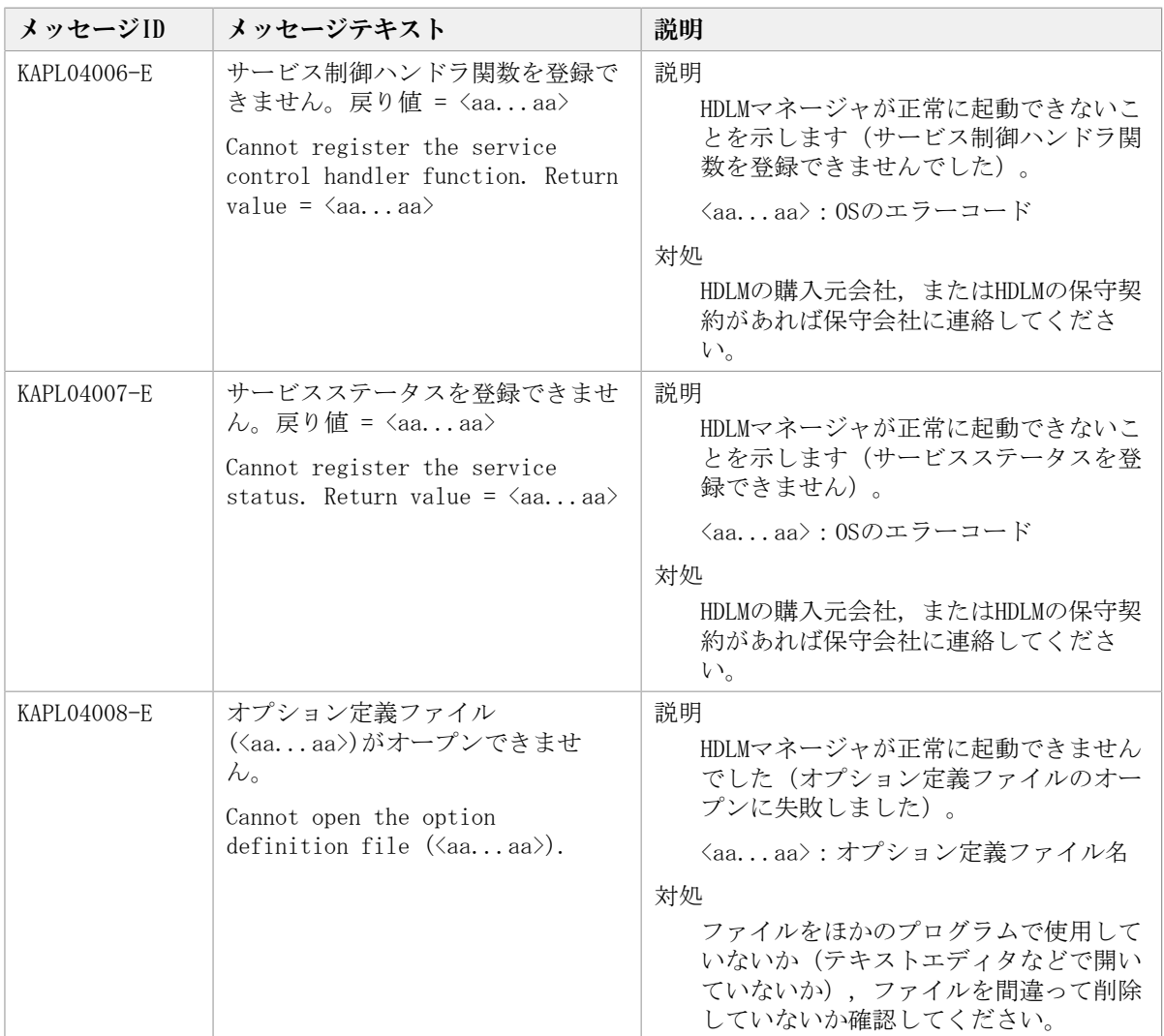

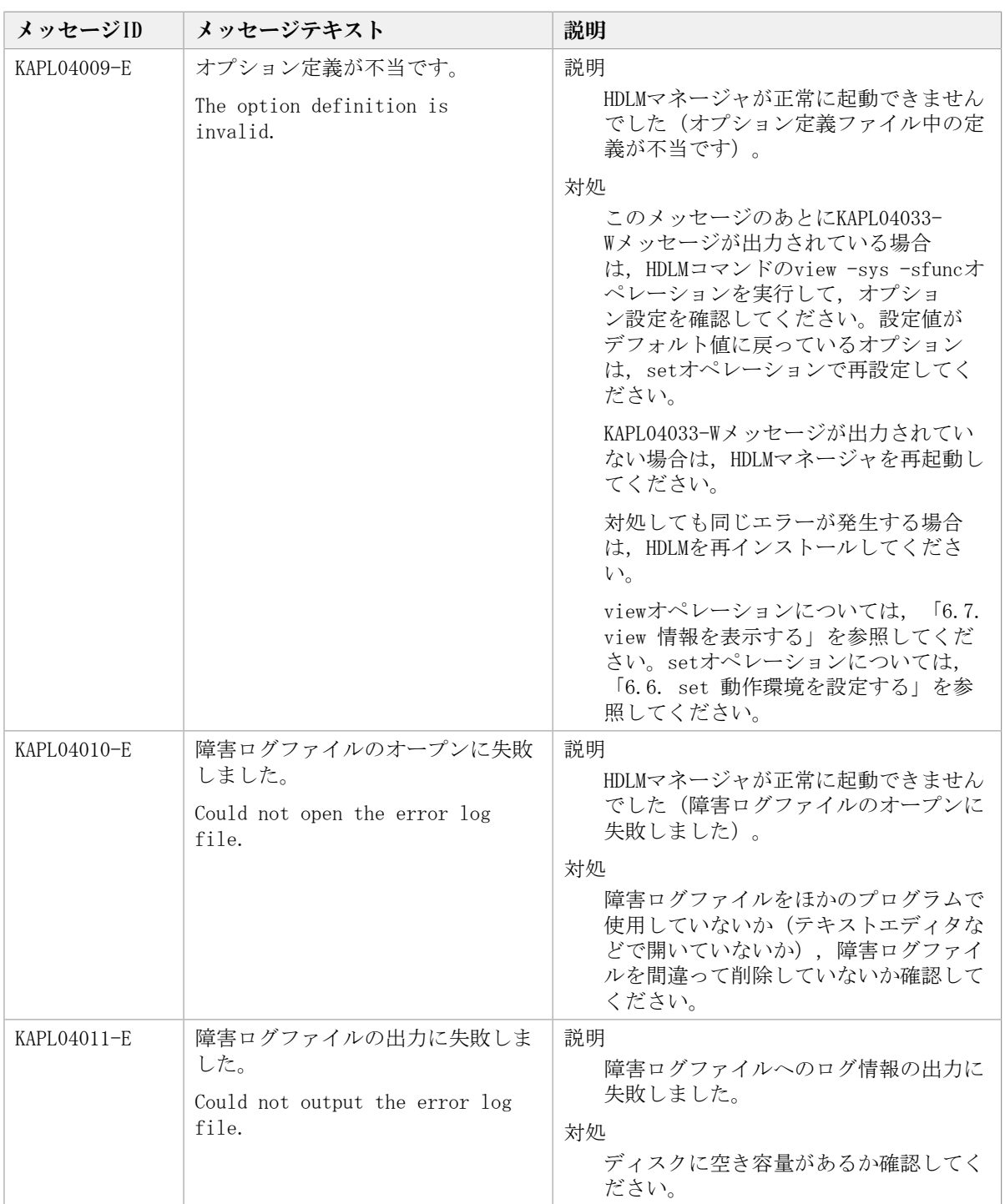

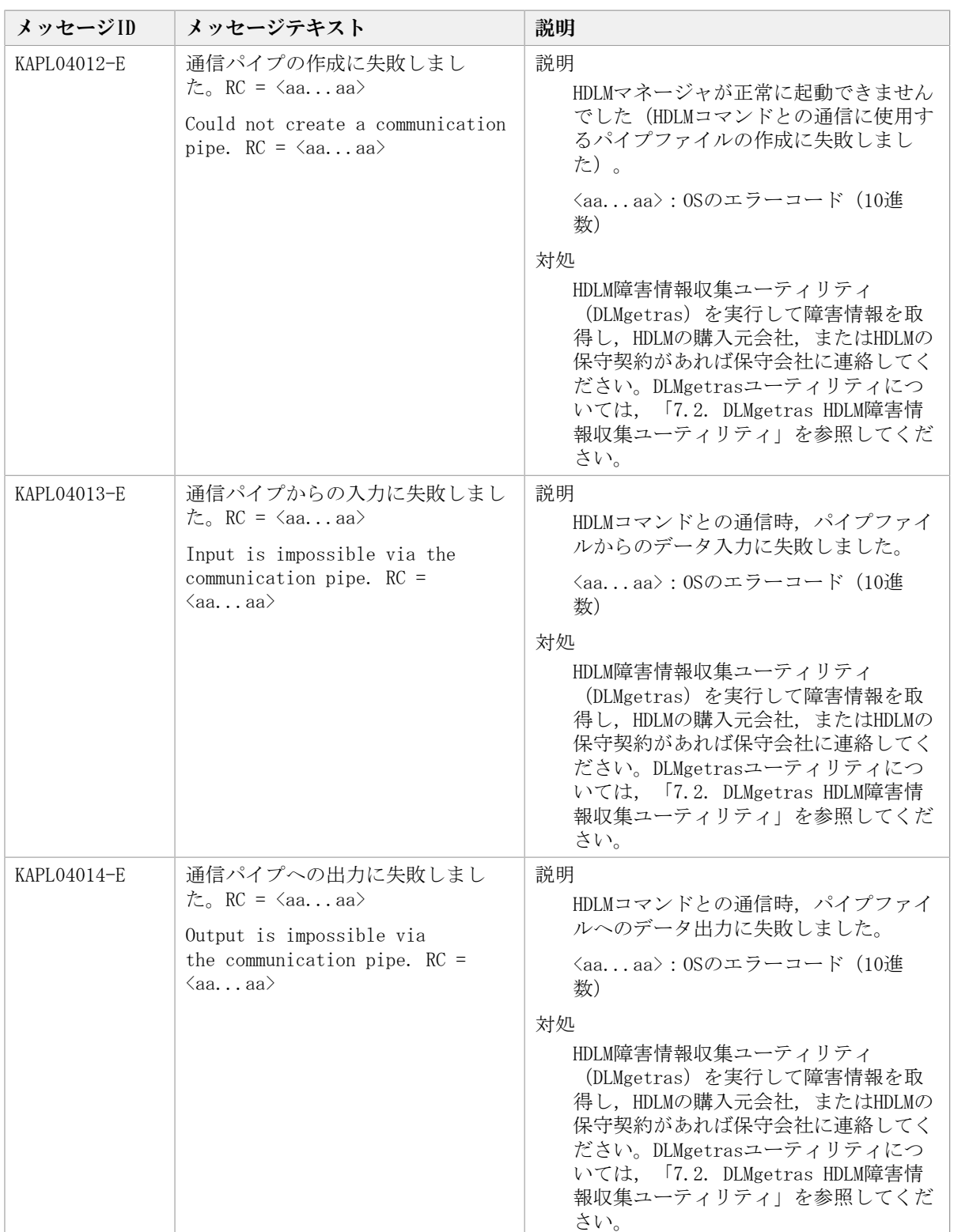

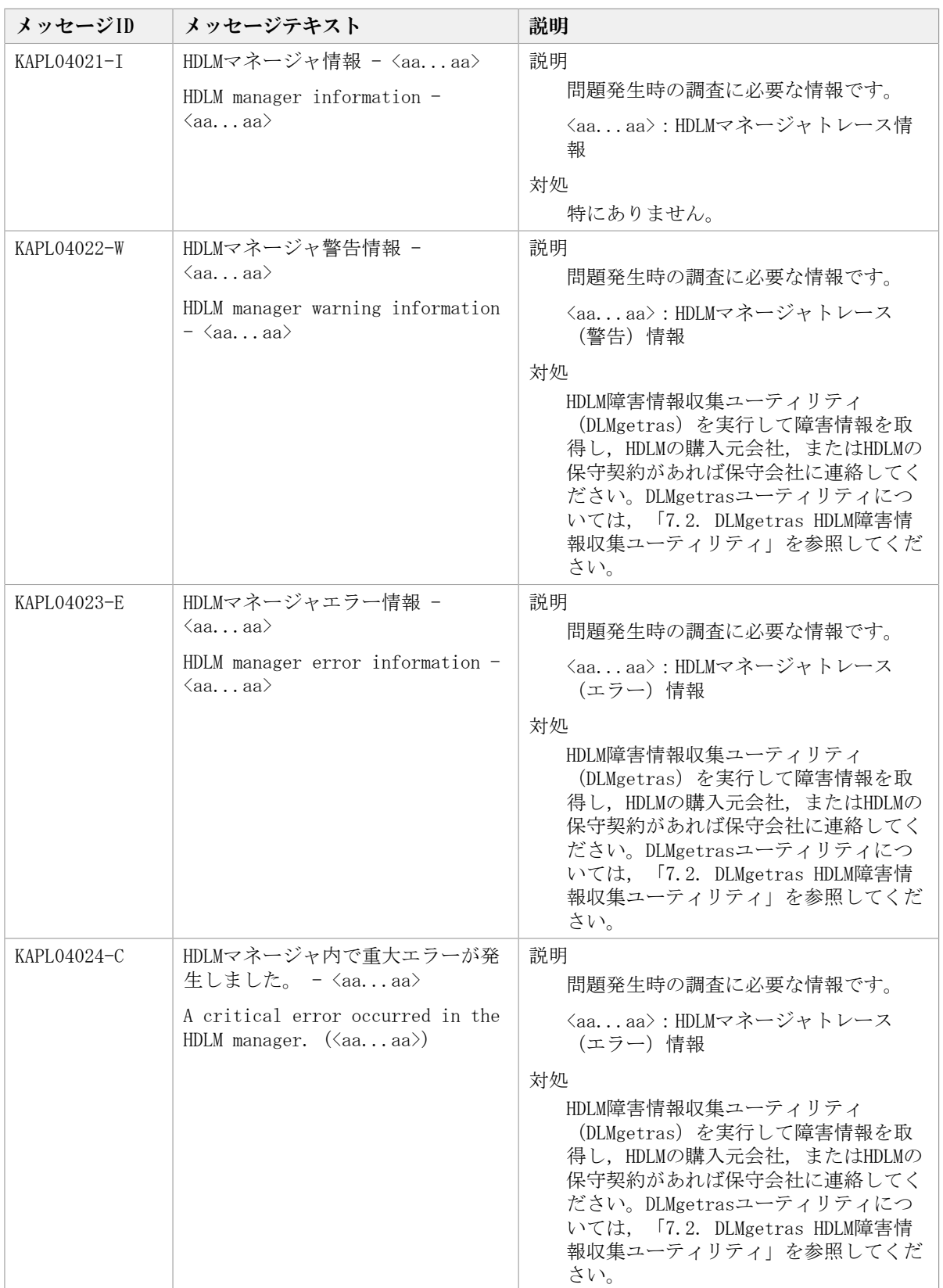

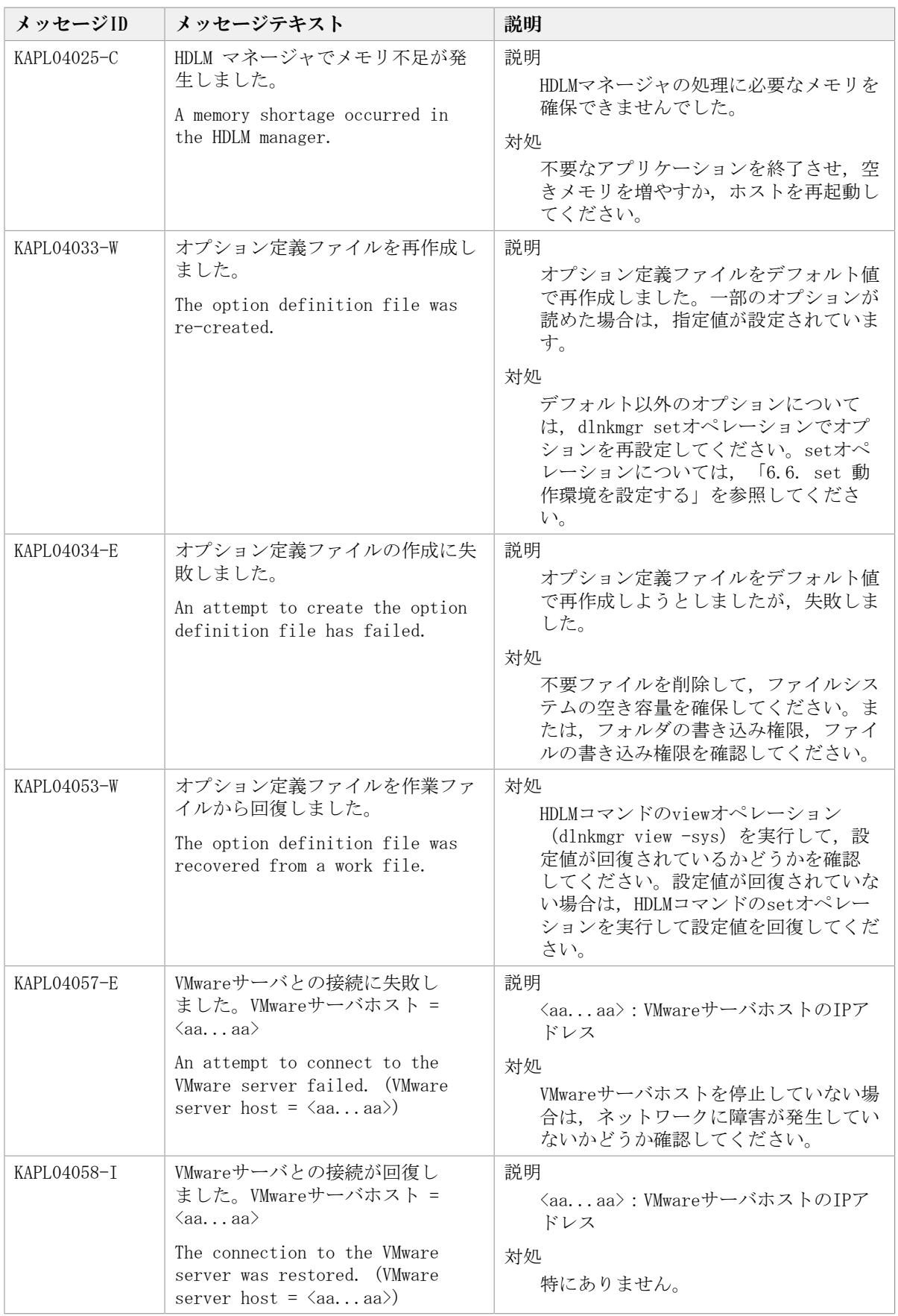

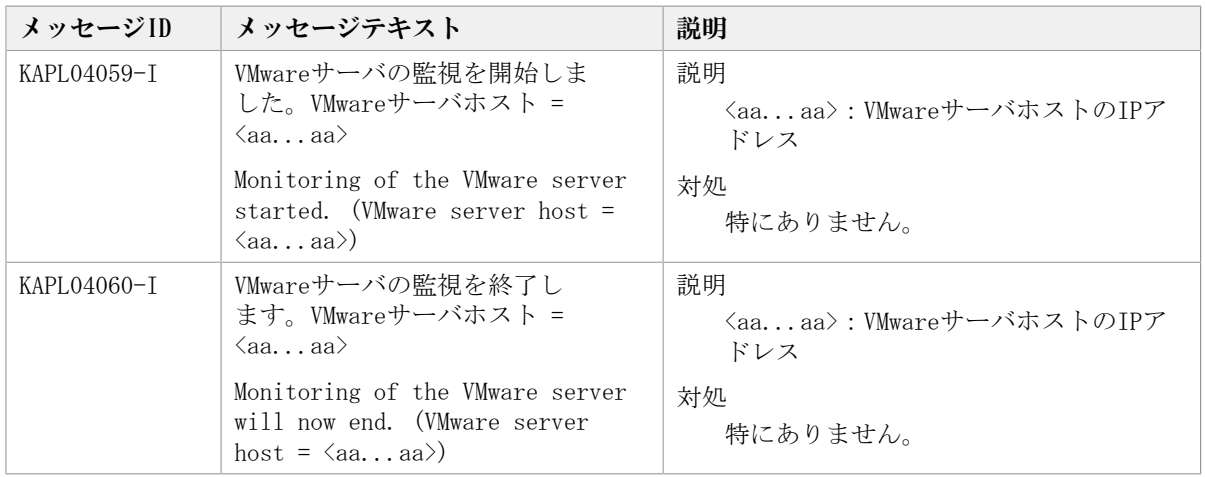

### 8.5. KAPL08001~KAPL09000

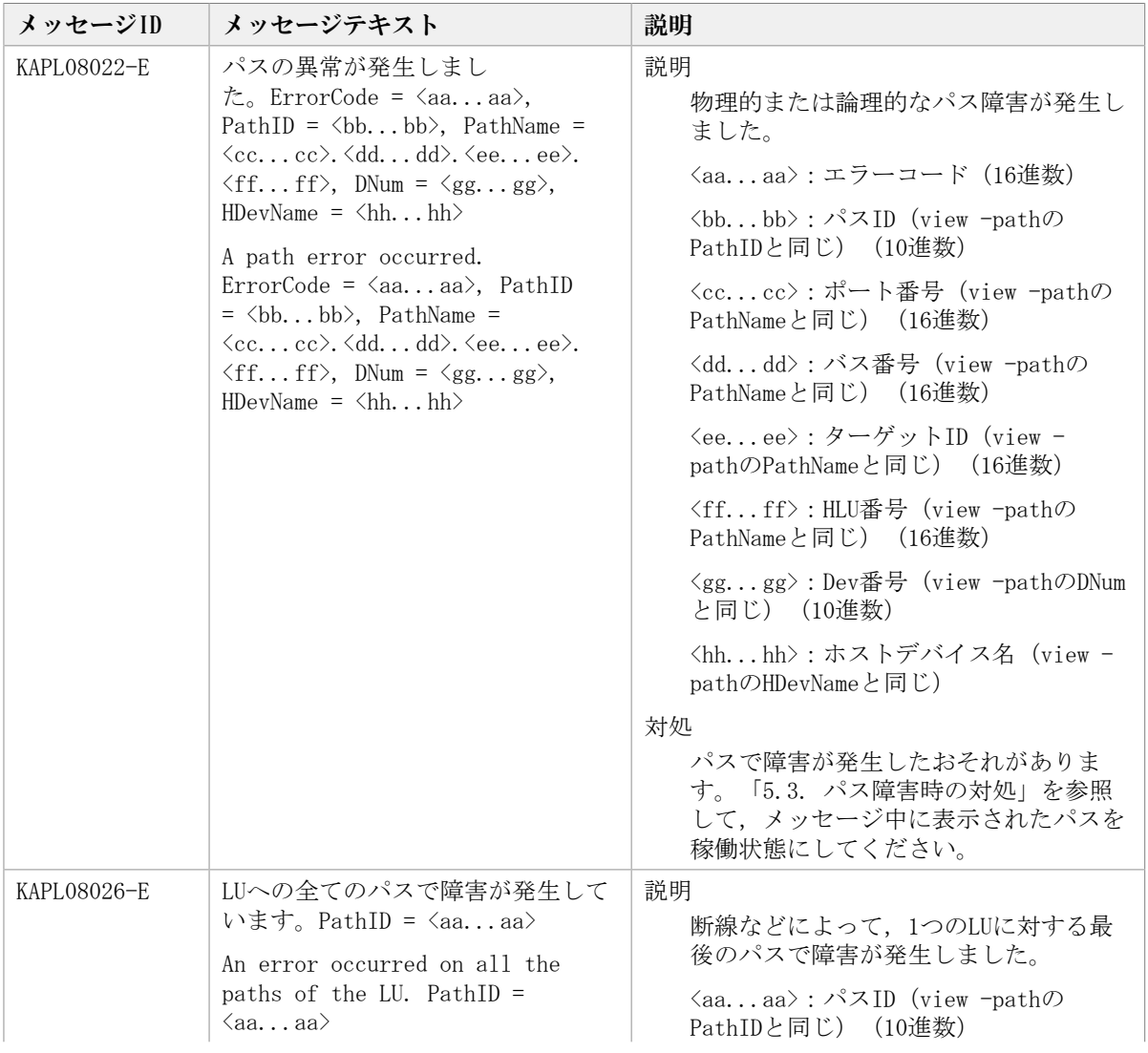

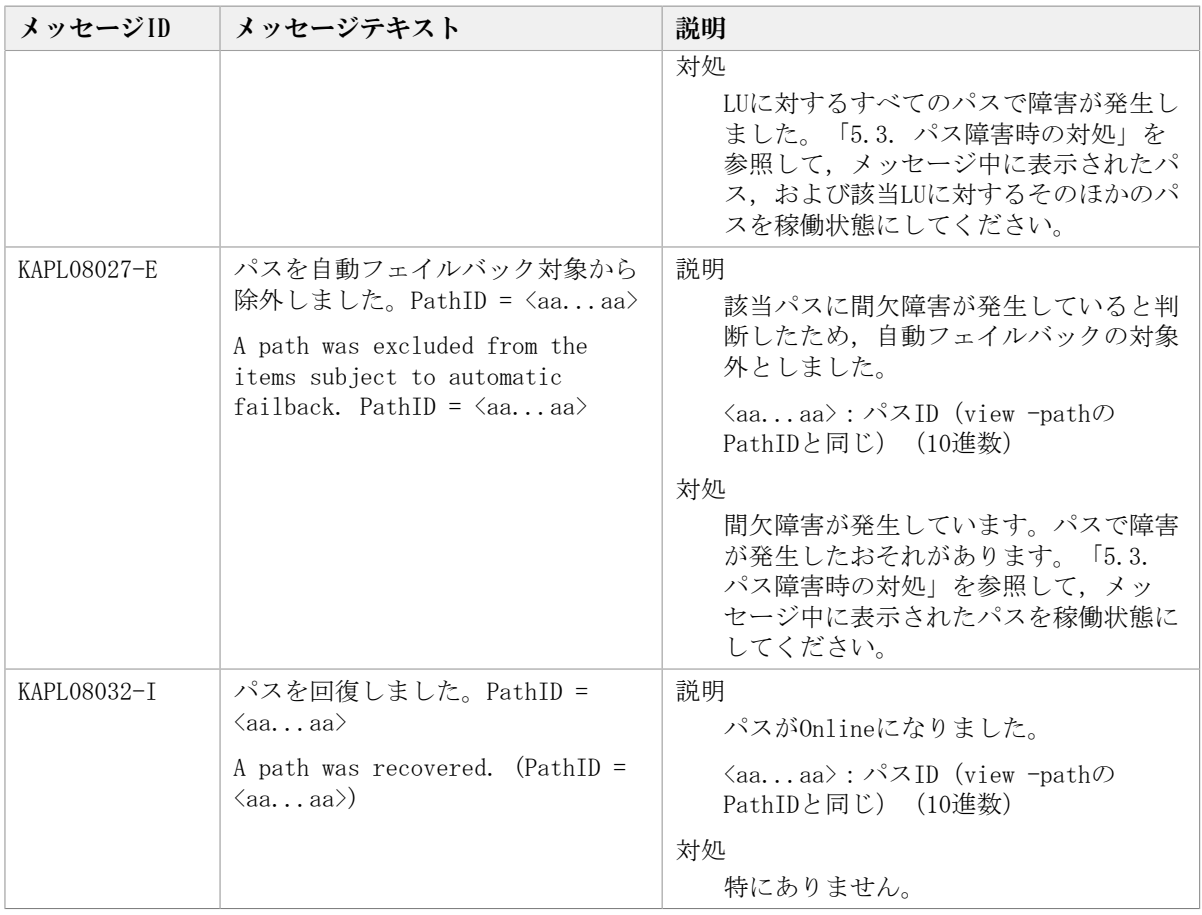

# 8.6. KAPL09001~KAPL10000

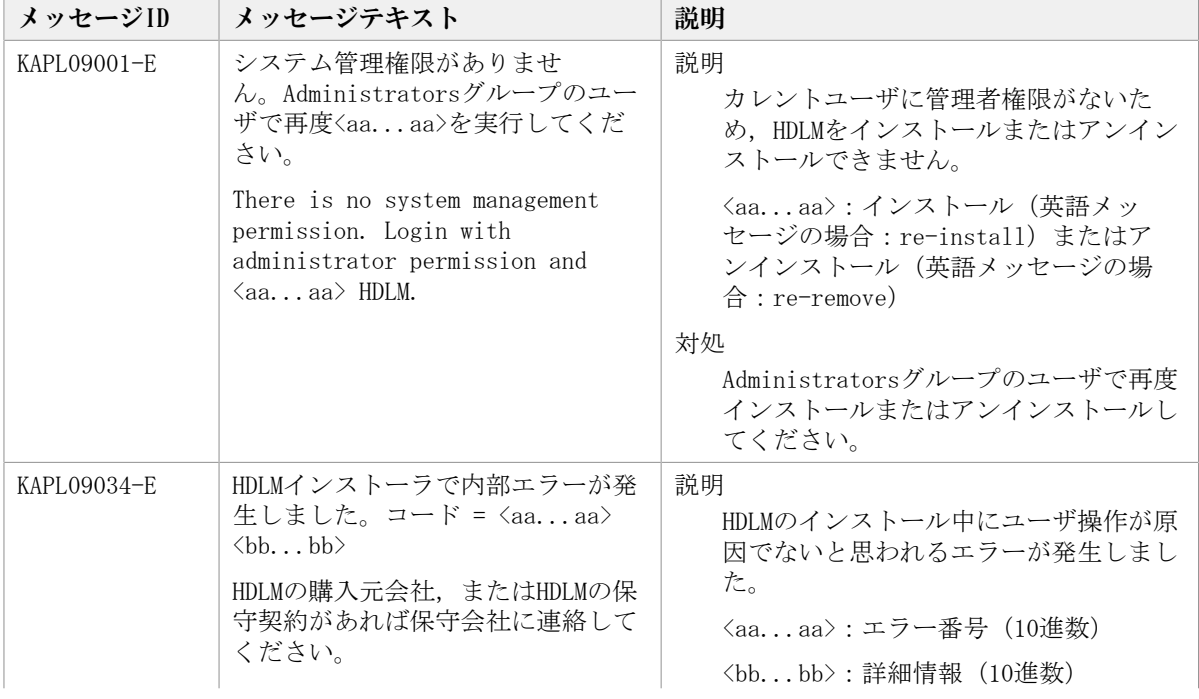

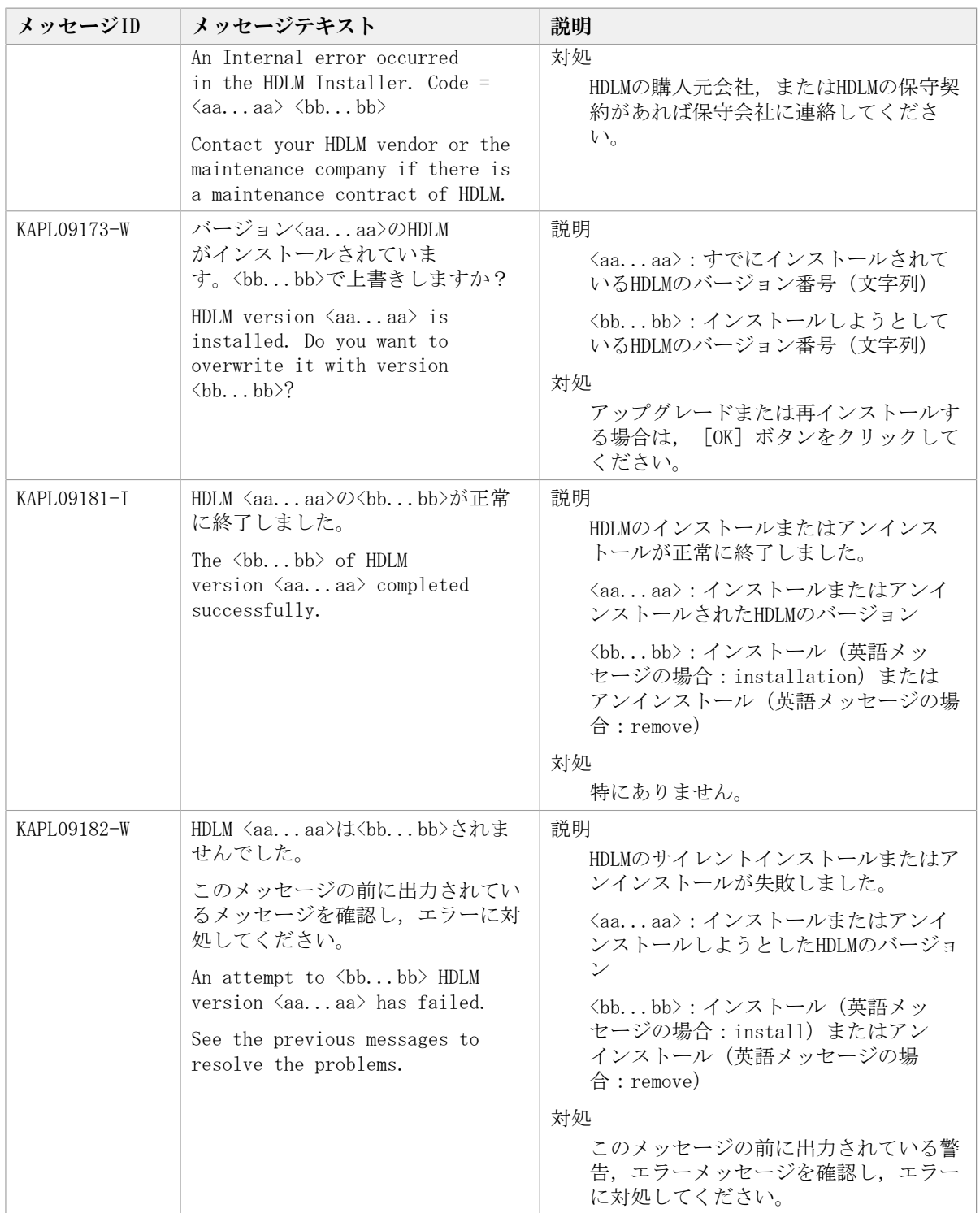

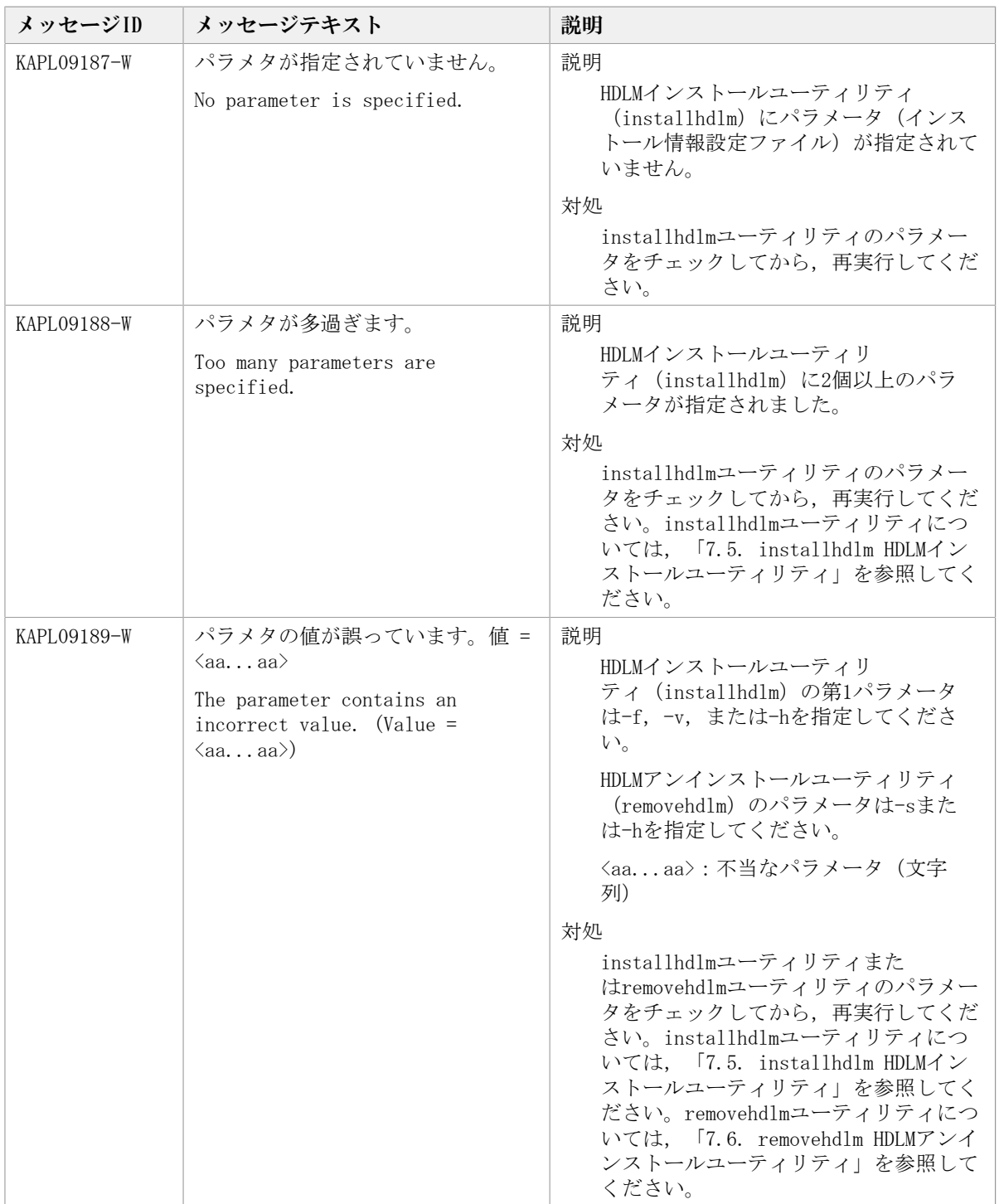

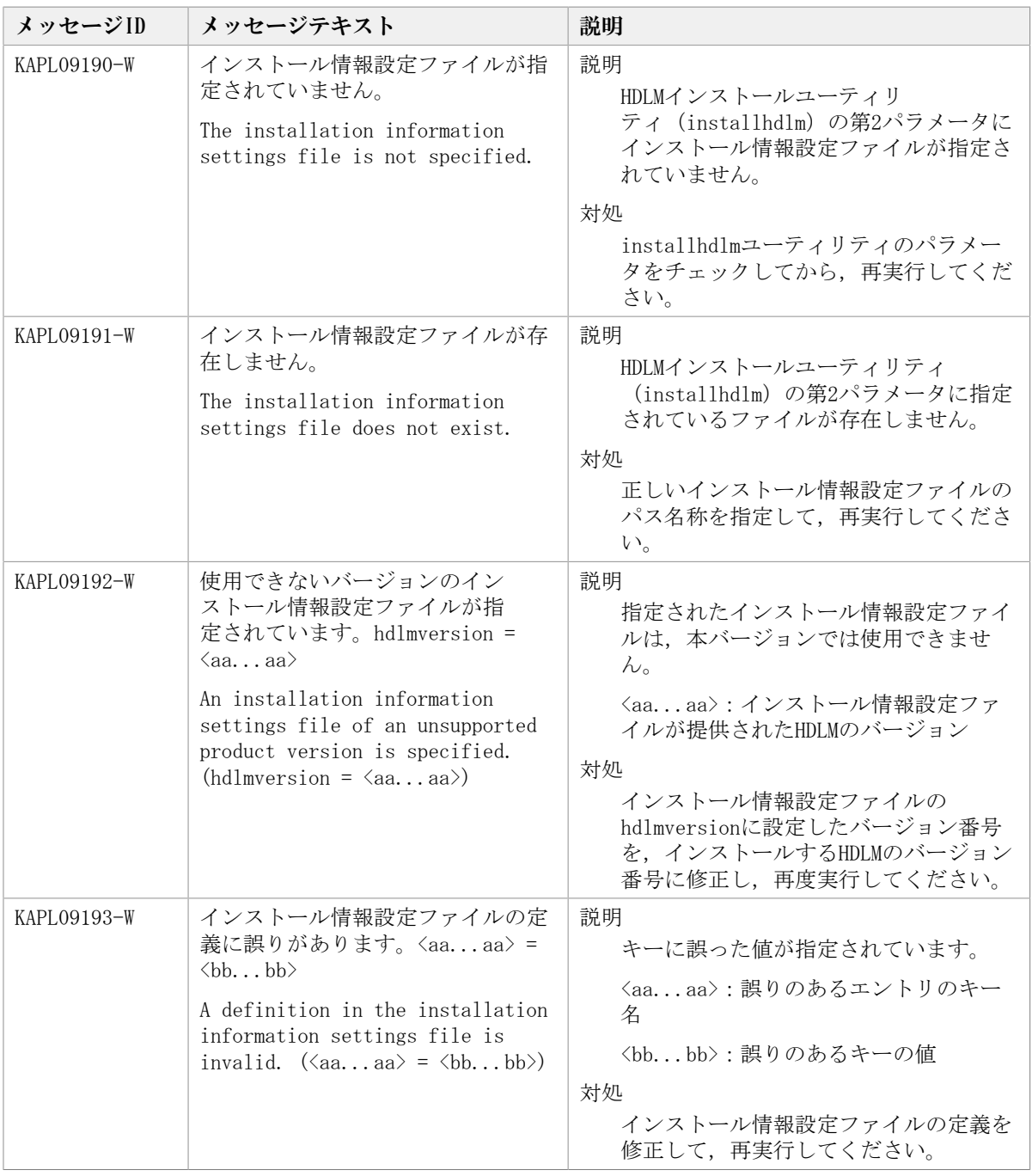

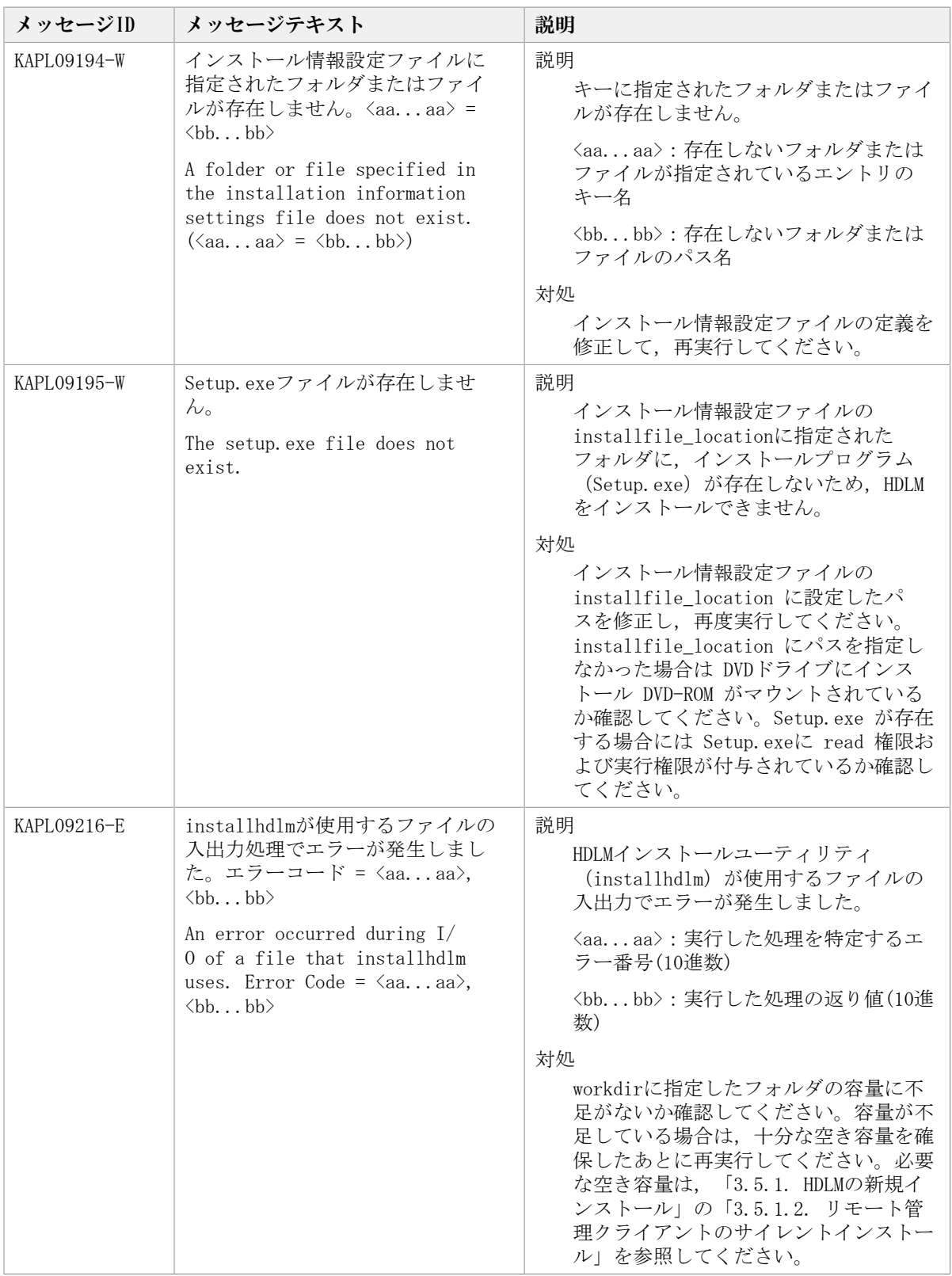

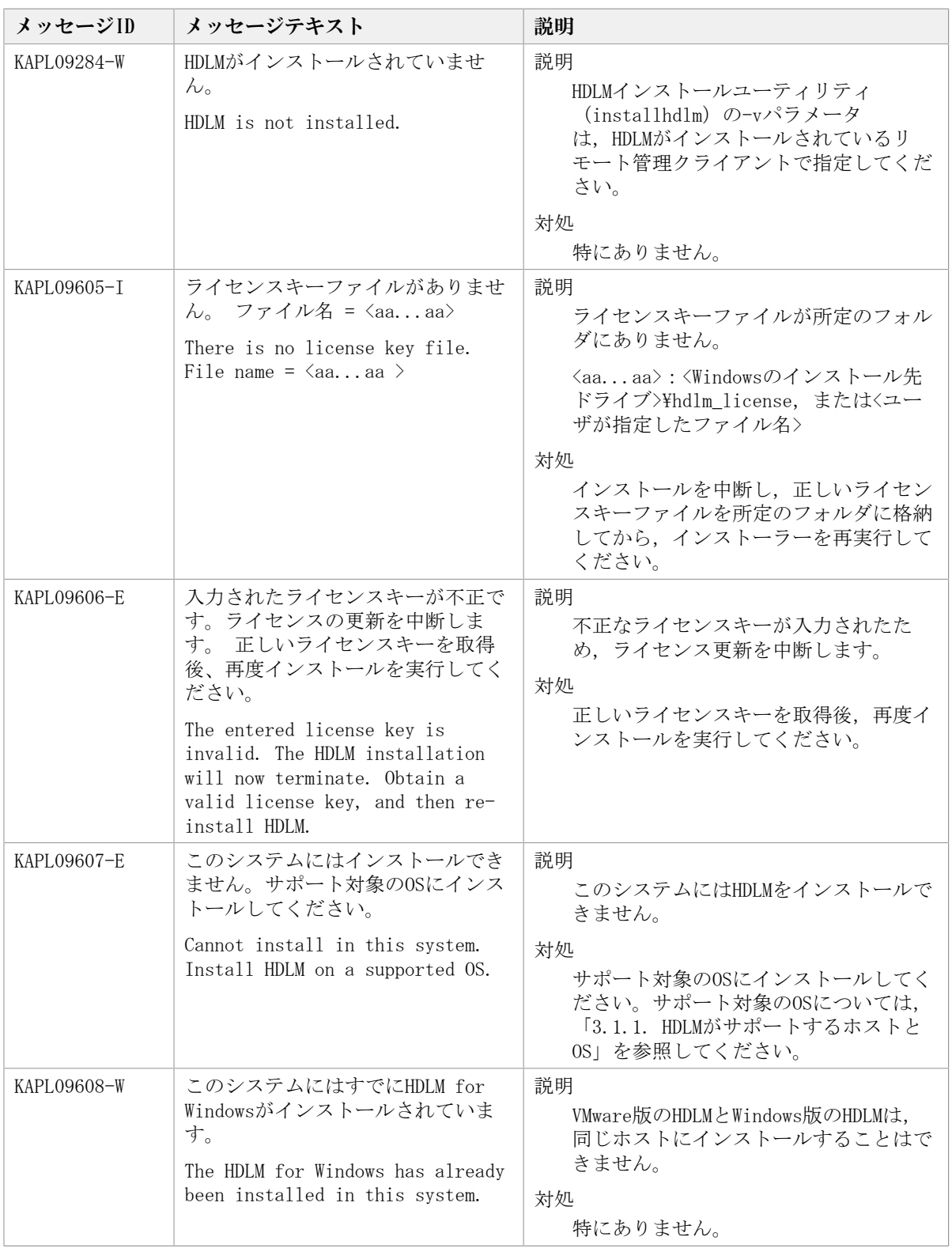

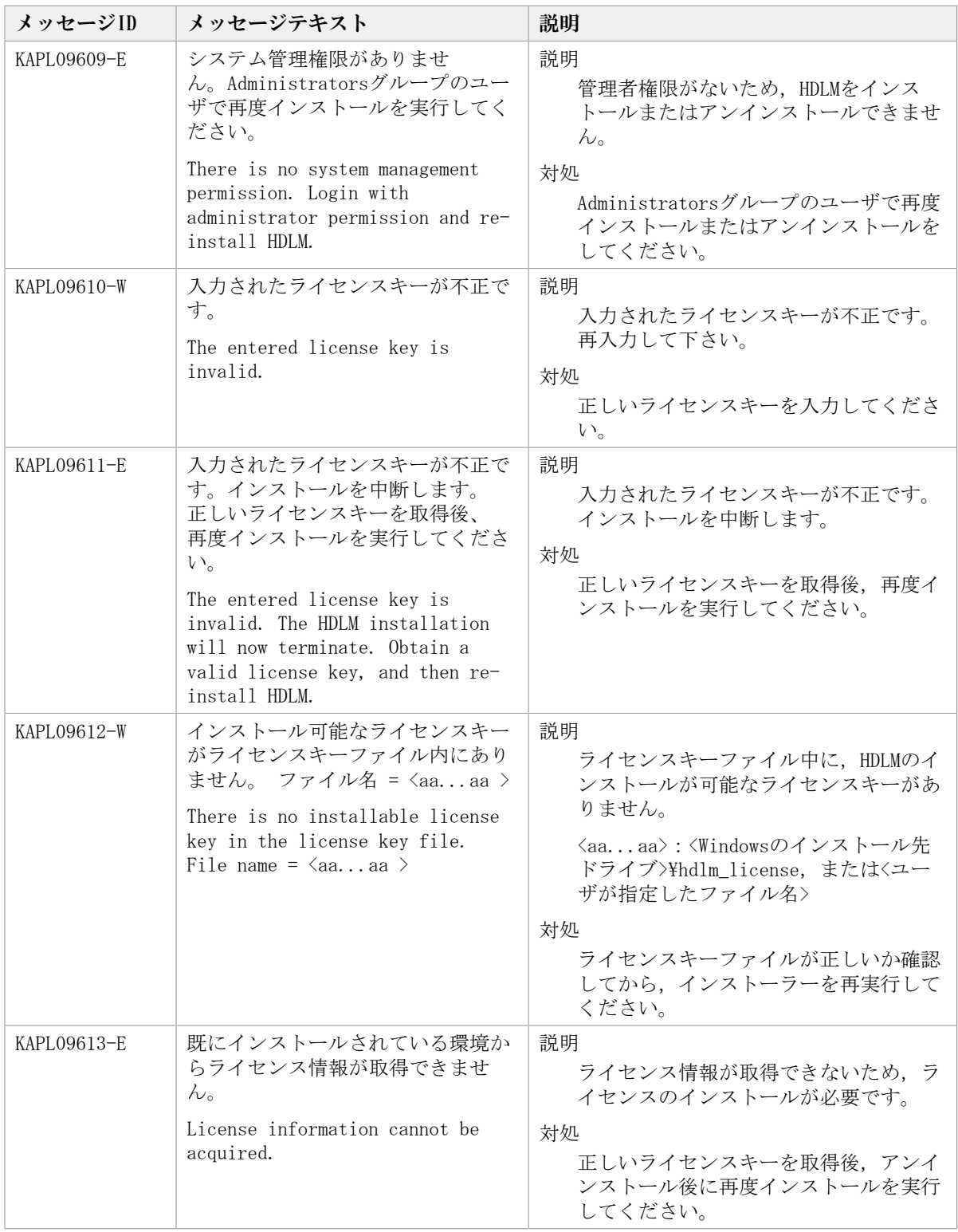

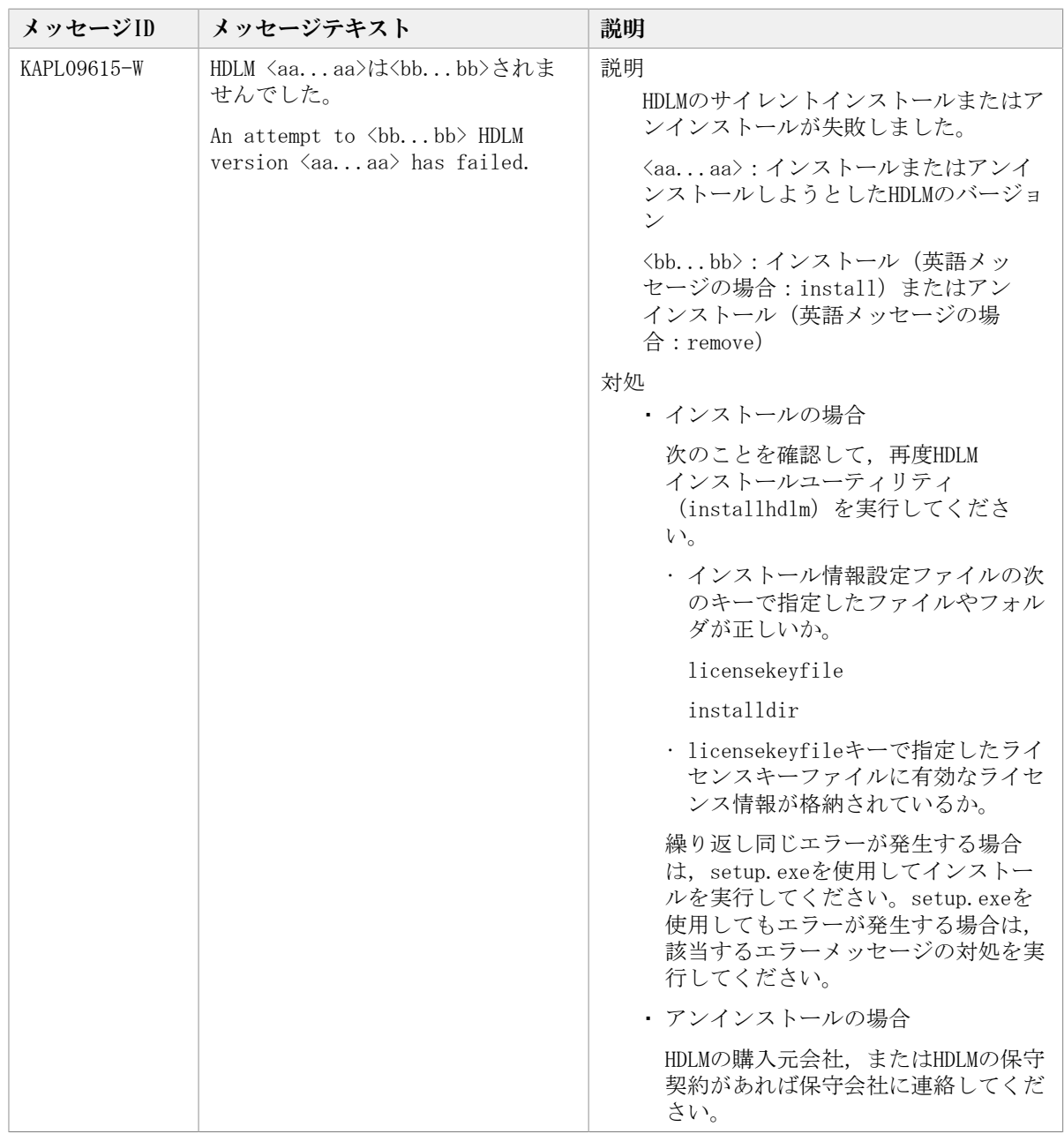

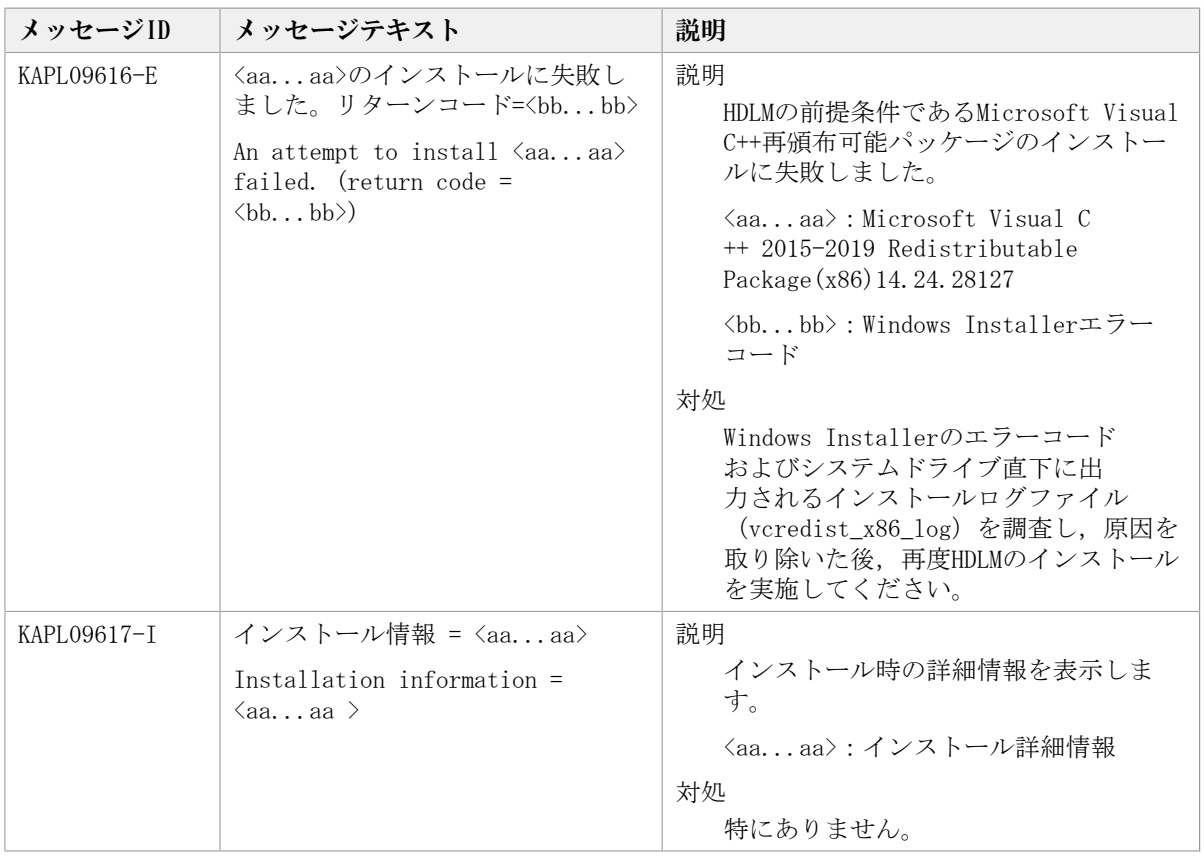

## 8.7. KAPL10001~KAPL11000

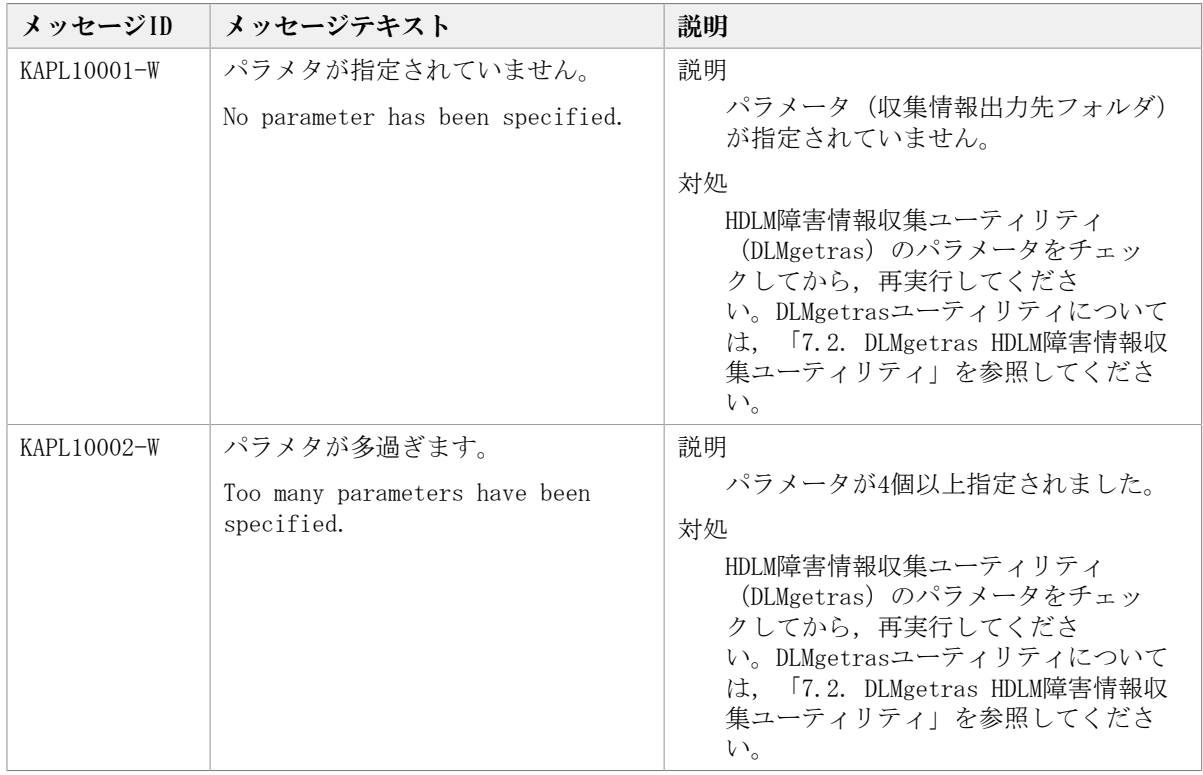

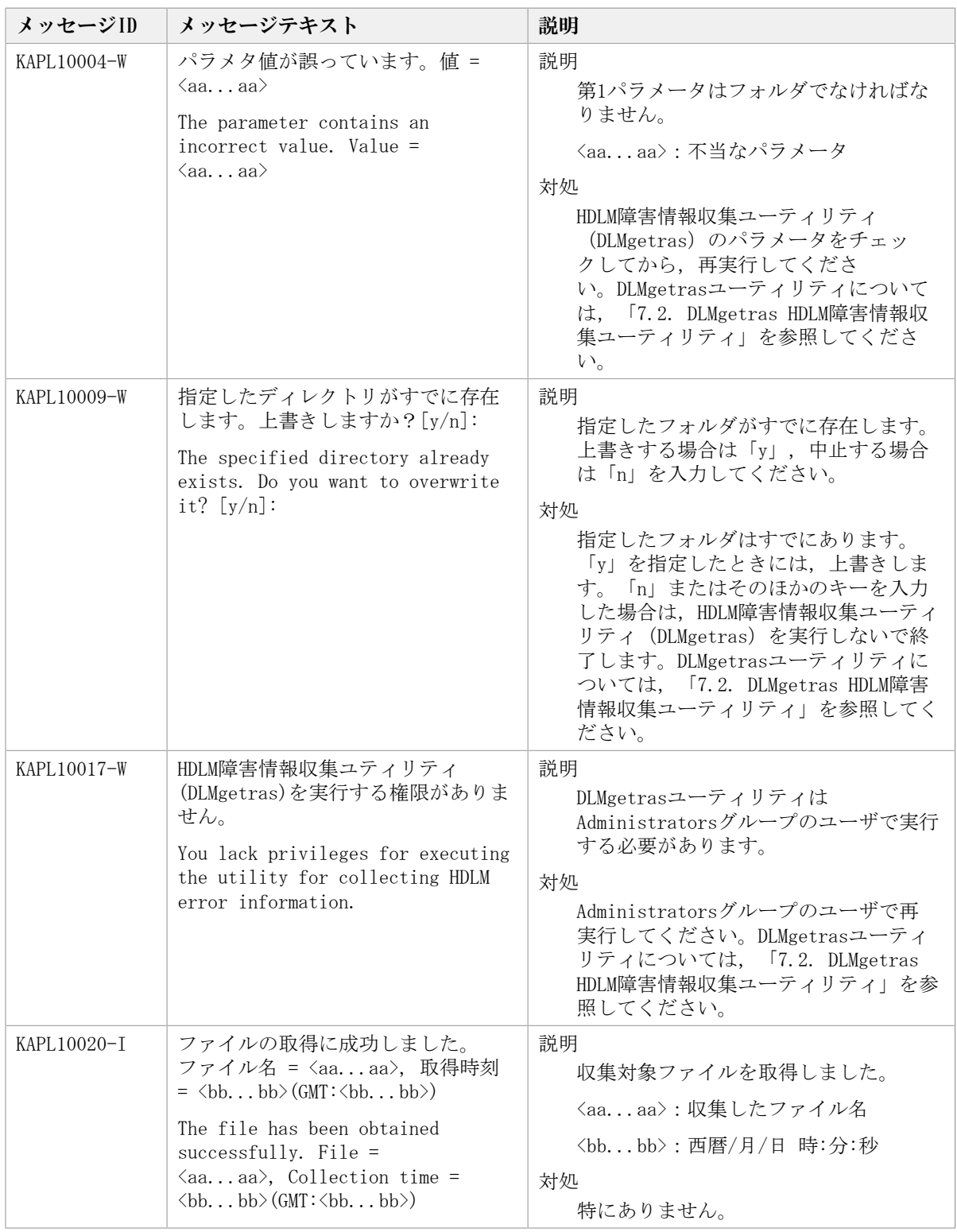

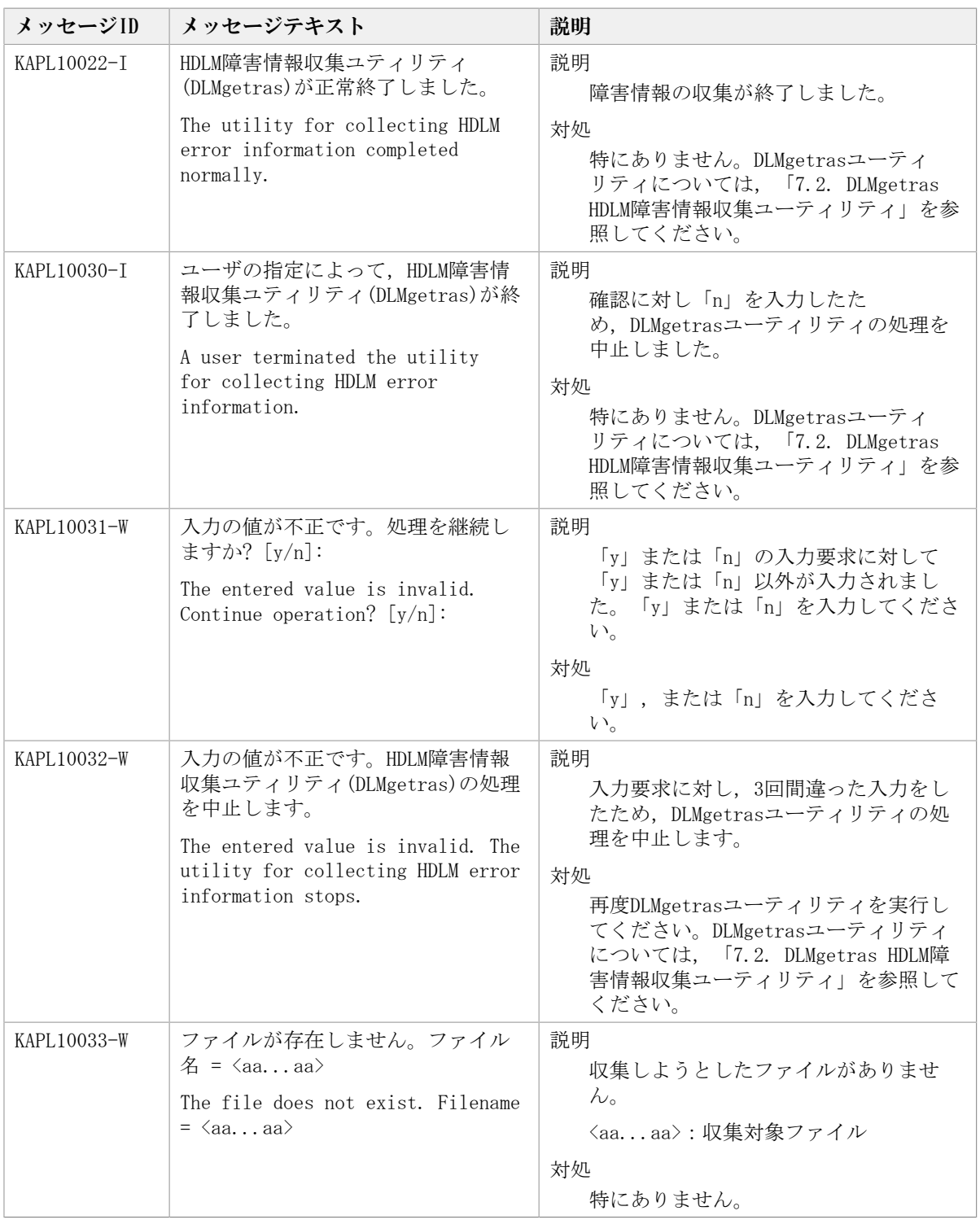
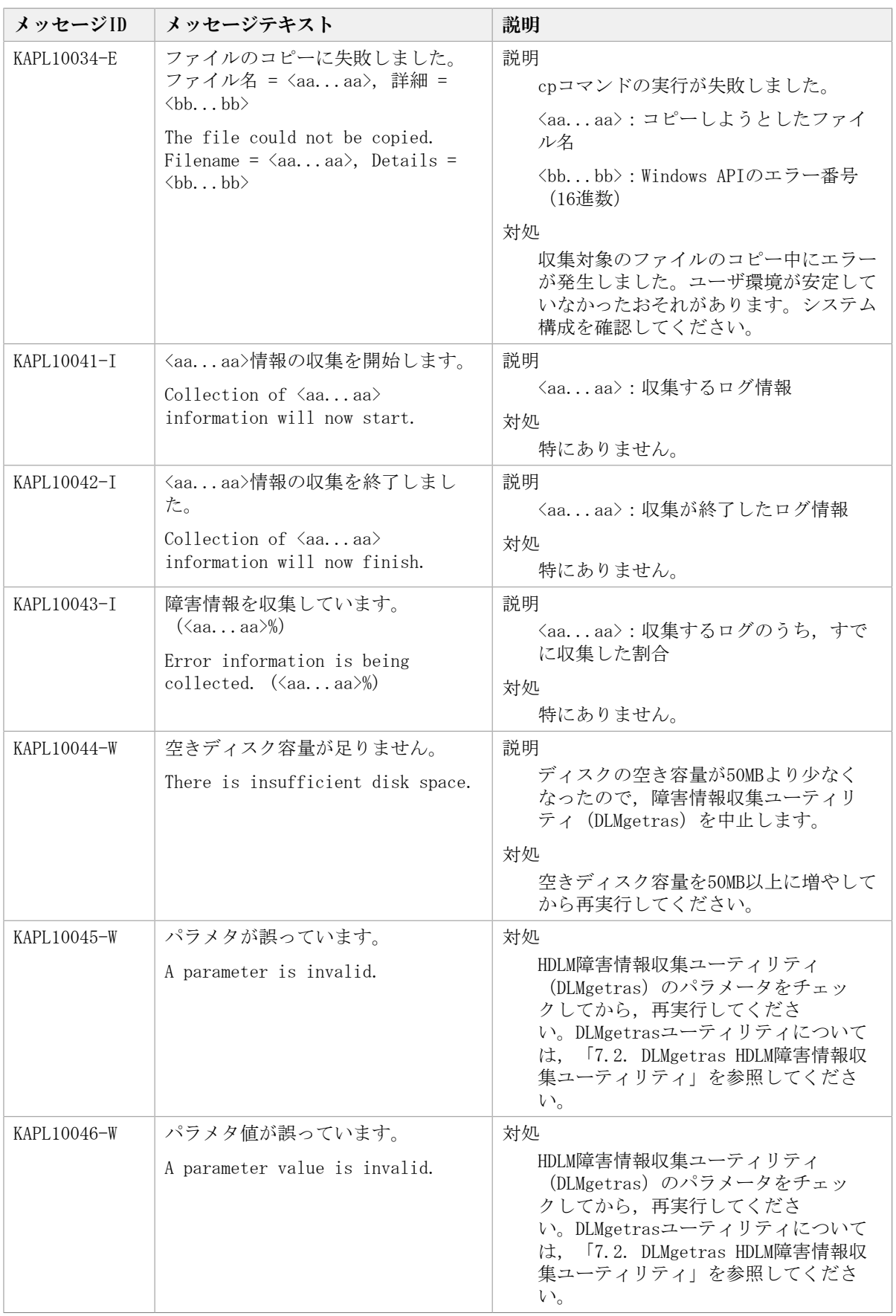

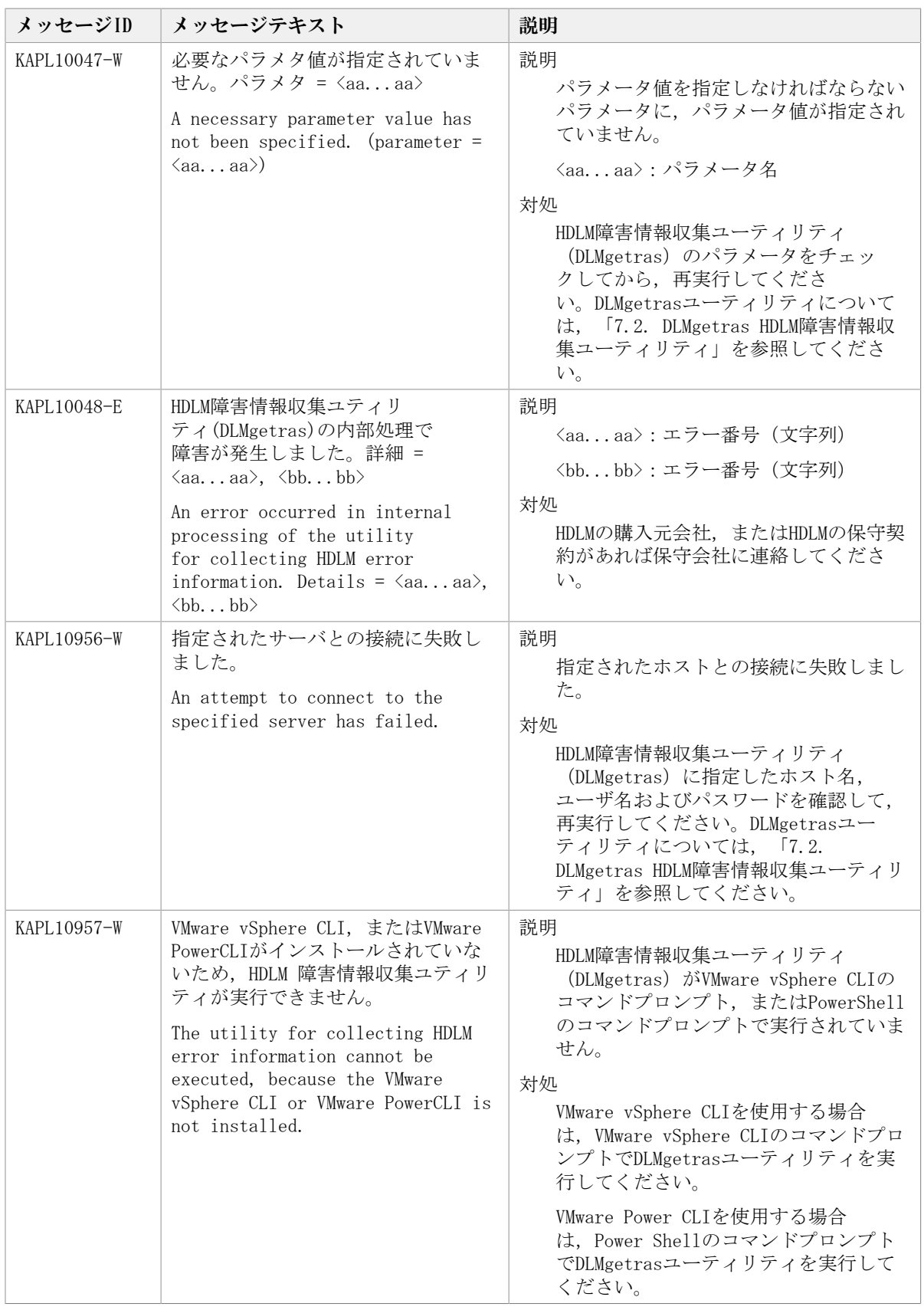

# 8.8. KAPL13001~KAPL14000

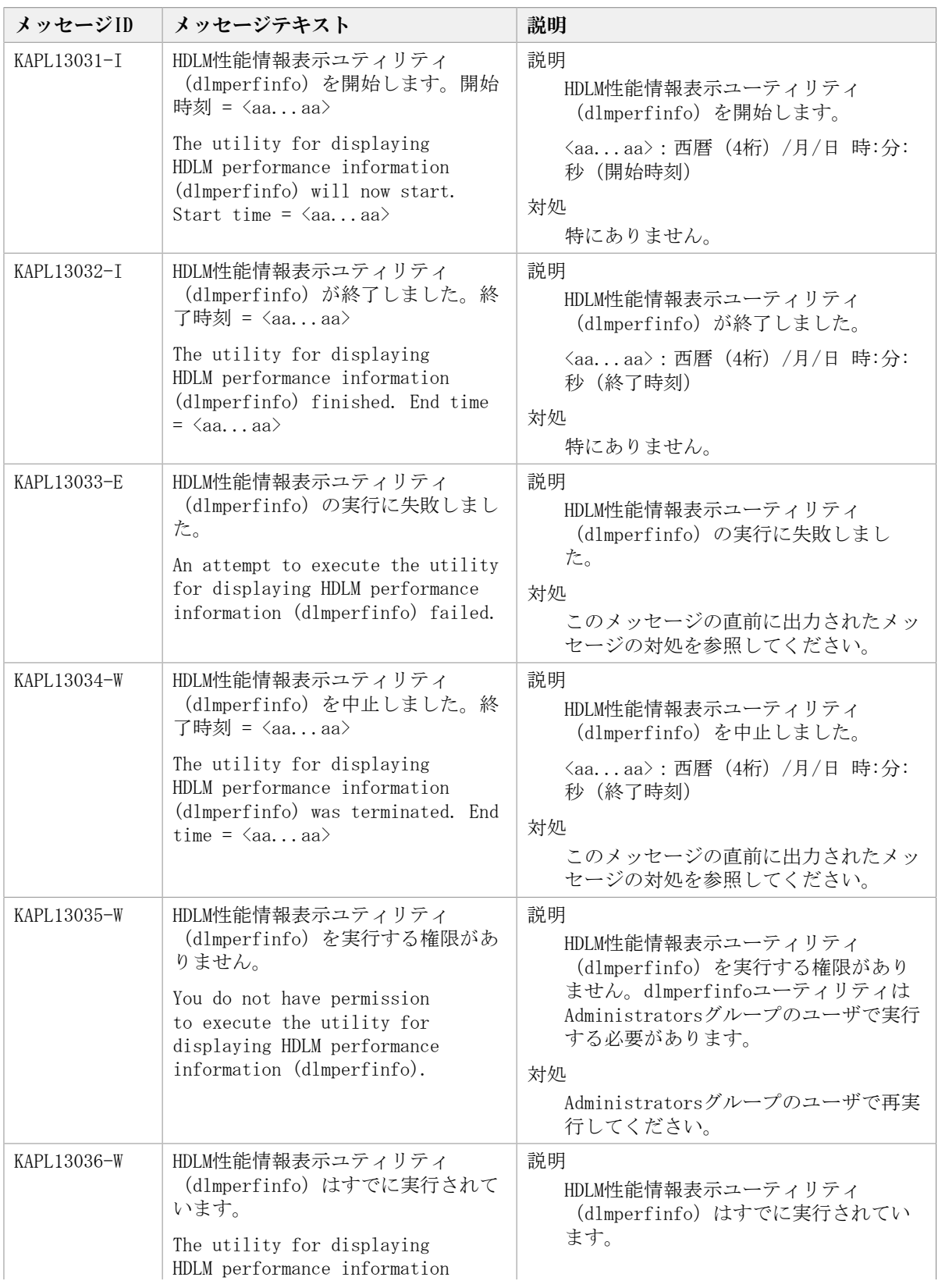

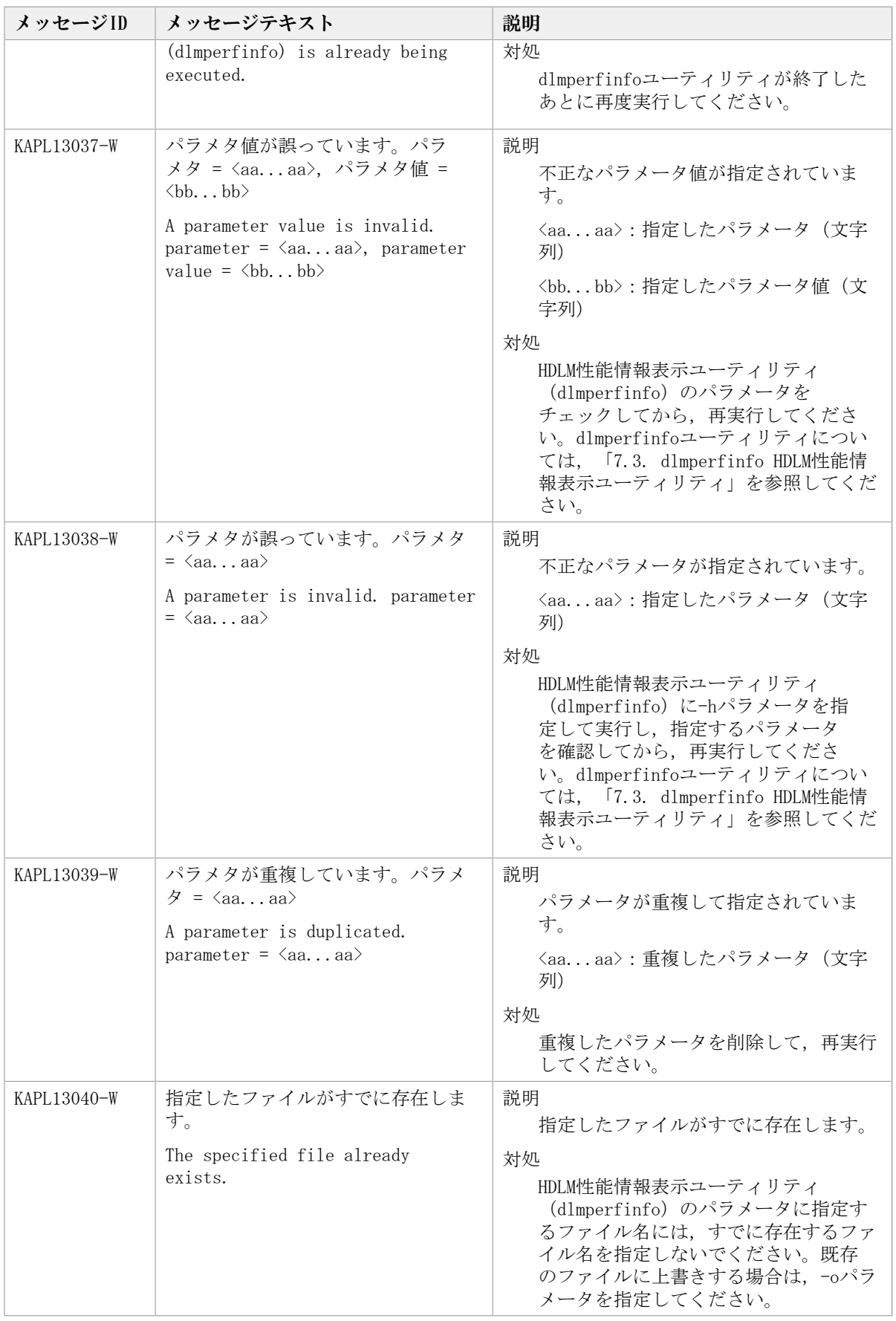

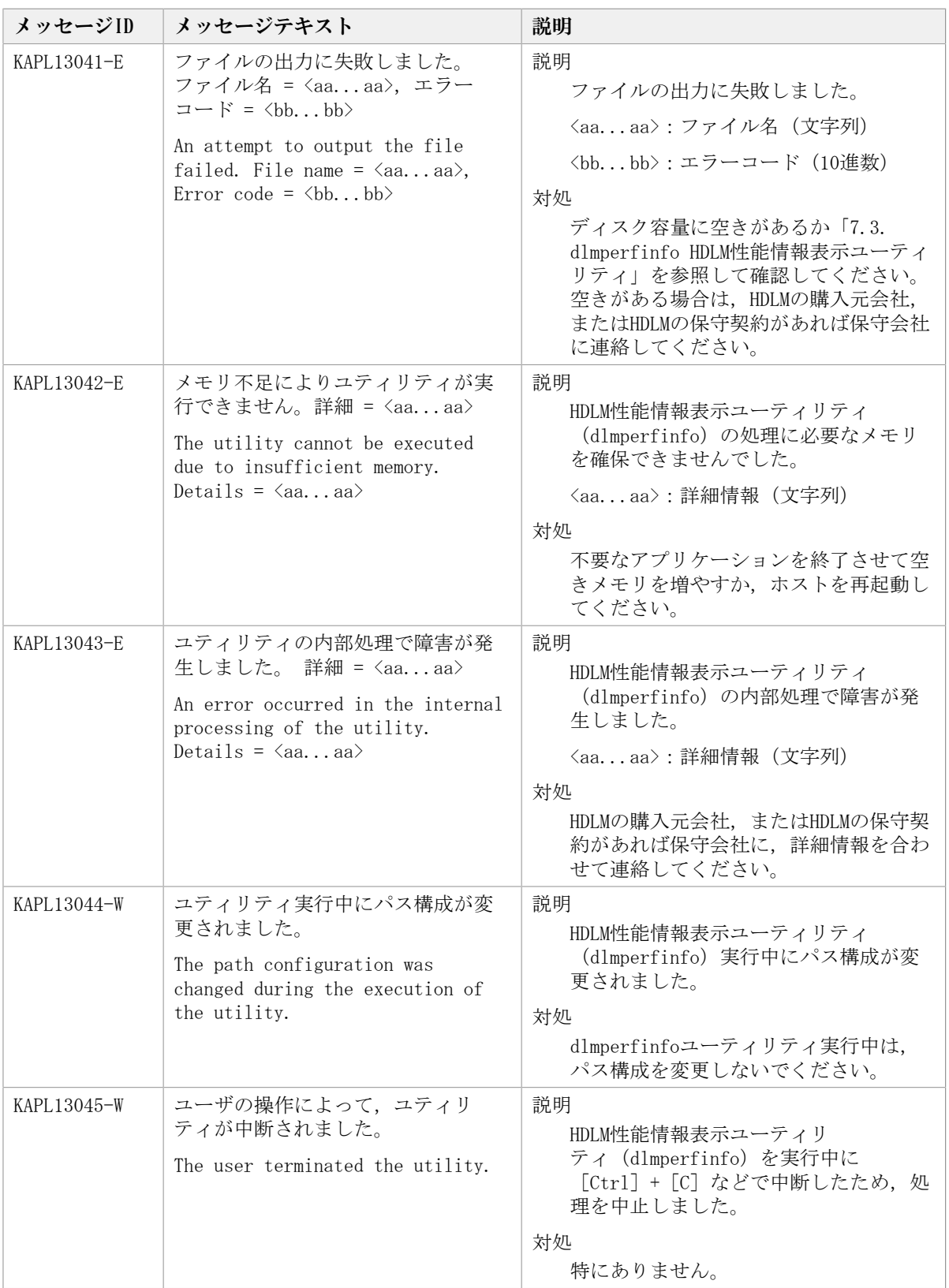

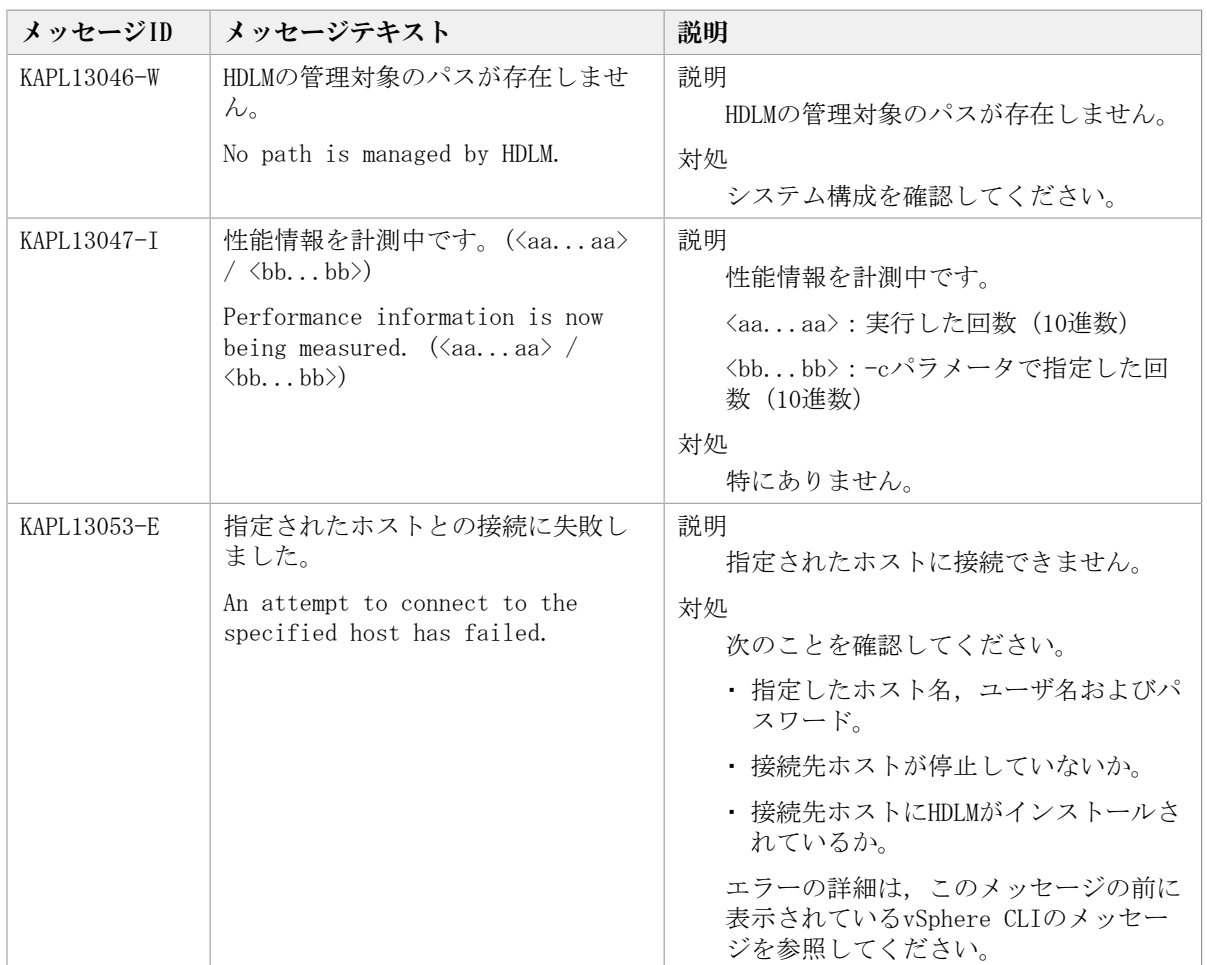

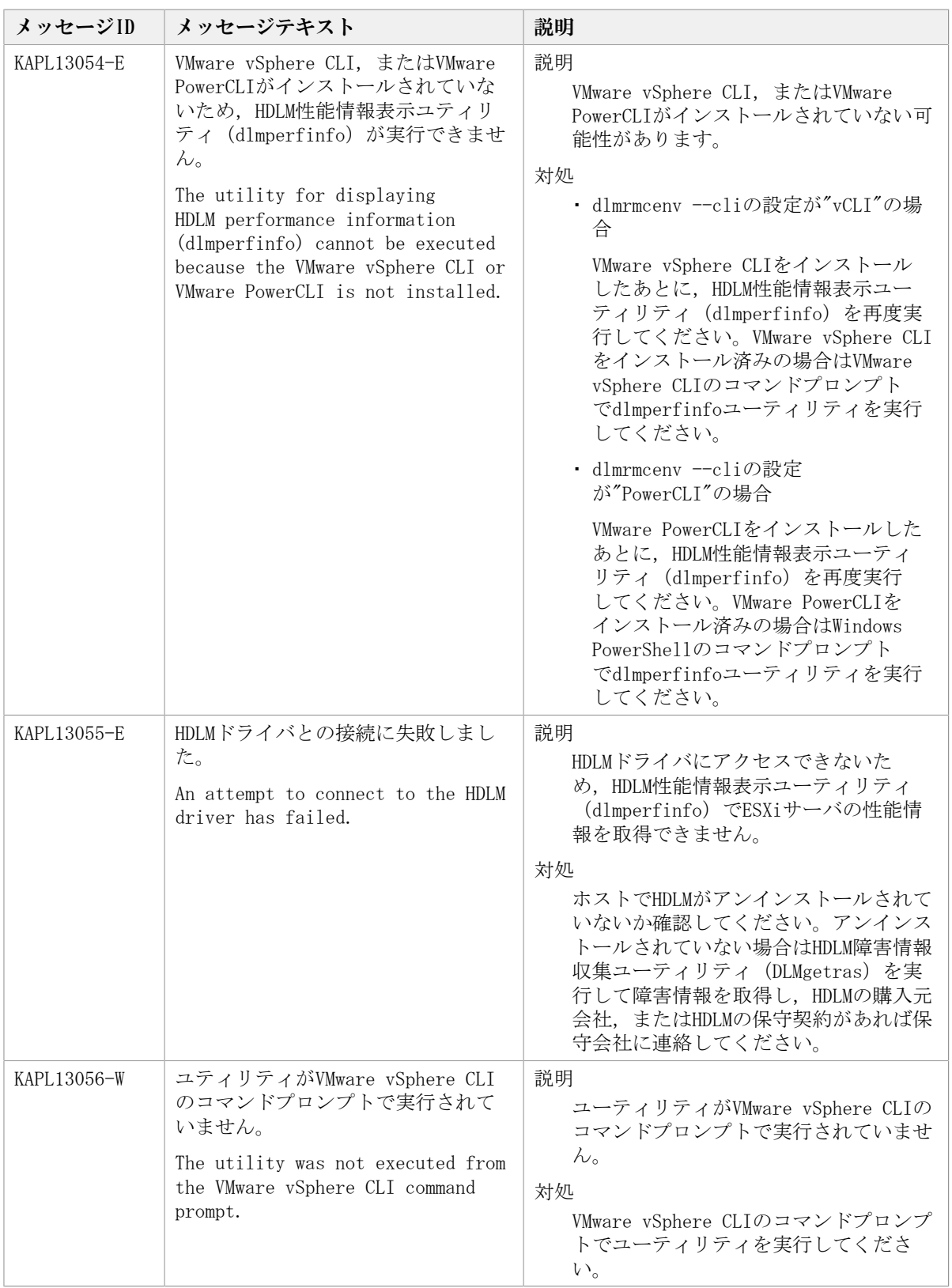

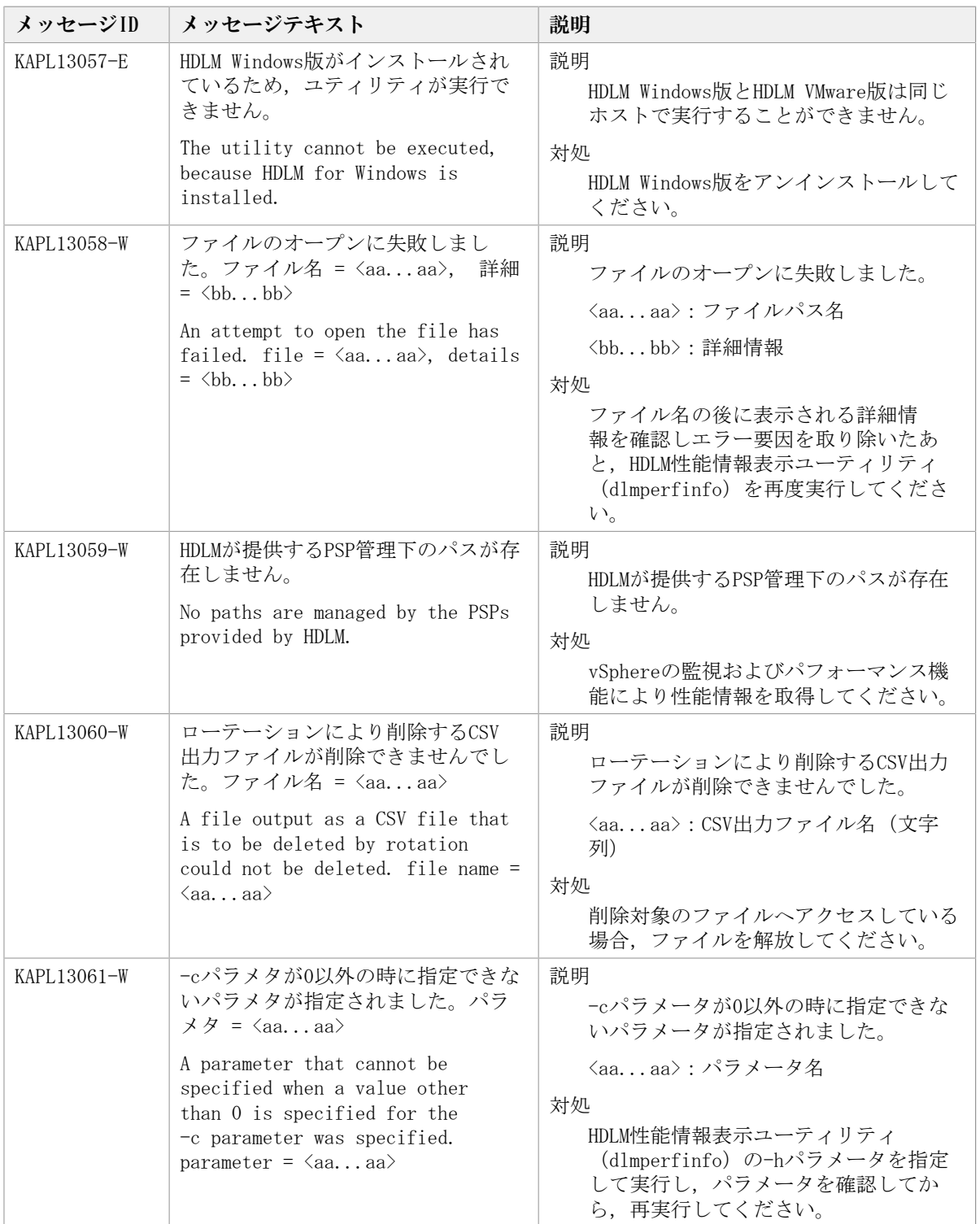

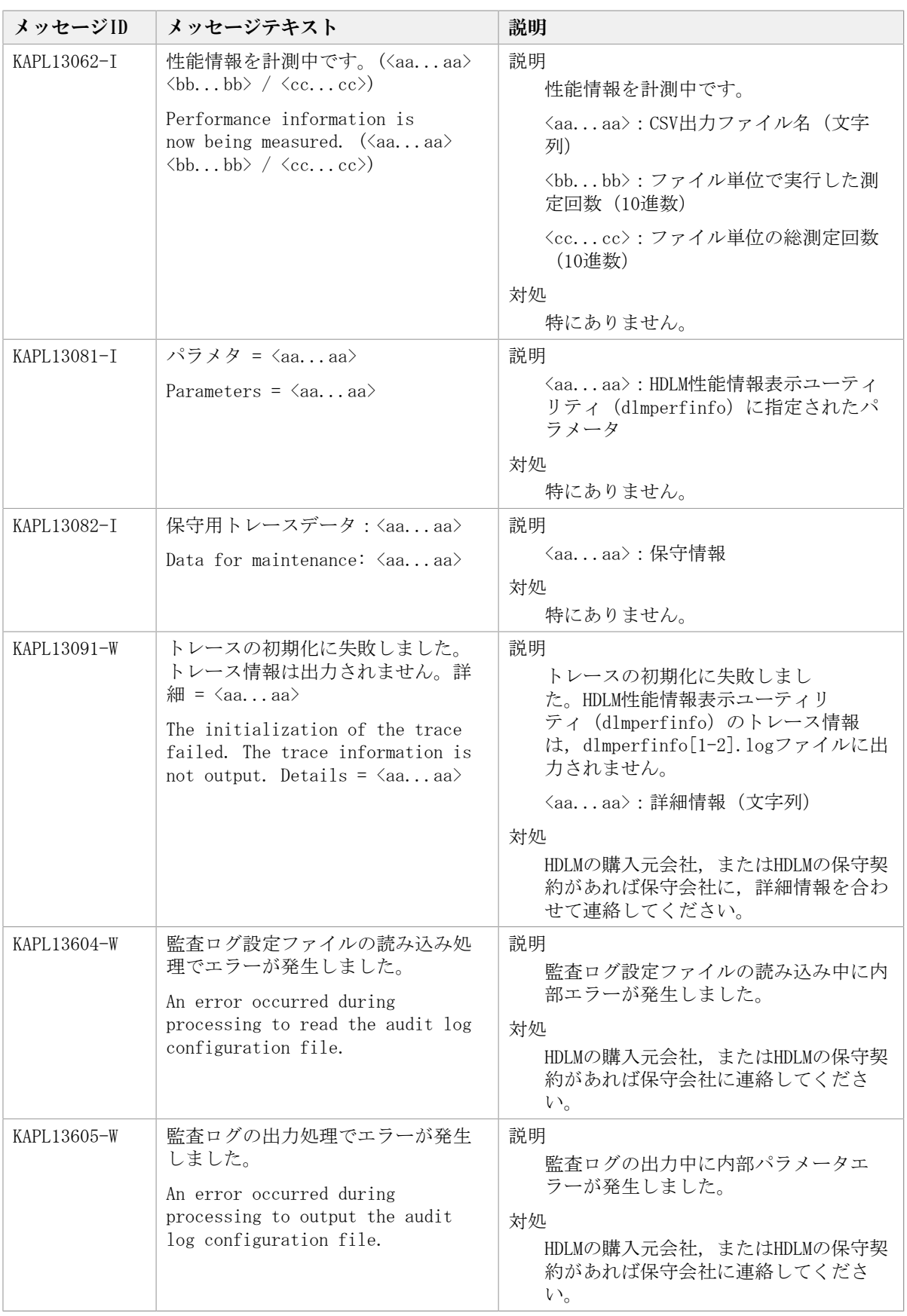

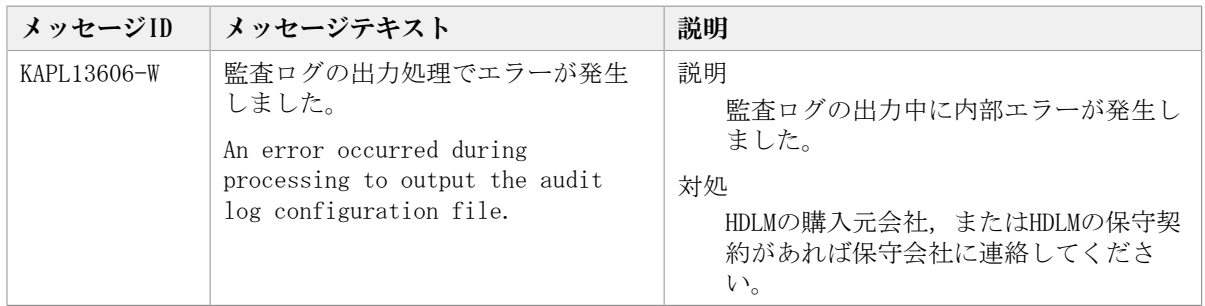

# 8.9. KAPL15001~KAPL16000

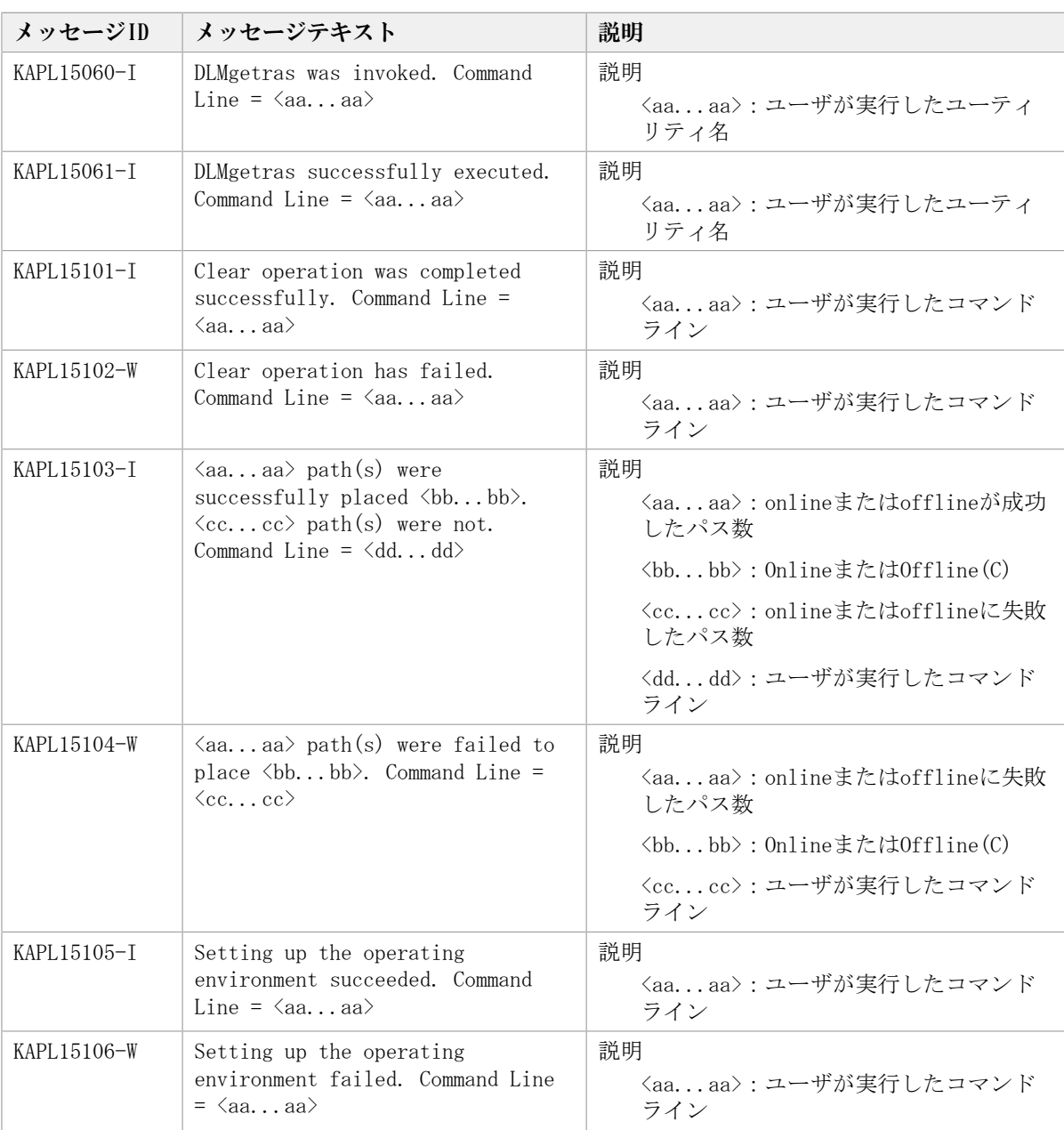

この節で説明するメッセージの言語種別は,英語だけです。

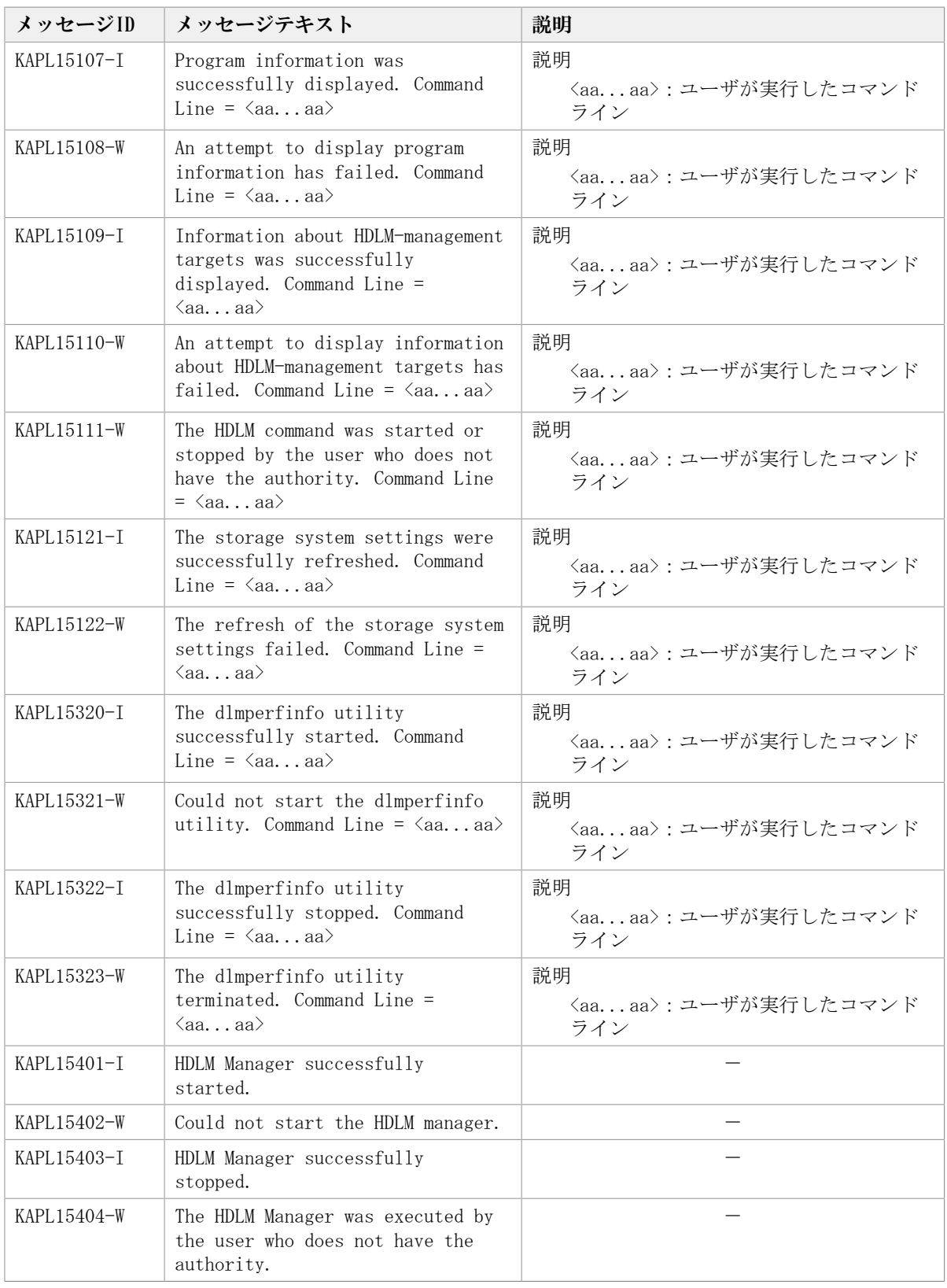

# 8.10. KAPL20001~KAPL21000

この節で説明するメッセージの言語種別は,英語だけです。

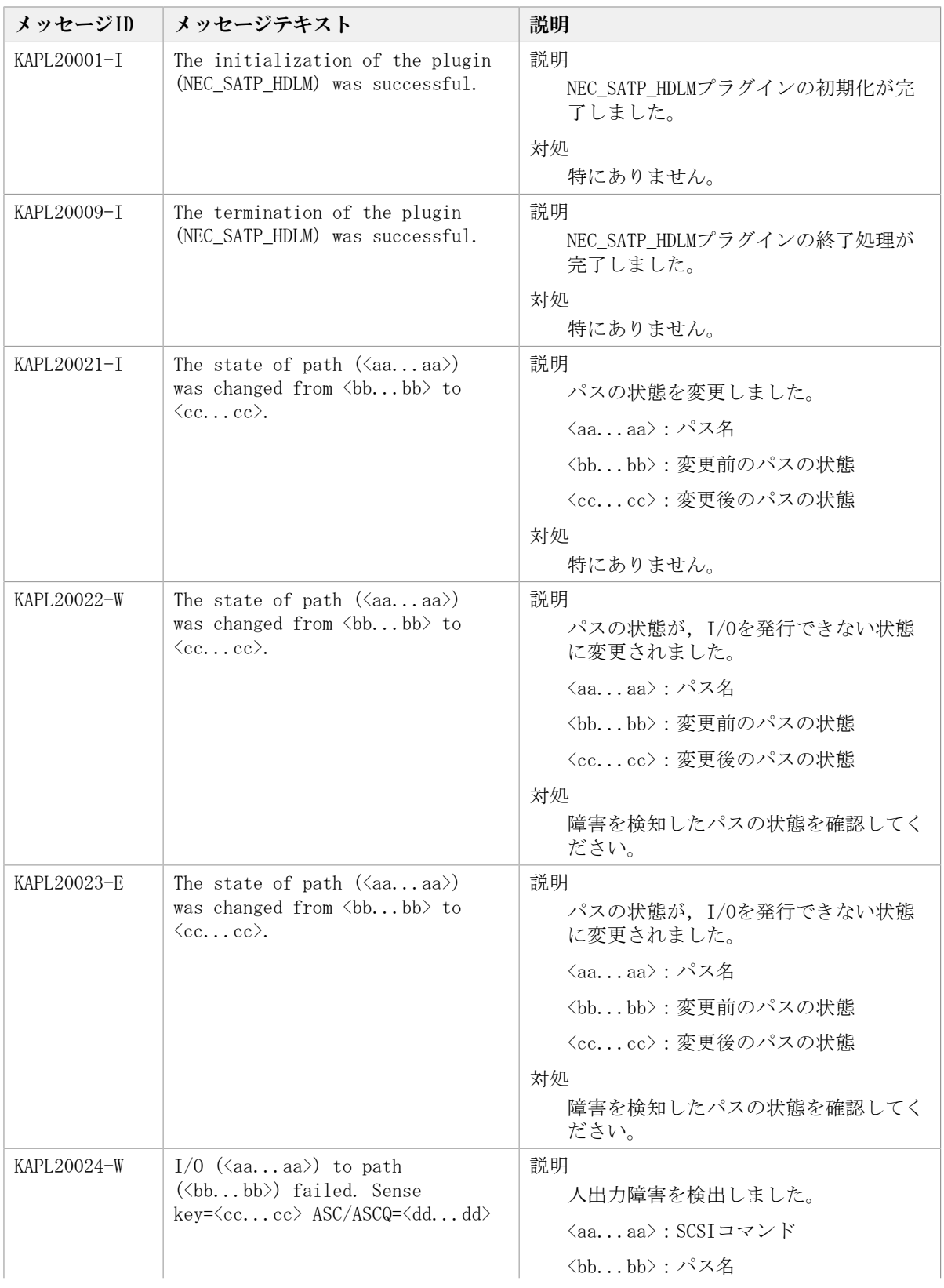

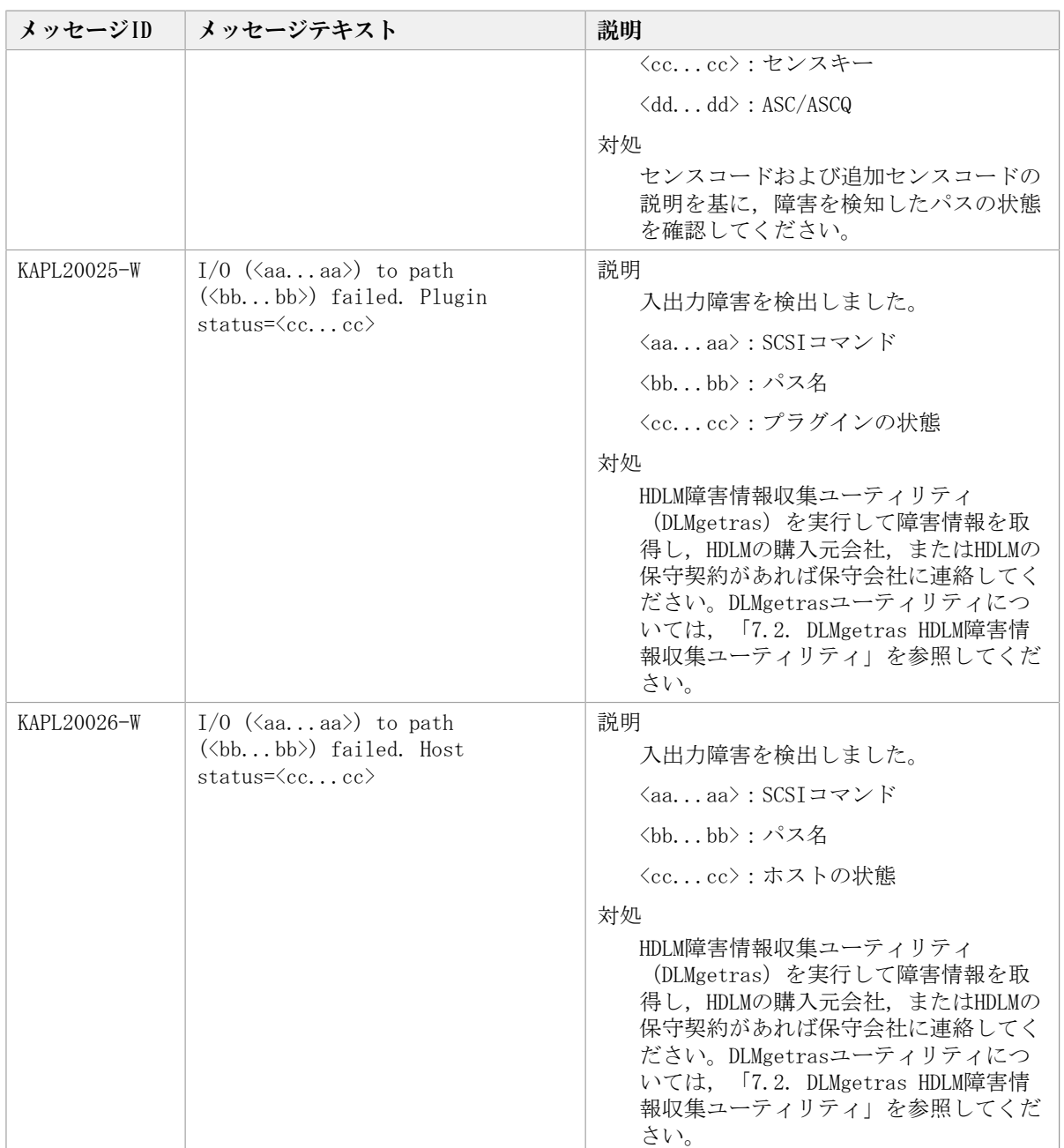

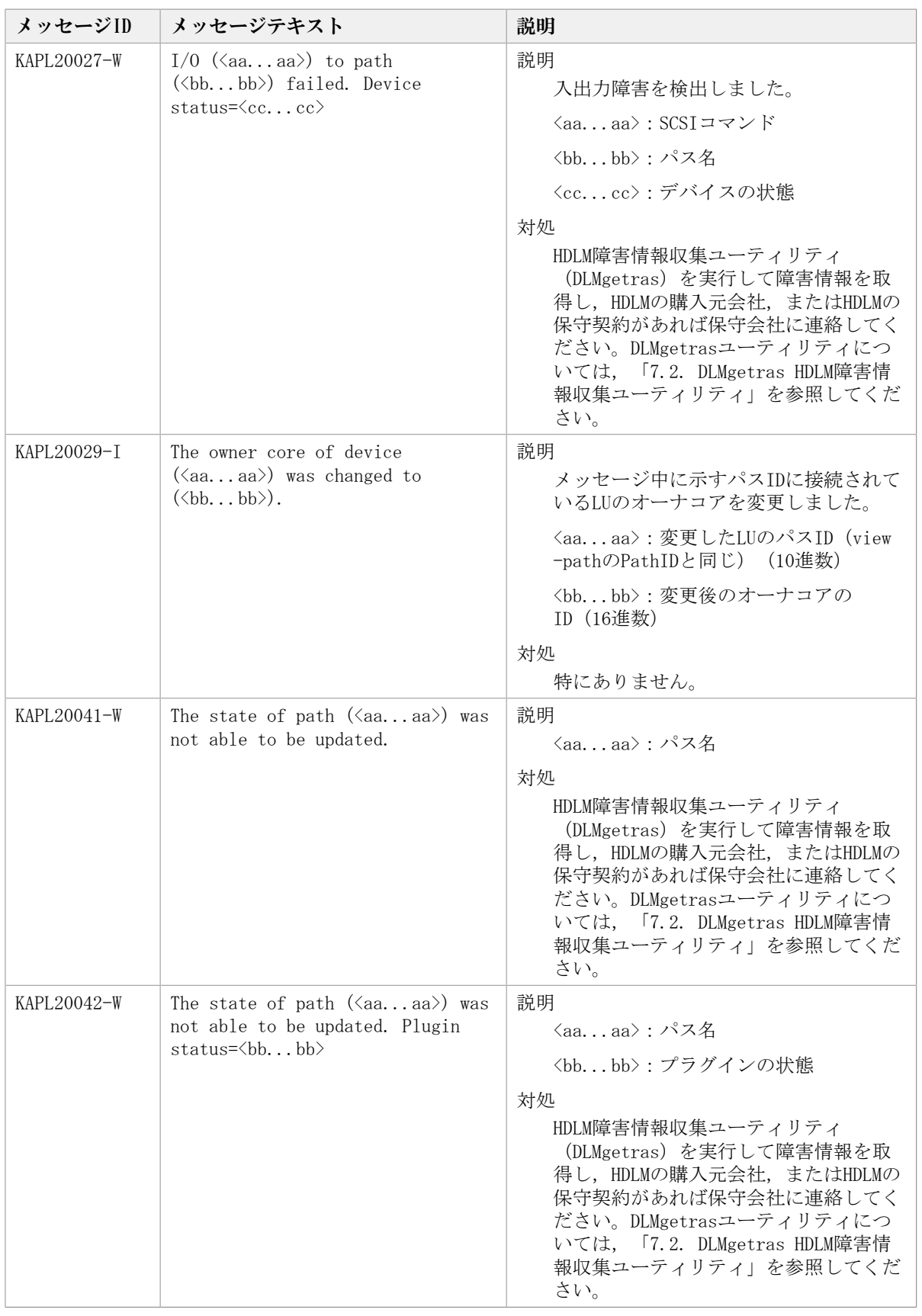

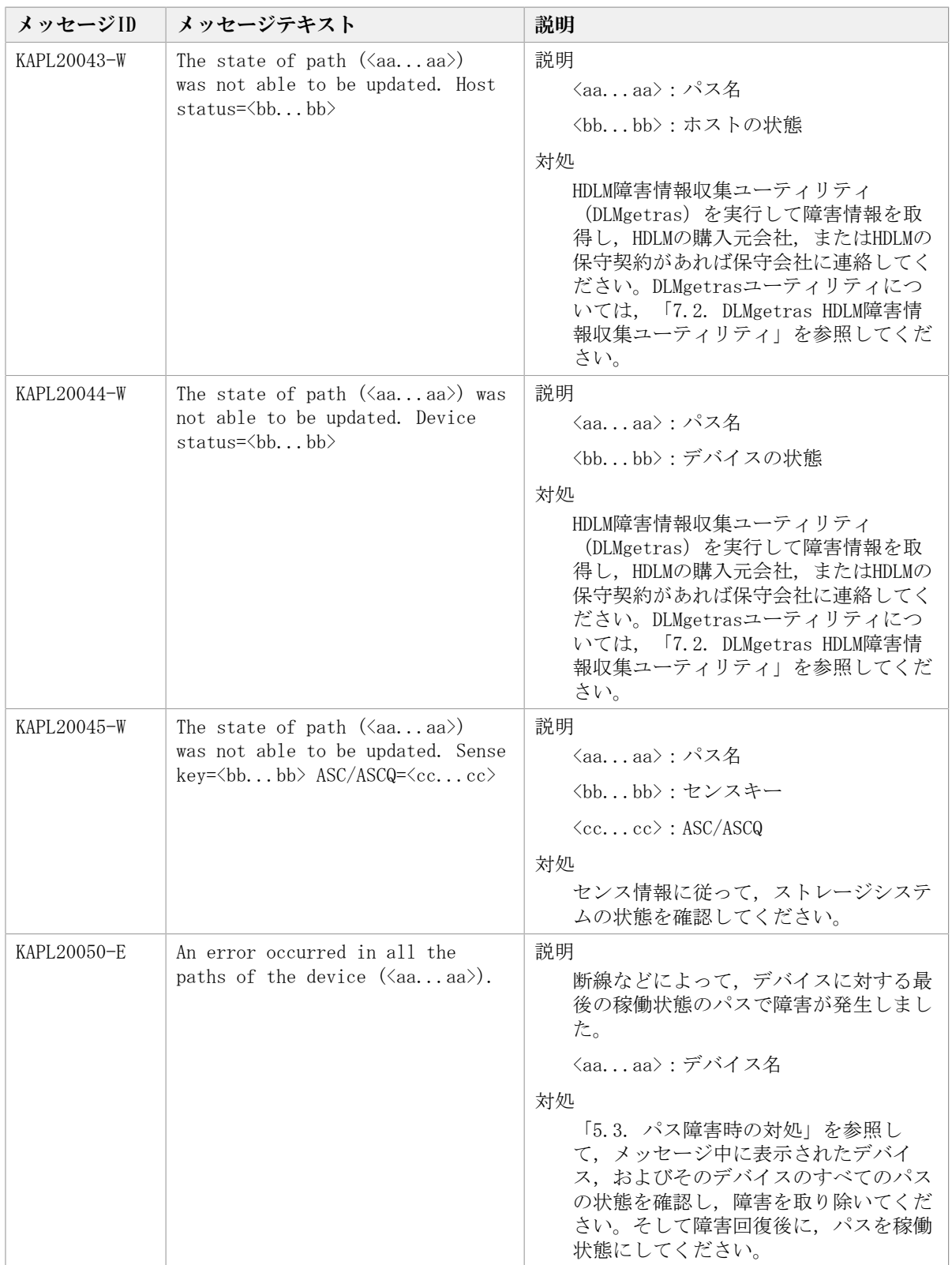

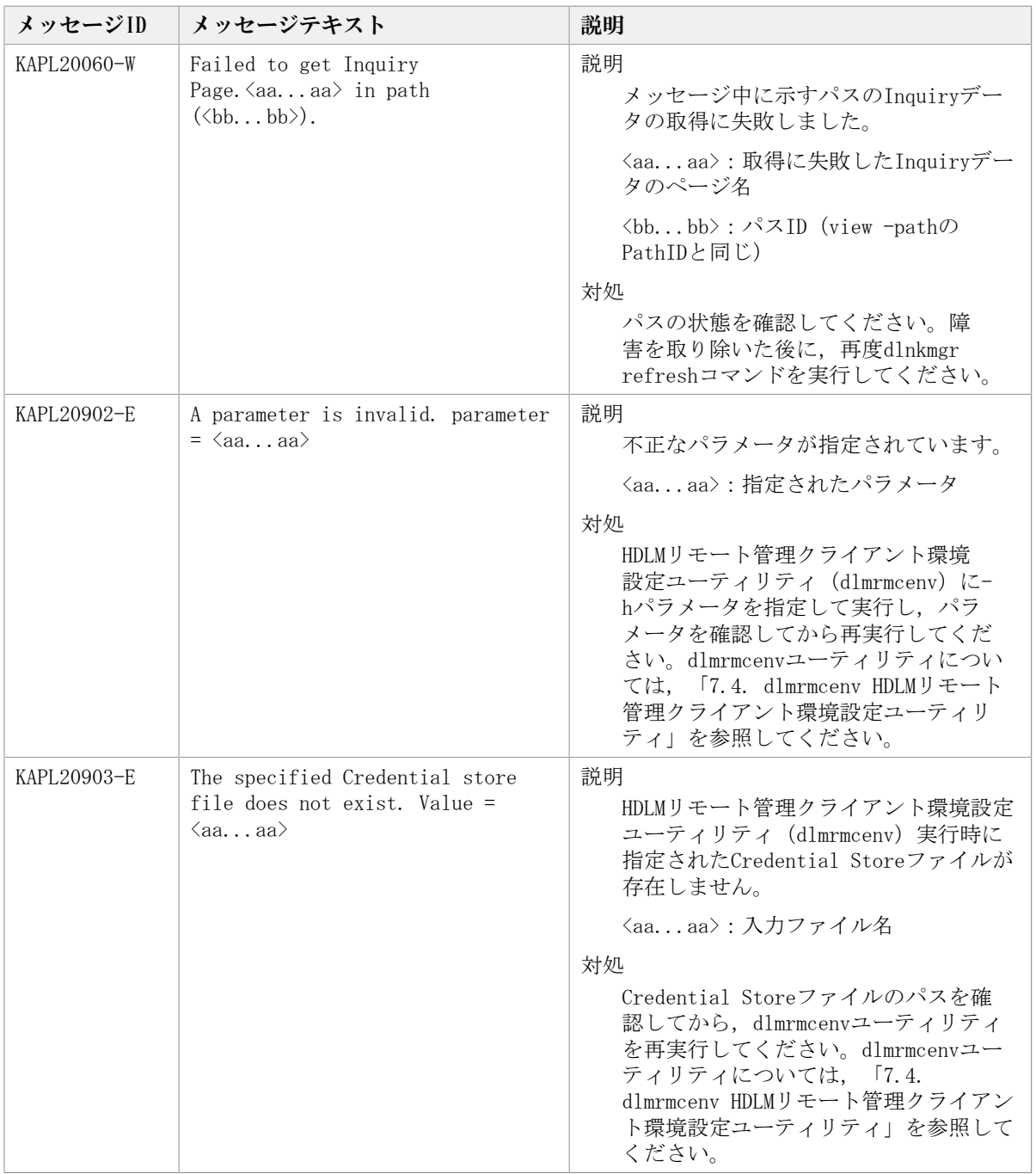

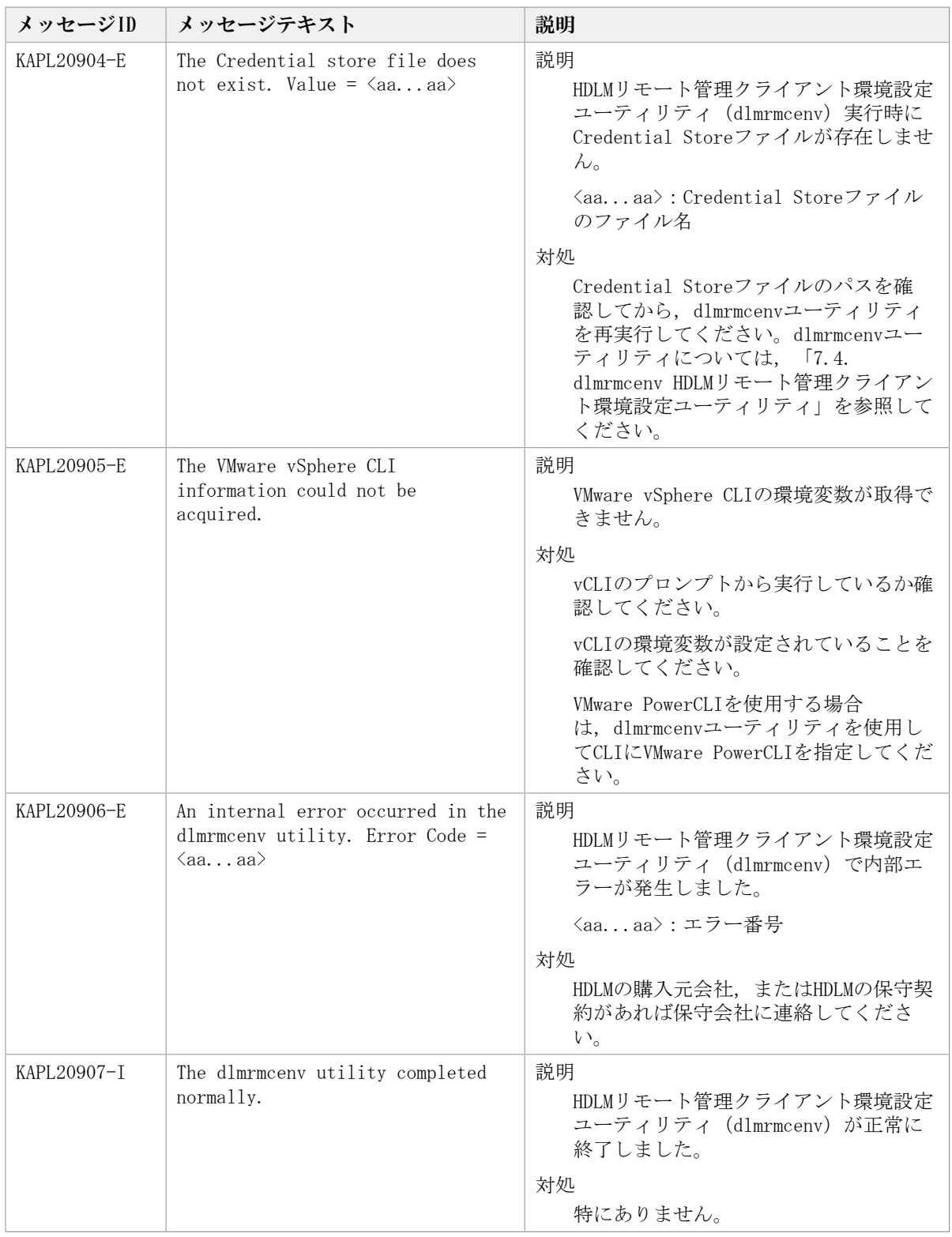

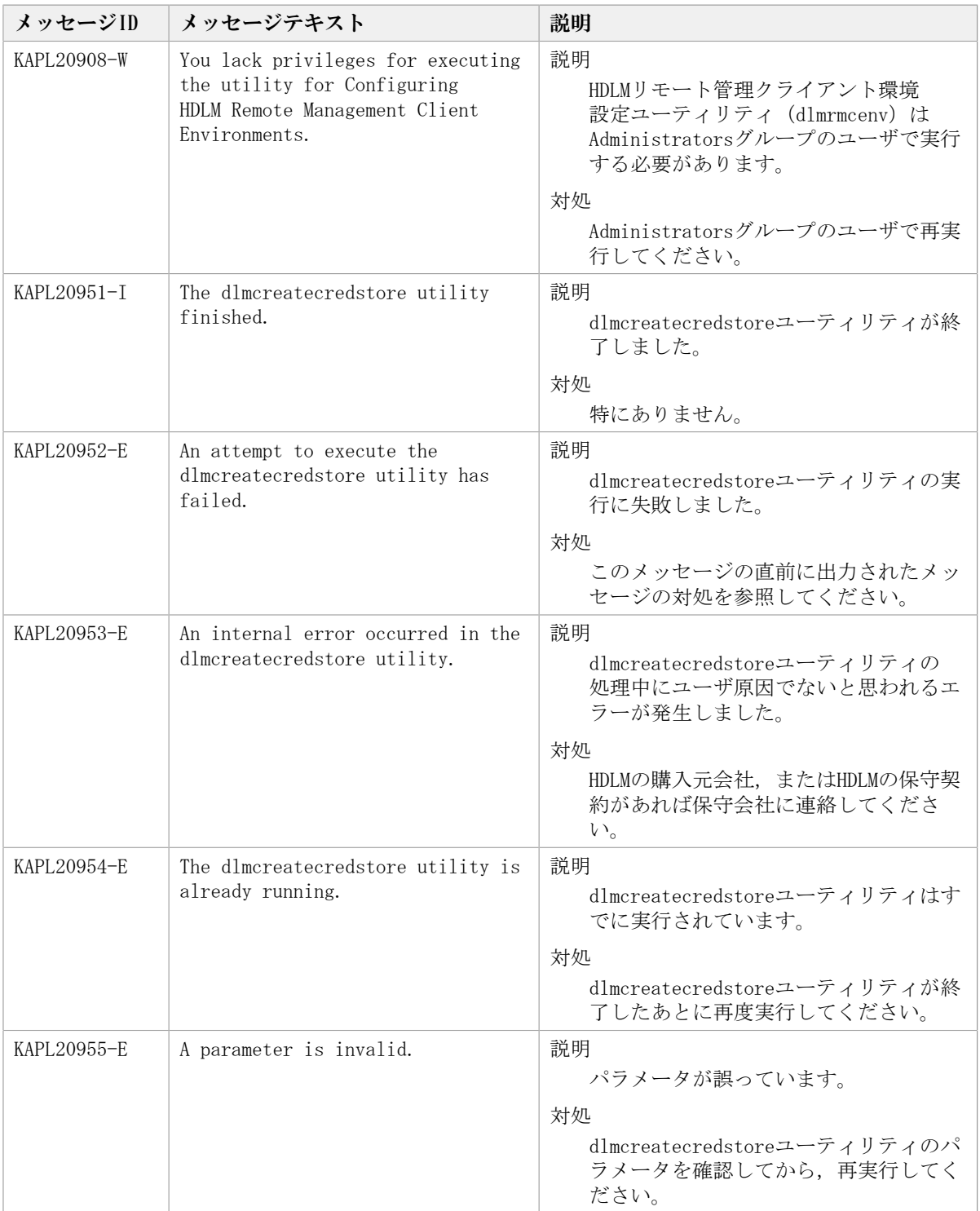

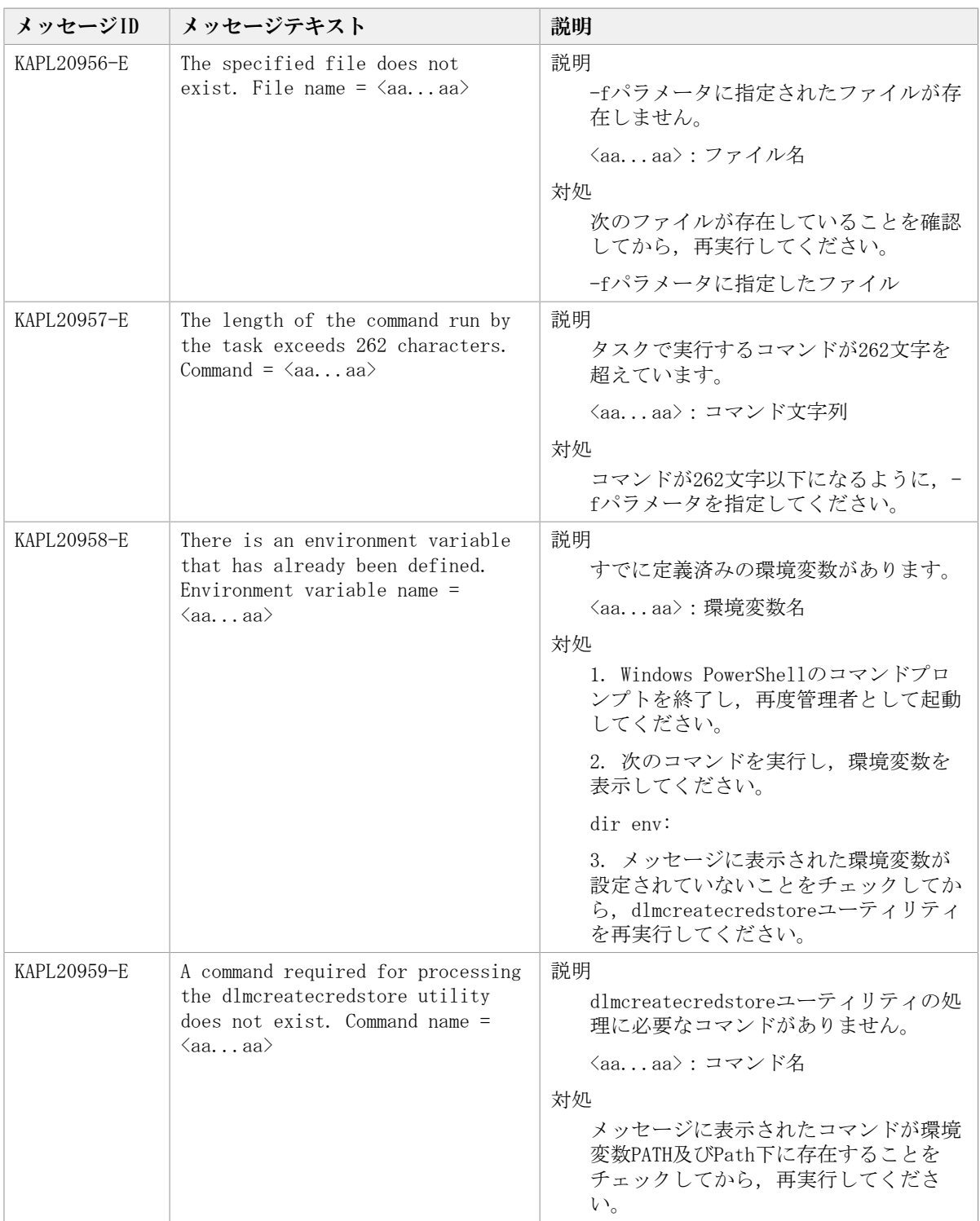

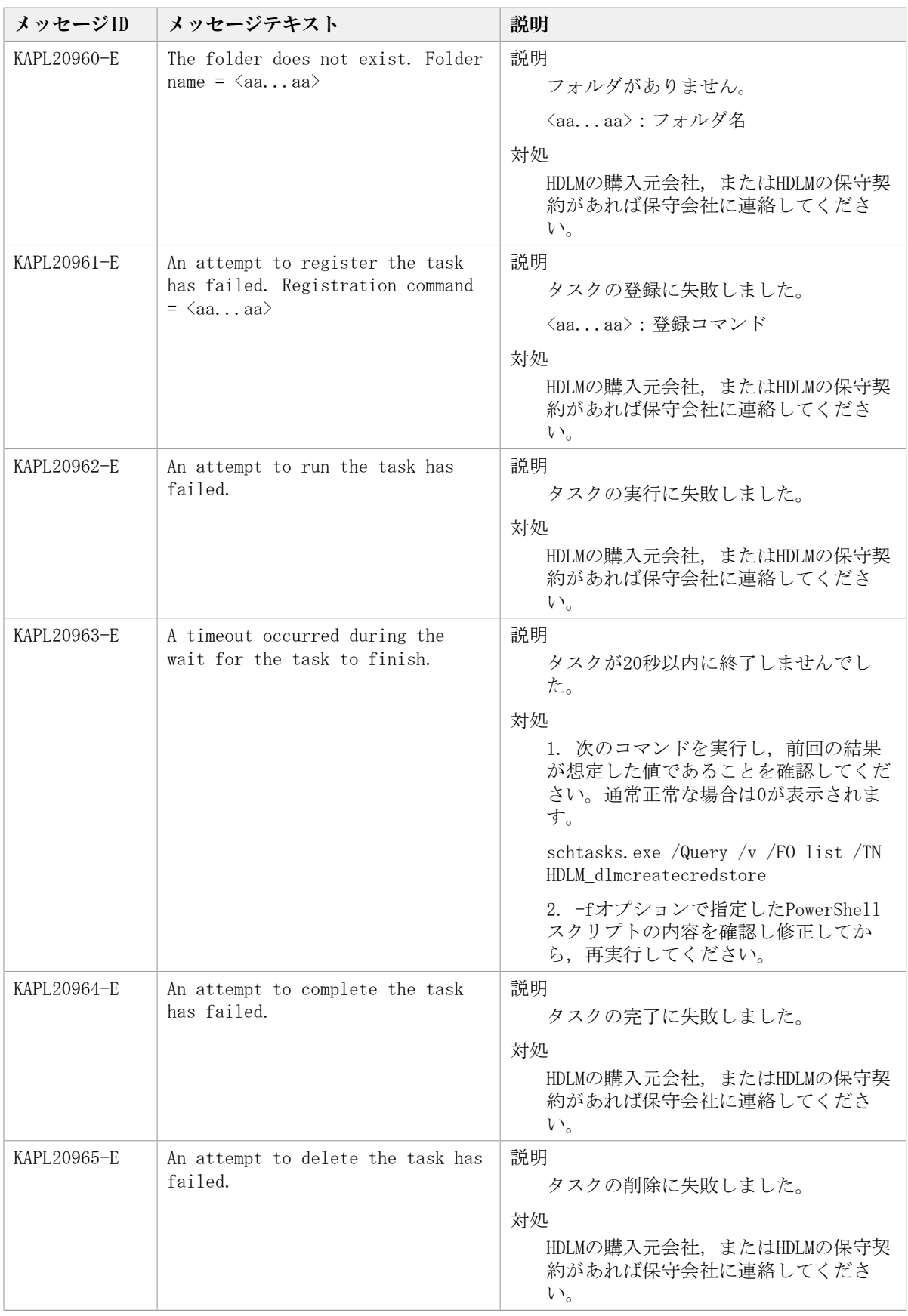

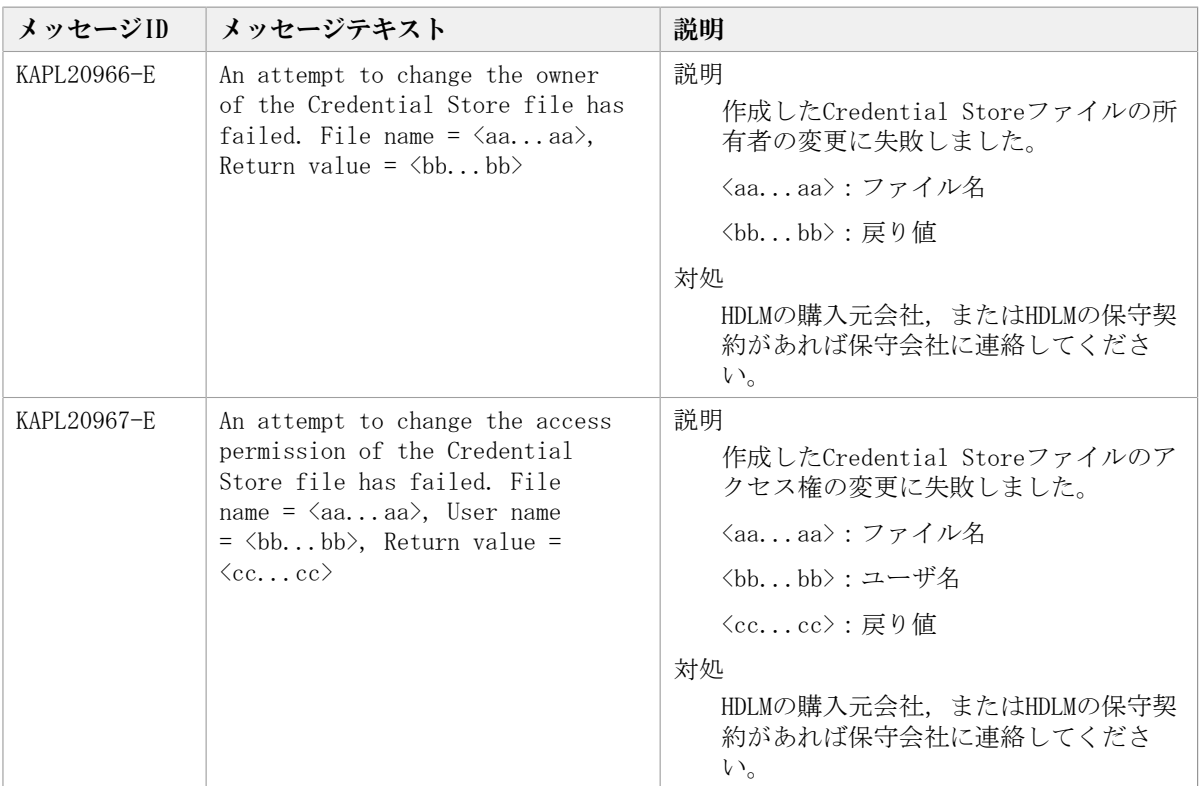

# 8.11. KAPL21001~KAPL22000

この節で説明するメッセージの言語種別は,英語だけです。

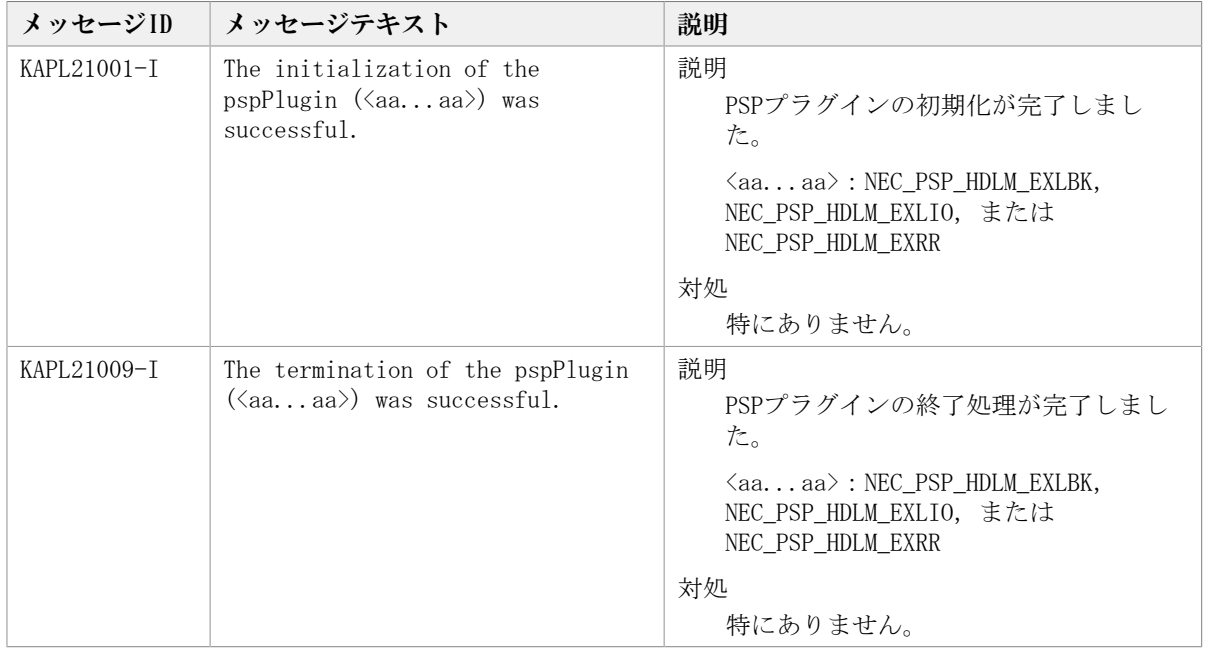

# 付録A このマニュアルの参考情報

このマニュアルを読むに当たっての参考情報を示します。

## A.1. このマニュアルでの表記

このマニュアルでは,製品名称を次のように表記します。

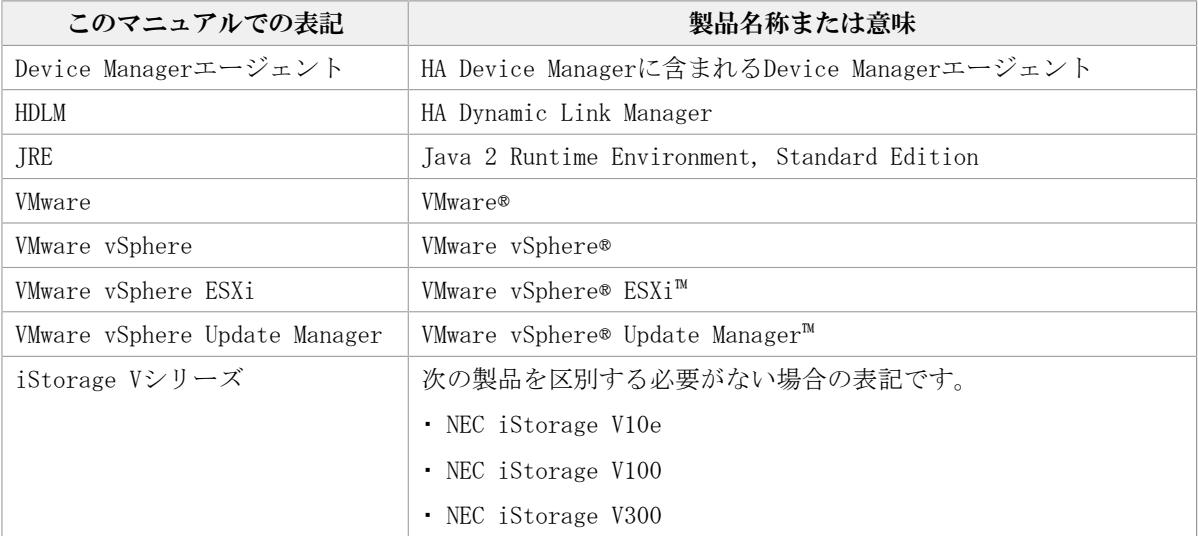

## A.2. このマニュアルで使用している略語

このマニュアルでは、次に示す略語を使用しています。

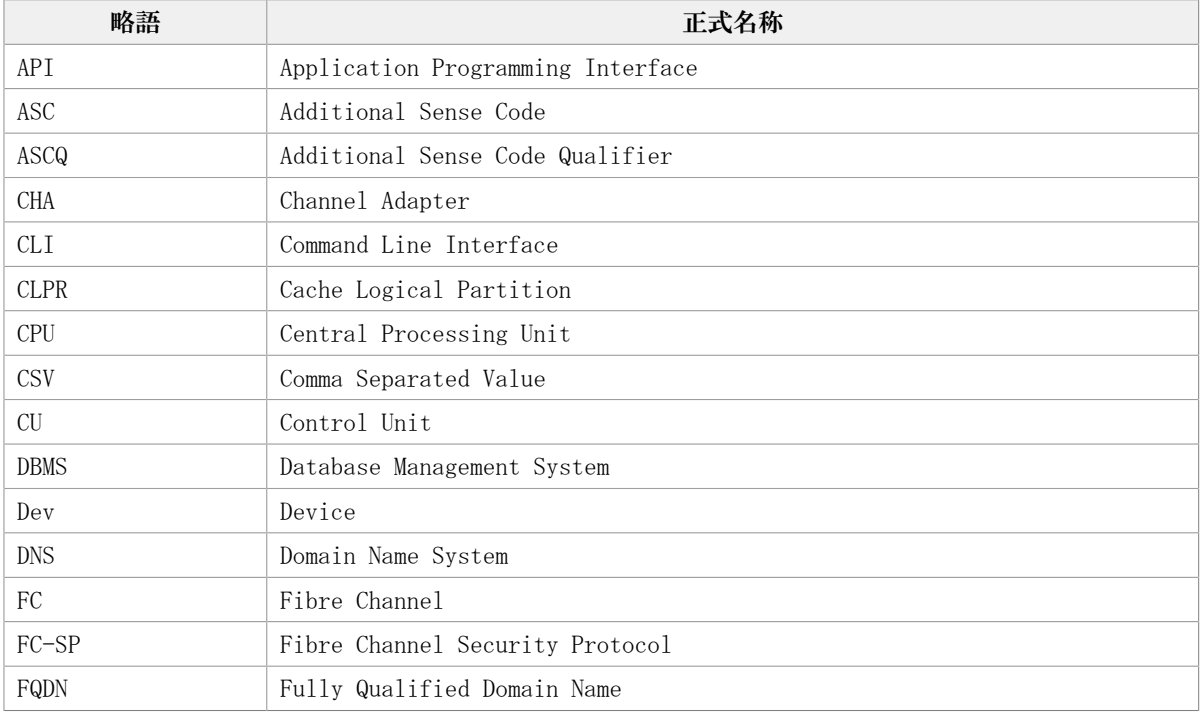

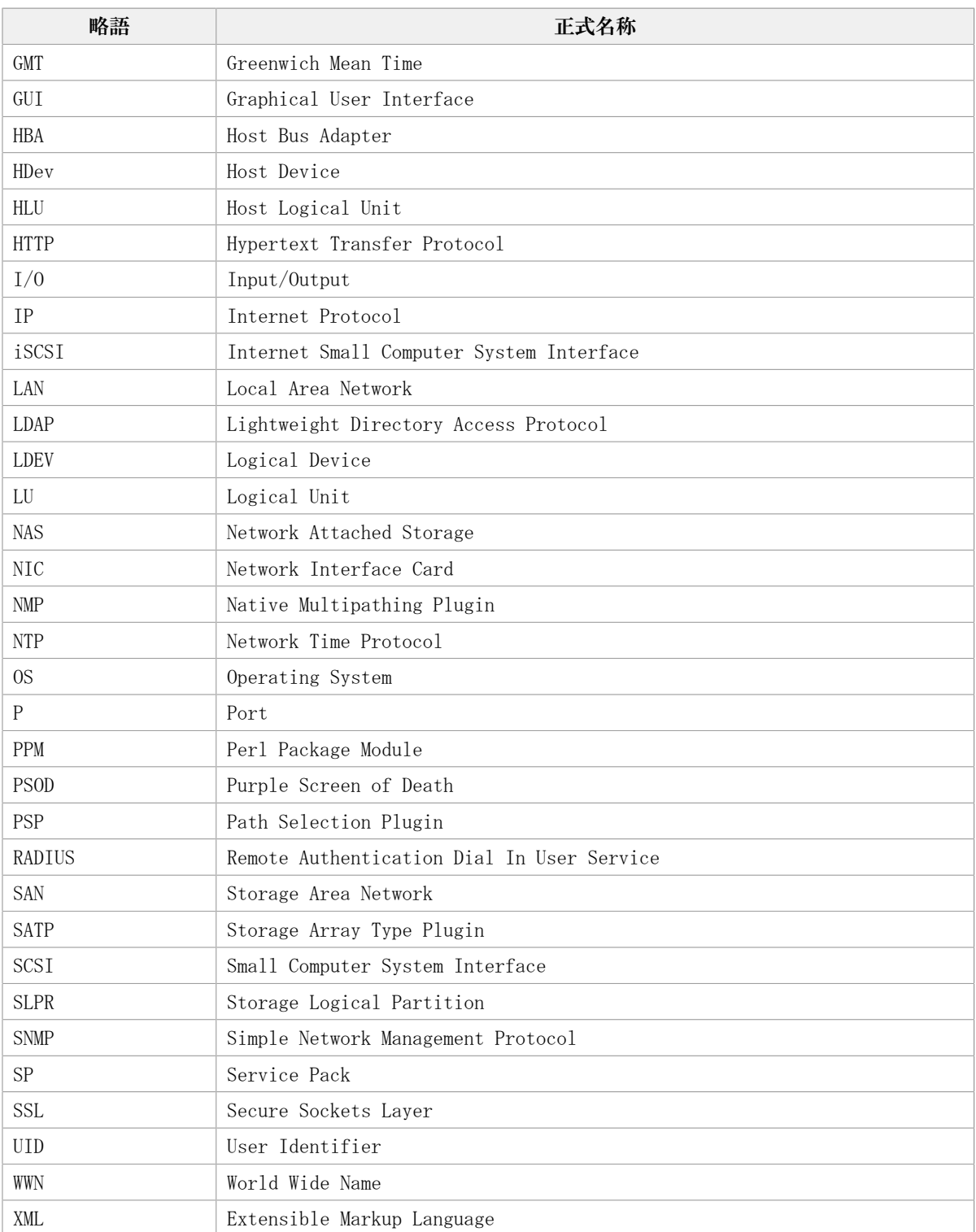

# A. 3. KB (キロバイト)などの単位表記について

1KB (キロバイト), 1MB (メガバイト), 1GB (ギガバイト), 1TB (テラバイト)は, そ れぞれ1KiB(キビバイト),1MiB(メビバイト),1GiB(ギビバイト),1TiB(テビバイ ト)と読み替えてください。

1KiB,1MiB,1GiB,1TiBは,それぞれ1,024バイト,1,024KiB,1,024MiB,1,024GiBです。

# 用語解説

<span id="page-204-10"></span><span id="page-204-0"></span>ここでは,マニュアル中で使用している用語を解説します。

### (英字)

<span id="page-204-9"></span><span id="page-204-8"></span><span id="page-204-7"></span><span id="page-204-6"></span><span id="page-204-5"></span><span id="page-204-4"></span><span id="page-204-3"></span><span id="page-204-2"></span><span id="page-204-1"></span>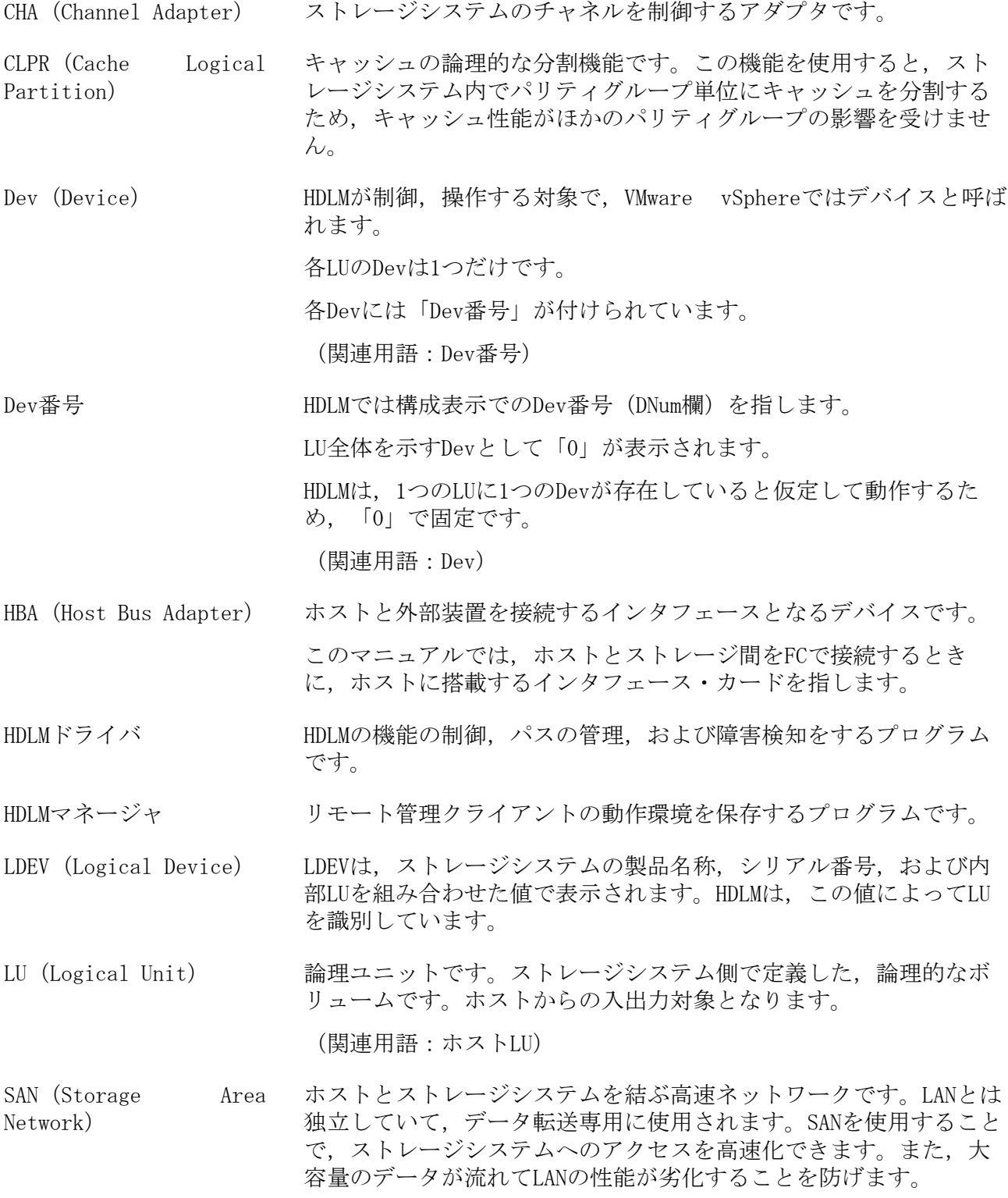

<span id="page-205-7"></span><span id="page-205-6"></span><span id="page-205-5"></span><span id="page-205-4"></span><span id="page-205-3"></span><span id="page-205-2"></span><span id="page-205-1"></span><span id="page-205-0"></span>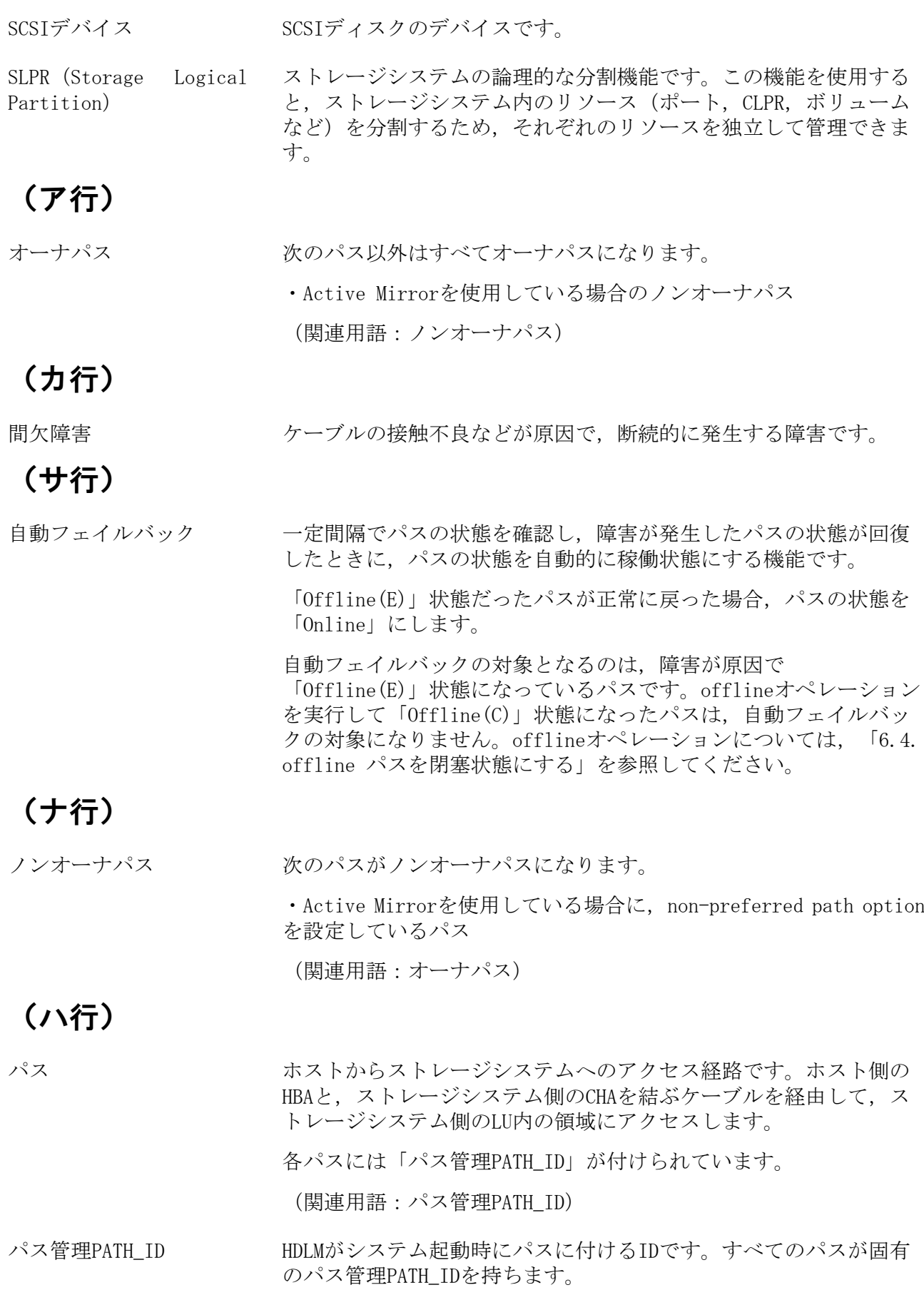

<span id="page-206-10"></span><span id="page-206-9"></span><span id="page-206-8"></span><span id="page-206-7"></span><span id="page-206-6"></span><span id="page-206-5"></span><span id="page-206-4"></span><span id="page-206-3"></span><span id="page-206-2"></span><span id="page-206-1"></span><span id="page-206-0"></span>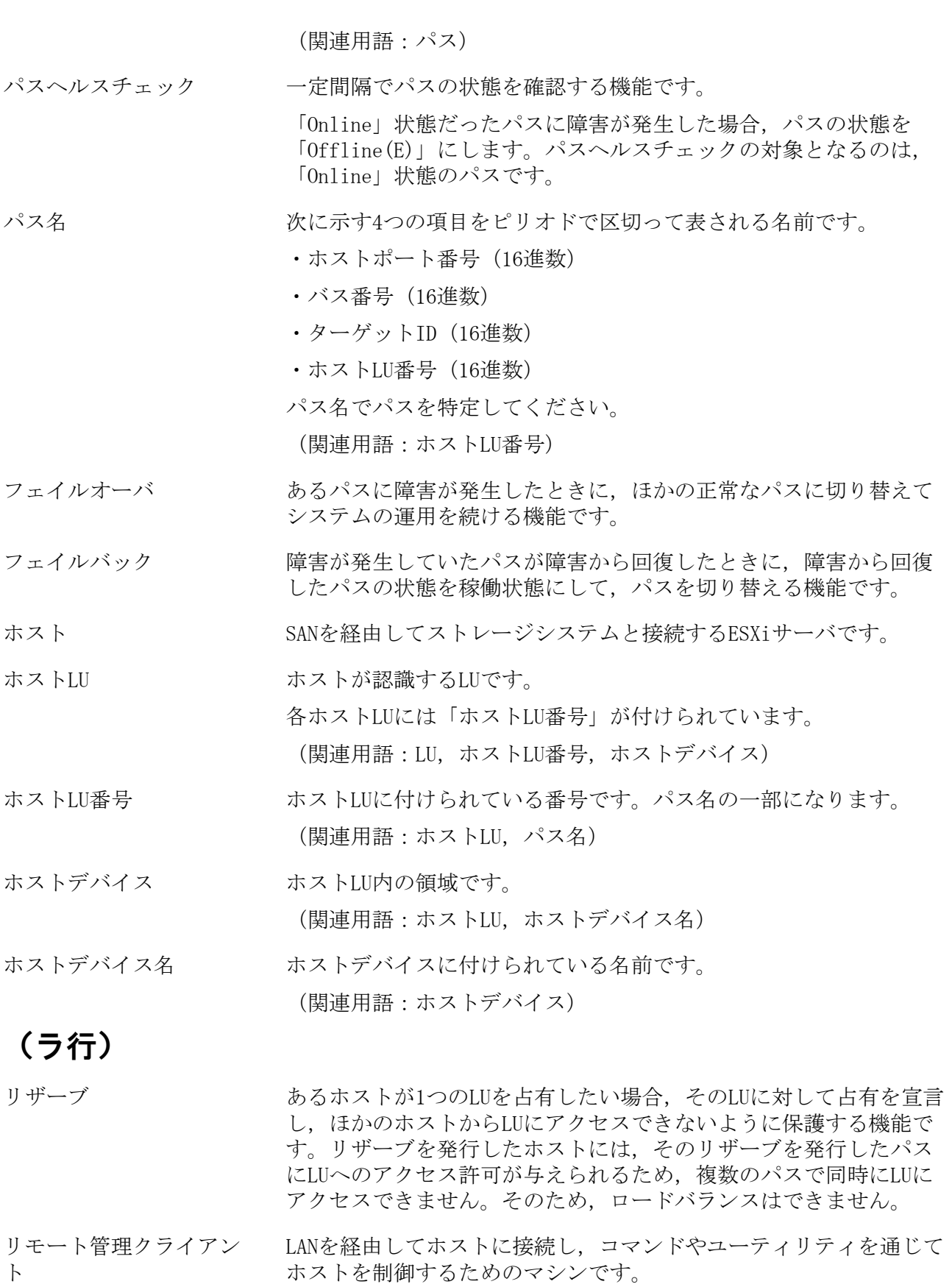

<span id="page-207-0"></span>ロードバランス LU内の領域にアクセスするパスが複数ある場合,それらの複数のパ スを使用してI/0を行うことで、パスに掛かる負荷を分散する機能で す。

> HDLMでは、VMware vSphereのパス選択ポリシーであるPSPを提供して います。HDLMで使用できるロードバランスのアルゴリズムを次に示 します。

- ・拡張ラウンドロビン
- ・拡張最少I/O数
- ・拡張最少ブロック数
- ・最近の使用(VMware)
- ・ラウンドロビン(VMware)

# 索引

### C

CHA, [4](#page-14-0) CHA (Channel Adapter), [194](#page-204-0) clear〔HDLMコマンドのオペレーション〕, [61](#page-71-0) CLPR(Cache Logical Partition), [194](#page-204-1) Critical〔障害レベル〕, [127](#page-137-0)

### D

Dev, [3,](#page-13-0) [4](#page-14-1), [4,](#page-14-2) [6](#page-16-0), [194](#page-204-2) Dev番号, [194](#page-204-3) DLMgetras, [58](#page-68-0), [107](#page-117-1) dlmperfinfo, [111](#page-121-1) dlmrmcenv, [122](#page-132-1)

### E

Error〔障害レベル〕, [127](#page-137-1) ESXiホストの障害情報の種類, [20](#page-30-0)

### F

FC-SAN, [3](#page-13-1), [4](#page-14-3)

### H

HBA, [4](#page-14-4) HBA (Host Bus Adapter), [194](#page-204-4) HDev, [6](#page-16-1) HDLM アップグレードインストール, [38](#page-48-0) アンインストール, [43](#page-53-0) インストール, [32](#page-42-0) 新規インストール, [32](#page-42-1) 設定解除, [43](#page-53-1) HDLMアンインストールユーティリティ, [126](#page-136-0) HDLMインストールユーティリティ, [123](#page-133-0) HDLM管理対象デバイス, [3](#page-13-2) HDLMコマンド, [7](#page-17-0), [60](#page-70-0) HDLMコマンドのオペレーション, [60](#page-70-1) HDLM障害情報収集ユーティリティ, [58,](#page-68-1) [107](#page-117-2) HDLM障害情報収集ユーティリティ (DLMgetras)が収集する障害情報の一覧, [109](#page-119-0) HDLM性能情報表示ユーティリティ, [111](#page-121-2) HDLMで監査ログに出力する種別と監査事象, [22](#page-32-0) HDLMで管理するデバイス, [3](#page-13-3) HDLMで使用するコマンド, [60](#page-70-2) HDLMとは, [1](#page-11-0) HDLMドライバ, [7](#page-17-1), [8,](#page-18-0) [194](#page-204-5) HDLMのインストールの種別

HDLMのアップグレードインストール, [29](#page-39-0) HDLMの再インストール, [30](#page-40-0) HDLMの新規インストール, [29](#page-39-1) HDLMの概要, [1](#page-11-1) HDLMの機能, [3](#page-13-4) HDLMの再インストール, [38](#page-48-1) HDLMのシステム構成 FC-SANを使用するHDLMのシステム構成, [3](#page-13-5) IP-SANを使用するHDLMのシステム構成, [5](#page-15-0) HDLMの常駐プロセス一覧, [54](#page-64-0) HDLMの特長, [2](#page-12-0) HDLMのプログラム情報 ホスト, [81](#page-91-0) リモート管理クライアント, [84](#page-94-0) HDLMマネージャ, [7](#page-17-2), [194](#page-204-6) 起動, [53](#page-63-0) 停止, [54](#page-64-1) HDLMユーティリティ, [7](#page-17-3) HDLMリモート管理クライアント環境設定ユー ティリティ, [122](#page-132-2) help〔HDLMコマンドのオペレーション〕, [63](#page-73-0) HLU, [6](#page-16-2)

#### I

I/O回数, [61](#page-71-1) I/O障害回数, [61](#page-71-2) Information〔障害レベル〕, [127](#page-137-2) installhdlm, [123](#page-133-1) IP-SAN, [4](#page-14-5) iSCSI, [6](#page-16-3) iSCSIソフトウェア, [4](#page-14-6) iSCSI用ホストバスアダプタ, [4](#page-14-7)

#### L

LDEV (Logical Device), [194](#page-204-7) LU, [4](#page-14-8) LU(Logical Unit), [194](#page-204-8) LU構成, [6](#page-16-4)

#### N

NMP, [8](#page-18-1)

#### $\bf{0}$

offline〔HDLMコマンドのオペレーション〕, [65](#page-75-1) Offline(C)状態, [16](#page-26-0) Offline(E)状態, [16](#page-26-1) online〔HDLMコマンドのオペレーション〕, [68](#page-78-0) Online状態, [15](#page-25-0) OS, [27](#page-37-0)

#### P

P, [4](#page-14-9) PSP, [8](#page-18-2)

#### R

refresh〔HDLMコマンドのオペレーション〕, [104](#page-114-0) removehdlm, [126](#page-136-1)

#### S

SAN(Storage Area Network), [194](#page-204-9) SATP, [8](#page-18-3) SCSIデバイス, [195](#page-205-0) set〔HDLMコマンドのオペレーション〕, [72](#page-82-0) SLPR(Storage Logical Partition), [195](#page-205-1) syslog, [20](#page-30-1)

### V

view〔HDLMコマンドのオペレーション〕, [79](#page-89-0)

#### W

Warning〔障害レベル〕, [127](#page-137-3)

#### あ

アップグレードインストール, [29,](#page-39-2) [38](#page-48-2) アンインストール HDLMのアンインストール, [43](#page-53-2) イベントログ, [20](#page-30-2) インストール アップグレードインストール, [38](#page-48-3) 新規インストール, [32](#page-42-2) インストール情報設定ファイル セクション[INSTALLATION\_SETTINGS], [124](#page-134-0) オーナパス, [195](#page-205-2) オペレーション, [127](#page-137-4) オペレーション一覧, [61](#page-71-3) オペレーションの形式を表示する, [63](#page-73-1)

#### か

確認 パス構成, [39](#page-49-0) 稼働状態, [68](#page-78-1) 環境構築, [27](#page-37-1) 間欠障害, [195](#page-205-3) 間欠障害監視, [41](#page-51-0) 監査ログの採取, [21](#page-31-0) 監査ログの出力形式, [24](#page-34-0) 監視 メッセージ, [58](#page-68-2)

起動 HDLMマネージャ, [53](#page-63-1) 機能の設定, [39](#page-49-1) 構成 プログラム, [7](#page-17-4) コマンド 概要, [60](#page-70-3) 入力形式, [60](#page-70-4) コマンドデバイス, [3](#page-13-6) コンポーネント情報を参照する, [53](#page-63-2)

### さ

再インストール, [30](#page-40-1) 採取するログの種類, [19](#page-29-0) システム構成, [3](#page-13-7), [3,](#page-13-8) [4](#page-14-10) システム要件, [27](#page-37-2) 自動パス切り替え, [13](#page-23-0) 自動フェイルオーバ, [13](#page-23-1) 自動フェイルオーバの対象となる障害, [13](#page-23-2) 自動フェイルバック, [14,](#page-24-0) [195](#page-205-4) 収集情報出力先フォルダ, [108](#page-118-0) 手動パス切り替え, [15](#page-25-1) 取得 パス情報, [56](#page-66-0) プログラム情報, [58](#page-68-3) 障害 メッセージ, [55](#page-65-1) 障害個所特定, [57](#page-67-0) 障害管理, [19](#page-29-1) 障害情報, [19](#page-29-2) 障害情報の収集, [20](#page-30-3) 障害パス 抽出, [56](#page-66-1) 障害発生ハードウェアの絞り込み, [56](#page-66-2) 情報を表示する, [79](#page-89-1) シリアル番号, [93](#page-103-0) 新規インストール, [29,](#page-39-3) [32](#page-42-3) ストレージシステム, [1](#page-11-2), [27](#page-37-3) ストレージシステムでの設定をHDLMに反映す る, [104](#page-114-1) 設定, [72](#page-82-1) 動作環境〔setオペレーション〕, [72](#page-82-2) 設定解除 HDLM, [43](#page-53-3)

#### た

ターゲットID, [95](#page-105-0) 対処 パス障害, [55](#page-65-2)

プログラム障害時, [57,](#page-67-1) [58](#page-68-4) チャネルアダプタ, [3](#page-13-9), [4](#page-14-11) 抽出 障害パス, [56](#page-66-3) 停止 HDLMマネージャ, [54](#page-64-2) ディスク占有量, [28](#page-38-0) 統計情報, [61](#page-71-4) 動作環境, [72](#page-82-3) 参照〔viewオペレーション〕, [83,](#page-93-0) [85](#page-95-0) 設定〔setオペレーション〕, [72](#page-82-4) 動作環境を参照または設定する, [50](#page-60-0) トレースファイル, [20](#page-30-4)

#### な

ノンオーナパス, [195](#page-205-5)

#### は

バージョン情報を参照する, [52](#page-62-0) ハードウェア障害対処, [57](#page-67-2) パス, [3](#page-13-10), [4,](#page-14-12) [195](#page-205-6) パス管理PATH\_ID, [3,](#page-13-11) [4](#page-14-13), [195](#page-205-7) パス切り替えによるフェイルオーバとフェイル バック, [12](#page-22-0) パス構成 確認, [39](#page-49-2) パス障害 対処, [55](#page-65-3) パス情報 取得, [56](#page-66-4) パスの状態遷移, [15,](#page-25-2) [16](#page-26-2) パスの状態を変更する, [47](#page-57-0) パスの情報を参照する, [46](#page-56-0) パスの統計情報を初期値にする, [49,](#page-59-0) [61](#page-71-5) バス番号, [95](#page-105-1) パスヘルスチェック, [18,](#page-28-0) [196](#page-206-0) パス名, [196](#page-206-1) パス名を構成する項目, [92,](#page-102-0) [95,](#page-105-2) [100](#page-110-0) パスを稼働状態にする, [68](#page-78-2) パスを稼働状態に変更, [57](#page-67-3) パスを閉塞状態にする, [65](#page-75-2) フェイルオーバ, [12,](#page-22-1) [196](#page-206-2) フェイルバック, [12,](#page-22-2) [196](#page-206-3) プログラム 構成, [7](#page-17-5) 役割, [7](#page-17-6) プログラム障害 対処, [57,](#page-67-4) [58](#page-68-5) プログラム情報

取得, [58](#page-68-6) ホスト, [82](#page-92-0) リモート管理クライアント, [84](#page-94-1) プログラム情報表示 ホスト, [79](#page-89-2) リモート管理クライアント, [79](#page-89-3) プロセス別トレース情報ファイル, [20](#page-30-5) プロダクトID, [92](#page-102-1) 閉塞状態, [65](#page-75-3) ベンダID, [92](#page-102-2) ポート, [3](#page-13-12), [4](#page-14-14) 保証するLU数, [28](#page-38-1) 保証するパス数, [28](#page-38-1) ホスト, [27,](#page-37-4) [196](#page-206-4) ホストLU, [196](#page-206-5) ホストLU番号, [95,](#page-105-3) [196](#page-206-6) ホスト側で認識されるLUの構成, [6](#page-16-5) ホストデバイス, [196](#page-206-7) ホストデバイス名, [196](#page-206-8) ホストバスアダプタ, [3](#page-13-13) ホストポート番号, [95](#page-105-4)

#### ま

メッセージ, [127](#page-137-5) IDの形式と意味, [127](#page-137-6) 監視, [58](#page-68-7) 障害, [55](#page-65-4) 説明で使用する用語, [127](#page-137-7) 表示される用語, [127](#page-137-8) レベル, [127](#page-137-9) メモリ所要量, [28](#page-38-2)

#### や

ユーティリティ HDLMアンインストールユーティリティ, [126](#page-136-2) HDLMインストールユーティリティ, [123](#page-133-2) HDLM障害情報収集ユーティリティ, [107](#page-117-3) HDLM性能情報表示ユーティリティ, [111](#page-121-2) HDLMリモート管理クライアント環境設定ユー ティリティ, [122](#page-132-3) 概要, [107](#page-117-4) 用語解説, [194](#page-204-10)

#### ら

リザーブ, [196](#page-206-9) リモート管理クライアント, [1](#page-11-3), [196](#page-206-10) ロードバランス, [8](#page-18-4), [40](#page-50-0), [73](#page-83-0), [197](#page-207-0) ロードバランスが適用されるパス, [10](#page-20-0) ロードバランスによる負荷分散, [8](#page-18-5)

ロードバランスのアルゴリズム, [11](#page-21-0) 論理ユニット, [3](#page-13-14), [4](#page-14-15)

iStorage Vシリーズ HA Command Suite Dynamic Link Manager ユーザーズガイド(VMware®用)

> IV-UG-211-05 2023年10月 第5版 発行

> > 日本電気株式会社

© NEC Corporation 2021-2023